Fachmagazin für angewandte Elektronik Schweiz SFr 10,80 | Niederlande € 6,95 | Luxemburg € 6,95 | Belgien € 6,85 | Österreich € 6,95 | Griechenland € 8,20 | Spanien € 7,65

Okt. / NOV. 2010 | 5,85 Euro

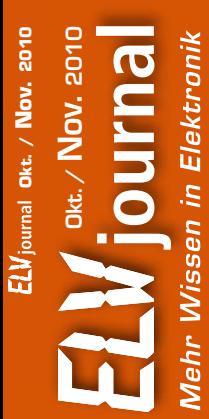

# $\begin{bmatrix} 0.5 \\ 194072 \\ 205855 \end{bmatrix}$ Mehr Wissen in Elektronik

# **NEU**

**16 Seiten mehr Technik-Wissen, Praxisbeispiele und exklusive Selbstbauprojekte**

#### **PC-Technik**

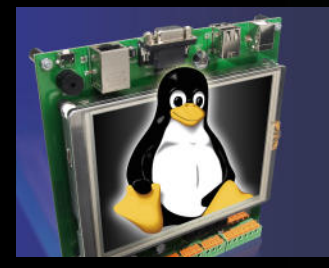

**Linux-Control-Unit LCU 1** Kompakte Plattform für das eigene Embedded-LINUX-System: ARM9, 5,7"-Touchpanel, 64 MB RAM, Schnittstellen, ADC, Relaisausgänge on Board

#### **Haustechnik**

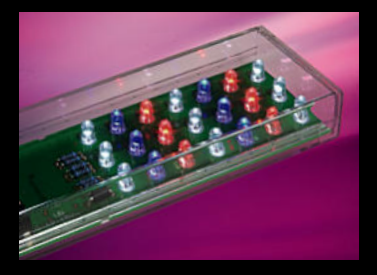

#### **LED-TV-Si**

LEDs simulieren den Betrieb eines TV-Gerätes – täuscht vermeintlichen Einbrechern vor, dass ein TV-Gerät läuft

# Kingstor **Kleine**  Soundmaschine

**Mini-MP3-Soundmodul mit NF-Verstärker, Lautstärkeregler und microSD-Karten-Slot**

# **Genieße den Morgen!**

**wakeboX und ELV-USB-Terminal – eine Software- und Hardwarelösung, die das FS20- und FHT-System mit umfangreichen Audio- und Automationsfunktionen vereint**

SOCI2GB BB FC

#### **Ihren Energieverbrauch immer**  schick im Blick" – Energiespar-Ampel ESA 2000,

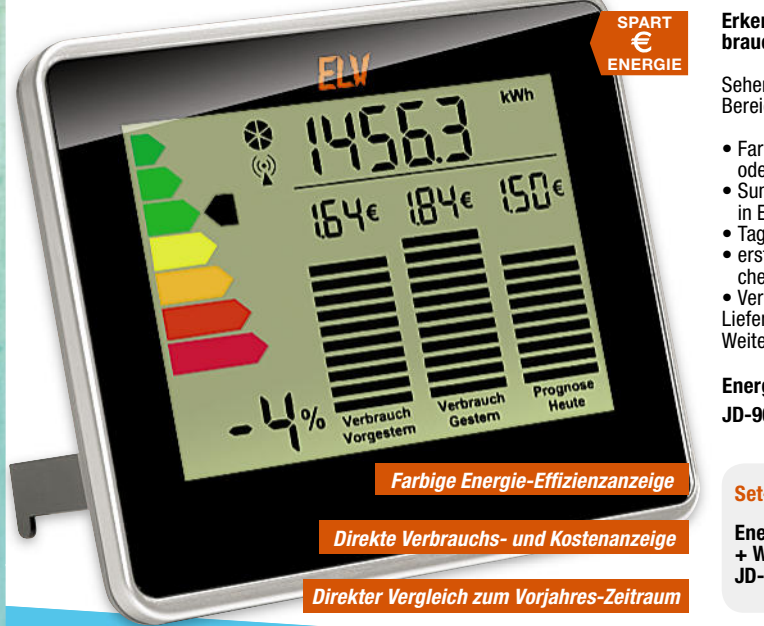

## Sparpotenziale! Erkennen Sie Ihre

**Erkennen Sie Sparpotenziale einfacher und richten Sie Ihr Energie-Verbrauchsverhalten danach ein.** 

Sehen Sie auf einen Blick, ob Ihr Gesamt-Energieverbrauch im Haus im "grünen Bereich" ist: Höher, niedriger oder gleich hoch wie im Vorjahr?

- Farbige Energie-Effizienzanzeige und Prozentanzeige: vergleicht den aktuellen
- oder den Verbrauch des Abrechnungszeitraums mit dem Vorjahr • Summenanzeige für den Gesamtverbrauch des aktuellen Abrechnungszeitraums
- in Euro, kWh oder kg CO2 • Tageskosten vorgestern, gestern, heute in Euro und als Balkenanzeige
- erstellt selbstlernend Lastverteilungsprofile für genaue Vergleiche und monatliche Berechnungen

**ENERGIE SPART**

**TIF** 

- Verbrauchsziele vorgebbar
- Lieferung inkl. Batterien (2x Mignon, AA/LR6)
- Weitere Daten und Hinweise finden Sie im ELV-Webshop.

#### **Energiespar-Ampel ESA 2000 Fertiggerät**

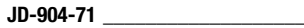

#### **Set-Angebot:**

**Fertiggerät**

**Energiespar-Ampel ESA 2000 + Wechselstrom-Sensor**

**JD-899-18 \_\_\_\_\_\_\_\_\_\_\_\_ € 79,<sup>95</sup>**

#### **Datenlogger ESA 1000 DL für das**  ESA-Energiesparsystem - "schreibt" Energieverbrauchsdaten genau mit

**Der Datenlogger für das ESA-Energiesparsystem empfängt die Daten aller zum ESA 2000-System gehörenden Sensoren und speichert diese auf einer microSD-Karte zur späteren Auswertung auf einem PC.**

Erfassen Sie Energieverbrauchsdaten für elektrische Energie und Gas über lange Zeiträume und werten Sie die Daten detailliert aus. So kann man Verbrauchsspitzen ebenso erfassen wie Fehlfunktionen von Elektrogeräten und Anlagen durch zu hohen Verbrauch.

• Speicherung im praktischen CSV-Format

• Interne Echtzeituhr für die Sicherung der erfassten Daten mit Zeitstempel

• Max. 100 Datensätze mit je 65.000 Einträgen pro Speicherkarte verwaltbar Lieferung inkl. Batterien (für Netzausfallüberbrückung)

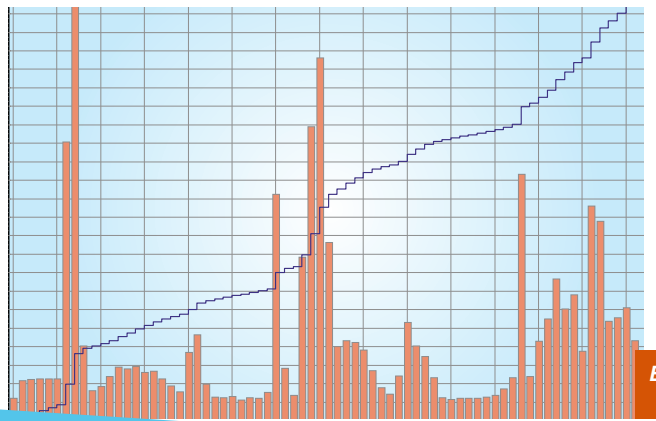

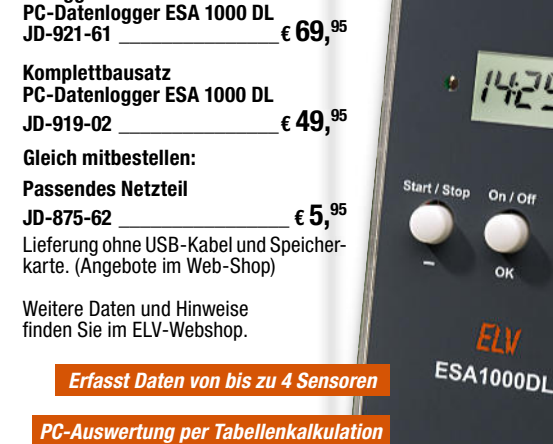

**Autarke Langzeit-Datenerfassung ohne PC**

**Empfängt Energie-Messwerte vom Stromzähler, Gaszähler und von mobilen Funk-Messstellen**

**Exklusiv bei ELV**

 $On / off$ 

#### **Passenden Sensoren für ESA 2000 und ESA 1000 DL gleich mitbestellen:**

**Funk-Wechselstromzähler ESA 2000 WZ**

**Für Zähler mit Ferraris-Drehscheibe**

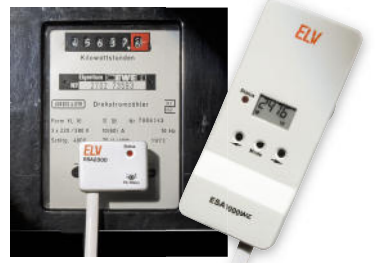

**Funk-Wechselstromzähler ESA 2000 WZ**<br>JD-904-16 \_\_\_\_\_\_\_\_\_\_\_\_\_\_\_\_\_\_\_\_\_\_\_\_ € **44,**  $JD - 904 - 16$   $\epsilon$  **44.**<sup>95</sup> **LED-Sensor ESA 2000 WZ-LED Für digitale Stromzähler mit LED**

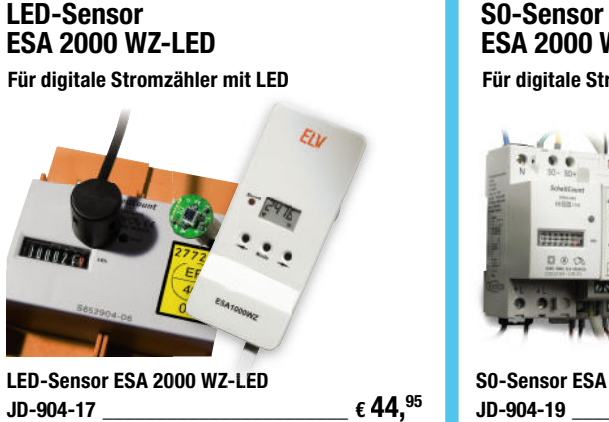

**LED-Sensor ESA 2000 WZ-LED**  $\tan \theta = 904 - 17$   $\tan \theta = 44.95$ 

**ESA 2000 WZ-S0 -Sensor A Für digitale Stromzähler mit S0-Schnittstelle** 

Use

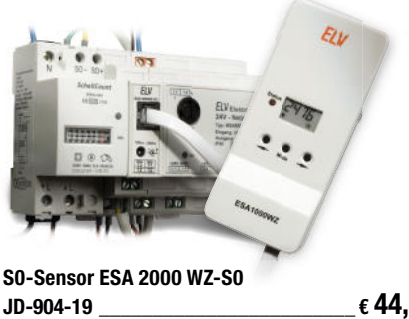

**JD-904-19 \_\_\_\_\_\_\_\_\_\_\_\_\_\_\_\_\_\_\_\_\_\_\_\_ € 44,<sup>95</sup>**

# **ELV intern**

#### Lieber Elektronik-Freund,

mit dieser Ausgabe halten Sie ein völlig überarbeitetes ELVjournal in den Händen. Mit frischer Optik, modernisiertem Layout und vor allem noch mehr Technik-Wissen. Freuen Sie sich auf 16 Seiten mehr redaktionelle Beiträge, spannende Informationen für Einsteiger und Praktiker, neue technische Themen und Praxisberichte.

Ganz neu hinzugekommen sind unsere News-Seiten. Hier finden Sie Elektronik-Nachrichten aus aller Welt und informieren sich über interessante Elektronik-Bauteile. Praxisbeispiele aus unserer Entwicklung, der Qualitätssicherung und der EMV-Abteilung geben Ihnen spannende Anregungen für Ihre Technikprojekte.

Durch Aktionen wie "Leser testen und gewinnen" und Testberichte möchten wir Sie und Ihre Erfahrungen stärker einbeziehen. Künftig finden Sie zudem im ELVjournal mehr kostenlose Quellcodes, damit Sie als ambitionierte Elektroniker Ihre Schaltungen noch einfacher an Ihren Bedarf anpassen können. Gleichzeitig eignen sich diese Projekte hervorragend für die Ausund Weiterbildung.

Natürlich wird die Reihe der exklusiven Selbstbauprojekte aus der eigenen ELV-Entwicklung fortgeführt, an innovativen Ideen mangelt es unserem Elektronik-Entwicklerteam nicht. Besonders interessant in dieser Ausgabe: das MP3-Mini-Soundmodul mit Sounds von der SD-Karte und der Power-LED-Treiber für LEDs bis 10 Watt.

Liebe Elektronik-Freunde, seit 2003 haben wir den Preis für das ELVjournal konstant halten können. Doch nach sieben Jahren forderten die ständig steigenden

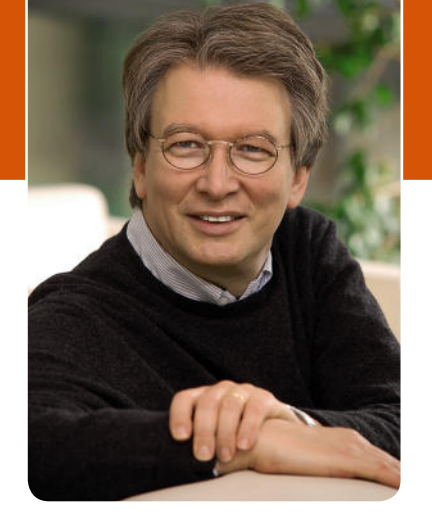

Rohstoff-, Porto-, Druck- und Lohnkosten ihren Tribut. Eine moderate Preisanpassung war unumgänglich. Ab dieser Ausgabe kostet das Einzelheft € 5,85\*, das Jahres-Abo € 29,95 inkl. Porto und Versand\*.

Selbstverständlich bekommen Sie bei ELV nach wie vor mehr für Ihr Geld: Ab Oktober 2010 richten wir einen Online-Zugang für Abonnenten ein, der exklusiven Zugriff auf Inhalte und Zusatzangebote bietet. Ebenfalls exklusiv für unsere Leser sind der Download von Platinenvorlagen und Software sowie die ELV-Experten-Hotline zur technischen Unterstützung und unser eigener Reparatur-Service für Ihre Selbstbauprojekte. Damit bietet Ihnen Deutschlands auflagenstärkstes Elektronik-Fachmagazin nicht nur mehr Wissen in Technik, sondern auch einen starken Rundum-Service.

Entdecken Sie das neue ELVjournal. Viel Spaß beim Blättern, Lesen und Bauen!

Heinz. G. Recleue

\* Österreich € 6,95 | € 36,70, Schweiz € 7,35 | € 37,50

## ELVjournal online

Ab Oktober schalten wir das neue und umfassend überarbeitete Online-Portal für das ELVjournal frei. Hier finden Sie, nach und nach im Umfang gesteigert, viele Zusatzinformationen, wie z. B. 360-Grad-Ansichten der Geräte, Tipps und Tricks, Platinenlayouts und Software-Downloads – lassen Sie sich überraschen!

Ein besonderer Service für alle Leser ist die neue Möglichkeit des Downloads einzelner Artikel des ELVjournals gegen eine geringe Gebühr. Unsere Abokunden können sogar kostenlos auf alle Inhalte und frühere Artikel zugreifen. So hat das lange Suchen nach einem früheren Artikel ein Ende, und der Artikel steht sofort online zur Verfügung.

Über den Start dieses Services werden wir Sie rechtzeitig per Newsletter informieren oder Sie schauen im Oktober unter www.elv.de (Webcode # 1155) nach.

Abokunden erhalten mit der Auslieferung dieses ELVjournals auf dem Adressträger Ihren persönlichen Freigabecode – bitte aufbewahren, sich im Oktober kostenlos registrieren und sofort auf alle Inhalte zugreifen. Weitere Infos finden Sie im ELV-Webshop www.elv.de unter Webcode # 1155.

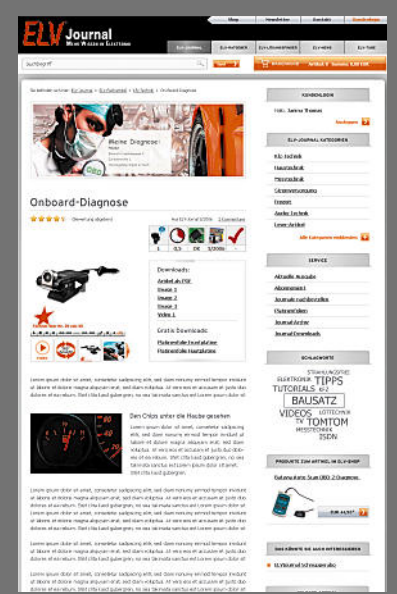

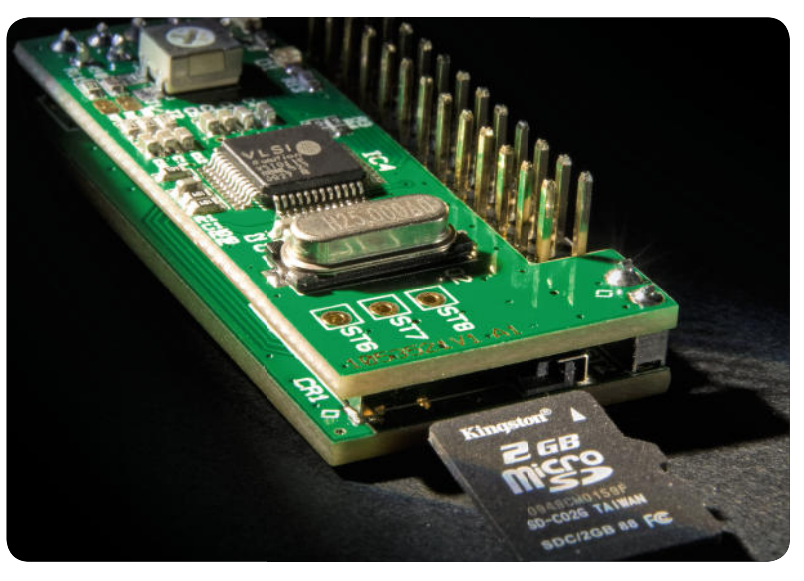

### **Kleine Soundmaschine**

Mini-Soundmodul für bis zu 10 MP3-Files mit NF-Verstärker und microSD-Kartenslot **Seite 83**

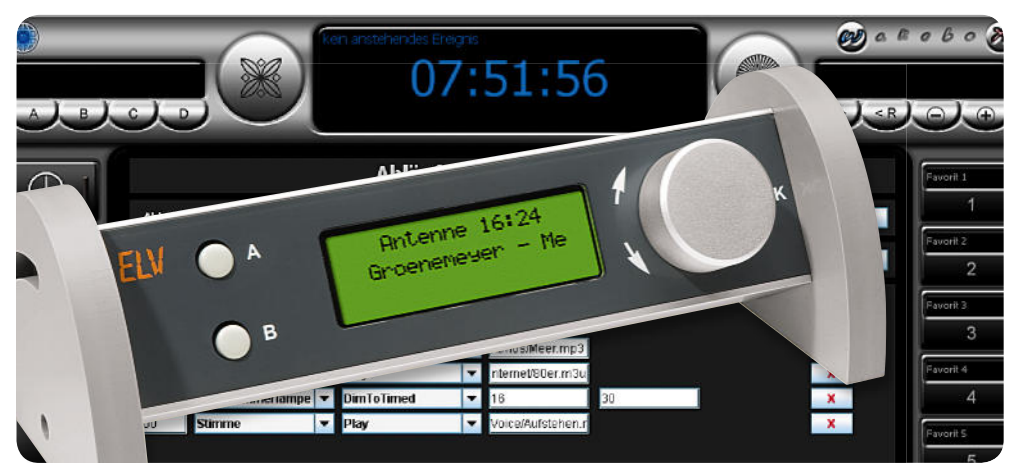

## **Einfaches Hausautomationssystem**

Wohlfühlen mit wakeboX – ein Linux-basiertes Hausautomationssystem mit FS20-Anbindung **Seite 56**

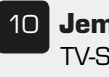

10 **Jemand zu Hause?** TV-Simulator zur Anwesenheitssimulation

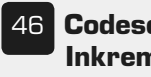

46 **Codeschloss mit Inkrementalgeber**

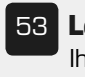

53 **Leserwettbewerb** Ihre Haustechnik-Anwendungen

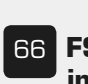

66 **FS20 einfach integrieren** Steckbares 8-Kanal-**Schaltmodul** 

#### **Haustechnik Haustechnik**

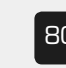

80 **Heizkomfort**  neu definiert -Energiespar-Regler-System

#### **Audiotechnik**

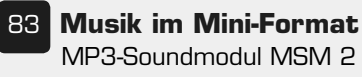

#### **Messtechnik**

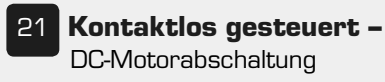

#### **Stromversorgung**

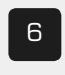

6 **Universal-Low-Dropout Spannungsregler LDO 5**

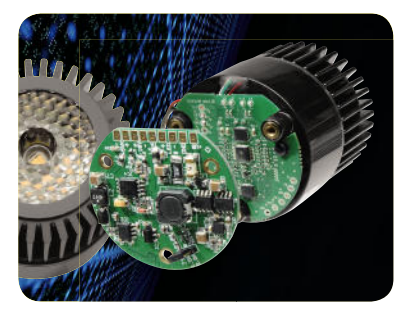

**Treiber mit viel Leistung**  High-Power-LED-Treiber für 10-Watt-LEDs **Seite 34**

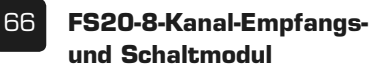

 Das kompakte Modul empfängt die Signale aller FS20-Sender und setzt diese in FS20-Schaltaktor-Befehle um. Durch die universellen Schaltausgänge und die steckbare Ausführung des Moduls ist es sehr einfach in eigene Applikationen, Geräte und Systeme einbindbar. **Seite 66**

21 **DC-Motorabschaltung**

 Eine Steuerung für DC-Getriebemotoren mit automatischer Abschaltung, Steuerung der Drehrichtung und der Parkposition. Die Abschaltschwelle ist einstellbar. **Seite 21**

#### **Beleuchtung**

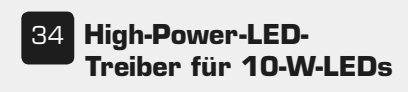

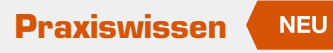

- 42 **Elektromagnetische Verträglichkeit (EMV)** Das EMV-Labor von ELV
- 62 **Der Weg zum sicheren Produkt** Qualitätssicherung

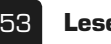

53 **Leserwettbewerb – Ihre Haustechnik-Anwendungen**  Mit einem Beitrag zur gemischten Anwendung von FS20 und HomeMatic starten wir den neuen Leserwettbewerb.

- 74 **Platinenlayout-Programm Sprint-Layout**  Wie ein bewährtes Platinenlayout-Programm noch besser wurde – wir stellen "Sprint-Layout 5.0" ausführlich vor.
- 42 **Elektromagnetische Verträglichkeit (EMV) und die Praxis**  Kleine Ursache – große Wirkung: wie durch eine normgerechte EMV-Messung das Schaltungsdesign einer Eigenentwicklung verbessert werden konnte

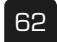

#### 62 **Der Weg zum sicheren Produkt**

 Aus der Arbeit der ELV-Qualitätssicherung: wie diese dafür sorgt, dass aus einem fehlerträchtigen Importgerät eine sichere Lötstation wurde, die allen gültigen Normen genügt

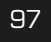

97 **Linux-Control-Unit, Teil 3**

 Die universell einsetzbare Entwicklungs- und Applikations-Plattform auf ARM-Controller-Basis mit embedded Linux als Betriebssystem. Teil 3: Die Entwicklungsumgebung

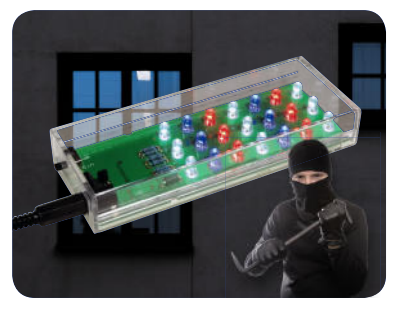

**Jemand zu Hause?** LED-TV-Simulator zur Anwesenheitssimulation **Seite 10**

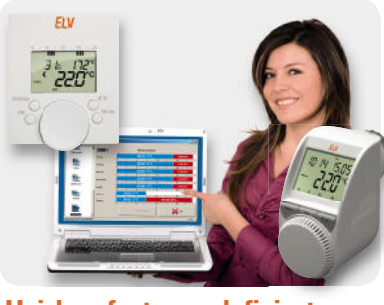

**Heizkomfort neu definiert -**ETH-Energiespar-Regler-System von ELV **Seite 80**

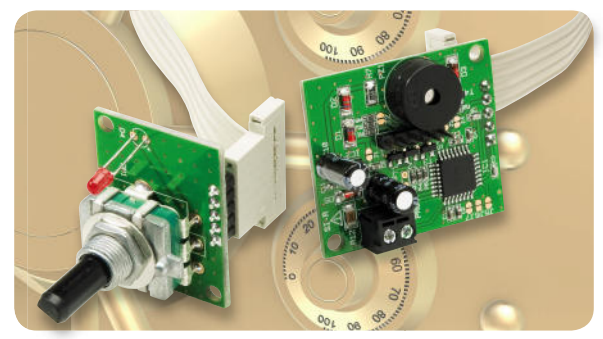

**Originelle Zugangssteuerung** Kompaktes Codeschloss mit Drehgeber **Seite 46**

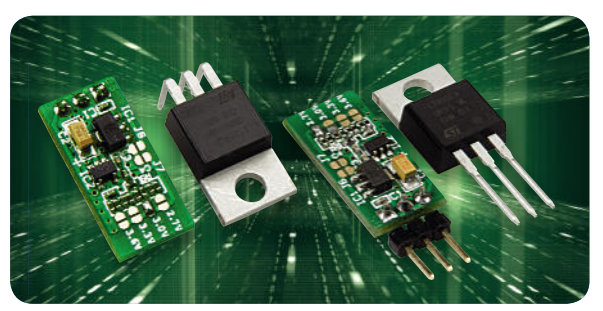

**Spannungsregler für alle Fälle** Universal-Low-Dropout-Regler im T0-220-Format **Seite 6**

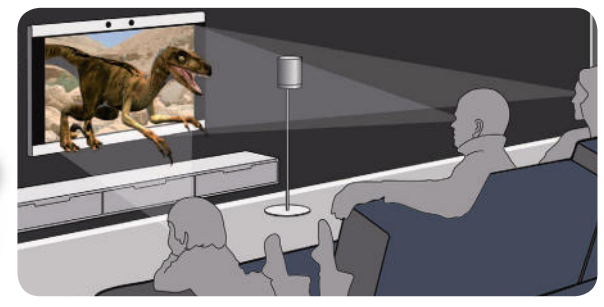

**Hochaufgelöste Bilder in 3 Dimensionen Ho** Scharf sehen mit Tiefenwirkung – Grundlagen und Sc **niert – Hochaufgelöste Bilder in 3 Dimensionen**<br>Pr-System Scharf sehen mit Tiefenwirkung – Grundlagen und.<br>Verfahren des stereoskopischen Sehens **Seite 14** 

#### **PC-Technik**

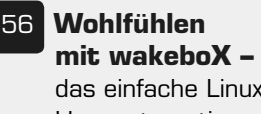

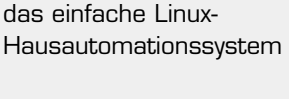

97 **Linux-Control-Unit** Universal-embedded-Linux-Plattform, Teil 3

74 **Im Sprint zum eigenen Layout** Platinenlayout-Programm Sprint-Layout 5.0

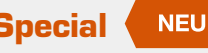

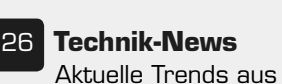

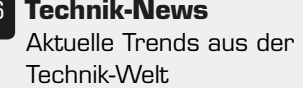

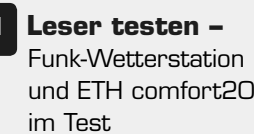

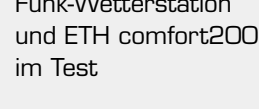

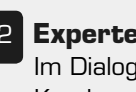

72 **Experten antworten** Im Dialog mit dem ELV-Kundenservice

#### **Special So funktioniert's**

14 **HD in 3D** Hochaufgelöste Bilder in 3 Dimensionen

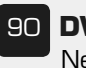

90 **DVB meets IP Leser testen – Andrew Wege für das Fernsehen** 

#### **Rubriken**

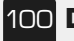

100 **Die Neuen**

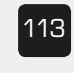

113 **Bestellhinweise, Kundendienst, Impressum**

114 **Vorschau**

www.elvjournal.de

# **Universal-Low-Dropout**

## Spannungsregler LDO 5

**Der Spannungsregler für alle Fälle, der in keinem Elektroniklabor fehlen sollte. Mit 5 unterschiedlichen,**  konfigurierbaren Ausgangsspannungen im Bereich von 2,7 V bis 5 V ist dieser Regler wie ein Standard-**Spannungsregler im TO-220-Gehäuse zu bestücken, wahlweise in stehender oder liegender Ausführung.**

#### **Allgemeines**

Moderne Elektronik wird – trotz höherer Leistungsfähigkeit – immer kleiner bei ständig sinkendem Stromverbrauch. Gleichzeitig kommen moderne Komponenten mit geringeren Betriebsspannungen aus, in der Regel deutlich unter 5 V. Der geringere Energieverbrauch moderner Geräte hat natürlich auch die allgemeinen Anforderungen an Spannungsregler verändert, die mit geringer Ausgangsspannung nahezu ausschließlich in Miniatur-SMD-Ausführung erhältlich sind. Dadurch stößt der Hobby-Anwender schon an Grenzen, wenn er z. B. in einer eigenen Applikation ein Funkmodul mit 3-V-Spannungsversorgung einsetzen möchte.

SMD-Spannungsregler, deren Gehäuseabmessungen oft unter 3 x 3 mm betragen, sind vom Hobbyanwender kaum noch von Hand zu verarbeiten. Bei Aufbauten auf Lochraster-Platinen ist man dann völlig chancenlos. Für Abhilfe sorgt nun das hier vorgestellte kleine Modul, das wie ein Standard-3-Pin-Spannungsregler im TO-220-Gehäuse eingesetzt werden kann und 5 unterschiedliche, über Lötbrücken konfigurierbare Ausgangsspannungen mit bis zu 200 mA Strombelastbarkeit liefert. Die Abmessungen der in Bild 1 dargestellten Modulplatine betragen nur 10,3 x 21,7 mm.

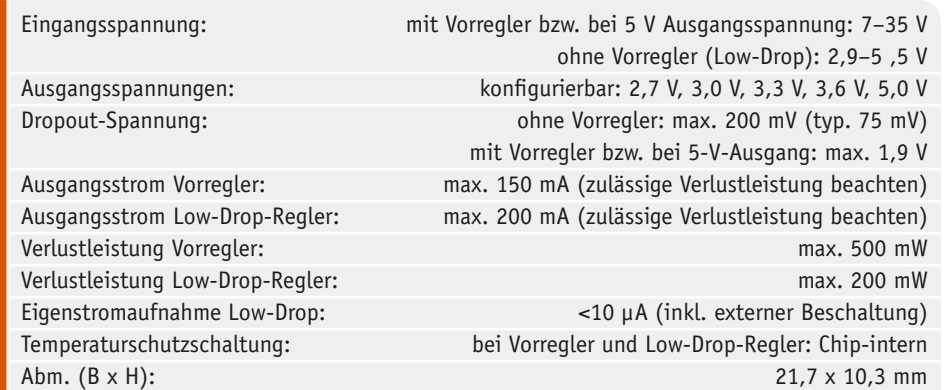

Die Bilder 2 und 3 zeigen das Modul im Größenvergleich zu Standard-Spannungsreglern im TO-220- Gehäuse. Konfigurierbar sind die Ausgangsspannungen 2,7 V, 3,0 V, 3,3 V, 3,6 V und 5 V.

Je nach Ausgangskonfiguration und Anforderungen an den Eigenverbrauch hat das Modul mit 2,9 V bis 35 V einen sehr weiten Eingangsspannungsbereich und ist für unterschiedlichste Anwendungen im Hobbybereich geeignet. Ein kleiner Vorrat an diesen kleinen, preiswerten Modulen sollte daher in keinem Hobbylabor fehlen.

Im Betriebsspannungsbereich bis 5,5 V hat das Modul eine Ultra-Low-Dropout-Spannung von nur typisch 75 mV (erforderliche Differenz zwischen der Eingangsspannung und der Ausgangsspannung für ein einwandfreies Regelverhalten), und aufgrund des geringen Eigenverbrauchs von ca. 10 µA ist auch der Einsatz in Batterie-Anwendungen kein Problem. Selbst bei maximaler Ausgangslast steigt die Dropout-Spannung im ungünstigsten Fall nicht über 200 mV. Bei höheren Eingangsspannungen, die üblicherweise von Netzteilen geliefert werden, spielt die Dropout-

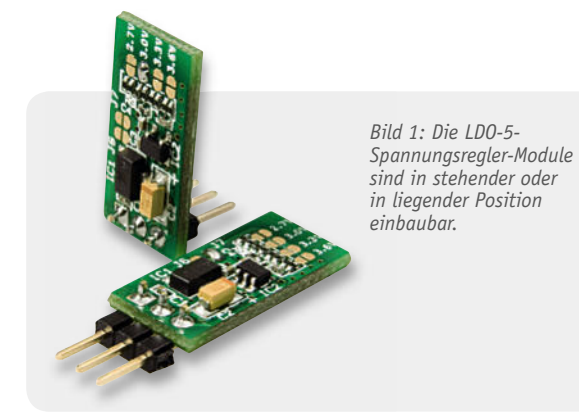

Spannung eher eine untergeordnete Rolle. In dieser Konfiguration ist, um den hohen Eingangsspannungsbereich von 35 V zu erreichen, ein Standard-Regler mit 5 V Ausgangsspannung vorgeschaltet. Da bei unserem Modul Linear-Regler zum Einsatz kommen, ist bei höheren Betriebsspannungen natürlich unbedingt die max. zulässige Verlustleistung der beiden Regler-Bausteine zu berücksichtigen. Während der 5-V-Regler max. 500 mW Verlustleistung verkraften kann, beträgt die Verlustleistung des Low-Dropout-Reglers 200 mW.

#### **Schaltung**

Die recht übersichtliche Schaltung unseres Universal-Low-Dropout-Spannungsreglers LDO 5 ist in Bild 4 zu sehen. Pin-Anordnung und Abstand von ST 1 entsprechen einem Standard-Spannungsregler, wobei wahl-

weise eine gerade oder eine abgewinkelte 3-polige Stiftleiste bestückt werden kann (je nachdem, ob die stehende oder liegende Einbauposition gewünscht wird).

Vom Eingang gelangt die unstabilisierte Betriebsspannung auf die Codierbrücke J 6 und den Eingang des 5-V-Reglers IC 1. Unstabilisierte Eingangsspannungen müssen vorher gepuffert werden, und C 1 verhindert hochfrequente Störeinflüsse auf den Eingang.

IC 1 kann direkt als 5-V-Regler genutzt werden oder dient bei Eingangsspannungen zwischen 7 V und 35 V zur Vorstabilisierung für den Low-Drop-Regler IC 2, der dadurch stabilisiert mit 5 V versorgt wird. Bei direkter Nutzung des 5-V-Reglers IC 1 ist einfach die

Codier-Lötbrücke J 7 zu schließen. In diesem Fall wird dann der Low-Dropout-Regler IC 2 überhaupt nicht genutzt. Die interne Struktur von IC 1, dessen max. Strombelastbarkeit 150 mA beträgt, ist in Bild 5 dargestellt. Die Verlustleistung am Baustein darf 500 mW nicht überschreiten. Am Ausgang dient der Elko C 2 zur Schwingneigungsunterdrückung und C 3 verhindert in diesem Bereich HF-Störungen. Bei Eingangsspannungen zwischen 7 V und 35 V fungiert IC 1 zur Eingangsspannungsbegrenzung für den konfigurierbaren Low-Dropout-Regler IC 2 des Typs TPS73601 von Texas Instruments. Die Eingangsspannung von IC 2 beträgt dann immer 5 V und die gewünschte Ausgangsspannung zwischen 2,7 V und 3,6 V wird mit Hilfe der Lötbrücken J 2 bis J 5 ausgewählt. C 4 verhindert wiederum hochfrequente Störeinflüsse am Ausgang von IC 2. Zur Spannungseinstellung wird der konfigurierte Spannungsteiler direkt vom Ausgang (Pin 5) gespeist, dessen Mittelabgriff wieder auf den "Feedback"-Pin des Regler-ICs zurückgeführt wird. Der Spannungsteiler

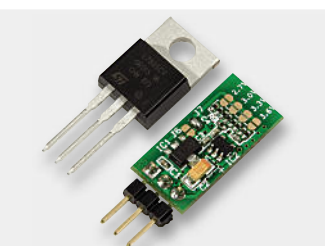

*Bild 2: LDO-5-Platine mit abgewin-* Bild *kelter Stiftleiste im Größenvergleich zu einem stehenden Standard-Spannungsregler im TO-220-Gehäuse*

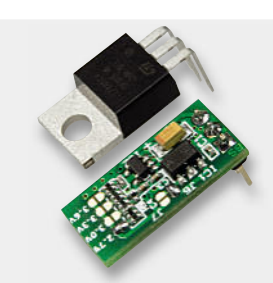

*Bild 3: LDO-5-Platine mit gerader Stiftleiste im Größenvergleich zu einem liegenden Standard-Spannungsregler im TO-220-Gehäuse*

bestimmt die Ausgangsspannung, und die Schaltung ist ausgeregelt, wenn an Pin 4 des ICs 1,204 V anliegt. Gut erkennbar ist auch die klassische Reglerstruktur anhand des Blockschaltbilds in Bild 6. Die Referenzspannung wird intern von einer "Bandgap"-Referenz mit 1,204 V generiert. Bei einer anderen Dimensionierung des Spannungsteilers wären auch abweichende Ausgangsspannungen im Bereich von 1,204 V bis 5 V realisierbar. Die Dimensionierung des Spannungsteilers errechnet sich nach folgender Formel:

$$
V_{out} = \frac{R_1 + R_2}{R_2} \cdot 1,204 V
$$

Die Grafik in Bild 7 zeigt die hervorragenden Regeleigen-

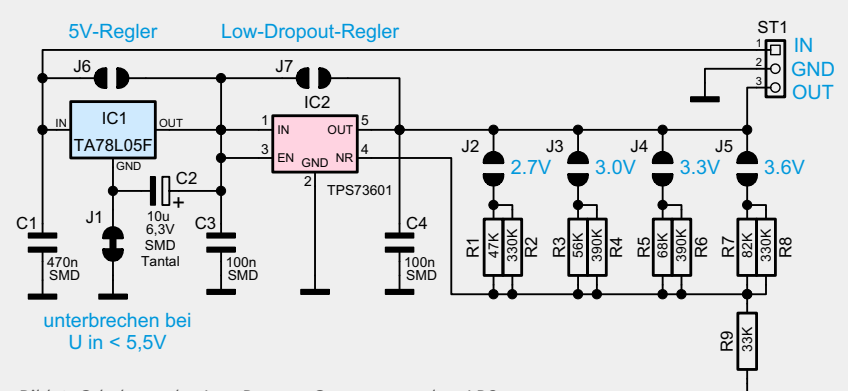

*Bild 4: Schaltung des Low-Dropout-Spannungsreglers LDO 5*

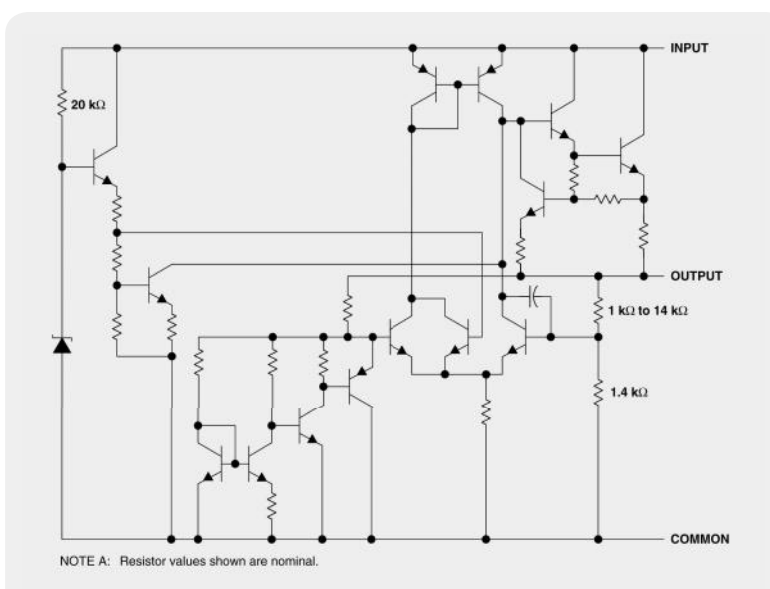

*Bild 5: Interne Struktur des 5-V-Reglers*

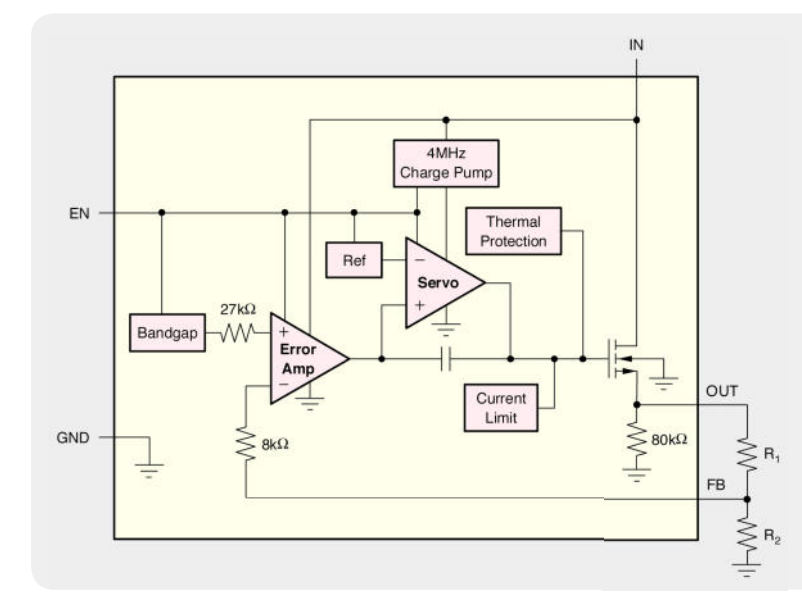

#### **Spannungsteiler-Dimensionierung für typische Ausgangsspannungen**

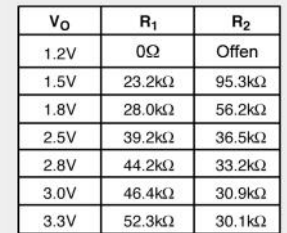

*Bild 6: Blockschaltbild des TPS73601 von Texas Instruments*

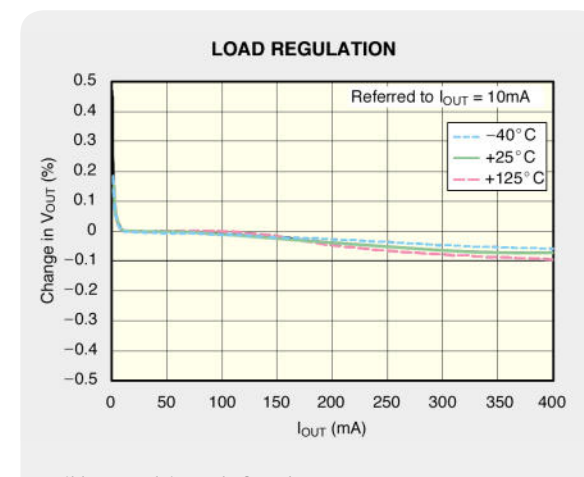

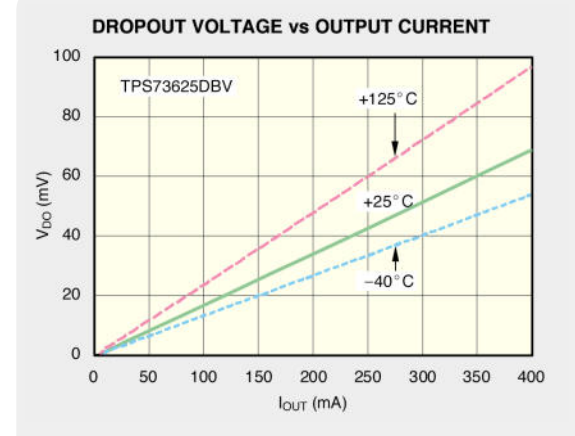

*Bild 7: Regeleigenschaften des TPS73601 Bild 8: Low-Drop-Eigenschaften des TPS73601*

#### **Linear geregelte Spannungsstabilisierung (Längsregler)**

Festspannungsregler arbeiten üblicherweise nach dem Prinzip eines Längsreglers, wobei es sich im Grunde genommen um integrierte, linear geregelte Netzteile handelt. Das vereinfachte Prinzipschaltbild zeigt die einfachste Lösung für die Realisierung eines Längsreglers, an der die grundsätzliche, recht einfache Funktionsweise gut zu erklären ist.

Für eine stabile Ausgangsspannung ist grundsätzlich immer eine Referenzspannungsquelle erforderlich, mit der die Ausgangsspannung ständig verglichen wird. In integrierte Spannungsregler wird dafür üblicherweise eine Bandabstandsreferenz (Bandgap) eingesetzt.

In unserem Prinzipschaltbild sorgt die Referenz für eine stabile Spannung am invertierenden OP-Eingang. Solange die Spannung am nicht invertierenden Eingang unterhalb der Referenz liegt, steuert der OP den P-Kanal-Leistungs-FET (Längstransistor) durch und der OP-Ausgang sperrt diesen, sobald die Referenzspannung überschritten wird. Die Ausgangsspannung wird dabei durch die Dimensionie-

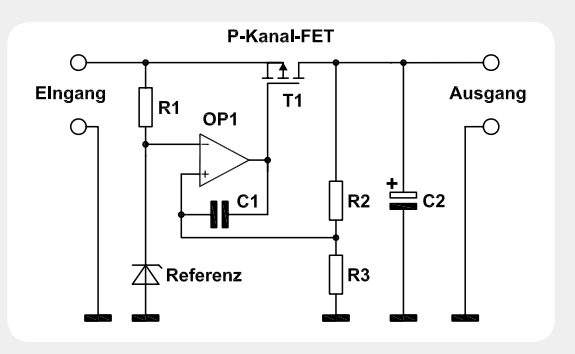

rung des Spannungsteilers R 2, R 3 bestimmt und der Kondensator C 1 im Rückkopplungszweig und C 2 am Ausgang verhindern Schwingneigungen.

Wie im Blockschaltbild unseres Low-Dropout-Reglers zu sehen, kann für den FET auch ein N-Kanal-Typ eingesetzt werden. In diesem Fall erhöht sich aber der Schaltungsaufwand, da zur Steuerung des FETs eine höhere Spannung erforderlich ist als die Eingangsspannung des Reglers. Diese Aufgabe übernimmt in unserem Low-Dropout-Regler eine interne mit 4 MHz arbeitende Ladungspumpe. Da bei integrierten Schaltkreisen die Chipfläche und nicht der Aufwand entscheidend ist, kann sich der Mehraufwand durchaus rechnen.

schaften des Bausteins, wobei die Dimensionierung so gewählt werden sollte, dass die Parallelschaltung der Widerstände im Rückkopplungszweig (R 1 und R 2 im Blockschaltbild) ca. 19 kΩΩ ergibt.

Bei Eingangsspannungen unter 5,5 V ist der Regler IC 1 mit Hilfe der Lötbrücke J 6 zu überbrücken. In diesem Fall ist nur noch IC 2 aktiv und der Vorregler wird überhaupt nicht genutzt. Jetzt kommen natürlich die ausgezeichneten Low-Dropout-Eigenschaften des Bausteins (Bild 8) zum Tragen.

In Schaltungen mit Batterie-Betrieb oder wenn es aus anderen Gründen auf einen möglichst geringen Energieverbrauch ankommt (bei überbrücktem Vorregler), sollte mit Hilfe eines scharfen Abbrechklingen-Messers die dünne Leiterbahn zwischen den Kontaktflächen von J 1 unterbrochen werden (Bild 9). Gleichzeitig wird dadurch der Tantal-Elko C 2 von Masse getrennt, so dass dessen Leckstrom keine Rolle spielt.

#### Nachbau und Konfiguration

Da, abgesehen von der Stiftleiste ST 1, ausschließlich SMD-Komponenten zum Einsatz kommen und diese bereits werkseitig vorbestückt sind, kann man im Grunde genommen nicht mehr von einem Nachbau sprechen. Bei den passiven Bauteilen kommt sogar die besonders kleine Bauform 0402 zum Einsatz. Der Vergleich zu einer Bleistiftspitze in Bild 10 verdeutlicht die Größenverhältnisse. Je nachdem, ob das Modul nun in liegender oder in stehender Position eingesetzt werden soll, ist vom Anwender entweder die gerade oder

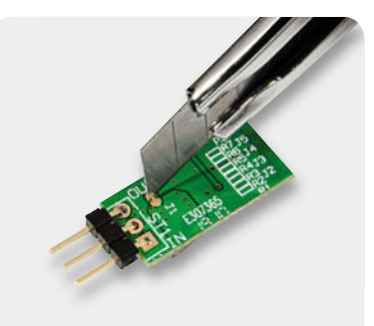

*Bild 9: Durchtrennen der Masseverbindung des 5-V-Vorreglers*

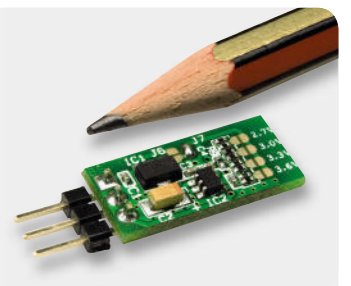

*Bild 10: Die Größenverhältnisse des Moduls im Vergleich zu einer Bleistiftspitze*

die abgewinkelte Stiftleiste einzulöten. Die Bilder 11 bis 15 zeigen die möglichen Konfigurationen der Ausgangsspannung, und in Bild 16 ist das Modul in der Low-Drop-Version mit überbrücktem Vorregler IC 1 zu sehen. Dabei ist zu bedenken, dass gegebenenfalls die Codierbrücke J 1 an der Platinenunterseite aufzutrennen ist. Dem Einbau in der gewünschten Anwendung steht nun nichts mehr entgegen. **ELV** 

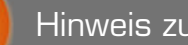

#### Hinweis zum Betrieb

Für den Betrieb ist das Modul unbedingt in ein geschlossenes Gehäuse einzubauen, welches die Anforderungen an eine Brandschutzumhüllung erfüllen muss. Eine ausreichende Luftzirkulation ist sicherzustellen und sowohl der Eingang als auch der Ausgang sind entsprechend der Anwendung abzusichern.

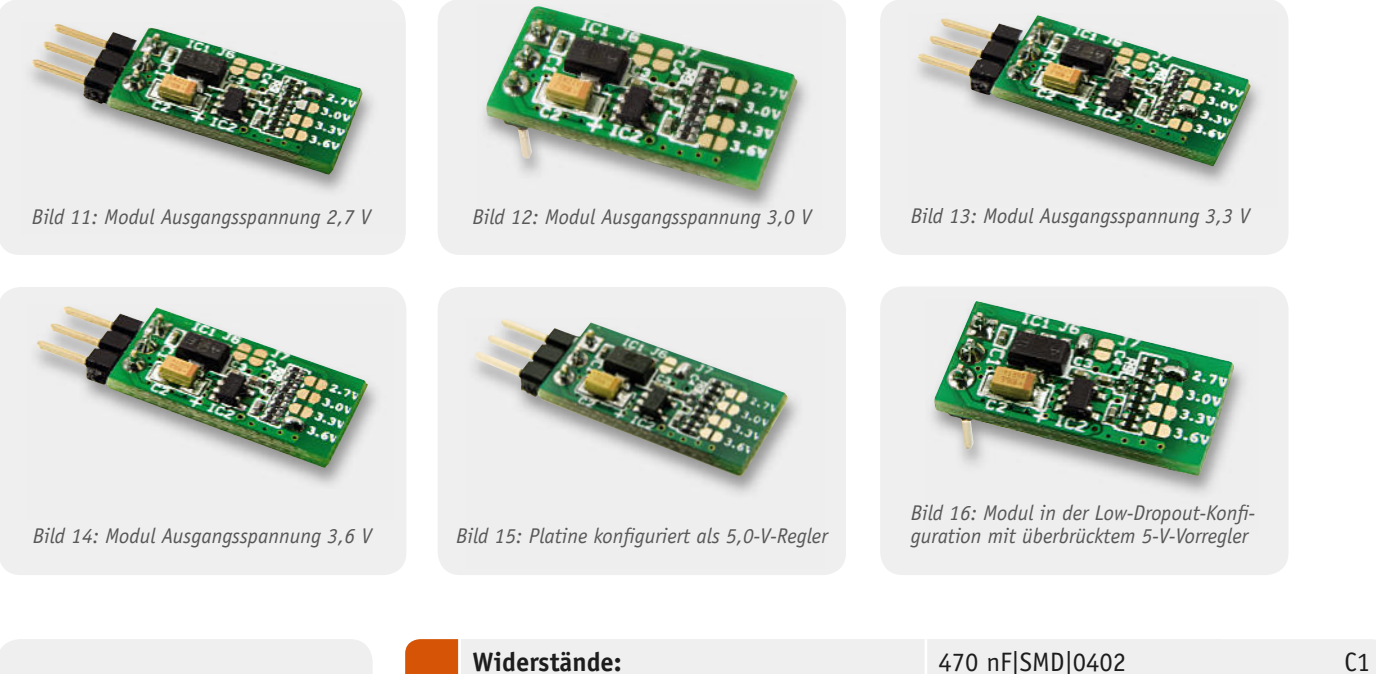

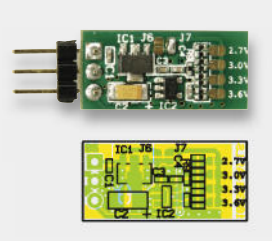

*Die Platine von der Oberseite in Originalgröße mit zugehörigem Bestückungsdruck*

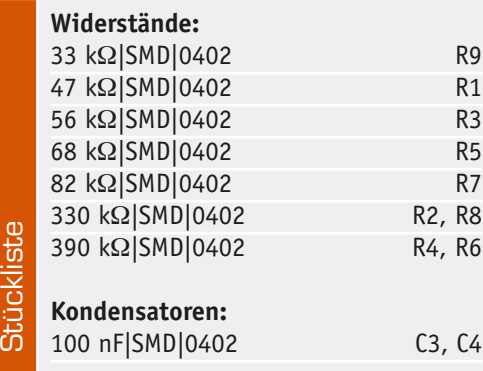

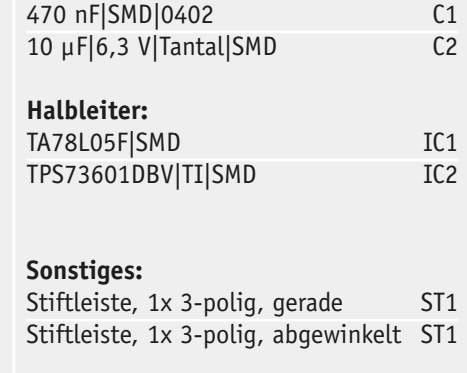

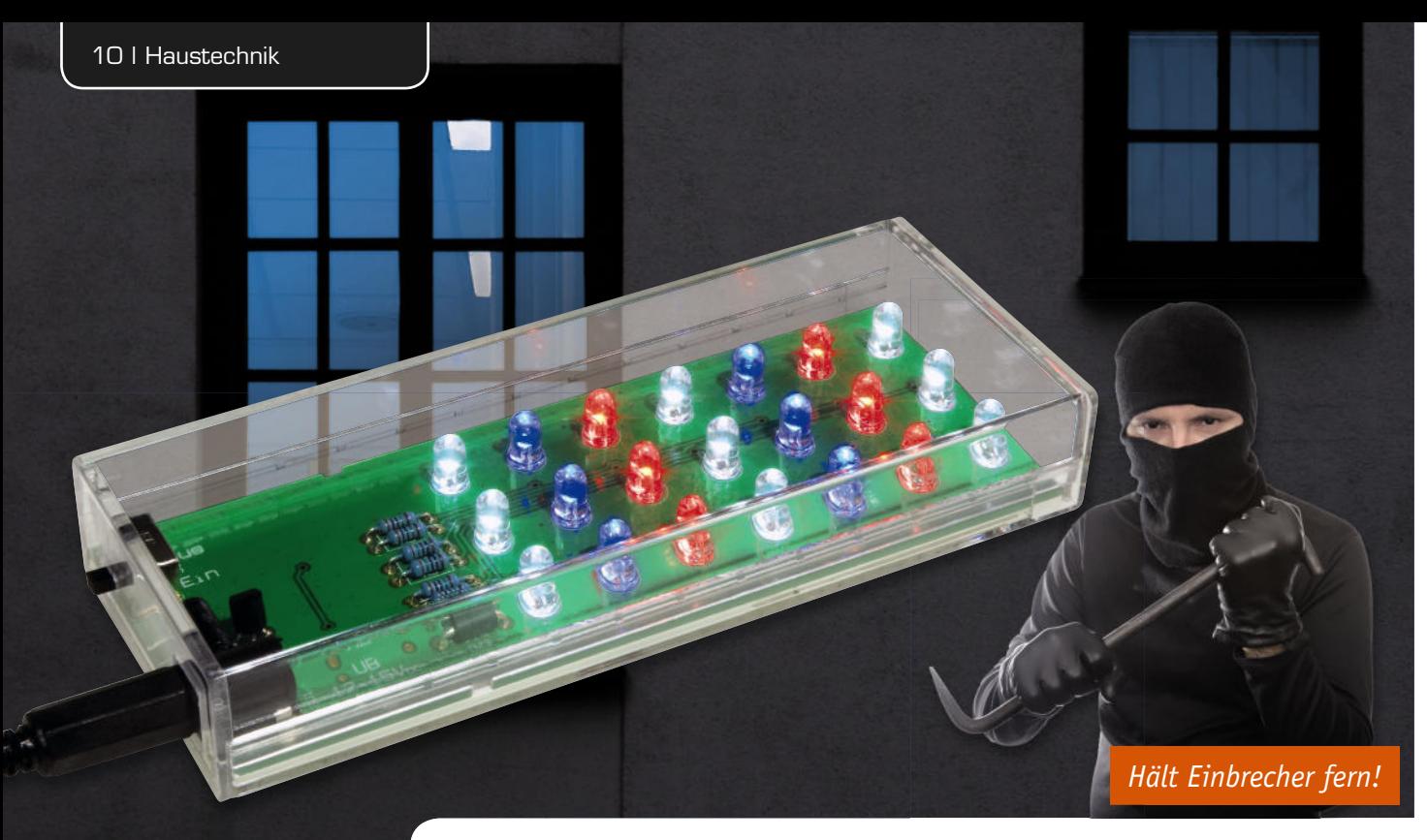

# **Jemand zu Hause?**

## TV-Simulator zur Anwesenheitssimulation

**Mit mehreren farbigen LEDs wird in einem dunklen Raum der Betrieb eines Fernsehgerätes simuliert. Somit wird einem möglichen Einbrecher oder sonstigen Personen vorgetäuscht, dass ein TV-Gerät**  eingeschaltet ist und sich somit Personen im Raum befinden. Die Elektronik des sich bei Dunkelheit **automatisch einschaltenden TV-Simulators hat eine wesentlich geringere Stromaufnahme als ein echtes TV-Gerät. Über einen Funkschalter (FS20 oder HomeMatic) kann dieses Gerät auch in ein vorhandenes Alarmsystem für eine komplette Anwesenheitssimulation integriert werden.**

#### Da oder nicht da?

Anwesenheitssimulationen sind ein probates Mittel, um Einbrecher und Diebe fernzuhalten, wenn man nicht zu Hause ist und die üblichen Abläufe wie Öffnen und Schließen von Rollläden, Ein- und Ausschalten des Lichts in verschiedenen Räumen, Fernsehen usw. nicht ablaufen können.

Nahezu jede Haussteuerung, viele Rollladensteuerungen, Alarmanlagen, Zeitschalter verfügen über Anwesenheitssimulationsprogramme. So hat jede bessere Rollladensteuerung z. B. einen Zufallsablauf: Jeden Tag hebt und senkt sie etwa die Rollläden in einem zufälligen Zeitabstand rund um die eingestellte Standardzeit, um auch bei einer mehrtägigen Observation wirkungsvoll individuell-manuelle Öffnungs- und Schließzeiten vorzutäuschen. Auch Beleuchtungssteuerungen für diese Aufgabe funktionieren ähnlich, sind

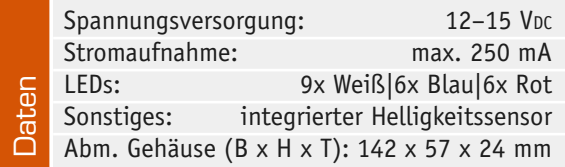

sie zusätzlich mit intelligenten Zufallsschaltungen kombiniert (z. B. Aussparung unsinniger Zeiten).

Genau in diese Reihe von Anwesenheitssimulationen passt unser TV-Simulator. Er simuliert das typische Flackern eines TV-Bildschirms bei Helligkeits- und Farbwechseln im Bild. Gegen eine helle Fläche wie eine Wand gerichtet, ist der Lichteffekt, solange man den "Verursacher" nicht direkt sehen kann, von einem laufenden Fernsehgerät nicht zu unterscheiden. Sowohl farblich als auch im zeitlichen Ablauf erzeugt ein Mikroprozessor ein Zufallsmuster, das über eine relativ große Fläche verteilte, leistungsfähige LEDs verschiedener Lichtfarben abstrahlen. Über einen integrierten Dämmerungsschalter erfolgt das automatische Einschalten erst nach Absinken der Raumhelligkeit unter einen gewissen Wert.

Wer das Ganze perfektionieren will, schließt das Gerät entweder an eine Zeitschaltuhr an, die insgesamt nur einen begrenzten Einschaltzeitraum zulässt (eine die ganze Nacht laufende Simulation ist relativ durchschaubar), oder an eine Hauszentrale (z. B. via FS20 oder HomeMatic-Aktor), die auch die o. a. Schaltzeiten für Beleuchtungen, Rollläden usw. steuert.

Gut, man könnte auch das Fernsehgerät selbst laufen lassen. Ganz abgesehen davon, dass das nicht unbeaufsichtigt erfolgen sollte (sich von selbst entzündende Elektronik geräte stellen einen erheblichen Anteil an den Brandschadensbilanzen der Feuerwehren), es wäre auch pure Energieverschwendung: Ein 80-cm-Flachbildschirm nimmt bis zu 150 W im Betrieb auf, unser TV-Simulator nur 4 bis 6 W. Das über 3 Wochen Urlaub gerechnet, ergibt nebenbei schon ein paar Euro Ersparnis pro Jahr. Entscheidend ist aber der Sicherheitsaspekt, der TV-Simulator trägt wesentlich und recht perfekt dazu bei, ein belebtes Haus vorzutäuschen.

#### **Schaltung**

Die Schaltung des TV-Simulators ist, wie man in Bild 1 erkennt, mit relativ wenigen Bauteilen realisiert. Herzstück der Schaltung ist der Mikrocontroller IC 1 vom Typ ATmega 88, der die Steuerung der insgesamt 21 Leuchtdioden (LEDs) übernimmt. Ein Zufallsgenerator in der Firmware des Controllers sorgt über die Portanschlüsse PD 3, PD 5 und PD 6 und die Treibertransistoren T 1 bis T 3 für die Ansteuerung der LEDs.

Die LEDs (D 1 bis D 21) sind zu Gruppen mit jeweils 3 LEDs in Reihe zusammengeschaltet. Die Widerstände R 2 bis R 8 dienen der Strombegrenzung. Da weiße LEDs besonders empfindlich gegenüber Spannungsspitzen bzw. statischen Aufladungen sind, ist dieser LED-Strang (D 13 bis D 21) zusätzlich mit einer Transilschutzdiode (D 22) "abgesichert", die, einfach gesagt, bei Überspannung niederohmig wird, siehe dazu auch "Elektronikwissen". Der Fototransistor T 4 dient als Helligkeitsschalter und sorgt dafür, dass die LEDs nur bei Dunkelheit aktiviert werden. Die am Kollektorwiderstand R 10 abfallende Spannung ist proportional zur Umgebungshelligkeit. Mit dem integrierten A/D-Wandler des Controllers (Eingang ADC 0) wird diese Spannung ausgewertet und entsprechend werden die LEDs erst bei Dunkelheit eingeschaltet.

Die Spannungsversorgung erfolgt über die Buchse BU 1. Die Betriebsspannung, die im Bereich von 12 bis 15 V Gleichspannung liegen kann, wird mit dem Spannungsregler IC 2 auf die für den Controller erforderliche Spannung von 5 V stabilisiert. Der am Eingang vorhandene Widerstand R 9 ist ein PTC-Widerstand, der als Sicherung fungiert. Im Fehlerfall der Schaltung (z. B. Kurzschluss auf der Platine) begrenzt dieser Widerstand den Betriebsstrom auf ca. 100 mA. Wird der Kurzschluss entfernt, nimmt dieser PTC wieder seinen ursprünglichen relativ geringen Widerstand an. Die Sicherung (umgangssprachlich auch nach einem der verbreitetsten Markennamen Polyswitch genannt) ist sozusagen reversibel, wird also nicht zerstört wie eine Schmelzsicherung.

#### Nachbau

Der Nachbau gestaltet sich sehr einfach, da sämtliche SMD-Bauteile bereits vorbestückt sind. Es sind nur noch einige bedrahtete Bauelemente sowie die LEDs auf der Bestückungsseite der Platine zu montieren.

Die Bestückung der bedrahteten Bauteile erfolgt in gewohnter Weise anhand der Stückliste und des Bestückungsplans. Die Bauteilanschlüsse werden entsprechend dem Rastermaß abgewinkelt und durch die im Bestückungsdruck vorgegebenen Bohrungen geführt. Nach dem Verlöten der Anschlüsse auf der Platinenunterseite (Lötseite) werden überstehende Drahtenden mit einem Seitenschneider sauber abgeschnitten, ohne die Lötstelle selbst dabei zu beschädigen.

Während es bei der Transildiode nicht auf Einhaltung einer bestimmten Polarität ankommt, ist beim Einsetzen des Elkos C 1 auf die richtige Polung zu achten. Elkos sind dabei in der Regel am Minus-Anschluss gekennzeichnet. Wie man im Platinenfoto erkennt, ist C 1 zudem liegend (Anschlüsse abgewinkelt) zu montieren.

Die Leuchtdioden (LEDs) müssen ebenfalls polrichtig eingesetzt werden. Die Polung ist an dem etwas längeren Anschlussdraht, der die Anode (+) kennzeichnet, zu erkennen bzw. an der abgeflachten Gehäuseseite, hier liegt die Katode (-). Die LEDs müssen nicht zwingend direkt auf der Platine aufliegen, sie können auch etwas erhöht eingelötet werden. Hier-

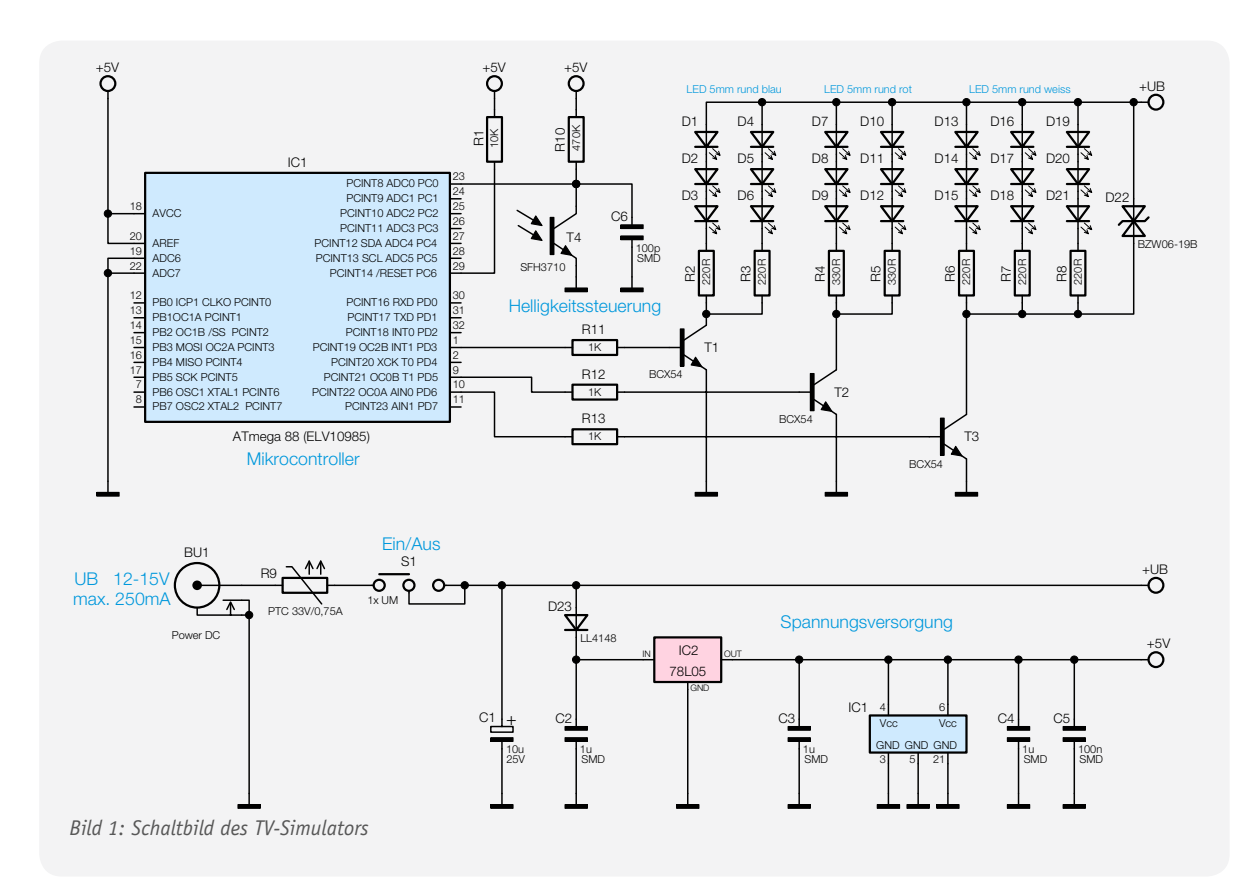

**STILLING**<br>Sinhold THHE **HHIIS Doool**  $\frac{1}{2}$ **SOB**  $\frac{5}{2}$ Aus **BO** ו כר  $\ddot{\mathbf{8}}$  $\ddot{\mathbf{8}}$  $\ddot{\textbf{e}}$ **Fir** 8 8  $\overline{\mathbf{g}}$ **S** 8  $\overline{8}$  $\overline{\mathbf{g}}$  $\overline{8}$ 8 8 8  $0000$ ooo  $\ddot{\bm{8}}$  $\overline{\mathbf{3}}$ g 8 g  $\overline{\mathbf{s}}$ g JB Ġ G 1053534A LS 1053534A BS ě  $\frac{1}{2}$ Į ę 8 ŏ 1053534A LS 28 AAE2E201

durch ist es möglich, das Strahlungsfeld zu erweitern, indem man den Abstrahlwinkel der LEDs verändert. Die Einbaulage des Spannungsreglers IC 1 ist durch

den Bestückungsdruck eindeutig markiert. Zum Abschluss der Bestückungsarbeiten sind schließlich der Schalter S 1 und die Buchse BU 1 zu bestücken. Der

*Platinenfoto mit zugehörigem Bestückungsplan, oben die mit bedrahteten Bauteilen bestückte Oberseite, unten die SMD-Seite (Unterseite)*

**Transildiode** ist der umgangssprachlich eingebürgerte Marken-Name für Transient Voltage Suppressor Diodes (TVS). Sie sind für den Schutz empfindlicher Elektronikbauteile gegen kurzzeitige Transienten (Überspannungsspit-

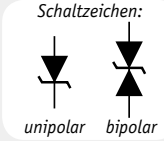

zen) vorgesehen, wie sie durch Blitzeinschläge, elektrostatische Entladungen, Lastwechsel oder Schaltvorgänge mit induktiven Komponenten auftreten. Sie werden ab einem definierten Spannungswert leitend, aufgrund ihres Aufbaus und der Aufgabe, Überspannungs-Impulse abzuleiten, erfolgt dies sehr schnell, bevor hohe Spannungen entstehen können. In Flussrichtung verhält sich eine TVS-Diode wie eine "normale" Diode. In Sperrrichtung kommt die spannungsbegrenzende Eigenschaft (ähnlich einer Z-Diode) zum Einsatz. Hierbei dürfen kurzzeitig sehr hohe Ströme fließen.

Hinweis: Liegt die Überspannung länger als die vom Hersteller vorgegebene maximale Zeit an, wird die TVS zerstört. Für längere bzw. dauerhafte Überspannungen müssen z. B. VDRS (Varistoren) eingesetzt werden. Die Diode wird für Gleichspannungsanwendungen als unipolarer und für Wechselspannungsanwendungen als bipolarer Typ angeboten. Sie wird parallel zum zu schützenden Bauteil bzw. Signalein- oder -ausgang geschaltet.

Einbau der Platine in das Klarsichtgehäuse geschieht ganz ohne Verschrauben und ist schnell bewerkstelligt. Wichtig hierbei ist, dass die Lötstellen der bedrahteten Bauteile nur eine maximale Höhe von 1,5 mm aufweisen dürfen, da sich das Gehäuse ansonsten nicht zusammenschieben lässt. Eventuell muss die Lötstelle, z. B. an der Buchse BU 1, abgeflacht werden. Abschließend wird die Platine in die Gehäuseoberschale gelegt und danach werden beide Gehäusehälften zusammengeschoben.

#### **Installation**

Zum Betrieb der Schaltung ist ein DC-Netzteil mit einer Spannung von 12 V bis 15 V und einem minimalen Ausgangsstrom von 250 mA erforderlich (z. B. Steckernetzteil). Um das Netzteil nicht an den Rand seiner Leistungsfähigkeit zu bringen, sollte man besser ein Netzteil mit mindestens 500 mA Ausgangsstrom verwenden. Wie schon erwähnt, besitzt die Schaltung einen Helligkeitssensor, der ein automatisches Einschalten während der Dunkelheit erlaubt. Um eine optische Rückkopplung mit den auf der Vorderseite befindlichen LEDs zu vermeiden, ist dieser Sensor auf der Platinenrückseite angebracht. Die Schaltschwelle ist fest vorgegeben und kann nur durch die Position bzw. den Aufstel-

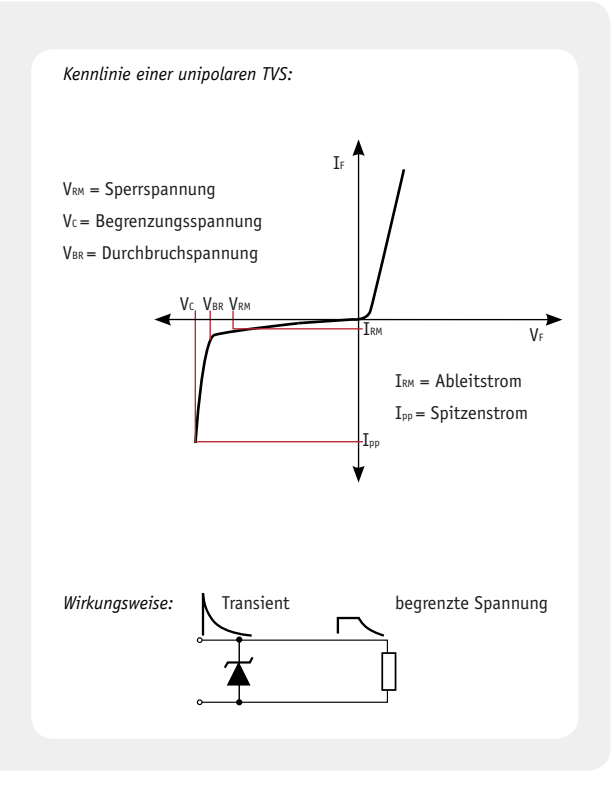

lungsort des Gerätes verändert werden. Legt man das Gehäuse flach auf einen ebenen Untergrund, wird der Lichtsensor immer abgedeckt, und das schaltet das Gerät sofort ein. Lässt man Umgebungslicht an die Gehäuserückseite, indem man das Gehäuse z. B. etwas schräg stellt, ist die Helligkeitsautomatik aktiv.

#### Hinweis zum Aufstellungsort:

Das Gerät sollte so platziert werden, dass es von außen nicht einsehbar ist und die LEDs in Richtung der Zimmerdecke oder Wand weisen. Hierdurch werden eine indirekte Beleuchtung und ein realistischer Beleuchtungseffekt erzielt.

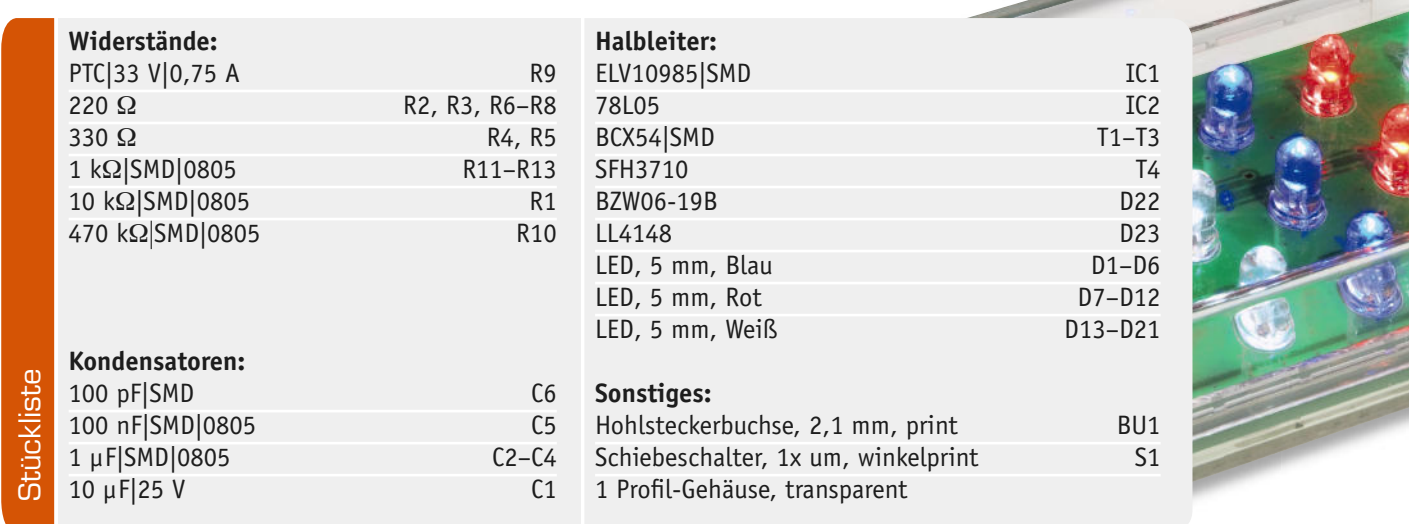

# **HD in 3D**

#### Hochaufgelöste Bilder in 3 Dimensionen

**Das räumliche Sehen (auch dreidimensionales oder stereoskopisches Sehen genannt) ist eine**  wichtige Fähigkeit unseres Gesichtssinns. Es gibt uns eine Tiefenempfindung, die z. B. für **viele handwerkliche Tätigkeiten wie Ballspiel, Autofahren und zahlreiche andere Aktivitäten, bei denen es auf die Einschätzung von Entfernungen ankommt, unverzichtbar ist. Damit ein Mensch räumlich sehen kann, muss er über zwei funktionstüchtige Augen verfügen. Welche Einschränkungen sich beim Sehen mit einem Auge ergeben, kann man leicht in einem Selbstversuch testen, indem man ein Auge abdeckt und versucht, einen Faden durch ein Nadelöhr zu fädeln. Man wird anfangs den Faden immer vor oder hinter dem Nadelöhr vorbeiführen, weil das die Hände steuernde Gehirn über keine räumlichen Informationen verfügt.**

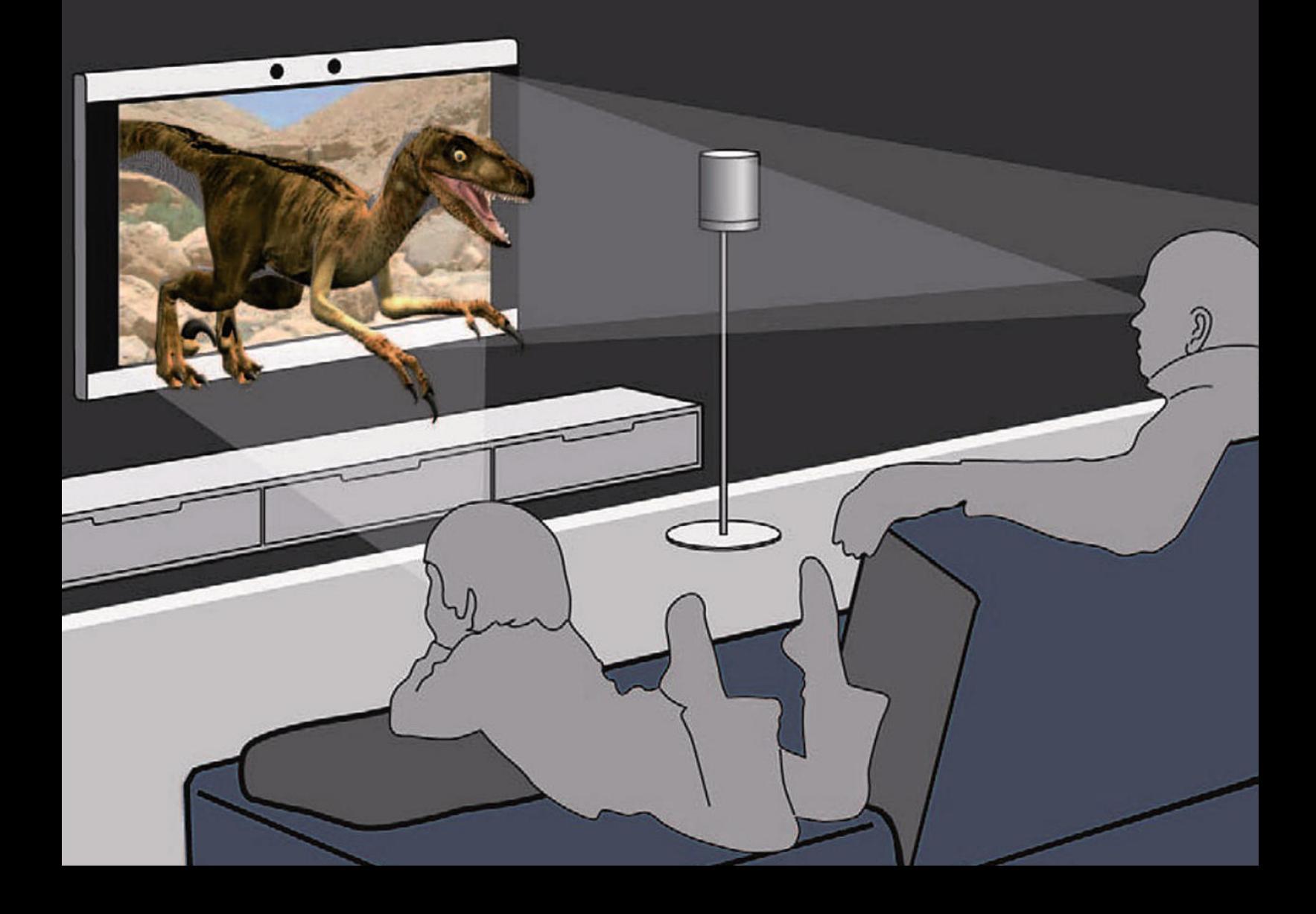

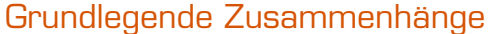

Bei einem normalen zweiäugigen Sehvorgang werden beide Augen auf das betrachtete Objekt gerichtet, scharf gestellt (fokussiert) und die Bilder auf den beiden Netzhäuten zum Sehzentrum des Gehirns geleitet, das sie zu einer räumlichen Wahrnehmung modelliert. Je näher das Objekt ist, desto stärker sind die Sehachsen der Augen gegeneinander geneigt, d. h. die Augen

müssen "schielen", um es zu erfassen. Ist das Objekt sehr weit entfernt, sind die Sehachsen praktisch parallel und jedes Auge sieht dasselbe. Deshalb nimmt mit zunehmender Entfernung der räumliche Seheindruck ab.

Bild 1 zeigt, wie sich die Augen auf ein betrachtetes Objekt ausrichten. Bedingt durch den Augenabstand von ca. 6,5 cm hat jedes Auge eine leicht unterschiedliche perspektivische Sicht vom Objekt. So kann das rechte Auge die rote Seite des Quaders noch sehen, das linke aber nicht mehr. Zudem verschiebt sich die Stellung des Quaders in Bezug auf seinen Hintergrund. Diese Tatsache macht man sich beim "Daumensprung" zunutze, um z. B. den Blick eines Wanderkameraden zu einem fernen Detail der Landschaft zu lenken. Dazu wird der Daumen am

ausgestreckten Arm hochgestellt und mit einem Auge ein markantes, qut erkennbares Ziel fixiert. Betrachtet man nun den Daumen mit dem anderen Auge, hat er seine Position vor dem Hintergrund sprunghaft verändert. Vielfache dieses "Daumensprungs" lenken den Blick des Mitwanderers dann auf das weniger auffällige Detail in der Ferne.

Damit ist das Prinzip der Herstellung von 3D-Fotos oder -Filmen offensichtlich. Man muss die Szene mit zwei Kameras an den Positionen der Augen aufnehmen und die aufgezeichneten stereoskopischen Halbbilder den Augen zur Wiedergabe wieder seitenrichtig vorsetzen. Das Gehirn bildet daraus das vollständige Stereobild. Diese Technik hat man schon in den Anfangszeiten der Fotografie genutzt. Zu Beginn des letzten Jahrhunderts war beim Wiener Praterkino "Kaiserpanorama" das Stereoskop ein Publikumsmagnet.

Am bequemsten lassen sich Dias, die aus den Po-

sitionen des linken und des rechten Auges aufgenommen wurden, mit einem Stereo-Diabetrachter (Stereo- "Gucki") in ihrer Räumlichkeit betrachten. Hier sieht jedes Auge nur das ihm zugedachte Bild und der Raumeindruck ergibt sich mühelos. Aber mit etwas Übung schafft es das Auge auch, aus nebeneinander liegenden stereoskopischen Fotos ein räumliches Bild zu generieren.

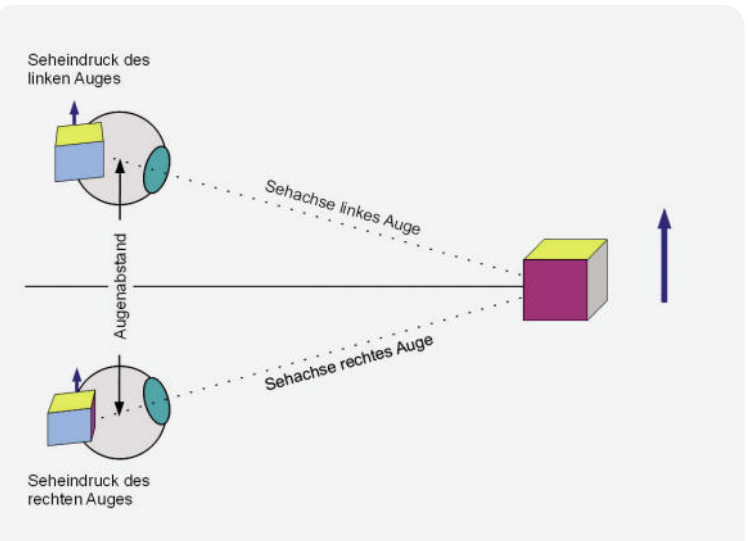

*Bild 1: Der Augenabstand bewirkt eine unterschiedliche Sehperspektive für jedes Auge und damit auch leicht voneinander abweichende Bilder.*

Wer Bild 2 aus der richtigen Entfernung mit dem sogenannten Kreuzblick (rechtes Auge blickt auf linkes Bild, linkes Auge auf rechtes Bild) betrachtet, wird ein räumliches Bild sehen, flankiert von den linken und rechten Teilbildern. Werden die Bilder vertauscht, ist der gleiche Effekt mit dem Parallelblick zu erzielen. Eine genauere Beschreibung dieser Blicktechniken findet man unter http://de.wikipedia.org/wiki/Stereoskopisches\_Sehen.

Mit kleinen aufnahmetechnischen Tricks kann der stereo skopische Effekt gesteigert werden. Wichtig ist eine relativ kurze Brennweite der Aufnahmeobjektive (also in Richtung Weitwinkel), weil dann durch die höhere Schärfentiefe das Auge nicht verführt wird, instinktiv zu versuchen, unscharfe Bildschichten scharf zu stellen, was ja nicht gelingen kann und deshalb zu Irritationen führt. Auch der richtige Einsatz des Konvergenzpunkts (Punkt, in dem sich die Kameraachsen

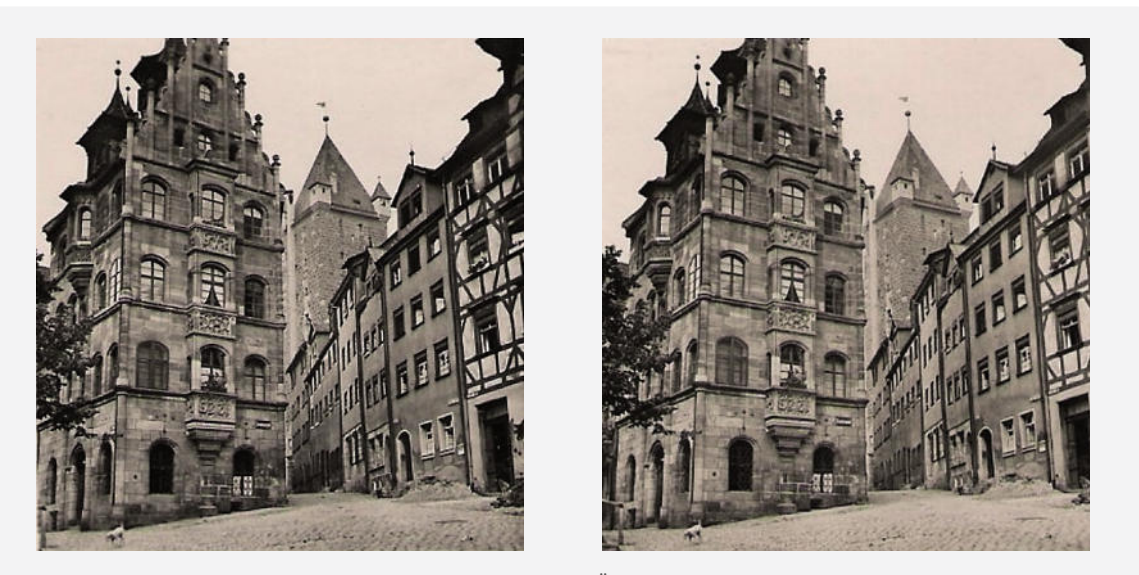

Bild 2: Wer diese Bilder mit dem Kreuzblick betrachtet, wird mit etwas Übung ein räumliches Bild zwischen zwei flankierenden Teilbil*dern erkennen. (Quelle: Wikipedia)*

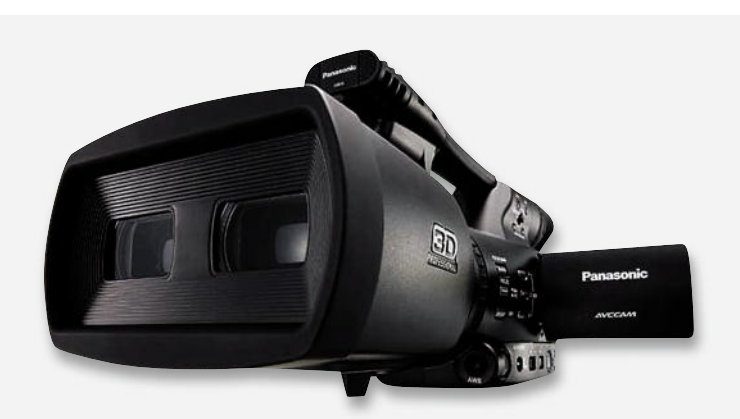

*Bild 3: Für die gesamte Prozesskette bei der Herstellung von hochaufgelösten 3D-Filmen sind alle Geräte verfügbar. Hier eine 3D-Kamera von Panasonic.*

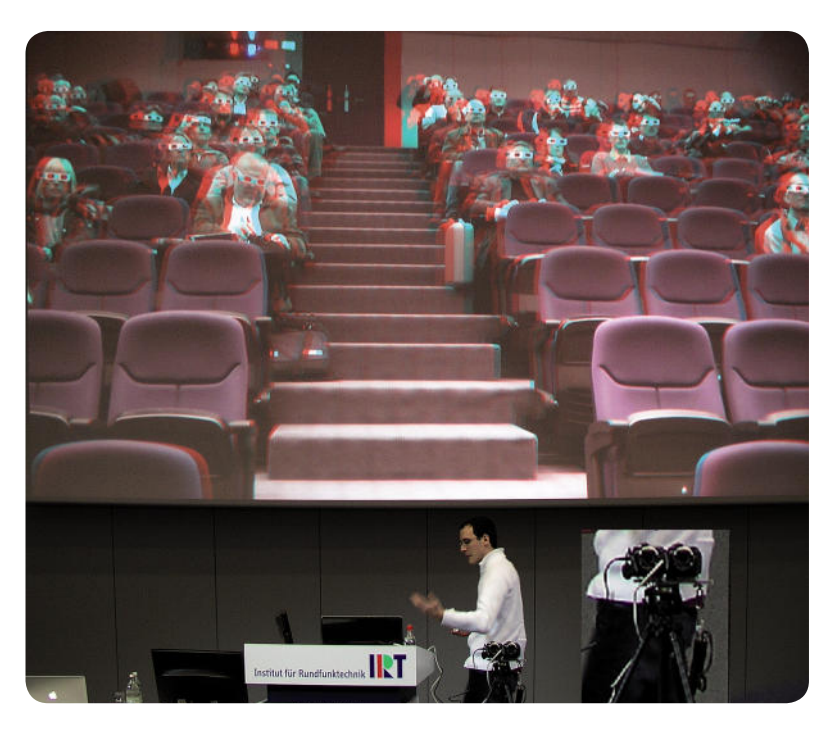

*Bild 4: Peter Wimmer bei einem Vortrag über 3D-Techniken im IRT München. Mit einem Rotfi lter vor dem linken und einem Cyanfi lter vor dem rechten Auge ergibt sich der räumliche Seheindruck.*

schneiden) beeinflusst 3D-Effekte. Liegt er im Szenenvordergrund, scheint das ganze Bild hinter dem Display zu liegen. Verschiebt man den Konvergenzpunkt in Richtung Szenenhintergrund, scheinen die Objekte vor dem Konvergenzpunkt nach vorne aus dem Display herauszutreten. Auf jeden Fall gelten spezielle Gesetze für den Kameramann, der einen guten 3D-Film drehen will. Für die Produktion von 3D-Filmen gibt es bereits zahlreiche industriell hergestellte Lösungen, von der Kamera bis zum Schnittpult (Bild 3).

3D-Filme haben bereits eine lange Geschichte, konnten sich aber wegen der fehlenden bequemen Wiedergabemöglichkeiten nicht auf breiter Basis durchsetzen. Durch die heute verfügbaren Technologien, die auch 3D-Kino-Blockbuster wie "Avatar" auf den heimischen großformatigen und hochauflösenden Flachbildschirm bringen, kann sich das schnell ändern. Einen recht umfassenden Überblick über die im Lauf der vergangenen Jahrzehnte bereits gedrehten 3D-Filme vermittelt http://de.wikipedia.org/wiki/3D-Film. Für die Wiedergabe von 3D-Produktionen auf Flachbildschirmen gibt es eine Reihe von Techniken, die Bilder für das rechte und das linke Auge zu separieren.

**Anaglyphenverfahren.** Färbt man die Teilbilder in komplementären Farben ein und setzt sie übereinander, kann man mit einer Brille mit den entsprechenden Farbfiltern vor dem linken und dem rechten Auge (Anaglyphenbrille) die Bilder wieder trennen und seitenrichtig den Augen zuführen. Bild 4 zeigt ein Foto, das bei einer Demonstration im Institut für Rundfunktechnik (IRT) im Februar 2010 gemacht wurde. Der Vortragende ist der österreichische 3D-Experte Peter Wimmer, dessen hervorragendes Programm "Stereoscopic Viewer" man sich von seiner Homepage www.3dTV.at als Evaluationsversion herunterladen kann. Die 3D-Kamera ist unten rechts im Bild vergrößert einmontiert. Man erkennt die beiden Objektive im Augenabstand. Zur Trennung der übereinander gelegten Teilbilder wird ein Rotfilter vor dem linken und ein Cyanfilter vor dem rechten Auge benötigt.

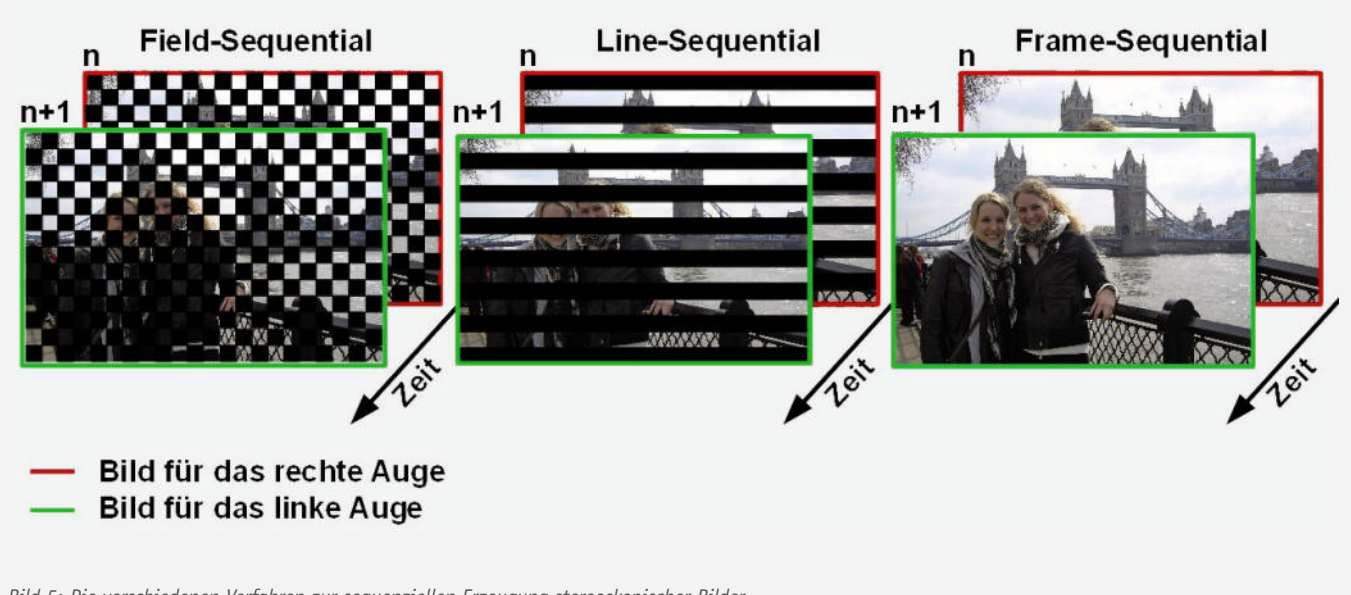

*Bild 5: Die verschiedenen Verfahren zur sequenziellen Erzeugung stereoskopischer Bilder*

Mit dem "Stereoscopic Viewer" erhält man anhand eines HD-Film-Trailers "Ballooning" von Stephan Stahl (www.wow3d.de/thread.php?postid=647) mit der Rot-Cyan-Anagly phenbrille ein eindrucksvolles 3D-Erlebnis rund um das Fesselballonfahren. Die beiden Filmstreams aus der linken und der rechten Kamera rechnet der "Stereoscopic Viewer" in einen Anaglyphenstream um, den die Filter wieder in die Bildfolge für das jeweilige Auge separieren. Es fällt auf, dass das 3D-Anaglyphenbild im Vergleich mit den Teilbilderstreams deutlich an Intensität und Reinheit der Farben verloren hat. Für hochwertiges 3D-TV ist diese simple Technik daher eher ungeeignet.

**Sequenzielle Verfahren mit Shutterbrille.** Die Verfahren zur Trennung der Bilder für das linke und rechte Auge mit Hilfe einer Shutterbrille (engl. shutter = Blende) lassen sich im Wesentlichen in drei Gruppen unterteilen: Field Sequen tial, Line Sequential und Frame Sequential (Bild 5).

- · **Field-Sequential-Verfahren.** Bei diesem Verfahren wird das Bild schachbrettmusterartig in Pixelgruppen unterteilt. Von Bild zu Bild werden helle und dunkle Felder vertauscht. Nur in den hellen Schachbrettfeldern wird die jeweilige Ansicht für das rechte oder das linke Auge ausgegeben. Eine mit der Bildfolgefrequenz synchronisierte Shutterbrille lässt wechselweise nur das linke oder rechte Bild zum jeweiligen Auge durch. Im Ergebnis erhält jedes Auge die ihm zugedachte Bildabfolge, aber nur in verringerter vertikaler und horizontaler Auflösung.
- · **Line-Sequential-Verfahren.** Von Bild zu Bild abwechselnd wird in den geraden Zeilen das linke und in den ungeraden Zeilen das rechte Bild wiedergegeben. Die Zuteilung auf die Augen übernimmt wieder eine Shutterbrille. Hier ist nur die vertikale Auflösung halbiert. Weil jedes Auge bei Bildschirmen in 50-Hz-Technologie nur mit 25 Teilbildern|Sek. beleuchtet wird, ergibt sich ein flimmernder Bildeindruck. Bei 100- oder 120-Hz-Geräten ist dieser Effekt stark reduziert.

· **Frame-Sequential-Verfahren.** Bilder für das linke und das rechte Auge werden aufeinanderfolgend in voller Aufl ösung auf dem Bildschirm dargestellt und über eine Shutterbrille den Augen zugeordnet. Mit diesem Verfahren ist bei mindestens verdoppelter Bildfrequenz der qualitativ hochwertigste Bildeindruck erzielbar.

**Polarisationsverfahren.** Hier werden die Halbbilder

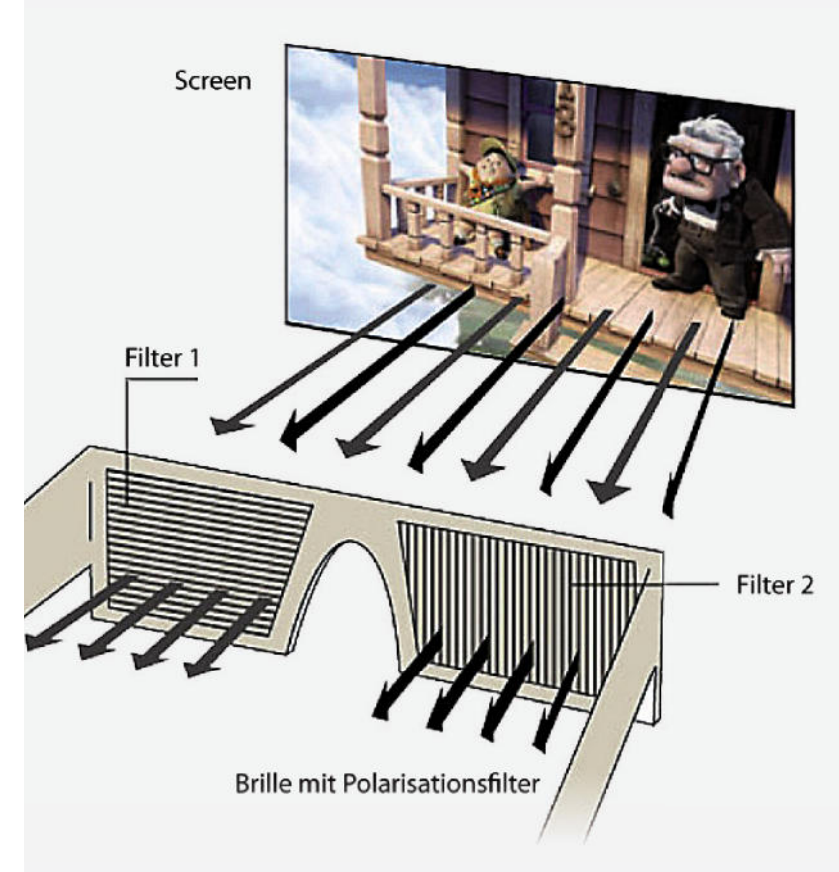

*Bild 6: So trennen linear polarisierte Brillengläser die für das jeweilige Auge gedachten Bilder. (Quelle: BR online)*

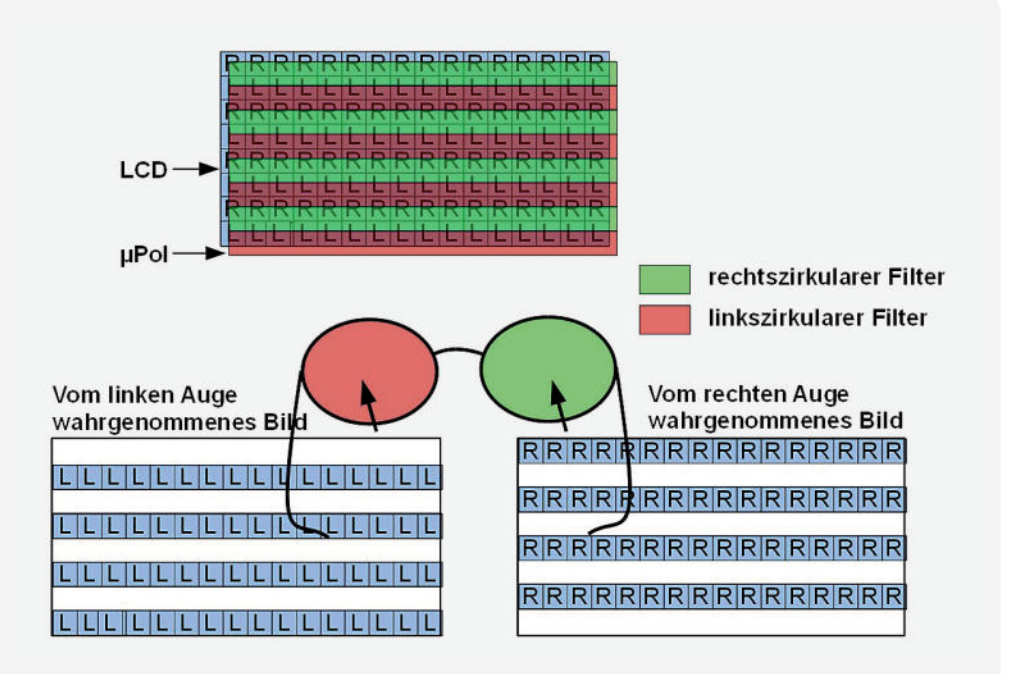

*Bild 7: Ein Mikro-Polarisationsfi lter polarisiert die Zeilen eines Bildes abwechselnd gegensätzlich. So können mit einer geeigneten Brille die geradzahligen Zeilen auf das eine und die ungeradzahligen Zeilen auf das andere Auge geleitet werden.*

in jeweils gegensätzlicher Polarisation (vertikal|horizontal oder linkszirkular|rechtszirkular) vom Display abgestrahlt. Eine passive Brille mit entsprechenden Polfiltern (Bild 6) verteilt die Bilder auf die beiden Augen. Für eine hohe Bildqualität muss sich der Zuschauer in einem relativ kleinen Bereich vor dem Bildschirm positionieren, was als lästig empfunden wird. Besonders bei vertikaler|horizontaler Polarisation beschränken Polarisationsfilter samt Polarisationsbrille den Betrachtungswinkel. Sitzt der Betrachter höher oder niedriger als der Bildschirm oder hält er den Kopf geneigt, entstehen Doppelbilder. Deshalb wird heute gewöhnlich zirkulare Polarisation eingesetzt.

· **Line-by-Line-Verfahren.** Hierbei werden die Bildschirmzeilen durch einen Polarisationsfilter in gerade und ungerade Linien unterteilt. Der Filter beruht

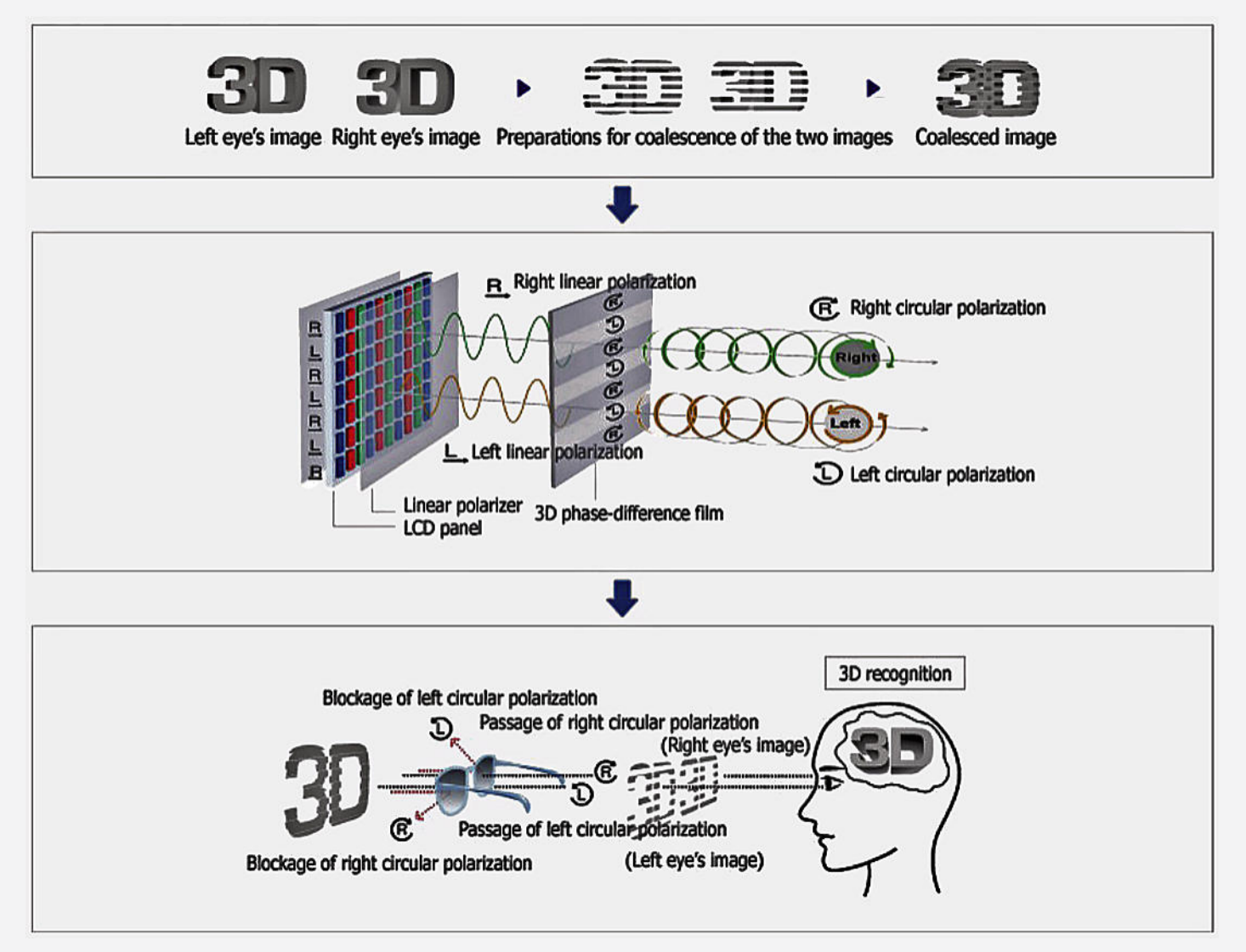

*Bild 8: Die vollständige Bilderzeugung bei der Verwendung zirkularer Polarisation vom Bildschirm bis zur Netzhaut (Quelle: Zalman)*

auf einer Entwicklung des libyschen Wissenschaftlers Sadeg Faris, dem es Anfang der 90er Jahre gelang, eine Filterfolie mit abschnittsweise wechselnder Polarisationsrichtung (vertikal|horizontal, linkszirkular|rechtszirkular) herzustellen (micro polarizer, µpol). Wird diese exakt vor den Zeilen eines Displays angebracht, werden die Zeilen alternierend polarisiert. Mit einer entsprechenden Polarisationsbrille nimmt das rechte Auge dann die ungeraden Linien und das linke Auge nur die geraden Zeilen wahr oder umgekehrt (Bild 7). Da die Informationen für beide Augen in einem Bild enthalten sind, beträgt die vertikale Auflösung nur die Hälfte wie bei der Frame-Sequential-Technologie.

 Bild 8 zeigt den Gesamtprozess bei Verwendung zirkularer Polarisationsfilter etwas ausführlicher.

**Videobrillen.** Ähnlich einem stereoskopischen "Gucki" für Dias erzeugt eine Videobrille (auch Head-mounted Display – HMD – genannt) auf je einem kleinen Display unmittelbar vor jedem Auge die zugehörigen Bildfolgen der rechten und linken Teilbilder. Das Ergebnis ist entspanntes Video erlebnis, bei dem sich der Zuschauer frei bewegen kann und keine einschränkende Position vor einem 3D-Display einnehmen muss. Das Modell Cinemizerplus der Carl Zeiss AG (www.zeiss.de/cinemizer) löst mit 640 x 480 Pixel auf und bietet ein virtuelles Gesichtsfeld von 32°, entsprechend einem 42"-Display in 2 m Entfernung (Bild 9). Damit sind Cinemizerplus-Videobrillen mit Apples iPod und iPhone, Nokias N-Serie, Sonys PlayStation und vielen mehr auch mobil verwendbar. Die Stereofilme sind im Side-by-Side-Format gespeichert. Das bedeutet, dass der Videostream abwechselnd die linken und rechten Teilbilder, jeweils um 50 % gestaucht, nebeneinander liegend frameweise enthält. Cinemizerplus trennt die Teilbilder, entzerrt sie und erzeugt einen Videostream für das linke und einen zweiten für das rechte Auge (Bild 10).

Die Auflösung von bezahlbaren Videodisplays ist heute noch vergleichsweise gering. Bei Full HD fallen 1920 x 1080 = 2,0736 Megapixel an, die besten, für militärische Zwecke hergestellten Head-mounted-Displays (Bild 11) können bis zu 1600 x 1200 = 1,92 Megapixel wiedergeben, kosten aber auch stolze 100.000 US-\$ (SimEye von Kaiser Optical Systems Inc.). Eine ausführliche Übersicht gibt www.stereo3d.com/hmd.htm.

**Autostereoskopische Verfahren.** Unter Autostereoskopie versteht man alle Verfahren zur Darstellung dreidimensionaler Bilder mit echtem Tiefeneindruck, ohne dass der Zuschauer dafür ein Hilfsmittel (Anaglyphen-, Shutter- oder Polarisationsbrille, Videobrille) benötigt.

· **Rasterlinsenverfahren.** Ein stereoskopischer Bildeindruck lässt sich ohne Brille erzielen, wenn eine Linsenrasterfolie vor dem Bildschirm so angebracht wird, dass sie die rechten und linken Bilder blickwinkelabhängig auf die beiden Augen eines Betrachters (Single View) verteilt. In Bild 12 ist dies die mittlere Sichtposition mit dem besten Bildeindruck. Der Effekt wird auch bei sogenannten "Wackelbildern" verwendet, die je nach Blickrichtung zwischen zwei Bildern hin und her schalten. Um Flimmern zu vermeiden, ist mindestens eine Halbbildfrequenz von

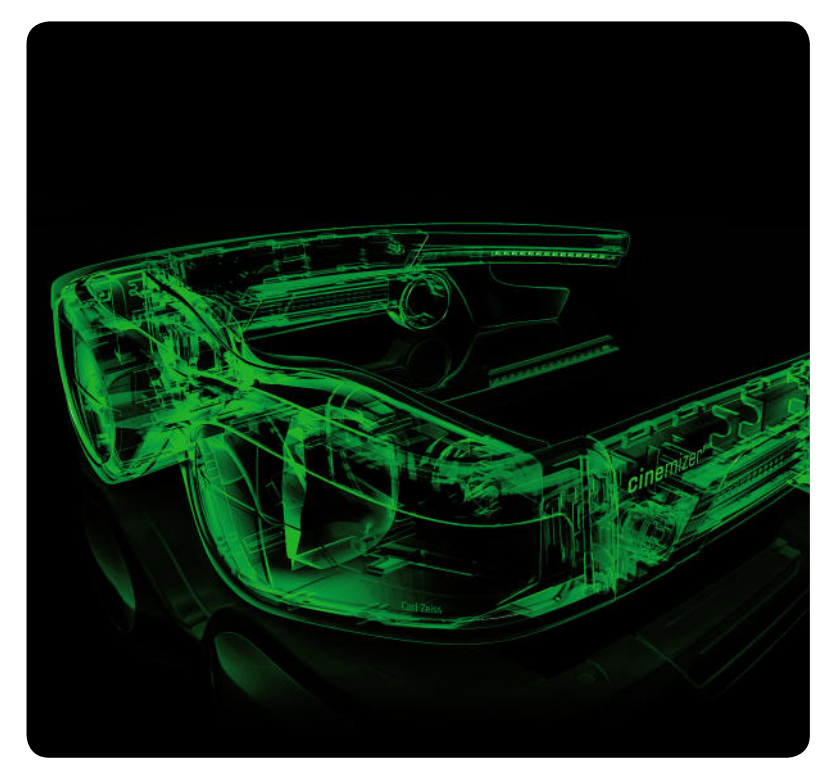

*Bild 9: Das Röntgenbild einer Cinemizerplus-3D-Videobrille (Quelle: Zeiss)*

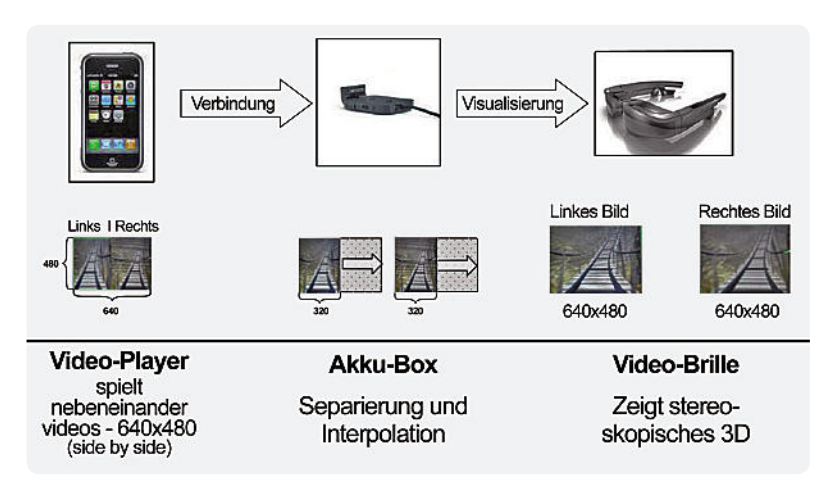

*Bild 10: Die Cinemizerplus wird mit einem "Side-by-Side"-Videostream gespeist und erzeugt daraus Videostreams für das linke und das rechte Auge. (Quelle: Zeiss)*

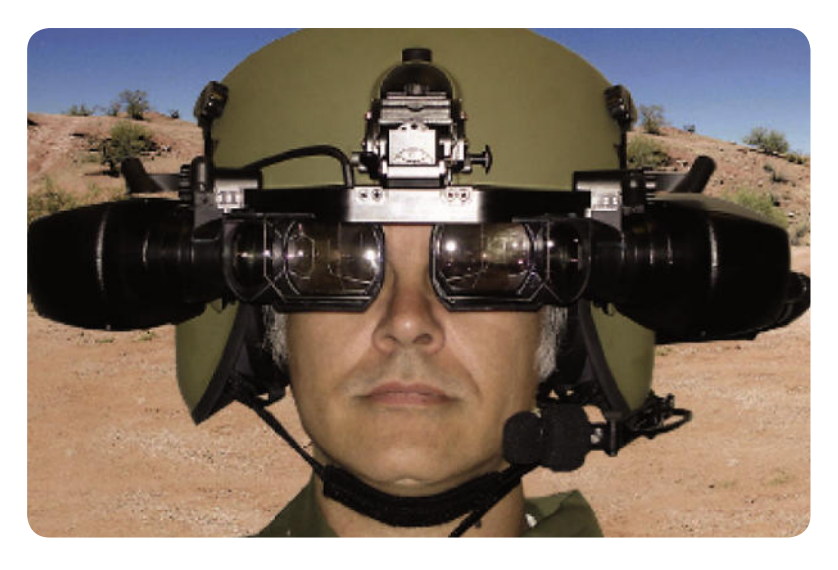

Bild 11: SimEye SX100 mit SXGA-Auflösung, 1280 x 1024 Pixel: vielleicht der Traum eines *Power-Gamers, aber sicher der Albtraum eines durchschnittlichen 3D-TV-Zuschauers (Quelle: Rockwell Collins)*

100 Hz erforderlich. Durch eine Erhöhung der Ansichten sind auch in einem größeren Betrachtungswinkelbereich, also für mehrere Zuschauer, räumliche Bilder möglich (Multi View).

· **Holografi sche Verfahren.** Bereits 1947 hatte der ungarische Physiker und spätere Nobelpreisträger Dennis Gábor bei seinen Forschungen am Elektronen mikroskop die Idee, wie man räumliche Bildinformationen in einer zweidimensionalen Bildplatte abspeichern kann. Die Holografie war geboren. Im Gegensatz zur Stereografie, welche räumliche Bilder nur in Form

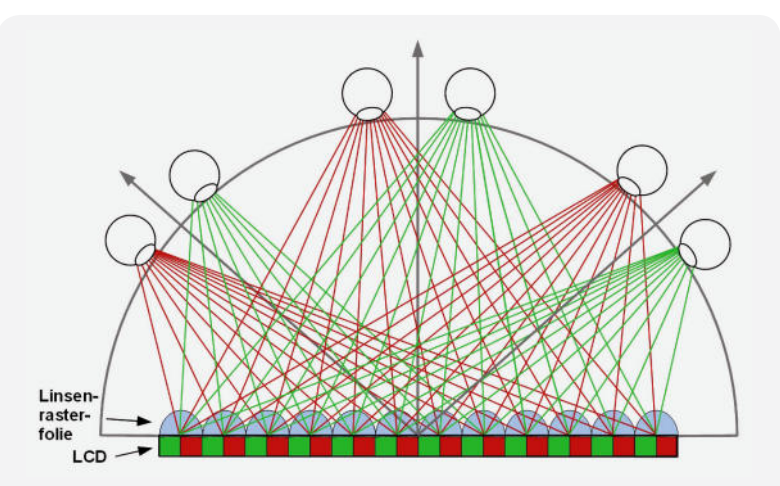

*Bild 12: Nur aus bestimmten, halbkreisförmig um die Linsenrasterfolie angeordneten Zonen ist das stereoskopische Bild klar sichtbar.*

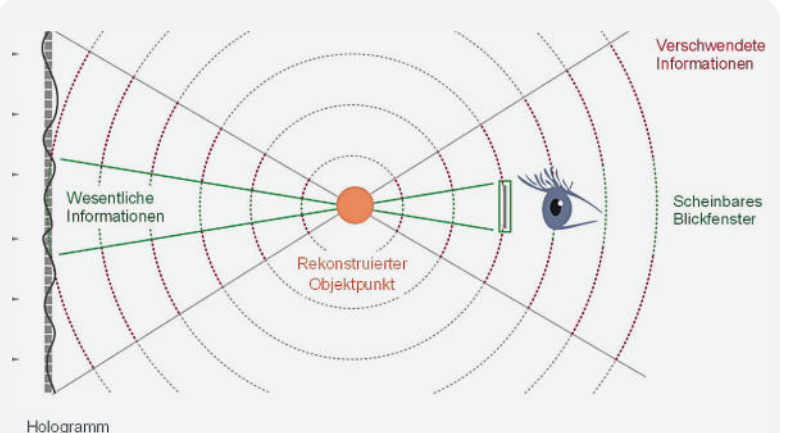

Display

*Bild 13: Ein klassisches 3D-Hologramm-Display erzeugt für die aktive Blickrichtung des Betrachters viel zu viele Informationen. (Quelle: SeeReal)*

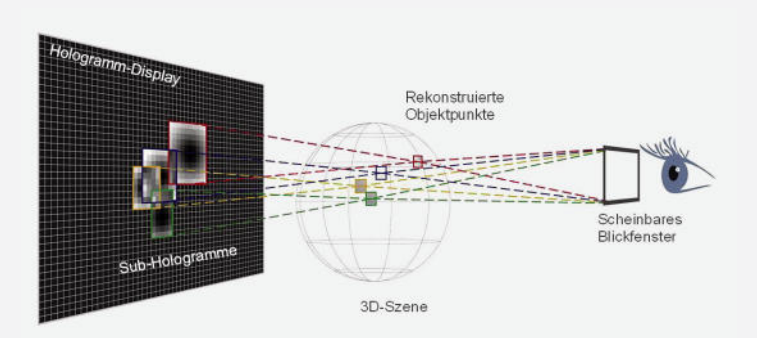

*Bild 14: Durch Eye-Tracking kann das Display erkennen, welchen Objektbereich der Zuschauer betrachtet, und ihm nur die dafür notwendigen Informationen aus kleineren Sub-Hologrammen schicken. (Quelle: SeeReal)*

von Amplitudeninformationen mit konventioneller Fotografie aufzeichnet, verwendet ein Hologramm kohärentes Laserlicht für die Erfassung der Amplituden- und Phaseninformationen, die ein Objekt im Gesichtsfeld eines Betrachters in Gestalt von Interferenzmustern erzeugt. Dabei ist für das räumliche Sehen einer Person freilich nur der Informationsanteil erforderlich, der zu deren aktuellem Gesichtsfeld führt (Bild 13). Es bleibt also eine riesige Menge an Informationen von diesem Zuschauer ungenutzt.

 Das führte die Forscher der Dresdner SeeReal Technologies GmbH (www.seereal.com) zu der Idee, über die automatische Blickwinkelanalyse des Betrachters durch sogenanntes Eye-Tracking (Engl: Augenverfolgung) diesem nur die für sein Seherlebnis erforderlichen optischen Informationen über ein kleineres Sub-Hologramm bereitzustellen (Bild 14). So begrenzt man die riesigen Datenmengen eines herkömmlichen hochauflösenden 3D-Hologramms und kann die Berechnungen mit der heute verfügbaren Prozessor- und Speichertechnologie durchführen.

 Wenn in naher Zukunft schnelle Displays kostengünstig verfügbar sind, werden jedem Auge abwechselnd 60 Bilder/Sek. zugeordnet. Für das Auge sind 3D-Hologramme wesentlich weniger anstrengend als gewöhnliche autostereoskopische Displays. Zudem können Menschen mit sogenannter Stereoblindheit (geschätzt ca. 6 % der Bevölkerung) oder eingeschränkter räumlicher Wahrnehmungsfähigkeit (ca. 20–30 %) die 3D-Grafiken ebenfalls im Raum schweben sehen. Einen weiterhin gewaltiger Anstieg der Rechen-, Speicher- und Übertragungskapazität vorausgesetzt, lässt sich prinzipiell das komplette Hologramm in HD und Echtzeit erzeugen. Damit wäre Eye-Tracking überflüssig. Aber bis dahin sind noch eine Reihe weiterer Probleme zu lösen, von einer überzeugenden Farblichkeit der Hologramme über das Ausschalten des Speckle-Phänomens (durch die Kohärenz des Laserlichts hervorgerufenes feingranulares Glitzern) bis zu Farbverfälschungen durch Beugungserscheinungen höherer Ordnung am Diffraktionsgitter des Displays.

 Dennoch: Der Weg zum Endziel eines dreidimensionalen Sehens ohne Sehhilfen mit einer vom Zuschauer wählbaren Perspektive ist nicht durch prinzipielle Hindernisse versperrt. Bis eine erschwingliche Technik für die Aufnahme, Übertragung und Wiedergabe holografischer 3D-Programminhalte zur Verfügung steht, werden aber sicher noch einige Jahre vergehen.

#### Fazit

Die Fernsehtechnik der Zukunft wird von hoher Auflösung (HD) und räumlichen Seheindrücken (3D) gekennzeichnet sein. Der neue Schnittstellenstandard für die Verbindung von Empfangsgeräten und Displays HDMI 1.4 berücksichtigt heute schon alle relevanten 3D-Technologien, die aktuellen Highend-TV-Displays sind meist in irgendeiner Form 3D-tauglich. Wenn nicht alles täuscht, wird die Zukunft den Übergang vom fl ächenhaften zum räumlichen Video mit einem Multimilliardenmarkt bringen. Dem HD-Boom wird der<br>3D-Boom folgen. 3D-Boom folgen.

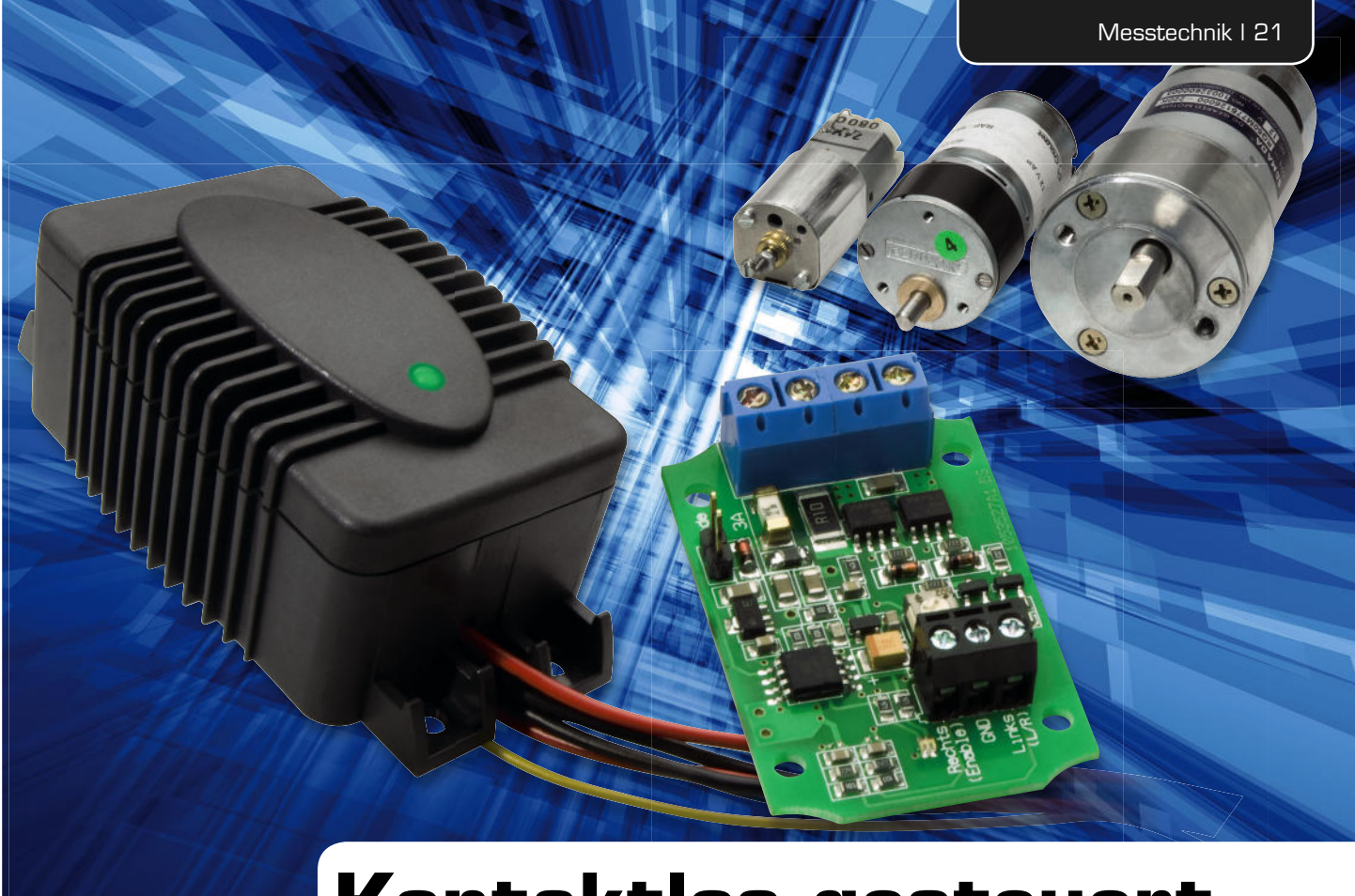

# **Kontaktlos gesteuert –** DC-Motorabschaltung MAS 100

**Hauptanwendung dieser Schaltung ist die Steuerung von DC-Getriebemotoren, die z. B. zum Verriegeln oder zum Öffnen von Klappen o. Ä. eingesetzt werden. Fährt der Motor gegen einen mechanischen Anschlag, steigt die Stromaufnahme an und der Motor wird automatisch abgeschaltet. Über einen Steuereingang kann man die Drehrichtung und damit die Parkposition festlegen. Der Abschaltstrom ist mit einem Trimmer einstellbar.**

#### Statt Endschalter

Getriebemotoren und Stellmotoren, wie man sie u. a. zunehmend in der Haustechnik einsetzt, werden meist durch Endschalter abgeschaltet bei Erreichen einer bestimmten Position. Vor allem, wenn diese Motoren ein großes Drehmoment aufweisen, ist diese Vorgehensweise vorteilhaft. In den Fällen, wo es mechanisch bedingt keine Möglichkeit gibt, solche Endschalter zu montieren, kann – insbesondere, wenn es um kleinere Motoren geht – die Endposition auch recht einfach durch Messung des Motorstroms ermittelt werden. Fährt der Motor an einen Anschlag, blockiert er und der aufgenommene Strom steigt stark an. Mit der hier vorgestellten Schaltung ist die beschriebene Art der Stromerfassung und Abschaltung realisiert.

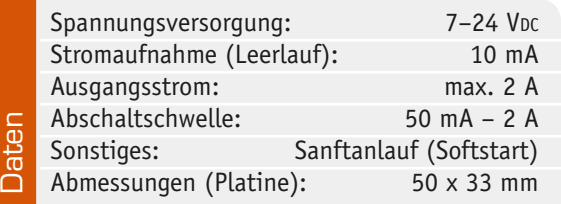

#### Funktion

Die automatische Abschaltung des Motors erfolgt durch die Überwachung des Motorstroms. Hierzu ist ein sogenannter "Shunt" (Strommesswiderstand) in Reihe zum Motor geschaltet. Ein Mikrocontroller wertet den Strom aus, er erkennt ein Ansteigen des Stroms automatisch. In Bild 1 ist der zeitliche Verlauf des Motorstroms dargestellt. Um den Motor zu scho-

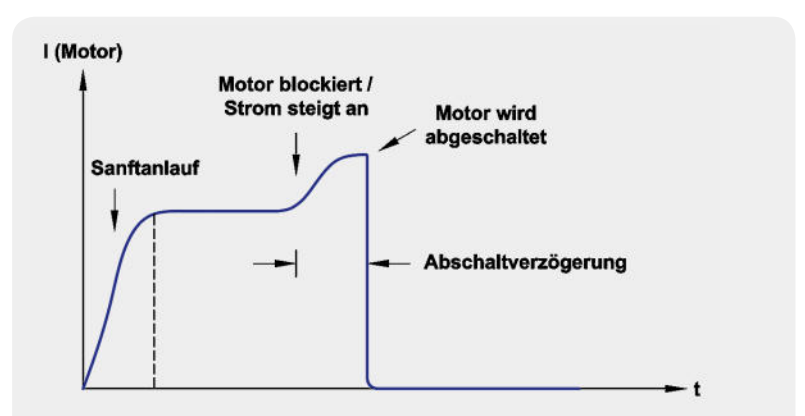

*Bild 1: Zeitlicher Verlauf des Motorstroms mit Motorabschaltung*

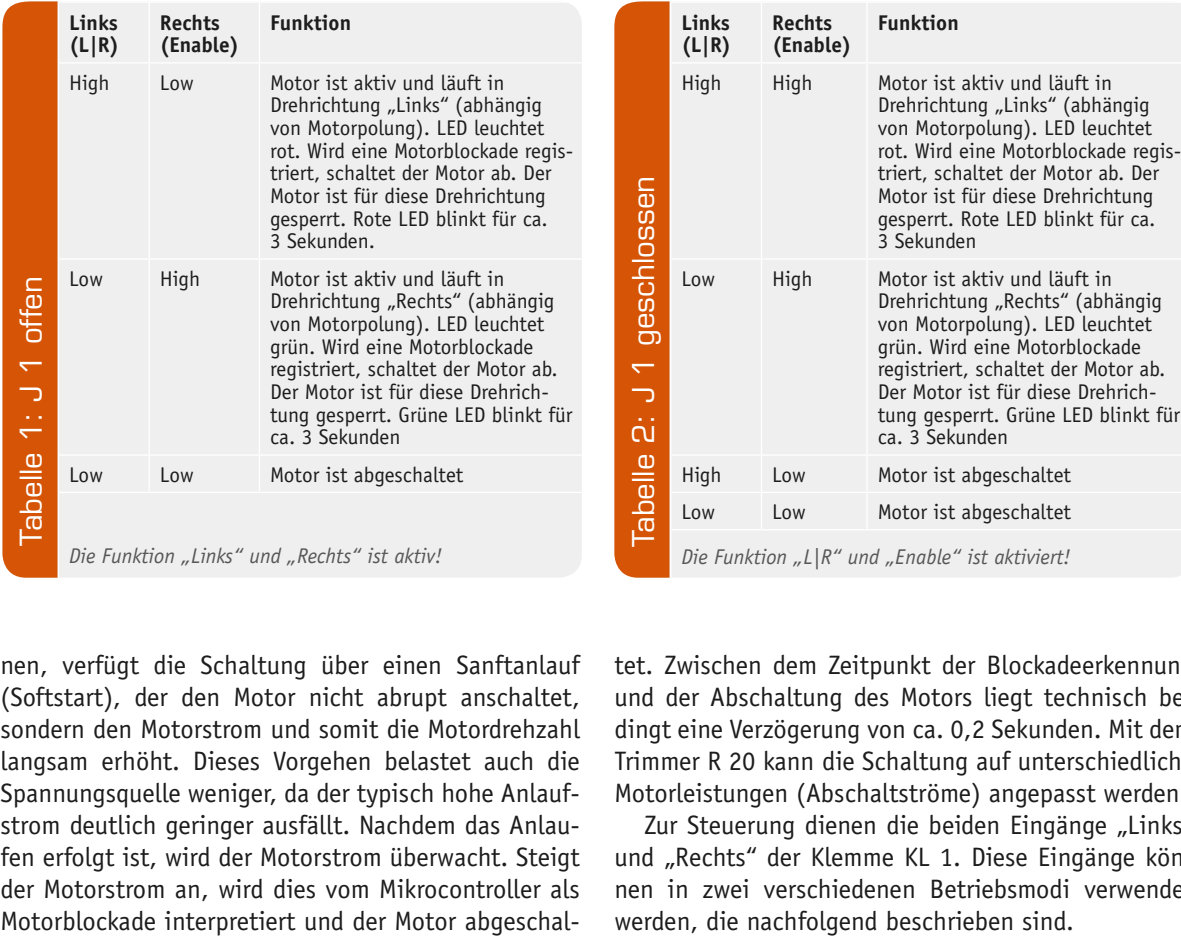

nen, verfügt die Schaltung über einen Sanftanlauf (Softstart), der den Motor nicht abrupt anschaltet, sondern den Motorstrom und somit die Motordrehzahl langsam erhöht. Dieses Vorgehen belastet auch die Spannungsquelle weniger, da der typisch hohe Anlaufstrom deutlich geringer ausfällt. Nachdem das Anlaufen erfolgt ist, wird der Motorstrom überwacht. Steigt der Motorstrom an, wird dies vom Mikrocontroller als Motorblockade interpretiert und der Motor abgeschaltet. Zwischen dem Zeitpunkt der Blockadeerkennung und der Abschaltung des Motors liegt technisch bedingt eine Verzögerung von ca. 0,2 Sekunden. Mit dem Trimmer R 20 kann die Schaltung auf unterschiedliche Motorleistungen (Abschaltströme) angepasst werden.

. Rote LED blinkt für ca.

Zur Steuerung dienen die beiden Eingänge "Links" und "Rechts" der Klemme KL 1. Diese Eingänge können in zwei verschiedenen Betriebsmodi verwendet

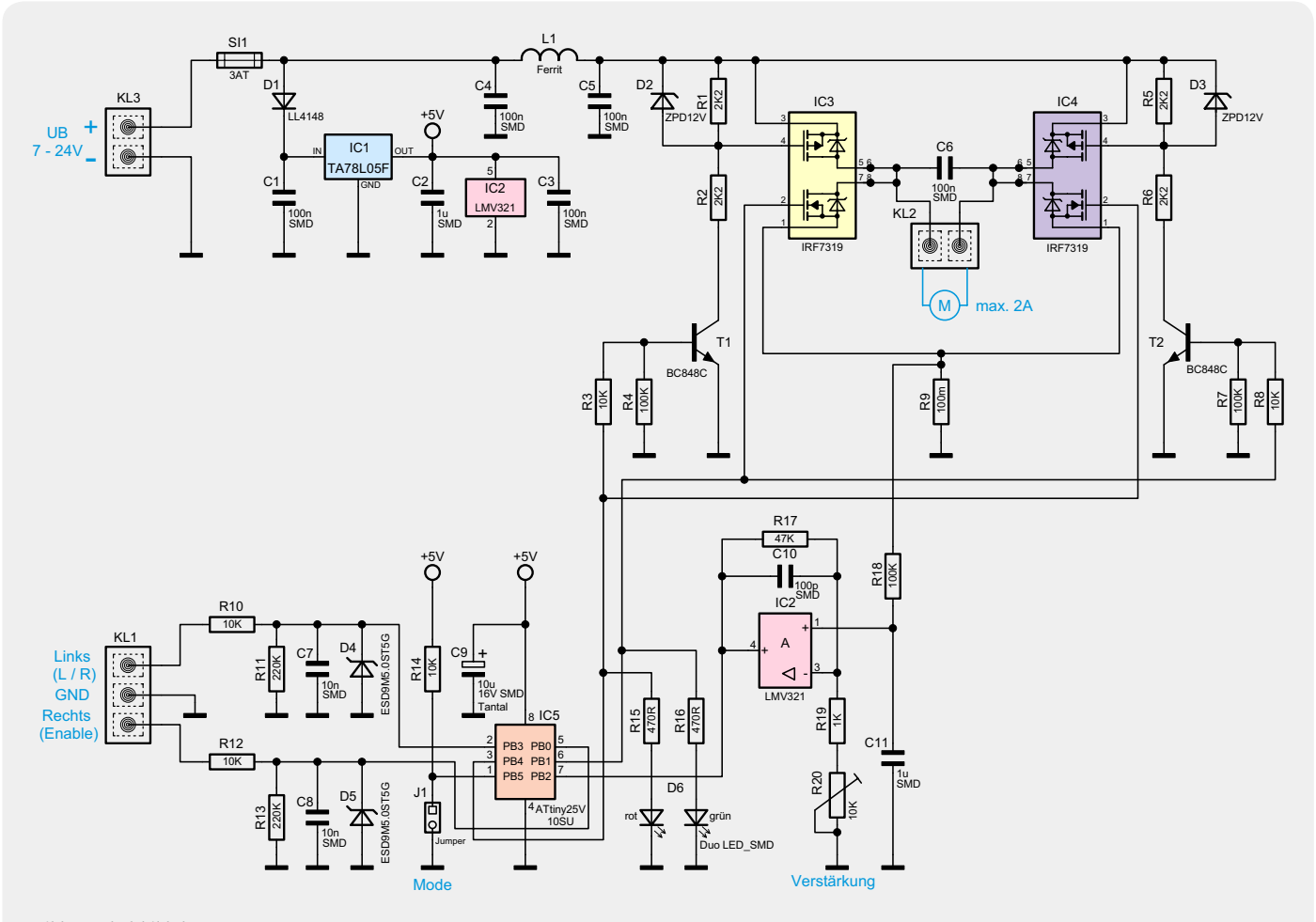

*Bild 2: Schaltbild der MAS 100*

Im ersten Modus (J 1 offen) wird jeweils an die Steuerleitungen für "Links" oder "Rechts" ein High-Signal angelegt, um den Motor in die entsprechende Richtung drehen zu lassen.

Ein "High" bedeutet, dass an diesem Eingang eine extern zugeführte Spannung anliegt, die in einem Bereich von 5 bis 24 V liegen kann. Alternativ kann auch über einen Schalter oder Taster eine Verbindung zur +UB-Klemme hergestellt werden. Bleiben die Steuereingänge unbeschaltet, bedeutet dies "Low"-Pegel. Als optische Kontrolle dient eine zweifarbige LED, die entsprechend der Drehrichtung rot oder grün leuchtet. Nach dem Abschalten des Motors blinkt die LED für 3 Sekunden. Der zweite Modus (J 1 geschlossen) ist dafür gedacht, mit nur einer Steuerleitung die Drehrichtung des Motors und somit die beiden Parkpositionen des Motors verändern zu können. Liegt der "Enable"-Anschluss auf "low", ist der Motor abgeschaltet. In Tabelle 1 und Tabelle 2 sind die beschriebenen Funktionen zusammengefasst.

#### Schaltung

In Bild 2 ist das Schaltbild der Motorabschaltung dargestellt. Die eigentliche Motoransteuerung erfolgt mit einer sogenannten H-Brücke, die aus IC 3 und IC 4 besteht. Jedes IC beinhaltet einen P- und einen N-Kanal-MOSFET-Transistor. Mit dieser hier funktionell modifi zierten H-Brücke (siehe auch "Elektronikwissen") kann die Polung und somit die Drehrichtung des an KL 2 angeschlossenen Motors verändert werden. Es ist immer nur ein sich diagonal gegenüberliegendes Transistorpaar durchgeschaltet. Die Ansteuerung erfolgt durch einen kleinen Mikrocontroller (IC 5) vom Typ ATtiny25. Die oberen Transistoren von IC 3 und IC 4 werden über T 1 und T 2 angesteuert. Die beiden Z-Dioden D 2 und D 3 verhindern, dass bei einer maximalen Betriebsspannung von 24 V die Gatespannung größer als 12 V wird. Am Fußpunkt der Transistoren (Source-Anschluss der beiden unteren MOSFETs) fließt der Strom durch den Shuntwiderstand R 9 nach Masse. An diesem Widerstand wird der Motorstrom gemessen.

#### **H-Brücken (Vierquadrantensteller) mit MOSFETs**

Die H-Brücke (Vollbrücke) ist eine Schaltungsanordnung von 5 Bauelementen, die in Form eines H verschaltet sind. Die nebenstehende Zeichnung zeigt

eine Grundschaltung mit MOSFET-Transistoren, wobei die Bauteilebezeichnungen nicht mit unserer Anwendung übereinstimmen. Die gezeichneten Freilaufdioden (D 1 bis D 4) sind üblicherweise in die Transistoren integriert. In der Mitte liegt der Brückenzweig, der hier mit dem Gleichstrommotor belegt ist. Die Anordnung ermöglicht neben dem Polaritätswechsel der Motorspannung auch die Betriebszustände "Leerlauf" und "Bremsen". Eine H-Brücke lässt sich z. B. auch mit Relais realisieren, wobei dann auf eine PWM verzichtet werden muss, da Relais nicht mit hoher Frequenz getaktet werden können.

T2

T1

M

D3

T3

T4

 $\rm \overline{\textrm{X}}$  D1

 $\pi$  D2

*Grundschaltung der H-Brücke*

Die vier möglichen Betriebzustände sind nachfolgend anhand von Schaltern dargestellt.

Leerlauf: Alle Transistoren sind "offen" (nicht durchgeschaltet), es fließt kein Strom und der Motor befindet sich im Stillstand. Falls der Motor vor dieser Betriebsart in "Bewegung" war, dreht dieser sich natürlich weiter und fungiert dann als Generator (solange noch Bewegungsenergie vorhanden ist).

**Drehen rechts:** Werden T 1 und T 4 geschlossen, fließt ein Strom und der Motor dreht sich. Eine Drehzahleinstellung erfolgt in unserer Anwendung durch Anlegen eines PWM-Signals an T 1. Die am Motor anliegende effektive Spannung, und somit die Drehzahl, entspricht dem Puls-Pause-Verhältnis der PWM.

**Drehen links:** Werden T 3 und T 2 geschlossen, fließt ein Strom und der Motor dreht sich. Eine Drehzahleinstellung erfolgt in unserer Anwendung durch Anlegen eines PWM-Signals an T 3. Die am Motor anliegende effektive Spannung, und somit die Drehzahl, entspricht dem Puls-Pause-Verhältnis der PWM.

**Bremsen:** In einigen Anwendungen ist es notwendig, dass der Motor gezielt abgebremst wird. Dies kann durch Kurzschließen der vom Motor generierten Spannung erfolgen (Wirbelstrombremse). In diesem Fall werden T 2 und T 4 geschlossen und somit die Motoranschlüsse kurzgeschlossen. Hierbei ist zu beachten, dass relativ hohe Ströme fließen und die Transistoren die entstehende Verlustleistung auch in Wärme umsetzen müssen. Auch in dieser Betriebsart ist es möglich, die Transistoren per PWM anzusteuern. Somit lässt sich das "Abbremsen" durch die PWM steuern.

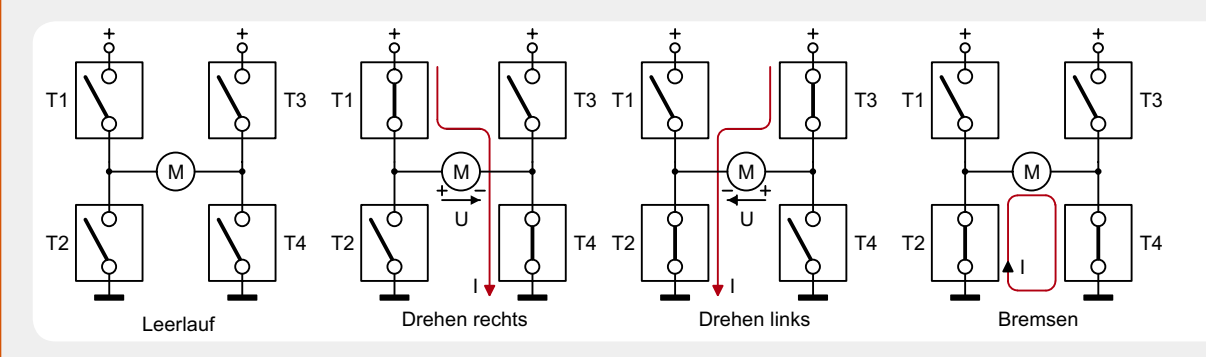

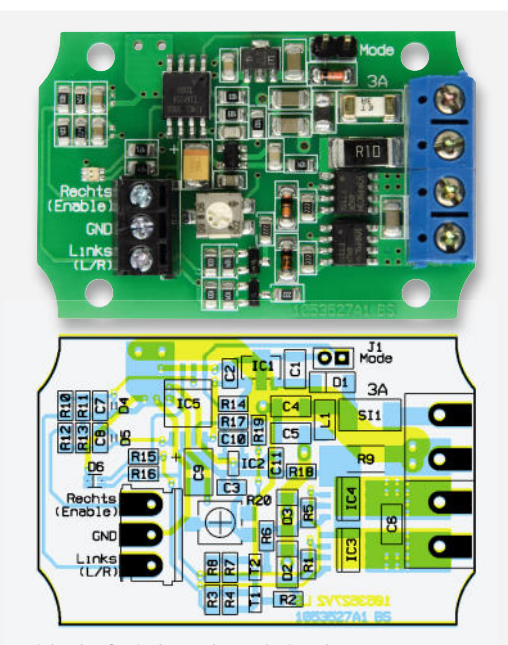

Ansicht der fertig bestückten Platine der Motorsteuerung von *der Bestückungsseite (Oberseite)*

Die über R 9 abfallende Spannung ist proportional zum fließenden Strom, wobei die Spannung relativ klein ist (max. 0,2 V). Ein nachfolgender Operationsverstärker IC 2 verstärkt diese Spannung um einen mit Trimmer R 20 einstellbaren Verstärkungsfaktor von 5 bis 48. Die so verstärkte Spannung gelangt auf den A|D-Wandlereingang des Mikrocontrollers IC 5, der somit in der Lage ist, den Motorstrom zu überwachen. Steigt der Motorstrom an (wie in Bild 1 dargestellt), erfolgt eine automatische Abschaltung. Die Duo-LED D 6 zeigt an, ob und in welcher Drehrichtung der Motor gerade aktiv ist. Zur exter-

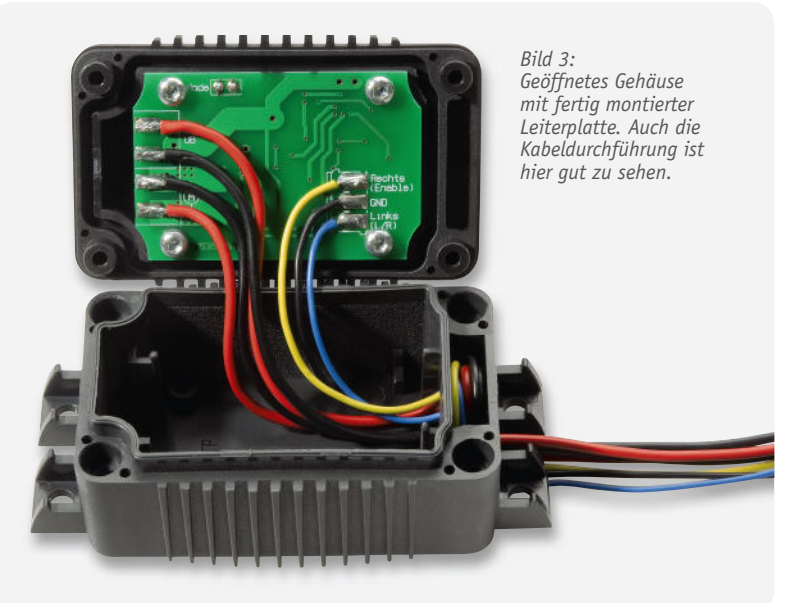

nen Ansteuerung dienen die beiden Steuereingänge an der Klemme KL 1. Die Dioden D 4 und D 5 schützen die Mikrocontrollereingänge vor Überspannung.

Mit dem Spannungsregler IC 1 wird die Eingangsspannung auf die zulässige Betriebsspannung des Mikrocontrollers von 5 V stabilisiert. Die Diode D 1 dient hier als Verpolungsschutz.

#### Nachbau und Gehäuseeinbau

Die Schaltung ist auf einer doppelseitigen Platine mit den Abmessungen 50 x 33 mm untergebracht. Dank der schon vorbestückten SMD-Bauteile sind die Nachbauarbeiten schnell und einfach erledigt, da lediglich die beiden Anschlussklemmen bestückt und verlötet werden müssen. Diese Klemmen sind unter Zugabe von reichlich Lötzinn einzulöten, da hier relativ hohe Ströme fließen.

Falls die Platine in das optionale Gehäuse eingebaut werden soll, werden die beiden Klemmleisten nicht bestückt. Die Anschlussleitungen werden, wie in Bild 3 dargestellt, direkt auf Kontaktflächen der Platine gelötet. Die endgültige Befestigung der Platine sollte natürlich erst dann erfolgen, wenn der Funktionstest erfolgreich war und der Trimmer R 20 auf den korrekten Motorstrom eingestellt ist (siehe "Inbetriebnahme").

Wie man in Bild 3 erkennt, werden die Anschlussleitungen durch einen seitlichen Kabelschacht ins Innere des Gehäuses geführt, wodurch unter anderem auch eine Zugentlastung erreicht wird. Bevor die Platine im Gehäuseoberteil mit vier Schrauben befestigt wird, ist noch der Lichtleiter in die entsprechende Gehäusebohrung einzusetzen.

Soll das Gehäuse spritzwassergeschützt bzw. wasserdicht sein, empfiehlt es sich, den Lichtleiter wasserdicht zu verkleben und die untere Gehäuseunterschale mit Vergussmasse zu befüllen, bis die seitliche Kabelaustrittsöffnung abgedeckt ist.

Als Nächstes wird in die Gehäuseoberschale eine Gehäusedichtung in die dafür vorgesehene Führungsnut eingesetzt (Bild 4). Zum Schluss werden beide Gehäusehälften zusammengesetzt und verschraubt. Bild 5 zeigt das fertig montierte Gerät.

#### Inbetriebnahme

Für die Motor- und Betriebsspannungsleitungen sollte ein auf den maximalen Motorstrom im Anschlagzustand angepasster Kabelquerschnitt von min. 0,75 mm<sup>2</sup> verwendet werden. Da über die Steuerleitungen fast kein Strom fließt, ist hier der Kabelquerschnitt nicht kritisch.

Der Anschluss der Zuleitungen erfolgt wahlweise über die Klemmleisten oder man lötet die Kabel direkt auf die Platine. Dieses ist abhängig davon, wie und wo die Platine später montiert wird.

Auch das eingesetzte Netzteil ist entsprechend des maximal zu erwartenden Stroms zu wählen. Es muss auch bei diesem Strom eine stabile Spannung abgeben können, um die Funktion der Schaltung zu gewährleisten. Die Betriebsspannung muss natürlich der Motorspannung entsprechen. Ein 12-V-Motor muss daher auch mit einer 12-V-Betriebsspannung versorgt werden.

Wie die Steuereingänge zu beschalten sind, ist dem Abschnitt "Funktion" zu entnehmen. Ein Funktionstest sollte möglichst mit einem Motor ohne mechanischen Anschlag erfolgen. Mit dem Trimmer R 20 kann die Abschaltschwelle in einem Bereich von 50 mA bis 2 A eingestellt werden (siehe Bild 6).

Für den ersten Test wird dieser Trimmer auf Rechtsanschlag gebracht. Ist Modus 1 (J 1 offen) gewählt, läuft der Motor nach Anlegen einer Spannung an einen der beiden Steuereingänge von KL 1 an. Nimmt der Motor im Leerlauf z. B. 100 mA auf, kann der Trimmer R 20 langsam nach links gedreht werden, bis der Motor abschaltet (LED blinkt für 3 Sekunden).

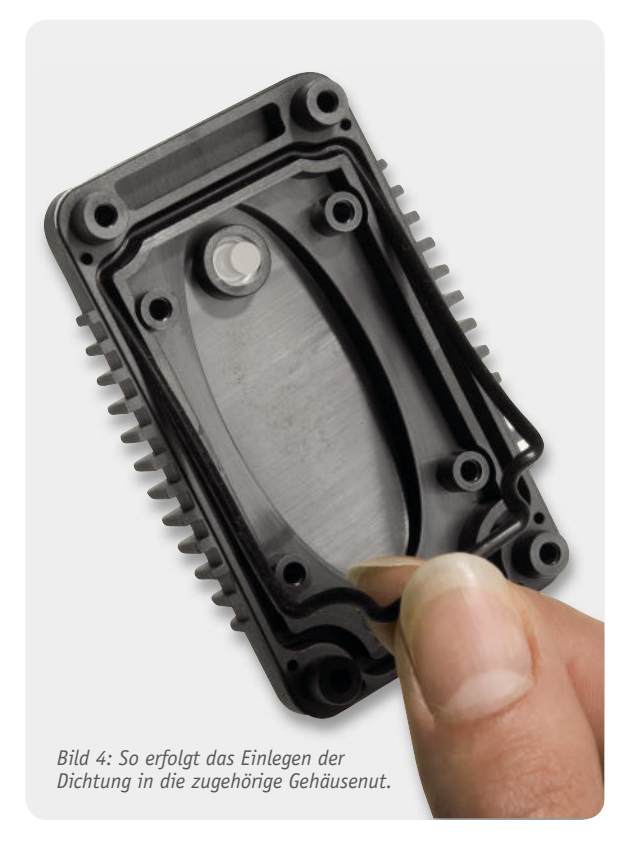

Die Markierung von R 20 sollte jetzt fast auf Linksanschlag stehen. Der Motor ist nun für diese Drehrichtung gesperrt und kann folglich nur in die andere Drehrichtung aktiviert werden (Wechseln des Steuereingangs). Ist dieser Test erfolgreich, kann die Schal-<br>tung zum Finsatz kommen tung zum Einsatz kommen.

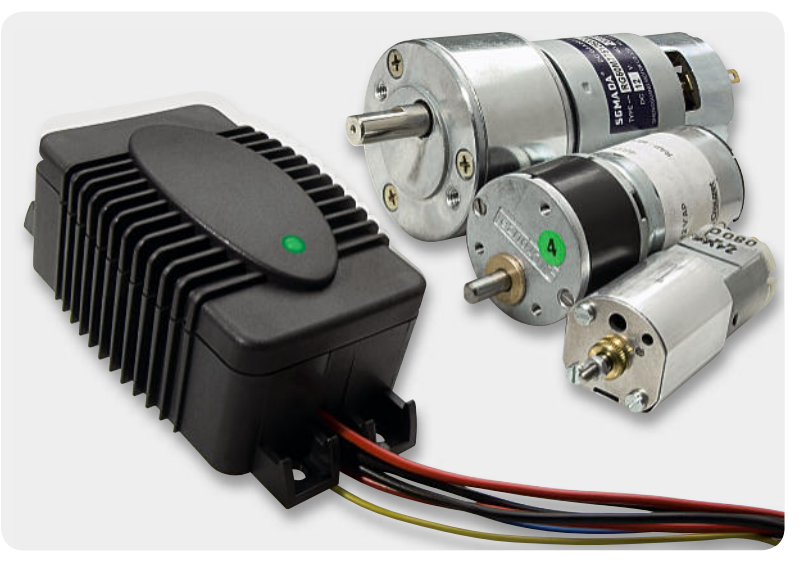

*Bild 5: Das betriebsfertig montierte Gerät*

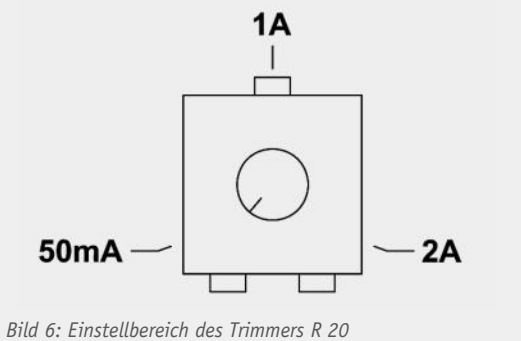

#### **Widerstände:**

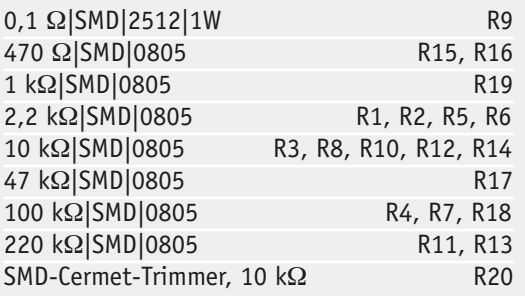

#### **Kondensatoren:**

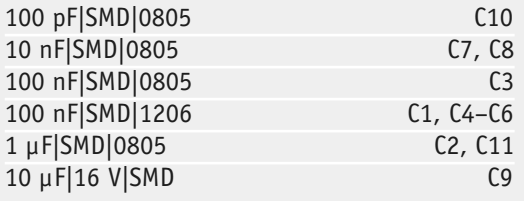

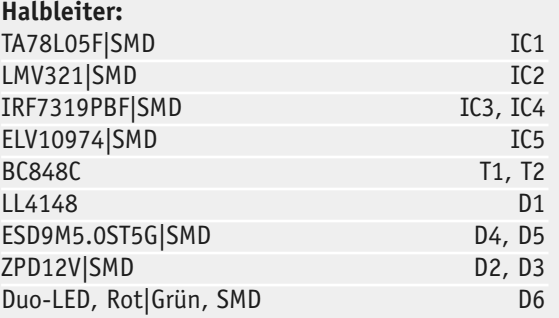

#### **Sonstiges:**

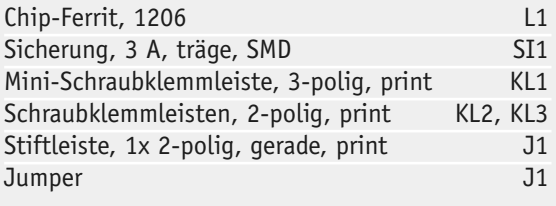

Stückliste Stückliste

# **Technik-News**

#### Die aktuellsten Trends aus der Welt der Technik

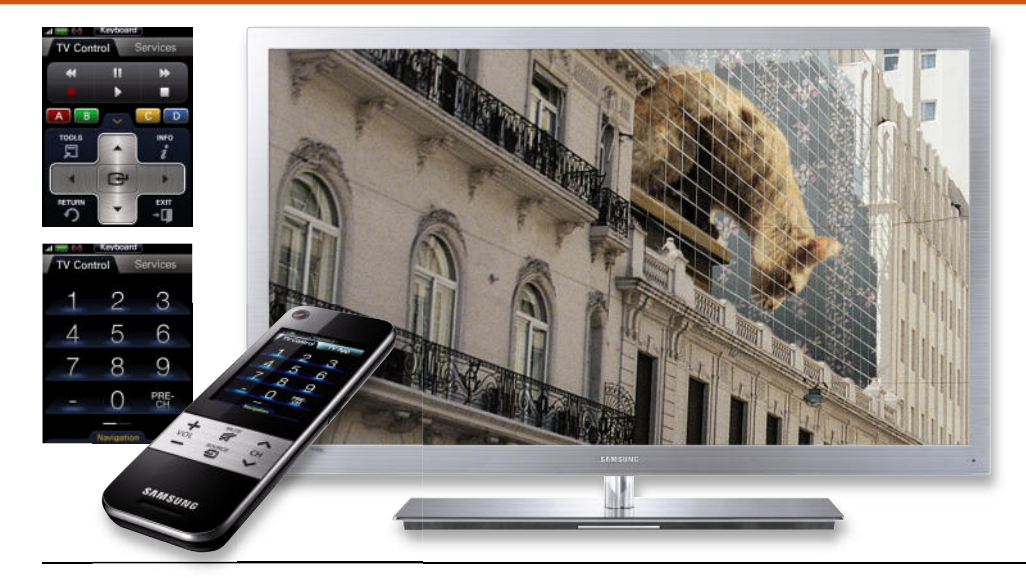

#### Ultraflacher 3D-LED-TV mit PVR und WLAN-Anbindung

Ein Highlight auf der gerade beendeten IFA in Berlin war die neue 3D-LED-TV-Geräteserie von Samsung. Der mit ca. 10 mm superflache LED-Bildschirm ist komplett im edlen Metallgehäuse untergebracht. Per WLAN ist das Gerät Internet-TV-fähig und kann (auch per USB) direkt in die heimische Media-Anlage eingebunden werden. Innovativ ist auch die Softkey-Fernbedienung: Je nach Aufgabe erscheint eine darauf bezogene Touchscreen-Oberfläche und erleichtert so die Bedienung.

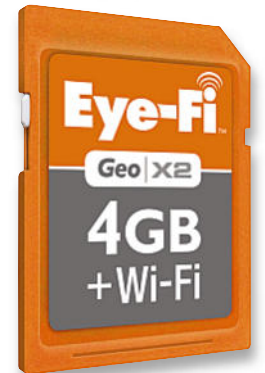

#### Eye-Fi: SD-Karte mit WLAN

Die neue Eye-Fi-SD-Speicherkarte, die in nahezu allen Kameras mit SDHC-Slot einsetzbar ist, erspart den Griff zum Übertragungskabel, wenn es gilt, Fotos und Videos von der Kamera in den PC zu laden. Per WLAN-Verbindung erfolgt die Übertragung drahtlos. Und nicht nur das, die Eye-Fi-Technik bietet noch mehr: Die Karte überträgt neue Bilder und Videos automatisch zum PC und gibt danach den Speicherplatz automatisch wieder frei (Endless Memory). So benötigt man nur eine Karte. Je nach Version verfügen die Karten über eine Geotagging-Funktion, eine Ad-hoc-Upload-Funktion zum PC und eine Hot-Spot-Access-Funktion, über die man via Wi-Fi-Hot-Spot automatisch neue Bilder Richtung heimischen PC schicken kann. Über eine Sharing-Funktion ist es möglich, Bilder und Videos direkt per Wi-Fi an Bilderhost-Webseiten, FTP-Server oder Community-Seiten zu schicken.

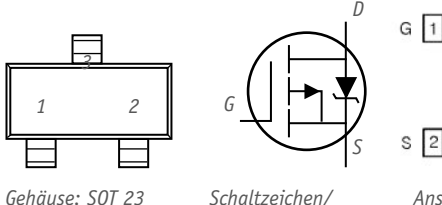

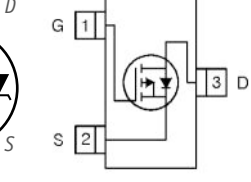

*Gehäuse*

Power-MOSFET

Power-MOSFET

*Anschlussbelegung*

| Drain-Source-Spannung (VDS)          | max. 12 V          |
|--------------------------------------|--------------------|
| Gate-Source-Spannung (VGS)           | max. 6 V           |
| Drain-Strom (@ VGS 4,5 V TA = 25 °C) | max. 4,3 A         |
| Verlustleistung ( $@$ TA = 25 °C)    | max. 1,3 W         |
| Drain-Source-Widerstand              |                    |
| $(0n, @ VGS 4,5 V ID = 4,3 A)$       | max. $0,05 \Omega$ |
| Einschaltverzögerung typ.            | $11$ ns            |
| Anstiegszeit typ.                    | $32$ ns            |

#### Bauteil-Info: HEXFET® Power-MOSFET IRLML 6401

Der IRLML 6401 ist ein universell einsetzbarer P-Kanal-MOSFET mit extrem geringem On-Widerstand und damit sehr geringem Spannungsverlust in Schaltanwendungen. Die geringe Gehäusegröße, kombiniert mit effizienter Wärmeableitung, ermöglicht dichte Platinen-Designs mit extrem geringer Bauhöhe.

#### **Hauptmerkmale:**

- · Geringer On-Widerstand, nur 0,05 Ω
- · Hohe Schaltgeschwindigkeit
- · Hohe Schaltleistung bei geringer Baugröße
- · Extrem geringe Bauhöhe, 1,1 mm
- · Geringe Gate-Spannung, 1,8 V

#### **Anwendungen:**

- · Schalteranwendungen
- · Batterie- und Stromversorgungsschaltungen

#### **Hersteller:**

International Rectifier (www.irf.com)

#### Truck-Navigation mit CarCube

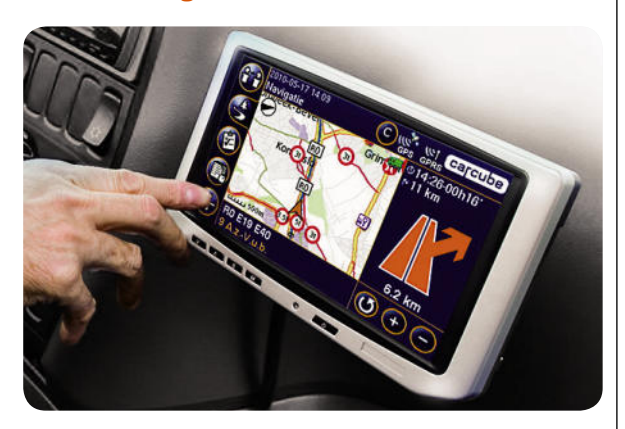

Für den weit verbreiteten Lkw-Bordcomputer CarCube von Punch Telematix präsentiert der Hersteller auf der IAA Nutzfahrzeuge in Hannover (23.–30. 9. 2010) eine integrierte, auf NAVTEQ-Karten basierende Navigationslösung, die komplett auf den Bedarf des Lkw-Fahrers abgestimmt ist.

Sie berücksichtigt bei der Streckenplanung Gesamtgewicht, Achslasten, Durchfahrtshöhen, Fahrzeugbreite, Auflagen für Gefahrguttransporte, z. B. Umgehung von Wohngegenden, aber auch der effiziente Betrieb des Lkw und somit eine genau auf die jeweiligen Fahrzeugdaten abgestimmte Routenplanung spielen eine Rolle. Das System tauscht Strecken- und Ankunftsdaten automatisch mit dem Flottenmanagementsystem der Spedition aus und entlastet den Fahrer von lästigen Routinetätigkeiten.

#### Bauteil-Info: FM-Radio-Transmitter Si4710/11

Der Si4710/11 ist ein Single-Chip-FM-Transmitter für transportable Anwendungen. Er realisiert bei geringster Außenbeschaltung eine vollständige FM-Transmitter-Lösung für Nahbereichs-Funk im FM-Bereich von 76 bis 108 MHz. Beim Typ Si4711 ist zusätzlich die Generierung von RDS/RBDS-Signalen implementiert. Dies macht z. B. die Übertragung von Interpreten- und Songname bei FM-Transmitterlösungen möglich.

#### **Hauptmerkmale:**

- · Weltweite FM-Band-Unterstützung 76 bis 108 MHz
- · Minimale Außenbeschaltung notwendig
- · Frequenz-Synthesizer mit integriertem VCO
- · Digitaler Stereo-Modulator
- · Pre-Emphasis programmierbar (50/75 µs)
- · Analog-/Digital-Audio-Interface
- · Programmierbarer Referenz-Takt
- · Si4711: RDS/RBDS-Encoder
- · Unterstützt PCB-Schleifenantenne mit automatischer Kapazitätsabstimmung
- · Audio-Hub und Modulationsart programmierbar
- · Betriebsspannungsbereich 2,7 bis 5,5 V
- · Spannungsregelung integriert

#### **Anwendungen:**

- · Mobiltelefone
- · Portable Mediaplayer
- · Drahtlose Lautsprechersysteme
- · PC/Notebook

#### **Hersteller:**

Silicon Laboratories (www.silabs.com)

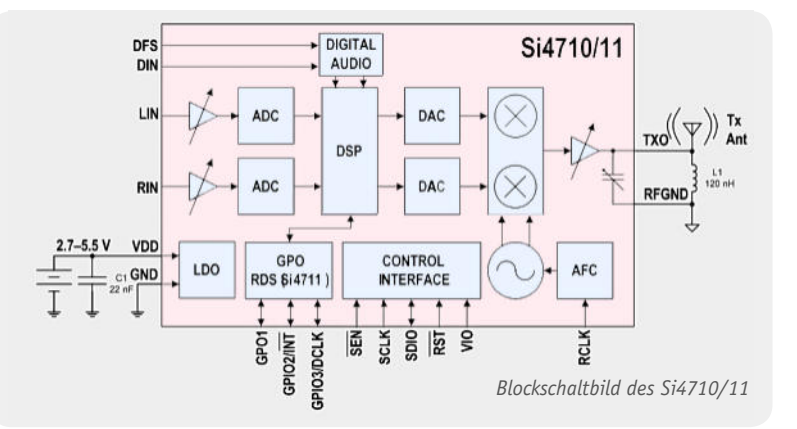

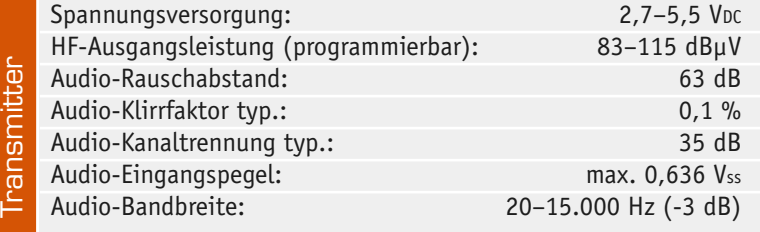

#### Gigabit-WLAN mit 7 Gbps auf 60 GHz

Die Wireless Gigabit Alliance (WiGig), ein Konsortium führender Computerhersteller und Softwarekonzerne, hat ihre Hausaufgaben schnell erledigt und im Juli ihr White Paper, den Marschplan zum Gigabit-WLAN, korrespondierend mit dem Standardisierungsprozess der IEEE zum neuen WLAN-Standard 802.11ad vorgelegt.

Damit soll ein neuer Kurzstreckenfunk bis 10 m Reichweite (mit Beamforming auch darüber) etabliert werden, der mit (Brutto-)Datenraten von 7 Gbps auf dem breitbandig nutzbaren 60-GHz-ISM-Bereich arbeitet. Über Dreiband-Router wird sich der Standard in die bisherigen WLAN-Bereiche 2,4 GHz und 5 GHz einordnen und abwärtskompatibel zu heutigen WLAN-Standards sein.

#### Pico-ITX mit Intel® Atom D510

Spectra stellt einen Komplett-PC im Pico-ITX-Format vor, der aufgrund seiner Bestückung mit (je nach Version) den 1,66-GHz-CPUs Intel® Atom N450/ D410/D510, bis zu 4 GB SDRAM, VGA/ LVDS, Giga-LAN, HD Audio, USB, SATA sowie Slots für CF und PCiE-Mini eine gute Grundlage für extrem kompakte Homeserver, Car-PCs und leistungsfähige Embedded-Lösungen bildet. Der nur 100 x 70 mm kleine PC hat auch die Aufbereitung der Stromversorgung an Bord, so benötigt er lediglich eine einzige Betriebsspannung von 12 V.

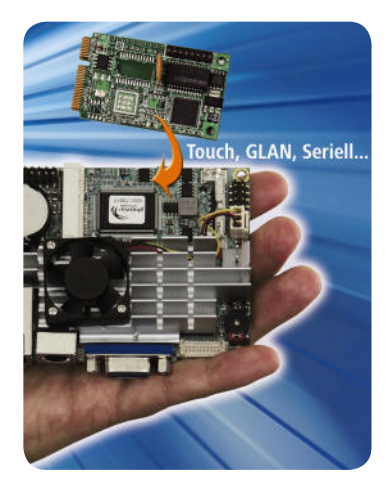

Neue Timer-Familie von Linear Technology

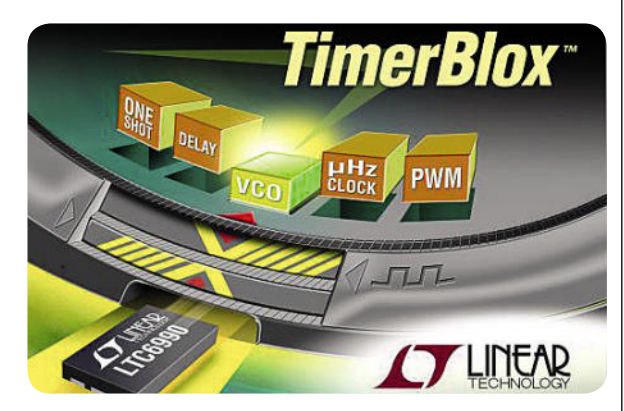

LT bringt eine neue Reihe von ultrakompakten Timerbausteinen, die TimerBlox™-Familie, auf den Markt. Die Timer decken folgende Einsatzbereiche ab:

- · VCO, LTC6960, Festfrequenz oder VCO, 488 Hz bis 1 MHz
- · VLFC, LTC6991, VLF-Clock (Periode 1 ms bis 9,5 Std.)
- · PWM, LTC6992, PWM-Oszillator, 3,8 Hz bis 1 MHz, 0–100 %
- · One Shot, LTC6993, Einzelimpulserzeugung, 1 µs bis 33 Sek.

 · Delay, LTC6994, Verzögerungsimpuls, 1 µs bis 33 Sek. Diese Timer-Reihe zeichnet sich u. a. durch sehr einfache Programmierbarkeit aus (lediglich über externe Widerstände, kein µC nötig), sie benötigt keine externen Quarze und Kapazitäten. Durch die ausschließliche Halbleiter-Ausführung sind sie extrem schock-, vibrations- und beschleunigungsfest, sind im weiten Temperaturbereich von -40 °C bis +125 °C einsetzbar. Die Timer können zur galvanischen Trennung direkt Optokoppler und Übertrager ansteuern (20 mA). Neben einem Evaluation-Kit bietet LT auch einen kostenlosen Excel-basierten TimerBlox-Designer zur einfachen Konfiguration der Timer an. www.linear.com/TimerBlox

#### Linux für FPGAs

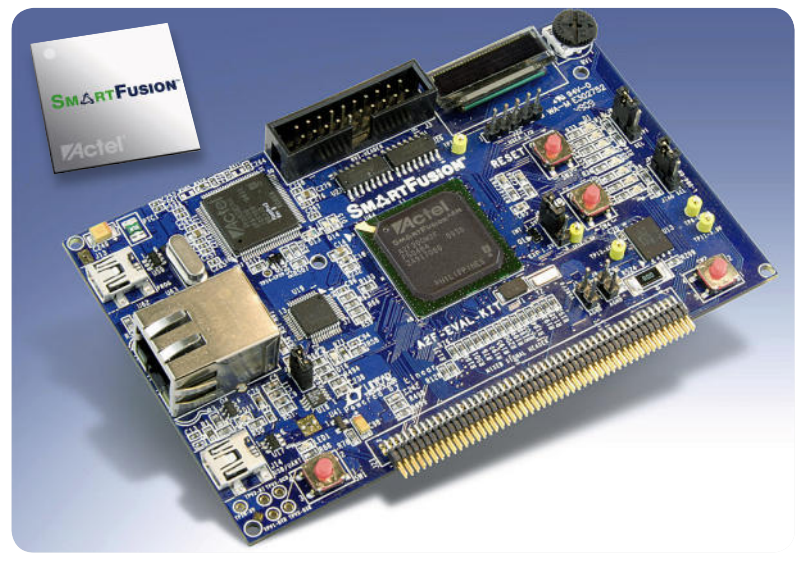

Für die Embedded Designs mit den Mixed-Signal-FPGAs von Actel bietet RoweBots in Zusammenarbeit mit Actel ein Linux-kompatibles Tiny-Betriebssystem (Unison) an, das, wie Linux, aus einem Set von modularen Komponenten besteht, die frei verfügbar oder kommerziell lizenziert sind. Unison bietet POSIX- und Linux-Kompatibilität mit Hard-Real-Time-Performance, komplette I/O-Module, eine leicht verständliche Geräte-Treiber-Programmierumgebung und eine einfache Integration in die FPGA-/ Analog-embedded-Plattformen von Actel.

Das System kommt bereits mit über 30 Demoprogrammen, die mit Soft-Scope in 10 Minuten lauffähig sein sollen.

Unison V4 ist frei per Download verfügbar, das System bietet die Basisfunktionen, ein serielles I/O-Paket, Dokumentation und ein Filesystem. Unison V5 ist die kommerzielle Vollversion mit umfangreichen Features, vielen Add-ons, Quellcode, kompletter Dokumentation, über 40 Demos, Lizenz- und Supportpaket. www.rowebots.com

#### Halb durchsichtig statt Klappspiegel – neue SLT-Kameratechnologie von Sony

Die beiden neuen Sony-Systemkameras SLT-A33 und SLT-A55V dürfen als Evolutionsstufe der klassischen Spiegelreflexkamera betrachtet werden. Ein teildurchlässiger Spiegel (translucent mirror) ersetzt den traditionellen Klappspiegel und erlaubt so eine kompaktere Bauform sowie eine völlig neue Geschwindigkeitsdimension, beispielsweise bei der Aufnahme von Serienbildern mit sieben (A33, 14,2 MPixel) und zehn (A55V, 16,2 MPixel) Fotos pro Sekunde, beides mit kontinuierlichem Autofokus bei jedem Serienbild. Während in einer Spiegelreflexkamera zur Aufnahme eines Fotos ein beweglicher Spiegel zurückklappen muss, um dem Licht den Weg zum Bildsensor freizugeben, ist in den SLT-Modellen an dieser Stelle ein starrer, teildurchlässiger Spiegel angebracht. Dieser lässt das Licht zum Bildsensor und parallel auch zum Autofokus-System durch. Da der klassische Klappmechanismus wegfällt, benötigt das neue optische System nicht nur weniger Platz und verbraucht weniger Energie, sondern kann auch schneller arbeiten. Durch die SLT-Technik ist auch der Einsatz eines leistungsstarken elektronischen 7,5-cm-Live-View-Suchers mit 1,15 MPixel möglich geworden. Zusätzlich verfügen die Kameras über eine Full-HD-Videofunktion (1080i). Die neuen Kameras sind ab Oktober im Fachhandel erhältlich.

www.sony.de/product/dsi-body/slt-a33

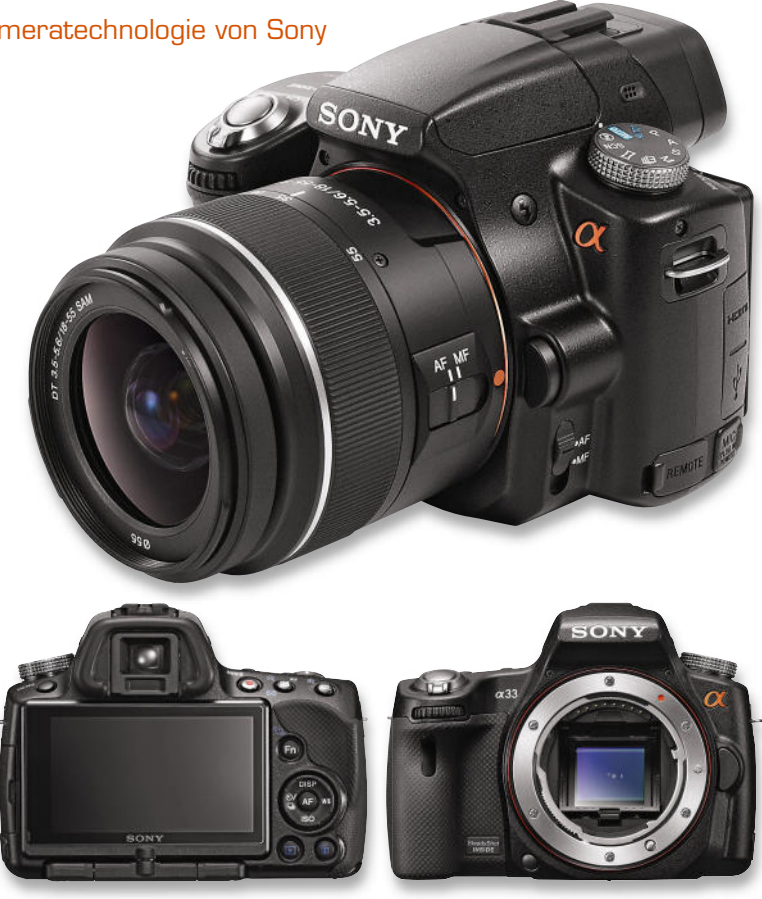

#### Doppelkern-Atom für Netbooks

Nun ziehen auch auf den kleinen Netbooks die leis tungsfähigen Dual-Core-Prozessoren der Intel-Atom-Reihe ein. Intel kündigte den Atom N550 mit 4 x Hyperthreading an. Der mit 1,5 GHz getaktete Prozessor unterstützt bis zu 2 GB DDR3-RAM. Er nimmt 8,5 W auf, deutlich weniger als die bisher auf Desktop-Dual-Core-Systemen beruhenden Netbook-Prozessoren. Der Prozessor ist von Intel als verfügbar gekennzeichnet, somit dürften die ersten Rechner damit im Herbst auch bei uns auftauchen.

#### Preiswerte Wärmebildkamera von Fluke

Speziell auf den Arbeitsbereich in der Gebäudediagnose ausgerichtet, stellt Fluke die preiswerte Wärmebildkamera TiS mit einem UVP von 2249 Euro vor. Sie ist speziell darauf ausgerichtet, verborgene bauliche Mängel aufzuspüren, eingedrungene Feuchtigkeit zu finden, Energieverluste und mangelhafte Dämmung zu erkennen. Die Aufzeichnung der Bilder erfolgt auf einer SD-Speicherkarte.

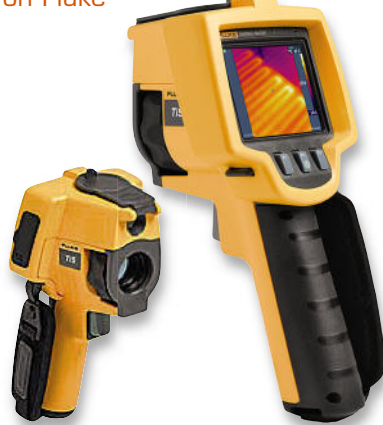

#### DB9 raus, USB rein – DB9-USB-RS232-Modul

Future Technology Devices International (FTDI) stellt die perfekte Umrüstlösung für Geräte mit RS232-Port in der traditionellen DB9-Ausführung vor. Denn immer mehr (tragbare bzw. Embedded-)Computer besitzen keine RS232-Schnittstelle mehr. In dem im DB9-Layout augeführten Steckerbzw. Buchsen-Gehäuse (2 Ausführungen) befindet sich ein kompletter USB-Seriell-Wandler mit Mini-USB-Stecker, basierend auf dem bekannten FTDI-Chip FT232R. Das Modul ist USB-2.0-kompatibel, es realisiert eine Daten-Transferrate von 1 Mbit/s. Zusätzliche Leitungen müssen nicht gelegt werden, die Spannungsversorgung des Moduls erfolgt automatisch bei Anschluss an den Computer via USB. Zum so umgerüsteten Gerät verhält sich das Modul wie zuvor die normale serielle Schnittstelle. Unterstützt werden die Module durch FTDI-USB-Treiber, die auf dem angeschlossenen Rechner wie üblich zu installieren und für MS Windows, Linux und Mac OS verfügbar sind. Damit ist über den Umweg des virtuellen COM-Ports auch die zu den seriellen Geräten gehörende Software wie zuvor und ohne Änderung betreibbar. www.ftdichip.com/Products/Modules/USBRSxxx.htm

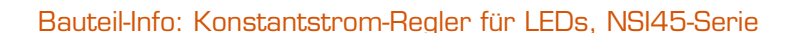

Die NSI45-Serie ist eine LED-Treiber-Serie (Konstantstrom-Regler, Constant Current Regulator CCR), die eine besonders einfache und platzsparende Ansteuerung von LEDs erlaubt. Es ist kein Vorwiderstand erforderlich – der Strom bleibt bis zu einer Spannung von 45 V immer konstant. Die Reihe bietet aktuell 15 Modelle mit Konstantströmen zwischen 15 und 160 mA, sowohl mit fest eingestelltem Konstantstrom als auch mit extern einstellbarem Konstantstrom. Bei der 3-poligen Variante lässt sich der vorgegebene Strom durch einen Widerstand zwischen Radj und Katode erhöhen.

#### **Hauptmerkmale:**

- · Extrem kompakte Bauform, je nach Modell 60-mW-SOD123, 1,5-W-SOT223 oder 2,7-W-DPAK
- · Feste oder einstellbare Konstantströme 15–160 mA
- · Weiter Betriebsspannungsbereich bis 45 V
- · Kaskadierbar für höhere LED-Ströme
- · Kann als Low- oder High-Side-Regler verwendet werden

#### **Anwendungen:**

- · LED-Stripes
- · LED-Flächenleuchten
- · Automobilbeleuchtung
- · Displaybeleuchtungen *Schaltzeichen*

max. 45 VDC

15–160 mA

Typenschlüssel

Spannungsversorgung

**Hersteller:**  ON Semiconductor (www.onsemi.com)

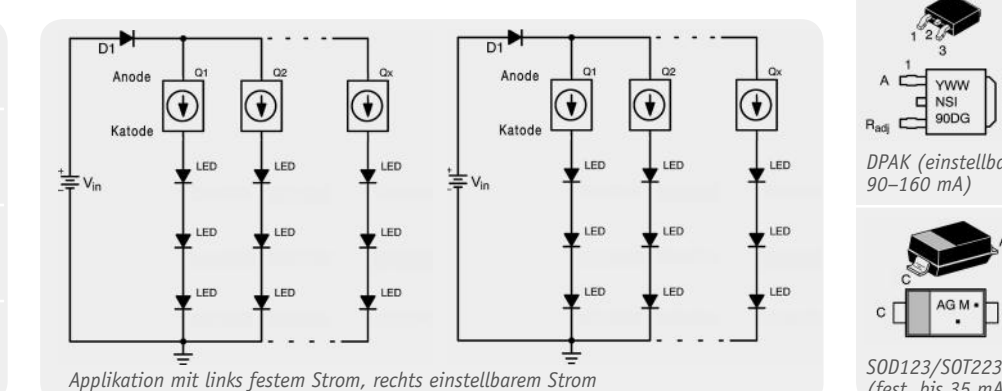

*Schaltzeichen NSI45XXX*

Anode

Katode

Anode

Katode

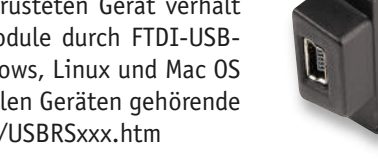

*Beschaltung Einstellwiderstand*

Katode

Anode

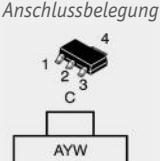

*Gehäuse- und* 

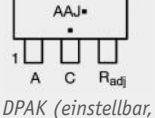

*60 mA)*

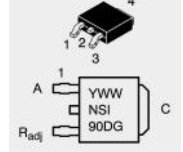

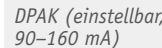

*(fest, bis 35 mA)*

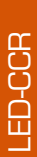

NSI45XXX Strom in mA Arbeitstemperaturbereich -55 bis +150 °C

Konstantstrom (je nach Typ)

# USB-Isolator UI 100 Early 1981 Junior<br>DSB galvanisch getrennt

POWER A

**UI100** 

**USB** 

 $\sigma$ m

USB-ISOLATOR

Full Low

Power B

**USB** 

Speed

**Die USB-Schnittstelle hat sich in fast allen Gebieten der Elektronik durchgesetzt. In einigen Bereichen herrschen**  allerdings besondere Sicherheitsanforderungen oder besonders hohe Anforderungen an die Signalqualität. **Hier ist eine galvanische Trennung zwischen Systemkomponenten notwendig und sinnvoll. Der hier vorgestellte USB-Isolator ist für den Einsatz im privaten Bereich konzipiert. Er basiert auf einem Spezialchip von Analog Devices, der die galvanische Trennung und die Protokollverwaltung übernimmt. Das kompakte**  Gerät entspricht der USB-2.0-Spezifikation und unterstützt Low- und Full-Speed-USB.

#### Galvanische Trennung, warum?

Die Forderung nach einer galvanischen Trennung zwischen zwei Schaltungsteilen kann sehr vielfältige Gründe haben. Im Wesentlichen kann eine solche Forderung mit sicherheitstechnischen Aspekten oder verbesserten Eigenschaften hinsichtlich der elektromagnetischen Verträglichkeit begründet werden.

Aus sicherheitstechnischer Sicht gibt es zum einen die Forderung einer sicheren Trennung des PC-Teils von berührungsgefährlichen Teilen in einem Gerät, zum anderen können aber auch Probleme auftreten, wenn Schaltungsteile durch die Verbindung zum PC auf Schutzleiterpotential gelegt werden. Letzteres

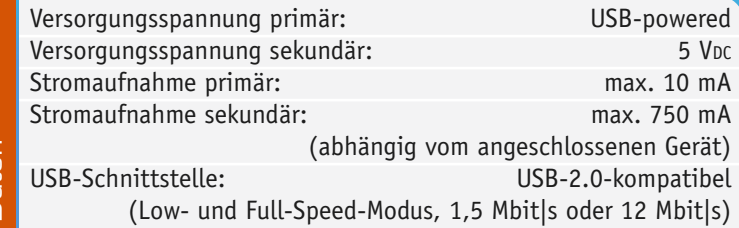

ist beispielsweise bei PC-gesteuerten Netzgeräten der Fall. Der Gleichspannungsausgang eines geregelten Netzgerätes darf nicht berührungsgefährlich sein und muss zudem potentialfrei sein; u. a. darf der Ausgang auch nicht auf Schutzleiterpotential liegen. Die Sicherheit gegen berührungsgefährliche Spannungen wird im Allgemeinen durch einen entsprechenden Netztransformator sichergestellt. Die Forderung der Potentialfreiheit gegenüber PE wird in solchen Geräten aber oftmals durch den Anschluss eines PCs an die Schnittstelle aufgehoben. Hier schafft dann nur eine galvanische Trennung von PC und Netzgerät über einen entsprechenden Schnittstellenbaustein Abhilfe.

In Geräten, die keine galvanische Trennung vom 230-V-Netz besitzen, wie beispielsweise Geräte, die nur über ein einfaches Kondensatornetzteil verfügen, darf nur eine PC-Schnittstelle mit einer entsprechenden Potentialtrennung implementiert werden. Mit anderen Konstruktionen lässt sich die gemäß einschlägiger VDE-Vorschriften geforderte Berührungssicherheit nicht gewährleisten.

Auch im Bereich der elektromagnetischen Verträglichkeit bietet eine komplette galvanische Trennung sehr große Vorteile. In solchen getrennten Systemen können sich beispielsweise keine störenden Massebzw. Schutzleiterströme ausbilden. Hinsichtlich der Funkstöraussendungen bringt die galvanische Trennung, gerade bei den schnellen USB-Signalen, große Vorteile.

Auch in der Audiotechnik werden immer mehr Geräte mit einer USB-Schnittstelle ausgestattet, dabei entstehen durch die Verbindung mit dem PC schnell Masseschleifen und die dazugehörigen störenden Brummgeräusche. Auch hier ist die in der analogen Technik gängige galvanische Trennung sinnvoll.

#### Anwendungsbereiche

Vor allem in der Medizintechnik, deren Zulassungshürden aus sicherheitstechnischen und Zuverlässigkeits-Gründen besonders hoch gelegt sind, entstand bereits mit der Einführung von USB als Schnittstelle die Forderung nach einer galvanischen Trennung. Denn mit Erscheinen der Schnittstelle ergaben sich nun auch neue Möglichkeiten. So besteht beispielsweise eine moderne Zahnarztstation heute aus einem mit dem Praxis-Server vernetzten PC, ein Monitor versorgt den Arzt online mit allen Informationen, die er benötigt. Außerdem dient solch ein System oft zur multimedialen Unterhaltung|Ablenkung des Patienten, z. B. kann man hier sehr gut Kinder "beschäftigen". Dank der universellen USB-Schnittstelle erhält nun aber der Arzt die Möglichkeit, eine Oral-Kamera, ein lokales Röntgengerät mit Echtzeitdarstellung auf dem Monitor, einen Drucker, ein USB-Mikroskop oder eine normale Foto-|Videokamera an den PC anzuschließen. Sofort ergäben sich o. a. Probleme, würde man keine galvanische Trennung vorsehen. Dies ist nur ein kleines Beispiel aus der Medizintechnik.

Weitere Beispiele für den unabdingbaren Einsatz einer galvanischen Trennung sind messtechnische Umgebungen wie die Kopplung an Messgeräte, Netzgeräte, Logikanalysatoren, Sensoren. Auch alle Arten von Eingabe- und peripheren Geräten wie Drucker, Kameras usw. zählen zu diesen Anwendungen. Ebenso wichtig ist eine Trennung gegenüber externen (Selbstbau-)Applikationen, z. B. Mikrocontrollerschaltungen.

Den Einsatz im Audio-|Videobereich haben wir ja ebenfalls bereits kurz betrachtet. Insbesondere bei der Kopplung von USB-PC-Soundkarten oder USB-Video-Ein-|-Ausgängen mit peripheren Geräten wie Musikinstrumenten, Effektgeräten, Mixern, Wiedergabe- und Aufnahmegeräten sowie Mikrofonen und Verstärkern entstehen schnell unerwünschte Masseschleifen und Brummspannungen, die es zu entkoppeln gilt.

 Weitere Anwendungsbereiche sind der Schutz vor Überspannungen, z. B. bei Anschluss eines PCs an eine Telefonzentrale, von USB-Geräten an einen Router mit USB-Hub oder bei Anschluss an Kfz-Systeme (z. B. OBD-Datenlogger), portable Technik, ESD-gefährdete Geräte, bei Einsatz sehr langer USB-Verbindungen, z. B. über Ethernet-Extender.

Abschließend noch ein Beispiel aus der Automobilindustrie: Bei den mit zahlreichen Lithiumzellen und daraus resultierender hoher Bordspannung bestückten Fahrzeugen muss die normale Kfz-Elektronik gegen schädliche Überspannungen aus dem Leistungsteil der

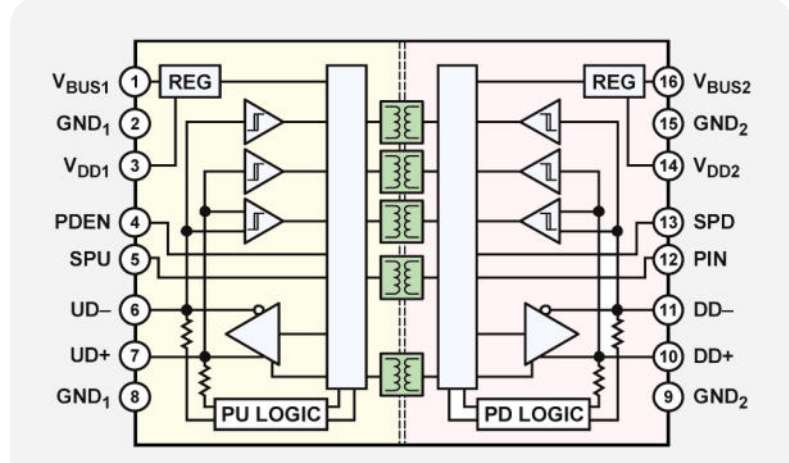

*Bild 1: Das Blockschaltbild des USB-Isolator-Bausteins ADuM4160*

#### Wichtiger Hinweis:

Der USB-Isolator UI 100 ist nicht für den Einsatz in medizintechnischen Umgebungen vorgesehen und zugelassen, da keine Zulassungsprüfung vorliegt.

Energieversorgung geschützt werden. Hier verrichtet zwar nicht der USB-Isolator seinen Dienst, aber andere Bausteine aus der iCoupler-Familie sorgen so für sicheren Betrieb.

#### Der USB-Isolator UI 100

Kommerzielle Lösungen von USB-Isolatoren richten sich an professionelle Anwender und sind entsprechend teuer. Eher für den privaten Einsatz ist der USB-Isolator UI 100 gedacht, eine kleine Schaltung in einem handlichen Gehäuse mit einfacher Bedienung.

Basis für diese kostengünstige Lösung ist ein neuer Spezial-Chip von Analog Devices (Bild 1 zeigt dessen Blockschaltbild, zum Funktionsprinzip siehe "Elektronikwissen"), der die galvanische Trennung sowie die Protokollverwaltung übernimmt. Der UI 100 verhält sich dabei wie ein USB-Hub mit einem USB-Port, er wird einfach in die bestehende Verbindung eingeschleift. Unterstützt werden der Low- und der Full-Speed-USB-Modus (1,5 Mbit|s oder 12 Mbit|s), die Schaltung entspricht den USB-2.0-Spezifikationen. Treiber sind nicht notwendig. Für die Versorgung der Sekundärseite inkl. angeschlossenem USB-Gerät ist ein 5-V-Spannungsversorgungsanschluss vorhanden.

In den Isolationseigenschaften steht der digitale USB-Isolator den herkömmlichen Optokopplern in nichts nach. So weist der hier eingesetzte ADuM4160 eine Isolationsfestigkeit bis 5000 V (1 Minute, UL-Norm 1577) auf, er ist immun gegen Transienten bis über 25 kV|µs und spannungsfest bis 848 Vss (DC|AC).

#### Schaltungsbeschreibung

Zentrales Element der Schaltung (Bild 2) ist der Baustein ADuM4160, der die galvanische Trennung der USB-Signale vornimmt. Die Versorgung des ICs erfolgt primärseitig durch die Busspannung, sekundärseitig wird eine externe Spannung von 5 V benötigt. Da die

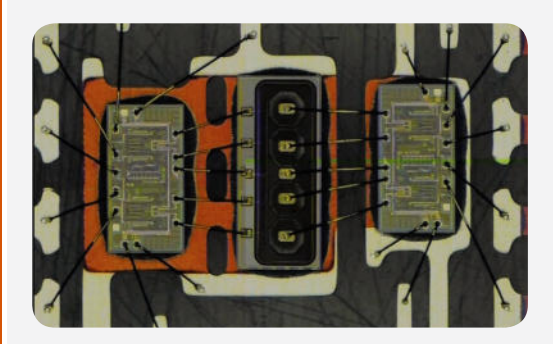

*Die Chip-Ansicht der Isolator-Familie ADuM140x (4 Kanäle)*

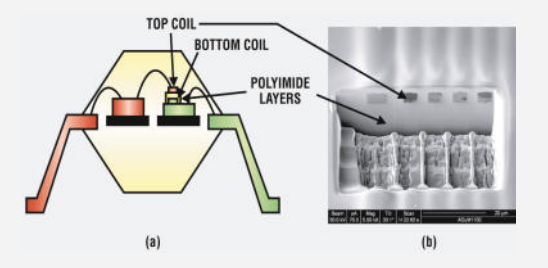

*Der interne Aufbau eines iCoupler-Übertragungskanals: (a) der schematische Aufbau; (b) die Struktur im Halbleiter*

#### **iCoupler-Technologie**

Der USB-Isolator ADuM4160 gehört zur iCoupler-Familie von Analog Devices. Die iCoupler-Technologie wurde im Jahr 2003 eingeführt und ermöglicht eine einfache, platzsparende Isolation von digitalen Signalen. Bei der iCoupler-Technologie handelt es sich um eine mikro-elektromechanische (MEMS) Nachbildung eines Transformators, die höhere Datenraten zulässt, für größere Immunität gegenüber Transienten sorgt und exaktere Übertragung der Signale ermöglicht als Lösungen mit Optokopplern. Zudem benötigen iCoupler-Produkte deutlich weniger Leistung und externe Bauelemente und die Langzeitstabilität ist höher als bei Optokopplern.

Jeder Übertragungskanal besteht aus einem Treiber, einem Empfänger und dem zugehörigen Transformator, der aus zwei Spulen und einer hoch isolierenden Polyimid-Isolationsschicht besteht. Die Spulen sind dabei übereinander angeordnet, die Isolationsschicht liegt dazwischen. Empfänger, Treiber und Trafo werden über Bonddrähte verbunden und sind gemeinsam in einem Gehäuse untergebracht. Da bestehende Halbleiterprozesse zur Herstellung verwendet werden, können mehrere Kanäle und auch Logikfunktionen zu einem Produkt vereint werden. Im Bild links ist eine Aufnahme der Isolatorfamilie ADuM140x, die 4 Kanäle in unterschiedlichen Konfigurationen zur Verfügung stellt, zu sehen. Die Übertragung der Signale erfolgt flankengetriggert, bei jedem Flankenwechsel am Eingang wird ein entsprechendes Impuls-Signal generiert und von den Trafospulen übertragen. Aus dem empfangenen Impuls-Signal wird auf der Empfängerseite wieder der Ausgangspegel hergestellt.

Bei dem USB-Isolator ADuM4160 wurden neben mehreren Übertragungskanälen noch Spannungsregler für die interne Versorgung und Logikeinheiten für die USB-Funktionalität integriert.

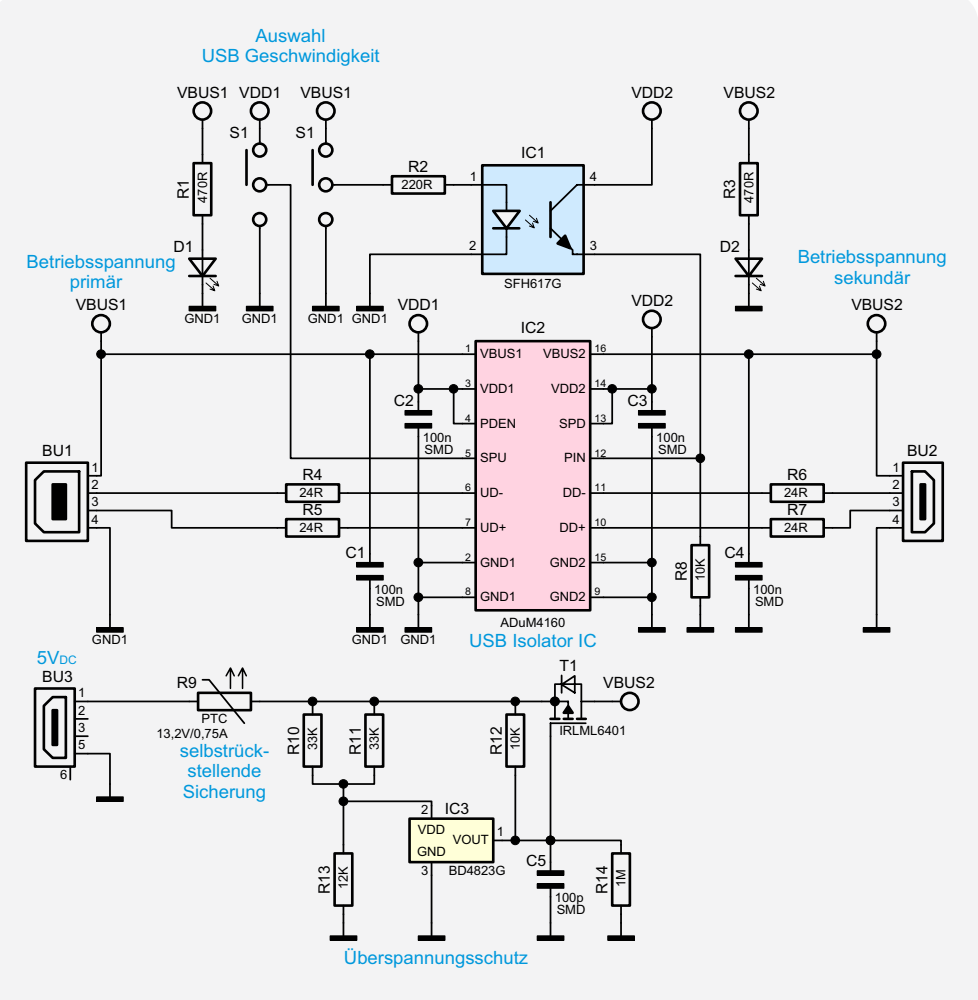

*Bild 2: Die Schaltung des USB-Isolators UI 100*

Spannungshöhe der USB-Signale im Low- und Full-Speed-Modus maximal 3,6 V betragen darf, sind zwei Spannungsregler in den Baustein integriert.

Über den Schiebeschalter S 1 kann der gewünschte USB-Modus ausgewählt werden. Liegen die beiden Eingänge SPU und PIN auf Masse, wird der Low-Speed-Modus aktiviert. Bei einem Highpegel wird der Full-Speed-Modus verwendet. Über den Optokoppler IC 1 wird die Schalterstellung von S 1 auf die Sekundärseite übertragen. Modus<br>el wird<br>endet.<br>ird die<br>uf die<br>sowie

Da der Baustein ADuM4160 sowie ein angeschlossenes USB-Gerät bei einer Überspannung der sekundären Versorgungsspannung Schaden nehmen können, wurde eine kleine kl Schutzschaltung vorgesehen. Sie . besteht im Wesentlichen aus einem P-Kanal-MOSFET und einem Span- S nungsüberwachungsbaustein. Der D Uberwachungsbaustein hat eine Schaltschwelle von 2,3 V, bis zu der der Ausgang auf "low" gelegt wird. Bei höheren Spannungen geht der Ausgang auf "high" (externer Pullup). Der Widerstandsteiler aus R 10, R 11 und R 13 sorgt dafür, dass bei einer Eingangsspannung über ü 5,5 V der Ausgang auf "high" liegt haden<br>kleine<br>.. Sie<br>einem<br>Spant der<br>Pull-<br>R 10,<br>dass<br>über<br>liegt

und der Transistor T 1 sperrt, und die Schaltung und das angeschlossene USB-Gerät werden dann nicht versorgt. R 9 ist ein PTC-Widerstand (Kaltleiter) und dient als reversible Sicherung.

#### Nachbau

Da werkseitig bereits alle SMD-Bauteile bestückt sind, beschränkt sich der Nachbau auf die Bestückung der beiden Buchsen BU 1 und BU 2, des Optokopplers IC 1 und der LEDs D 1 und D 2.

Der Optokoppler ist entsprechend dem Bestückungsdruck einzubauen, seine Einbaulage ergibt sich durch den Punkt an Pin 1.

Bei den Buchsen sollte bei der Bestückung darauf geachtet werden, dass sie plan auf der Platine aufliegen, um die mechanische Beanspruchung der Lötkontakte zu minimieren. Die beiden LEDs müssen polrichtig mit einem Abstand von ca. 13 mm zwischen Platine und Unterkante des LED-Gehäuses eingelötet werden. Die Anode der LED (Plus-Markierung im Bestückungsdruck) ist durch den längeren Anschluss zu erkennen.

Bild 3 zeigt die komplett bestückte Platine des Gerätes. Nachdem alle Bauteile bestückt sind, ist die Platine in das Gehäuseunterteil einzulegen und mit den beiliegenden Schrauben zu befestigen. Als Letztes erfolgt das Verschrauben des Gehäuse-Ober- und -unterteils miteinander.

#### Inbetriebnahme

Vor jedem Einsatz des UI 100 muss über den Schiebeschalter der gewünschte USB-Modus ausgewählt werden. In der Regel sollten aktuelle Geräte mit USB-Schnittstelle den Full-Speed-Modus verwenden, Ausnahmen sind z. B. ältere USB-Eingabegeräte wie Tastaturen oder Computermäuse.

Danach ist die Primärseite (USB-B-Buchse) des UI 100 mit dem PC zu verbinden und die Spannungsversorgung der Sekundärseite herzustellen. Jetzt kann das USB-Gerät an die sekundärseitige USB-A-Buchse angeschlossen werden. Im Bild 4 ist das so verkabelte Gerät zu sehen. Das USB-Gerät meldet sich wie gewohnt am PC an und kann normal genutzt werden. Eine zusätzliche Treiberinstallation für den USB-Isolator ist nicht notwendig. Sollte das angeschlossene USB-Gerät nicht funktionieren, kann es am gewählten USB-Modus liegen. In diesem Fall sind zunächst alle Kabel vom UI 100 zu entfernen und der Schiebeschal-<br>ter ist in die andere Stellung zu bringen. ter ist in die andere Stellung zu bringen.

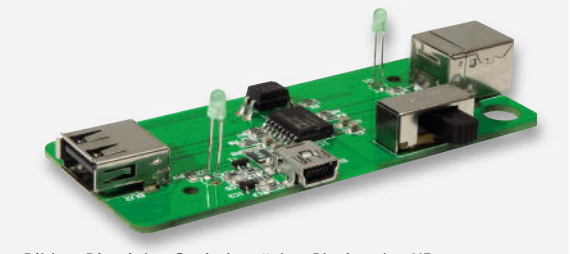

*Bild 3: Die einbaufertig bestückte Platine des UI 100*

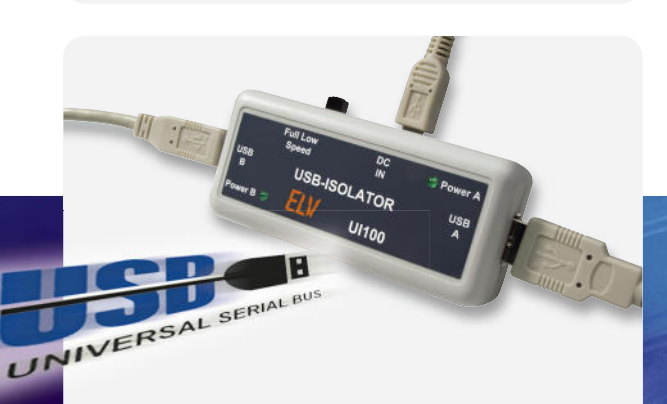

**Widerstände:** 

100 pF|SM 100 nF|SM

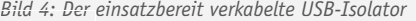

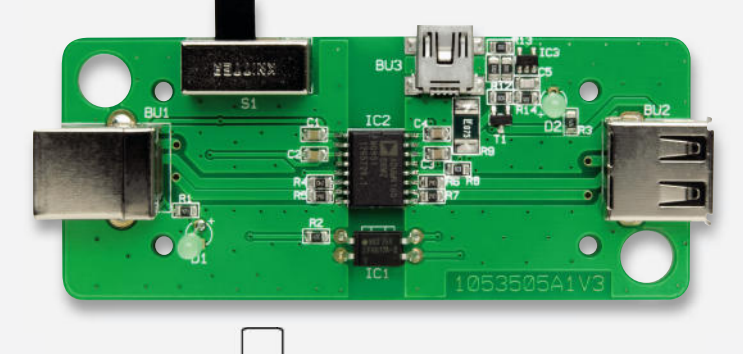

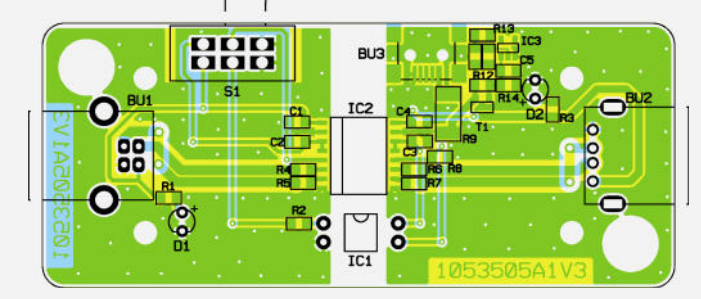

*Ansicht der bestückten Platine des USB-Isolators, Bestückungs-|Oberseite*

**Halbleiter:**

#### a i a

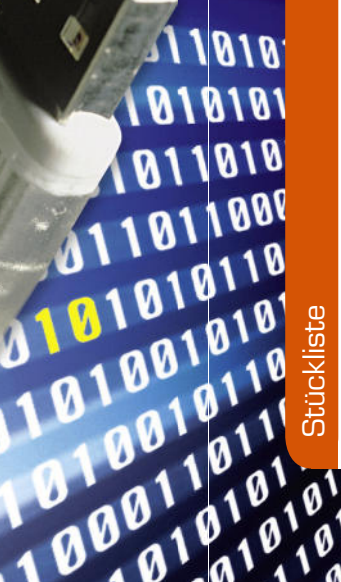

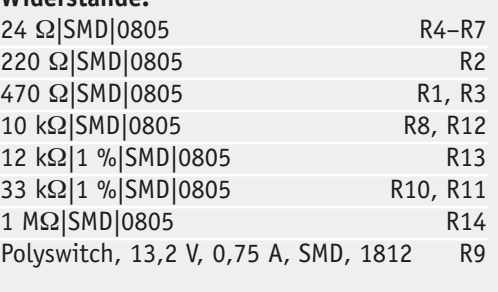

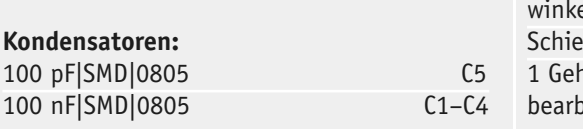

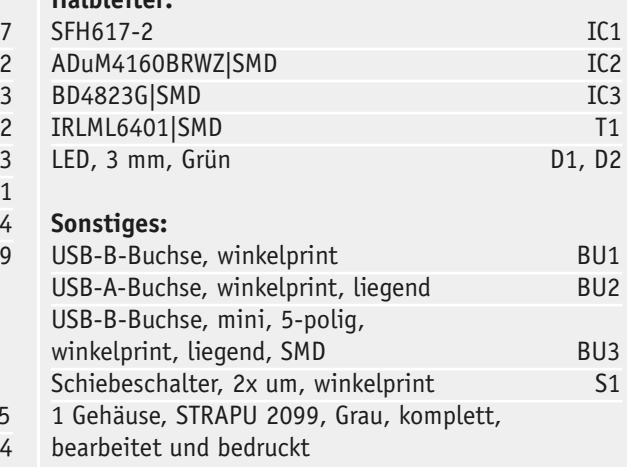

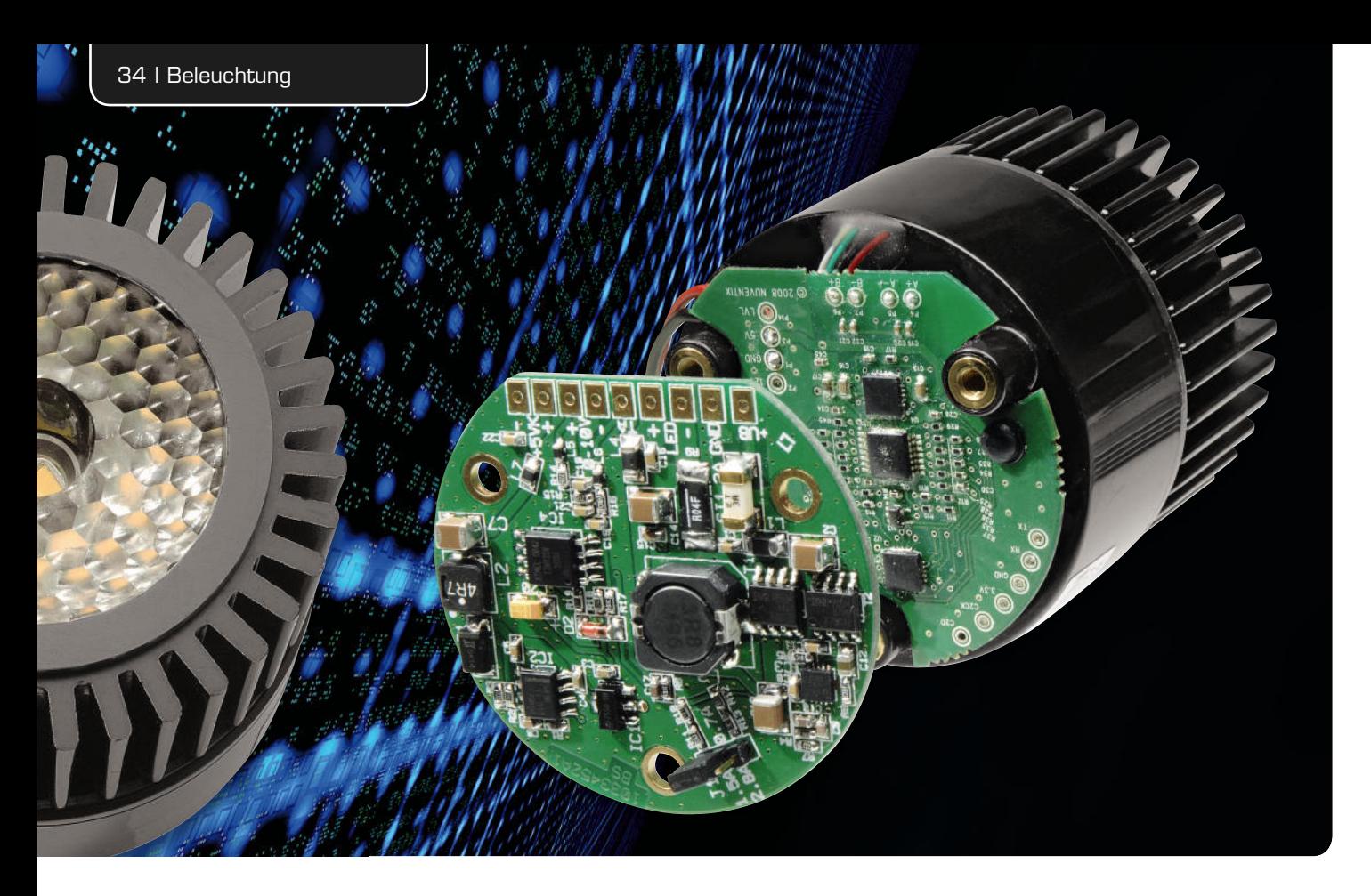

# **High-Power-LED-Treiber für 10-Watt-LEDs**

**Der neue High-Power-LED-Treiber LED 28A ist in der Lage, LEDs mit einer Leistung von bis zu 10 Watt mit Konstantstrom zu versorgen. Über einen Taster bzw. Spannungseingang (0–10 V) kann die angeschlossene LED in der Helligkeit gedimmt werden. Mittels Jumper kann ein LED-Strom von 0,7 A|1,5 A oder 2,8 A ausgewählt werden. Die Platine ist unter anderem für die Montage auf einem neuartigen Lüfter des Herstellers Nuventix vorgesehen, der mit einem patentierten, fast geräuschlosen Lüfterkonzept arbeitet.** 

#### Treiber mit viel Leistung

Durch den zunehmend höheren Leistungsbedarf von Power-LEDs ist die Nachfrage nach neuen leistungsfähigen Treiberschaltungen groß. Die hier vorgestellte Schaltung kann einen konstanten Strom bis 2,8 A liefern, was bei einer LED mit einer Flussspannung von 3,5 V eine Leistungsaufnahme von ca. 10 Watt darstellt. Derartig leistungsfähige LEDs sind bereits allge-

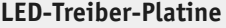

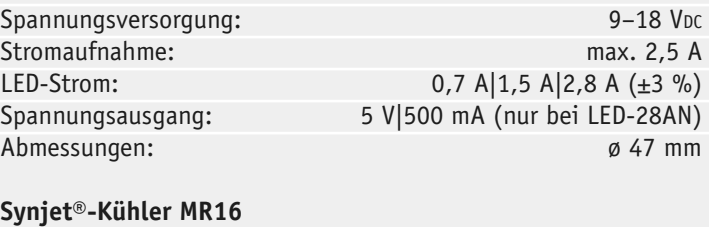

Abmessungen: ø 50 mm, Länge 59 mm Spannungsversorgung: 5 V|max. 310 mA

mein verfügbar, wenn auch, wie eben alle topaktuellen Innovationen, noch recht teuer. Alle LED-Markenhersteller haben bereits LEDs jenseits der 1-W-Klasse im Angebot, so Cree z. B. mit seiner MPL-, Seoul-Z- und Acriche-Reihe, Osrams OSTAR-, OSLON- und Dragon-Serien, EDISONs COB-Flächen- und EdiStar-LED-Reihe, um nur einige zu nennen. Die in unserem Applikationsbeispiel eingesetzte SST-90 von Luminus ist dabei mit 10 W eine der leistungsstärksten derzeit verfügbaren LEDs.

Um derartige, auch nicht ganz billige LEDs sicher betreiben zu können, muss ein entsprechender Ansteueraufwand getrieben werden. Dafür eignen sich moderne Schaltregler-ICs wie der hier zum Einsatz kommende TPS40192 von Texas Instruments besonders gut, zumal dieser per PWM steuerbar ist. Das erlaubt uns in unserer Applikation, eine kleine Steuerschaltung mit einem Mikroprozessor einzusetzen, die mehrere Steuerungsarten für die angeschlossene LED erlaubt: Neben leistungslosem Ein-|Ausschalten kann die LED entweder über einen externen Taster oder die aus der Lichtsteuertechnik bekannte Steuergleichspannung von 0 bis 10 V gedimmt werden, womit die LED direkt in professionelle Lichtsteueranlagen eingebunden werden kann.

Der LED-Strom ist auf drei Standard-Ströme (0,7|1,5|2,8 A) einstellbar, so können auch LEDs bzw. LED-Anordnungen kleinerer Leistung, z. B. 1-W-LEDs oder Power-LED-Stripes, an dieser Steuerplatine betrieben und gleichzeitig gedimmt werden. Auch für die modernen Power-Infrarot-LEDs wie z. B. die ACULED-Multichip-LEDs ist eine solche Ansteuerung hervorragend geeignet. Damit kann man solche LED-Anordnungen, die zur Nachtsichtunterstützung von Überwachungskameras dienen, exakt an die jeweilige Aufgabe anpassen, ohne z. B. das Beobachtungsfeld der Kamera zu überstrahlen.

In unserer Applikation ist die Platine sowohl in der Form und Größe als auch in der optionalen Ausstattung mit einem zusätzlichen Spannungsausgang auf den gemeinsamen Einsatz am Synjet-Cooler von Nuventix ausgelegt, sie passt aber mit ihrem geringen Durchmesser von nur 47 mm auch als universeller Treiber an viele andere Kühlkörper.

Kühlung ist bei den steigenden LED-Leistungen – wie bei jedem Leistungshalbleiter – ein wichtiges Thema, das zur Erhaltung der Funktion und für eine lange Lebensdauer der teuren Bauteile keineswegs vernachlässigt werden darf. Denn bei Leistungen von mehr als 10 W stoßen die in der Größe begrenzten Passiv-Kühlkörper an die Grenzen des Machbaren. Aktiv-Kühlkörper mit elektrischen Lüftern kommen hingegen kaum in Frage, sie erzeugen nicht nur lästige Geräusche, sondern benötigen auch regelmäßige Wartung (Reinigung). Ergo muss nach anderen Lösungen gesucht werden.

#### Nuventix Synjet-Cooler

Die Firma Nuventix hat sich auf aktive Kühltechnologie spezialisiert und bietet vor allem für die Kühlung von Hochleistungs-LEDs eine neue, innovative Technik an. In Bild 1 ist ein solcher Kühler vom Typ MR16 zu sehen. Die Bezeichnung "MR16" bezieht sich dabei auf den üblichen Leuchtmittel-Durchmesser von MR16-Halogen-Einbaufassungen (Formfaktor), also 50 mm.

Das wesentlich Neue an dieser Technik ist, dass zur Kühlung keine Lüfter mit Motoren verwendet werden, sondern das patentierte Synjet-Verfahren (Aktuatortechnologie).

Hierbei wird mit Hilfe einer Membran die Luft in zielgerichtete Schwingungen versetzt und dorthin befördert, wo Bedarf an einem Wärmemanagement besteht. Diese Technik ist besonders effektiv und erlaubt eine fast lautlose, wartungsfreie und besonders langlebige Lüftertechnologie. In Bild 2 sieht man, wie der Luftstrom zielgerichtet am eigentlichen Kühlkörper vorbeigeführt wird. In [1] ist die Technologie ausführlich erläutert.

Für die Ansteuerung der Membran ist eine aufwendige Steuerelektronik notwendig, die auf der Rückseite des Kühlers angebracht ist. Die Öffnung im vorderen Teil des Kühlkörperrings bietet ausreichend Platz, um eine Power-LED der neusten Generation inklusive einer Abdeckung zu befestigen. So erhält man einen kom-

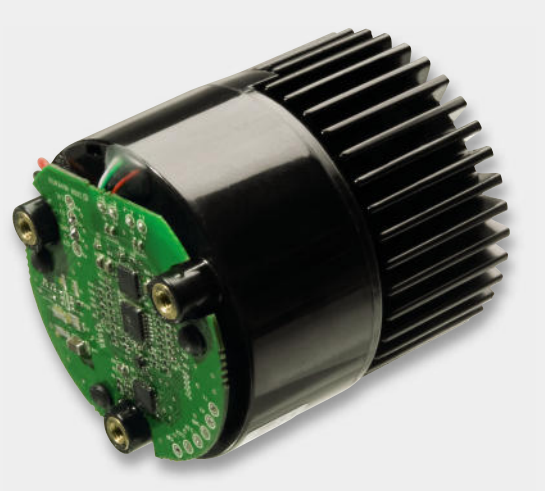

Bild 1: Der Aktiv-Kühler von Nuventix arbeitet nach dem *patentierten Synjet-Verfahren.*

pakten und gut gekühlten Spot im MR16-Einbaumaß.

Die Spannungsversorgung erfolgt mit einer Gleichspannung von 5 V.

#### **Schaltung**

Das Schaltbild der LED-Ansteuerung ist in Bild 3 dargestellt. Die Schaltung gliedert sich in mehrere Funktionsbereiche, die wir nacheinander betrachten wollen.

Da die Betriebsspannung höher als die LED-Spannung ist, kommt zur Ansteuerung der LED ein Step-down-Wandler (Abwärtswandler) zum Einsatz, der einen konstanten LED-Strom generiert. Bei diesem Schaltregler (IC 3), der im mittleren Teil des Schaltbildes dargestellt ist, handelt es sich um einen "Synchronous Buck Controller". Im Vergleich hierzu ist im oberen rechten Teil des Schaltbildes ein konventioneller Step-down-Regler (IC 2) dargestellt, der eine Spannung von 5 V für den Nuventix-Kühler bereitstellt.

Die Vorteile und die Funktionsweise eines Synchronwandlers ist im "Elektronikwissen" näher erklärt.

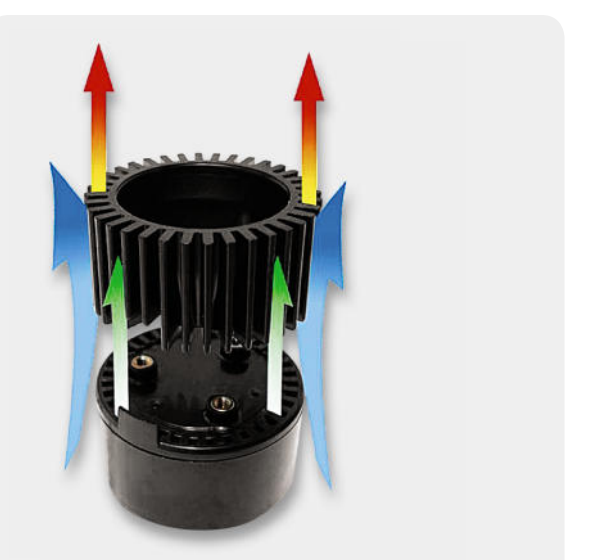

*Bild 2: Das Funktionsprinzip des Synjet-Kühlers. Der Membranantrieb befördert die Kühlluft so, dass sie zielgerichtet durch die Kühlrippen streicht.*

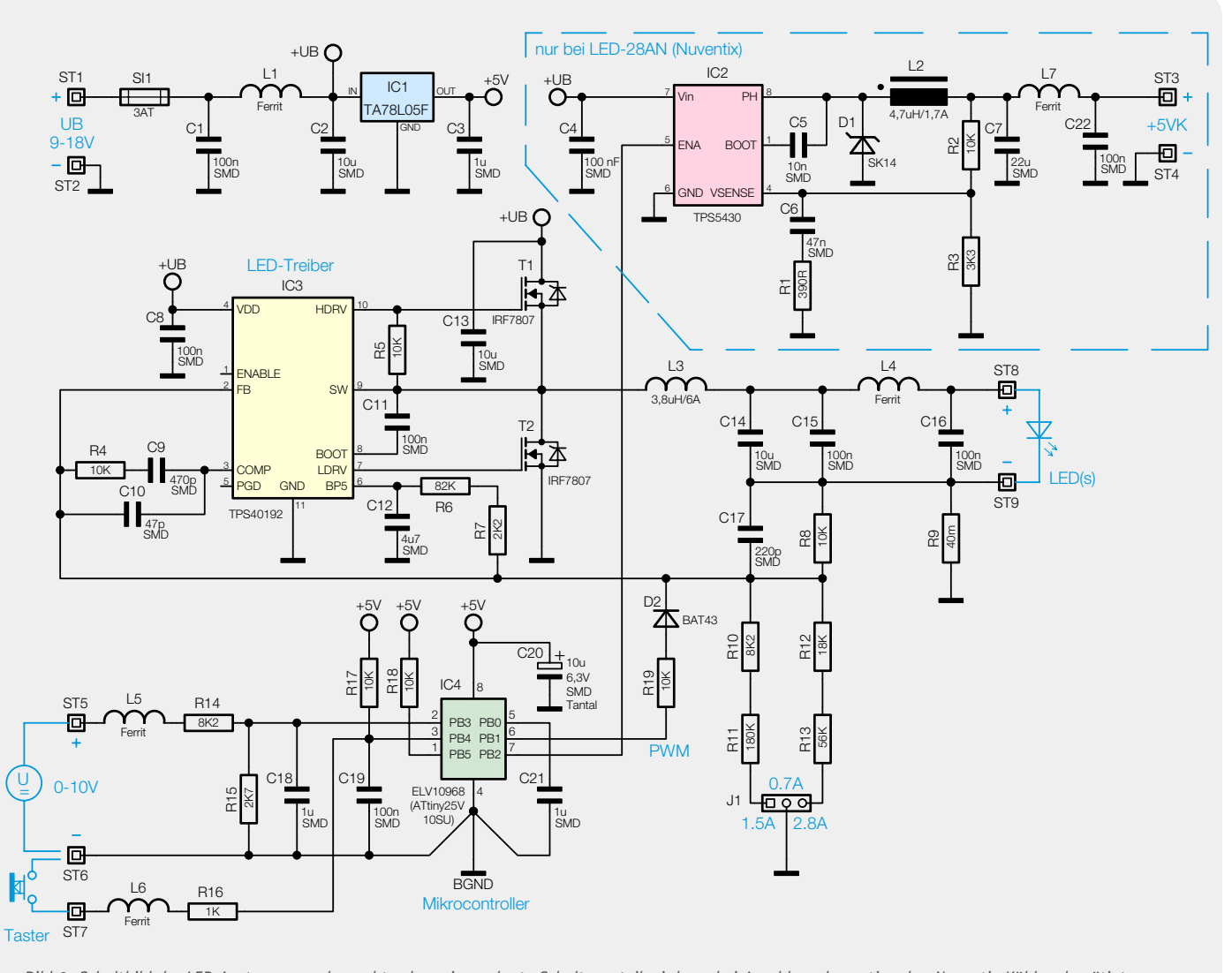

*Bild 3: Schaltbild der LED-Ansteuerung, der rechts oben eingerahmte Schaltungsteil wird nur bei Anschluss des optionalen Nuventix-Kühlers benötigt.*

Da der Ausgang des Schaltreglers IC 3 nicht spannungs-, sondern stromstabil gehalten wird, kommt ein etwas anderes Rückkoppelnetzwerk als bei der Spannungsstabilisierung zum Einsatz. Für die Regelung spielt der Feedback-Eingang (FB) von IC 3 ein große Rolle. Hier wird der Ist-Wert des Ausgangs gemessen, sei es die Ausgangsspannung oder der Ausgangsstrom. Die interne Referenzspannung, also der Soll-Wert, liegt bei 600 mV. Die interne Elektronik von IC 3 regelt das Puls-Pause-Verhältnis des Ansteuersignals so lange nach, bis der Ist-Wert dem Soll-Wert entspricht. Wird eine stabile Ausgangsspannung benötigt, besteht das Rückkoppelnetzwerk lediglich aus einem Spannungsteiler. Mit dem Teilerverhältnis kann somit die Ausgangsspannung festgelegt werden.

In unserem Fall muss der Ausgangsstrom konstant gehalten

werden. Hier wird zunächst der Ausgangsstrom in eine Spannung umgewandelt. Dies geschieht mit Hilfe des Shuntwiderstandes R 9. Um die Verlustleistung an diesem Widerstand möglichst gering zu halten, ist der Widerstandswert relativ klein (40 mΩ). Der Nachteil hierbei ist, dass die Spannung an diesem Widerstand sehr gering (28–112 mV) und kleiner als die Referenzspannung (600 mV) ist. Somit kann diese Spannung nicht direkt als Ist-Wert zur Regelung genutzt werden. Hier müssen wir zu einem kleinen Trick greifen. Die gemessene Spannung an R 9, die proportional zum Ausgangsstrom ist, wird über ein Widerstandsnetzwerk einer anderen stabilen Spannung aufaddiert (siehe Bild 4).

Am Ausgang BP 5 (Pin 6) von IC 3 steht eine stabile Spannung von genau 5 V an, die über die Widerstände R 6 und R 7 auf den Feedback-Eingang (FB) geführt wird. Über den Widerstand R 8 gelangt die Spannung von R 9 auf diesen Knotenpunkt. Durch die Widerstandswerte bzw. das Verhältnis zueinander in diesem Netzwerk kann der Ausgangsstrom festgelegt werden. Wie man im Schaltbild sieht, kann mit Hilfe des Jumpers J 1 zwischen Strömen von 0,7 A, 1,5 A oder 2,8 A gewählt werden.

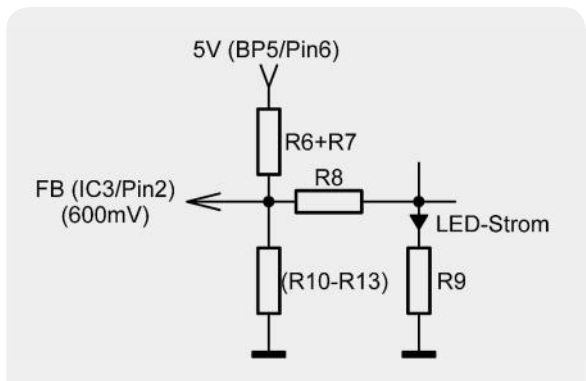

*Bild 4: Die Erzeugung des Ist-Wertes über ein Widerstandsnetzwerk*
Ein wichtiges Feature dieser Schaltung ist die Helligkeitsregelung der LEDs, die mit Hilfe einer PWM (Pulsweitenmodulation) vorgenommen wird. Hierzu muss der Ausgangsstrom periodisch ein- und ausgeschaltet werden. Das Abschalten des Schaltreglers erfolgt über die Diode D 2, mit der ein PWM-Signal auf dem Anschluss "FB" überlagert wird. Eine hohe Spannung am Anschluss "FB" "gaukelt" der Regelung vor, dass der Ausgangsstrom ebenfalls zu hoch ist, folglich wird der Strom herabgeregelt bzw. komplett abgeschaltet. Theoretisch ist es auch möglich, den Schaltregler über den Anschluss "ENABLE" zu deaktivieren. Die Einschwingzeit bzw. der Softstart machen hier ein relativ schnelles Schalten mittels der PWM jedoch nicht möglich.

Kommen wir nun zum Mikrocontroller IC 4, ein AVR vom Typ ATtiny25. Zur Fernsteuerung bzw. Bedienung der Schaltung stehen ein Spannungs- und ein Tastereingang zur Verfügung. Der Controller generiert ein PWM-Signal, das, wie erwähnt, über die Diode D 2 den LED-Ausgang schalten kann. Wie im Abschnitt "Instal-

#### **Synchroner Abwärtsregler**

Bei zunehmender Leistung, wenn also ein Abwärtsregler hohe Ströme verarbeiten soll, ist es vorteilhaft, diesen durch einen "synchronen Abwärtsregler" zu ersetzen. Es geht dabei primär um die Minimierung der Verlustleistung. Denn unnötiger Energieverbrauch bedeutet schlechter Wirkungsgrad und zusätzliche Wärmeentwicklung.

Schauen wir uns zunächst den Aufbau und die Funktion eines "normalen" Abwärtsreglers an (a). Der Schalter S 1 (wird in der Hardware meist durch einen MOSFET realisiert) ist durchgeschaltet und es fließt ein Strom durch die Spule L und zur angeschlossenen Last RL. Der Strom in der Spule steigt an, und es wird Energie in der Spule gespeichert.

In der zweiten Schaltphase (b) ist der Schalter S 1 offen – jetzt wird der Stromfluss durch L und die Last aufrechterhalten, da in dieser Betriebsphase die Diode DI leitend ist.

Wie man erkennt, fließt durch die Diode der gleiche Strom, der auch durch die angeschlossene Last fließt. An nahezu jedem Bauteil fällt in irgendeiner Form Verlustleistung ab. Bei einem Ausgangsstrom von z. B. 3 A und einer Diodenflussspannung von 0,35 V (Schottky-Diode) beträgt die Verlustleistung an der Diode 1,05 Watt ( $P = U \times I$ ), die in Wärme umgewandelt wird. Die entstehende Wärme an der Diode ist so hoch, dass ein Kühlkörper oder auch entsprechend große Leiterbahnanschlussflächen für Kühlung sorgen müssen.

Um die Verluste zu minimieren, wird bei einem "synchronen Abwärtsregler" die Diode durch einen MOSFET ersetzt. Ein MOSFET verhält sich natürlich nicht wie eine Diode, deshalb ist eine Steuerelektronik notwendig, die dalation und Bedienung" näher beschrieben, stehen drei verschiedene Betriebsmodi zur Verfügung. Über ST 5 und ST 6 kann eine externe Spannung im Bereich von 0 V bis 10 V zugeführt werden. Der interne Analog-Digital-Wandler des Controllers wertet diese Spannung aus und generiert in Abhängigkeit der Spannung ein entsprechendes PWM-Signal. Bei einer Spannung von 0 bis 1 V ist der Ausgang abgeschaltet (LED aus), während im Bereich von 1 V bis 10 V eine Helligkeitsänderung stattfindet. Bei einer Spannung von 10 V ist die volle Helligkeit von 100 % erreicht.

Eine Alternative zur einfachen manuellen Bedienung stellt der Taster-Eingang ST 7 dar. Hierdurch ist eine störungsunempfindliche und bequeme Bedienung (Ein-/Ausschalten, Dimmen) möglich (siehe Abschnitt "Installation und Bedienung"), bei dem unter anderem auch der eingestellte Helligkeitswert im EEPROM des Controllers gespeichert wird.

Kommen wir nun zum zweiten Step-down-Wandler IC 2, der eine stabile Versorgungsspannung von 5 V für den Nuventix-Kühler bereitstellt. Dieser Schaltungs-

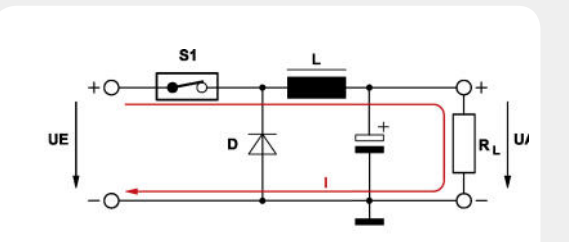

a) Konventioneller Abwärtsregler / Schalter S1 geschlossen

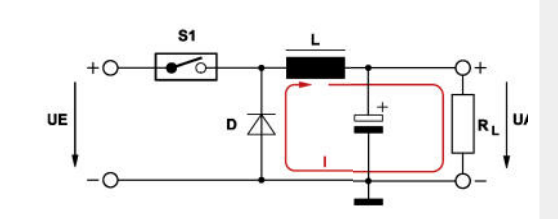

b) Konventioneller Abwärtsregler / Schalter S1 offen, Diode leitend

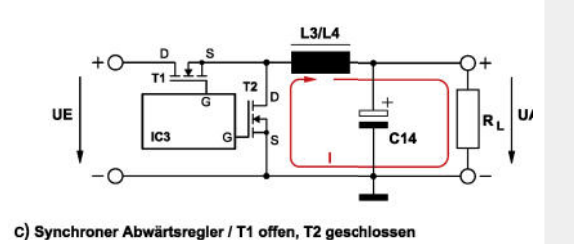

für sorgt, dass der MOSFET im "richtigen" Moment durchschaltet (c) und so eine Diode simuliert. Im durchgeschalteten Zustand weist der in unserer Schaltung verwendete MOSFET einen EIN-Widerstand (RDSON) von ca. 0,025 Ω auf. Nach der Formel  $P = I^2 \times R$  ergibt sich jetzt eine Verlustleistung an dem MOSFET von nur noch 0,225 Watt. Durch diese Schaltungstechnik werden zum einen ein höherer Wirkungsgrad der Schaltung erreicht und zum anderen die Verlustleistung und somit die Wärmeentwicklung minimiert.

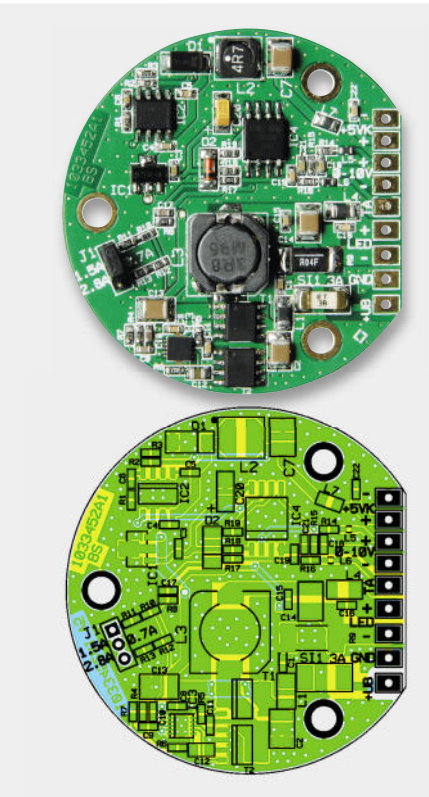

Die Platine und der Bestückungsdruck von der Oberseite in *Originalgröße* 

#### Hinweis zum Betrieb:

Weiße LEDs sind besonders empfindlich gegenüber elektrostatischen Aufladungen, sie können u. U. durch bloßes Berühren der Anschlüsse im unverbauten Zustand zerstört werden.

Auch sollte man niemals direkt in das Licht dieser hellen LEDs schauen. Eine bleibende Schädigung der Netzhaut kann nicht ausgeschlossen werden!

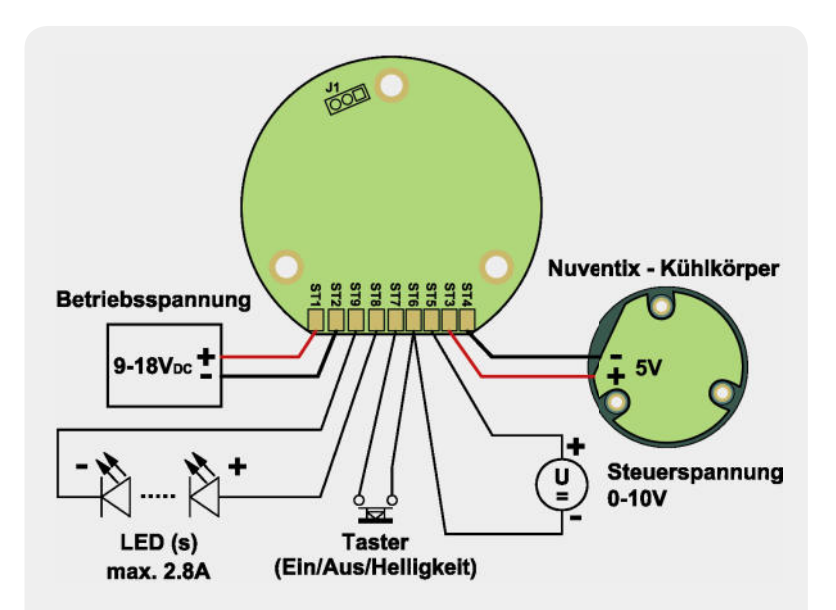

*Bild 5: Die komplette Anschlussbeschaltung der Ansteuerelektronik inklusive Kühleranschluss*

teil wird nur dann benötigt, wenn auch ein entsprechender Kühler eingesetzt wird.

IC 2 ist ein klassischer integrierter Abwärtswandler mit einem internen Schalttransistor und einer externen Freilaufdiode D 1. Die Funktionsweise eines Schaltreglers ist im Abschnitt "Elektronikwissen" ebenfalls erklärt. Die Ausgangsspannung an ST 3 wird mit den Widerständen R 2 und R 3 vorgegeben, durch die eine Rückkopplung auf den Feedback-Eingang (VSENSE) erfolgt. Der Chip-Ferrit L 7 und C 22 dienen der Unterdrückung von Störspannungen.

Die Spannungsversorgung der Schaltung erfolgt über die Anschlusspunkte ST 1 und ST 2. Mit dem Spannungsregler IC 1 (TA78L05F) wird eine stabile 5-V-Spannung für den Mikrocontroller IC 4 bereitgestellt.

#### Nachbau

Die Platine wird bereits mit SMD-Bauteilen bestückt geliefert, so dass nur die bedrahteten Bauteile, und hier allein der Jumper J 1, zu bestücken sind. Durch die sehr kleinen SMD-Bauformen, wie sie in dieser Schaltung verwendet werden, wäre ein manuelles Bestücken, vor allem von IC 3, fast unmöglich.

Vor dem Einsatz der Schaltung sollte die Platine noch einmal auf exakte Bestückung, fehlerhafte Lötstellen und Lötzinnbrücken untersucht werden, da die Bausatzplatine lediglich bestückt, aber nicht geprüft ist.

#### Installation und Bedienung

In Bild 5 ist das Anschlussschema der Schaltung, inklusive des Nuventix-Kühlers, dargestellt.

Das eingesetzte Netzteil muss eine Spannung im Bereich von 9 bis 18 V und einen zur Last adäquaten Strom liefern. Die Spannung ist auch davon abhängig, wie viele LEDs in Reihe betrieben werden sollen. Wird eine einzelne LED mit einer Flussspannung von 3,5 V angeschlossen, reicht eine Versorgungsspannung von 9 V. Die Eingangsspannung sollte in der Regel 3 V über der LED-Flussspannung liegen.

Da über die Zuleitungen vom Netzteil und der LED relativ hohe Ströme fließen (max. 2,8 A), sollte der Kabelquerschnitt mindestens 1 mm² betragen. Da der Abstand der Anschlusspads auf der Platine zueinander recht klein ist, sollte man beim Anlöten auf der Anschlussleitung größte Sorgfalt walten lassen. Nach dem Testen empfiehlt sich hier das zusätzliche Isolieren durch Behandlung des komplett verdrahteten Anschlussfeldes mit Plastikspray. Bei der späteren Montage sollten alle Leitungen zugsicher fixiert werden. Hier empfehlen sich ähnliche Konstruktionen wie in der Halogentechnik mit fest fixierten Leitungsverbindern.

Um die Polarität der Zuleitungen auch farblich unterscheiden zu können, ist es ratsam, für die Plusleitungen immer die Farbe Rot zu wählen.

Falls der optionale Nuventix-Kühler zum Einsatz kommt, sind dessen Versorgungsleitungen mit den Anschlusspunkten ST 3 und ST 4 zu verbinden.

Es stehen drei verschiedene Bedienvarianten zur Verfügung:

 $\cdot$  1. Keine externen Bedienelemente: Nach Anlegen

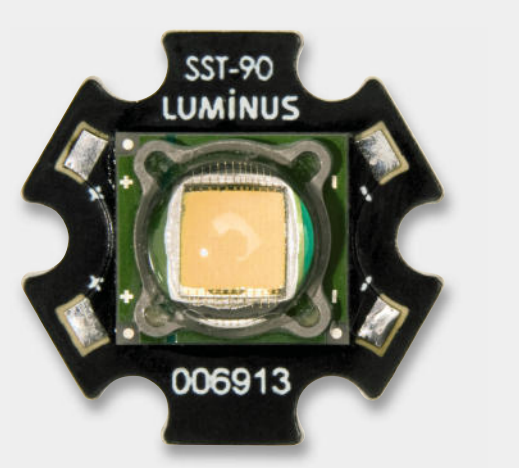

*Bild 6: Die 10-Watt-LED SST-90 von Luminus ist eine der derzeit leistungsstärksten am Markt.*

der Versorgungsspannung wird die LED mit 100 % Leistung angesteuert. Hierzu müssen die Kontakte ST 6 und ST 7 (Taster) kurzgeschlossen (gebrückt) werden.

- 2. Bedienung durch Taster an ST 6 und ST 7: Durch kurze Betätigung des Tasters wird die LED ein- bzw. ausgeschaltet. Durch längeres Drücken des Tasters kann die LED-Helligkeit eingestellt (gedimmt) werden. Kurzes Loslassen des Tasters kehrt die Dimmrichtung um. Der eingestellte Helligkeitswert wird im EEPROM gespeichert und beim nächsten Einschalten wiederhergestellt. Als Taster kann ein beliebiger Taster, aber auch ein potentialfreier Relais-Ausgang, z. B. eines Funk-Schalters, zum Einsatz kommen. Wichtig ist, dass die Taster-|Relaiskontakte potentialfrei sind.
- · **3. Steuerung durch eine Gleichspannung (0–10 V) an ST 5 (+) und ST 6 (-):** Die Spannungsquelle sollte einen möglichst niedrigen Innenwiderstand (Quellimpedanz) aufweisen (max. 100 Ω). Der Bereich 0 bis 1 V wird als "AUS" interpretiert, während eine Spannung zwischen 1 V und 10 V einer Helligkeit von 3 % bis 100 % entspricht.

#### Montage von LED und Kühler

Wer den High-Power-LED-Treiber zusammen mit dem beschriebenen Nuventix-Kühler und einer passenden LED betreiben möchte, sollte diesen Abschnitt sorgfältig lesen, denn die verwendete 10-W-LED und auch der Kühler gehören in die etwas gehobene Preiskategorie. Neue, innovative Technik hat nun mal ihren Preis. Entsprechend sorgfältig sollte man die Montage vornehmen.

Die in unserem Beispiel eingesetzte LED von Luminus SST-90 (Bild 6, siehe auch [2]) zählt mit 100 Lumen pro Watt im Moment mit zu den hellsten am Markt befindlichen LEDs. Das Datenblatt nennt für die weiße LED einen Lichtstrom von bis zu 2150 lm und eine Effizienz von mehr als 100 lm/W ( $@$  3,15 A). Unter bestimmten Einsatzbedingungen kann diese LED mit bis zu 9 A getrieben werden! 10 W Leistung sind für eine Einzel-LED derzeit schon sehr viel!

Die LED wird zusammen mit der Linse und dem Kunststoffring, wie in Bild 7 dargestellt, montiert. Für die Befestigung der LED verwendet man Wärmeleitkleber, der für einen guten thermischen Kontakt sorgt und gleichzeitig eine mechanisch stabile Verbindung herstellt. Vor dem Verkleben sind die Zuleitungen für die LED anzulöten! Auch hier sind dem fließenden Strom entsprechende Leitungsquerschnitte mit mind. 1 mm<sup>2</sup>

#### Hinweis zum Betrieb:

Der Modus 2 und 3 wird vom Mikrocontroller automatisch erkannt. Wird nach Anlegen der Betriebsspannung zuerst der Taster betätigt, wird der Modus 1 aktiviert. Umgekehrt, wenn also zuerst eine Spannung an ST 5|ST 6 angelegt wird, ist automatisch der Modus 3 aktiv. Ein gleichzeitiger Betrieb von Taster und Spannungssteuerung ist nicht möglich

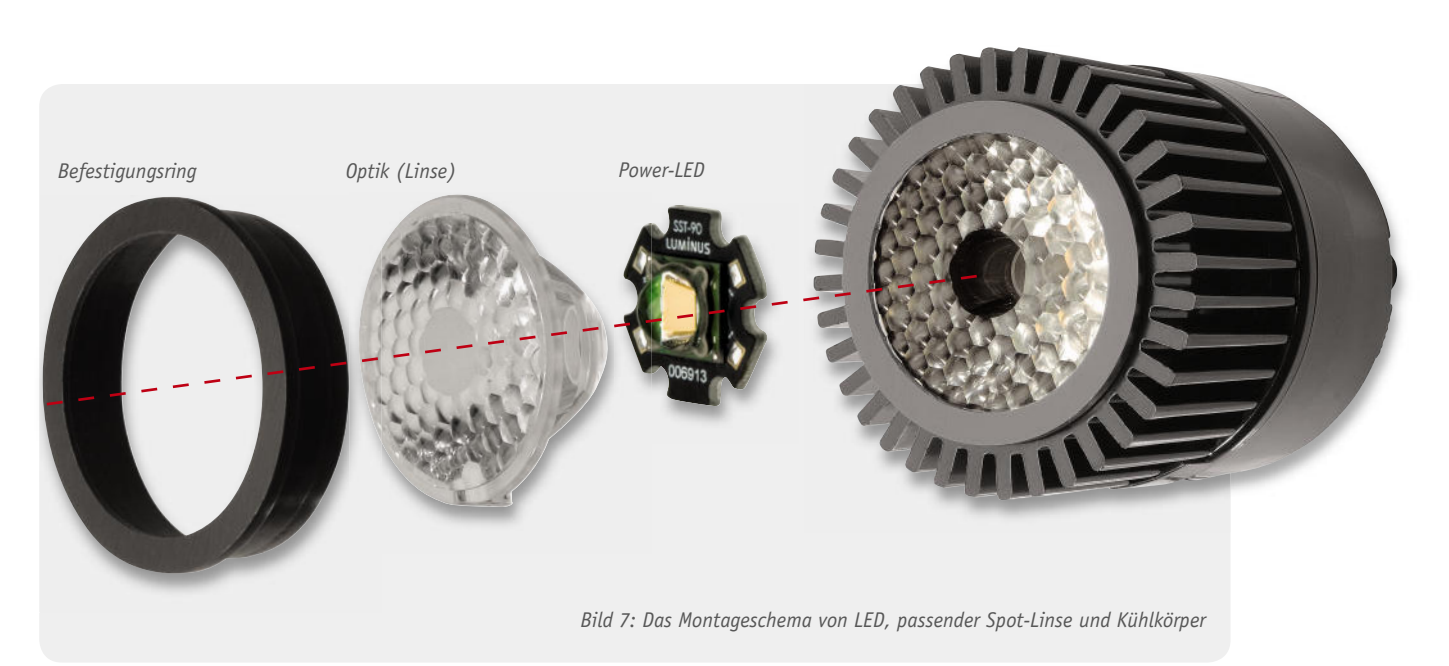

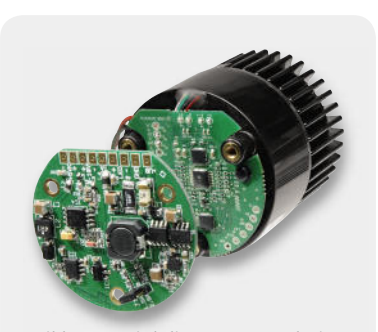

*Bild 8: So wird die LED-Steuerplatine an den Nuventix-Kühler montiert.*

einzusetzen. Bild 8 zeigt, in welcher Lage die LED-Ansteuerung an die Montagedome des Nuventix-Kühlers zu montieren ist.

Im Kühlkörper und dem Synjet befi ndet sich eine Öffnung bzw. ein Schacht, durch den die Anschlussleitungen der LED geführt werden. Der unter "Technical Documents" in [1] vorhandene "Design Guide" gibt zahlreiche Hinweise für die Applikation des Synjet in vorhandene Leuchten, zur Luftführung und zu den Einbaubedingungen. So ist u. a. immer für eine ausreichende Luftzirkulation von der

Rückseite bzw. Seite des Synjet her zu sorgen. Deshalb muss beim Einbau in Decken oder Wandverkleidungen genügend Raum hinter der Lampe frei sein, die Rückseite darf nicht durch Dämmstoffe o. Ä. abgedeckt sein. Kann dies nicht sicher gewährleistet werden, helfen die aus der Halogenlampentechnik bekannten Abstandshalter (Bild 9). Als Fassung eignen sich viele MR16-Fassungen oder MR16- Spots. Die Befestigung kann entsprechend dieser Vorschrift über vorhandene Montagewinkel an den Fassungen, zusätzliche Trägerplatten o. Ä. erfolgen.

Obwohl die Synjet-Belüftungstechnik selbst sehr leise arbeitet, kann es dennoch durch ungünstige Luftfüh rung zu Geräuschbildungen kom men.

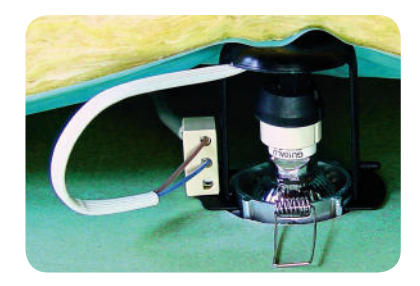

*Bild 9: Mit einem solchen, aus der Halogenleuchten-Technik bekannten Abstandshalter ist der Nuventix-Kühler auch an kritischen Orten installierbar und bekommt genug Luft zum "Atmen".*

Auch hier gibt der Design-Guide zahlreiche Hinweise.

Grundsatz: freie Luftführung – ohne Hindernisse, lose Teile (z. B. Kabel und Leitungen) usw. im Ansaugweg – vermindern die Geräuschbil-<br>dung. dung.

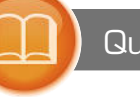

#### Quellen:

[1] www.nuventix.com/products/synjet-mr16-led-cooler [2] www.luminus.com/content1504

#### **LED-28A**

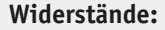

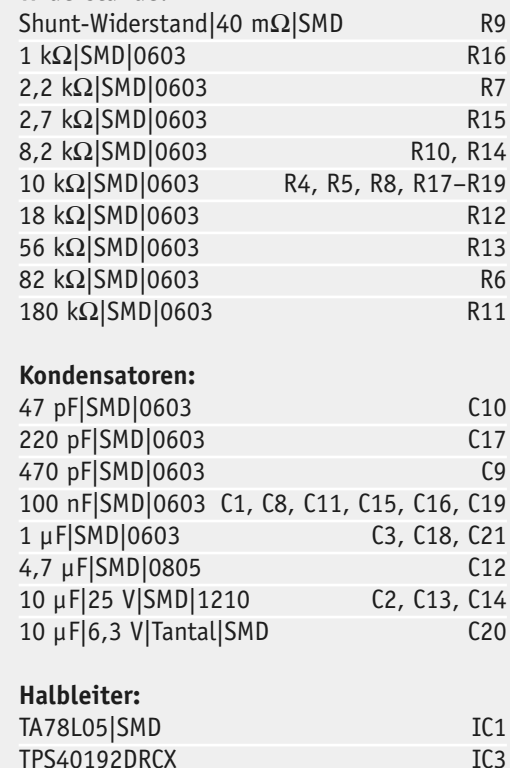

ELV10968|SMD IC4 IRF7807PBF|SMD T1, T2 BAT43|SMD D2

#### **Sonstiges:**

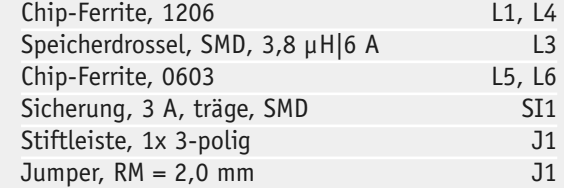

#### **LED-28AN (zusätzliche Bauteile)**

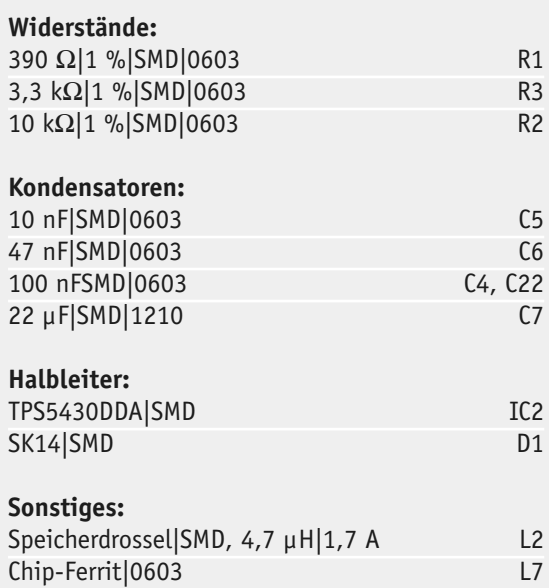

Stücklisten Stücklisten

# **ELVjournal-Leser testen**

# **und gewinnen**

**Ob Produkte, Software oder Medien – Ihre Meinung interessiert uns! Also bewerben Sie sich als Tester und schreiben Sie für die nächste Ausgabe einen Testbericht! Was gefällt Ihnen, was gefällt Ihnen nicht? Was kann man verbessern? Unter allen Bewerbern losen wir den glücklichen Tester aus, der dann natürlich das Testgerät behalten darf!** 

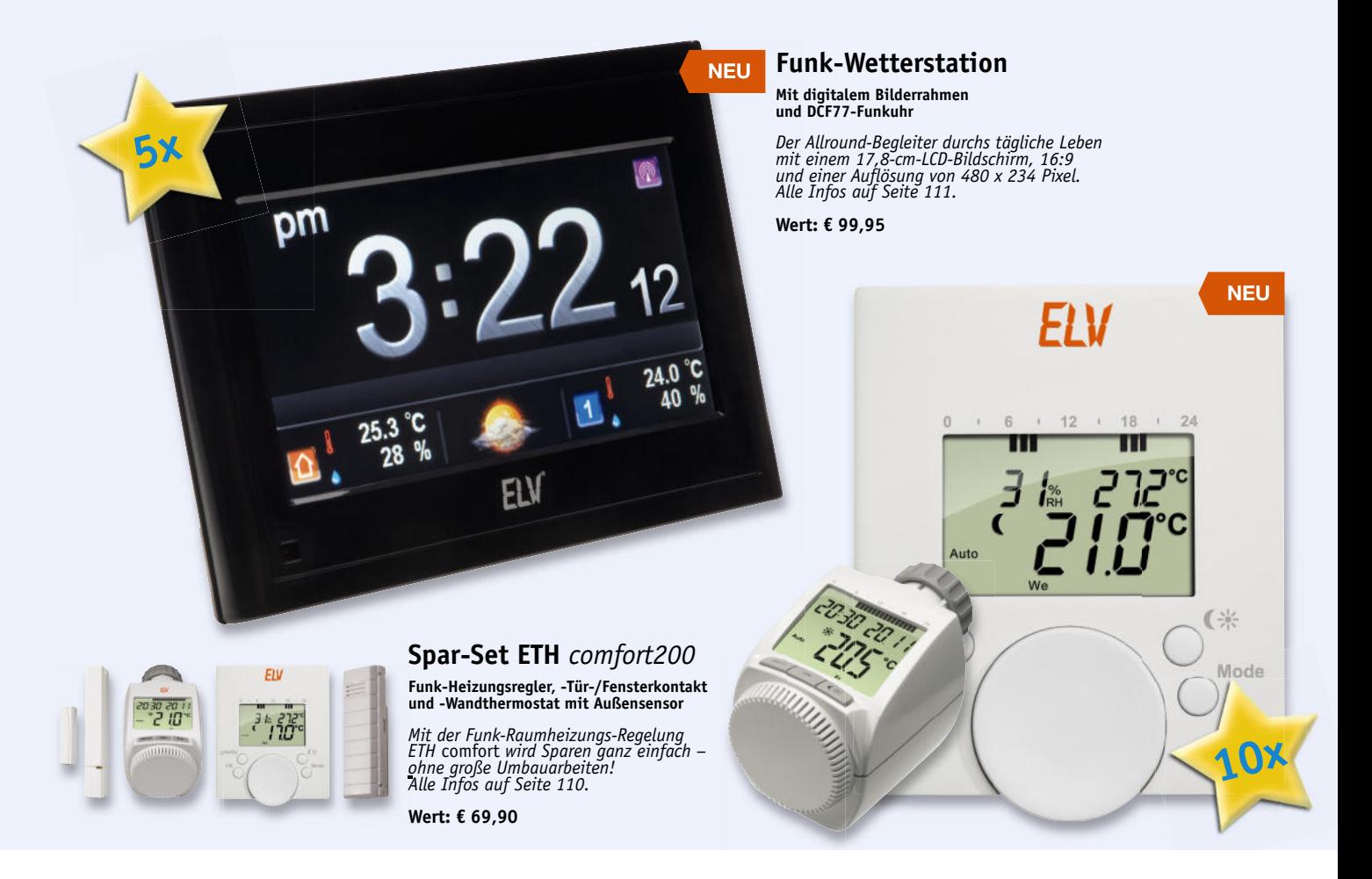

#### **So werden Sie ELVjournal Lesertester und gewinnen!**

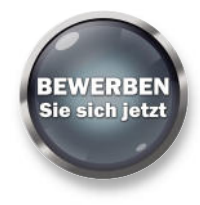

ELVjournal verlost unter allen Bewerbern 5x Funk-Wetterstationen mit digitalem Bilderrahmen und DCF77- Funkuhr und 10x Spar-Set ETH *comfort200* inkl. Funk-Wandthermostat mit Außensensor von ELV.

Bewerben Sie sich per E-Mail unter lesertest@elvjournal.de (als Betreff geben Sie bitte den Produktnamen an) oder senden Sie eine Postkarte an: Redaktion ELVjournal | Stichwort "Lesertest + *Produktname"* | 26787 Leer. Bitte geben Sie für Rückfragen immer eine Telefonnummer und eine E-Mail-Adresse an. Sie erhalten zum Testprodukt eine ausführliche Bedienungsanleitung, gegebenenfalls weitere Informationen zum Produkt sowie einen Fragebogen, den Sie innerhalb von 4 Wochen nach Erhalt des Produktes und Abschluss des Tests an uns zurückschicken. Das Testprodukt dürfen Sie nach Abschluss des Tests natürlich behalten.

#### **Einsendeschluss: 15.10.2010**

ELV ist berechtigt, die Testergebnisse unter der Nennung Ihres Namens im "ELVjournal" und auf www.elvjournal.de sowie www.elv.de zu veröffentlichen. Teilnahmeberechtigt sind Personen über 18 Jahre. Mitarbeiter<br>der ELV AG u

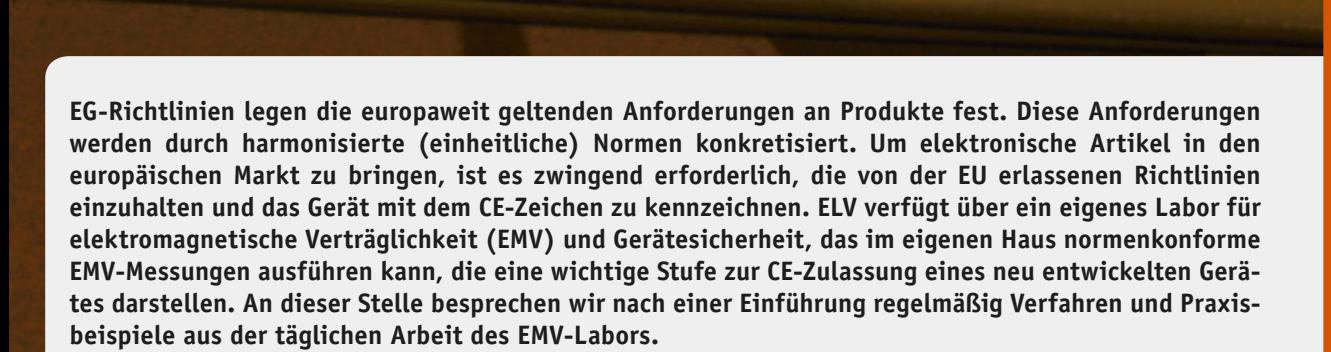

# **Praxiswissen**

#### CE, Richtlinien und Normen

Was bedeuten die beiden stilisierten Buchstaben "CE" im Typenschild eines Gerätes? Sie sind zunächst die Abkürzung für "Conformité Européenne", zu Deutsch: Europäische Konformität. Damit gibt der Hersteller bzw. "In-Verkehr-Bringer" an, dass das betreffende Gerät allen anzuwendenden EG-Richtlinien entspricht. Eine Marktüberwachung wird von beauftragten Einrichtungen durchgeführt.

Wir beziehen uns hier auf die EMV-Richtlinie (Az 2004| 108|EG), die neben anderen Richtlinien von einer Kommission des Europäischen Parlaments erarbeitet und vom Parlament erlassen wurde. Eine Liste mit weiteren Richtlinien ist unter [1] zu finden.

Eine nähere Betrachtung der EMV-Richtlinie zeigt, dass hier keine Grenzwerte für Störaussendungen genannt und keine Angaben über das Verhalten der Störfestigkeit für Geräte gemacht werden. Dieses ist in harmonisierten Normen festgelegt, die im Auftrag der EU von verschiedenen Kommissionen erarbeitet bzw. nach Bedarf überarbeitet werden.

Soll ein Gerät einer EMV-Prüfung unterzogen werden, ist es zunächst dem richtigen Bereich bzw. der richtigen Produktgruppe und den dazu geltenden Normen zuzuordnen, damit die zutreffenden Grenzwerte und Prüfschärfegrade angewendet werden können.

Man unterscheidet dabei zwischen Fachgrundnormen, Produktnormen und Grundnormen. Bei den Fachgrundnormen im Rahmen von Störaussendung und Störfestigkeit unterscheidet man zwischen Anwendungen in Wohngebieten und in Industriegebieten. Sie gelten, wenn keine spezielle Produktnorm existiert bzw. dem Produkt keine Produktnorm zugewiesen werden kann. In den meisten Fällen sind aber Produktnormen aus den Produktgruppen anwendbar. Hier einige Beispiele für Produktgruppen: **ITE**: Einrichtungen der Informationstechnik (Information Technology Equipment) **ISM:** Industrielle, wissenschaftliche und medizinische Einrichtungen

(Industrial, Scientific, and Medical Equipment)

Weitere Produktgruppen sind Beleuchtungseinrichtungen, Radio- und TV-Geräte und Haushaltsgeräte. Die Grundnormen beschreiben die genauen Prüf- und Messverfahren, auf die sich die Fachgrundnormen und Produktnormen beziehen.

#### Entstörmaßnahmen

Wenden wir uns nun der Praxis zu. Wir wollen anhand des Beispiels einer Entwicklung aus dem eigenen Hause – der Linux-Control-Unit LCU 1 – beschreiben, wie eine Norm konkret anzuwenden ist bzw. welche Maßnahmen ergriffen werden müssen, um Grenzwerte gemäß einer Norm einzuhalten.

Das Gerät kann in die Produktgruppe der ITE-Geräte eingeordnet werden. Für die Bewertung der Störaussendung kann die Norm EN 55022 und für die Störfestigkeit die Norm EN 55024 herangezogen werden. Diese Normen beschreiben die EMV-Anforderungen für Einrichtungen der Informationstechnik. Die genannten Normen unterteilen sich in viele Kapitel. Eines davon ist das in der Norm EN 55022 beschriebene Kapitel "Leitungsgebundene Störspannung". In diesem Kapitel werden folgende Punkte beschrieben:

- · Allgemeine Messbedingungen
- · Verfahren zur Messung der leitungsgeführten Störgrößen
- · Grenzwerte der leitungsgeführten Störgrößen

Die allgemeinen Messbedingungen werden in dieser Norm und auch in anderen genau festgelegt, damit es möglich ist, Messergebnisse auch an einem anderen Ort reproduzieren zu können.

Der Messplatz muss es ermöglichen, die Störaussendung des Prüflings von Umgebungsstörungen zu unterscheiden. Sofern nicht anders festgelegt, muss der Prüfling in einer Weise angeordnet, installiert, aufgebaut und betrieben werden, die mit den üblichen Anwendungen übereinstimmt. Der Prüfling ist dabei innerhalb seines Nenn-Betriebsspannungsbereiches und unter den üblichen Lastbedingungen, für die er entwickelt wurde, zu betreiben.

Das **Verfahren zur Messung der leitungsgeführten Störgrößen** ist ebenfalls festgelegt. Hier wird beschrieben, mit welchen Messgeräten die Störaussendung gemessen werden muss. Die Messung erfolgt vorzugsweise mit einem Messempfänger mit Quasispitzenwert- und Mittelwertdetektor. Bild 1 zeigt einen solchen Messempfänger, den ESHS10 von Rohde & Schwarz.

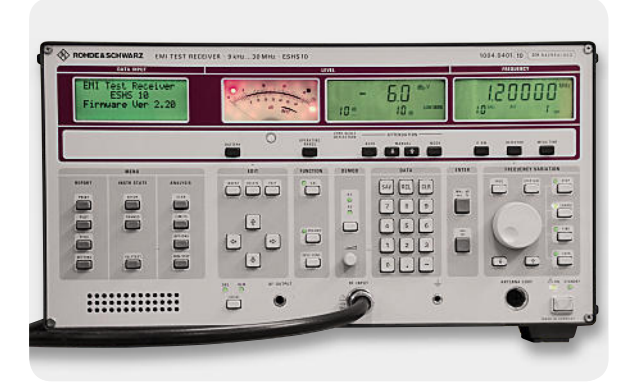

Bild 1: Hochempfindlich und präzise: Messempfänger bis 30 MHz *ESHS10 von Rohde & Schwarz*

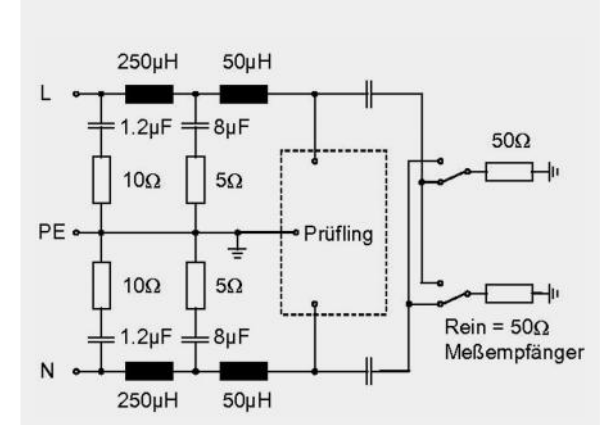

*Bild 2: Das Prinzipschaltbild einer Netznachbildung*

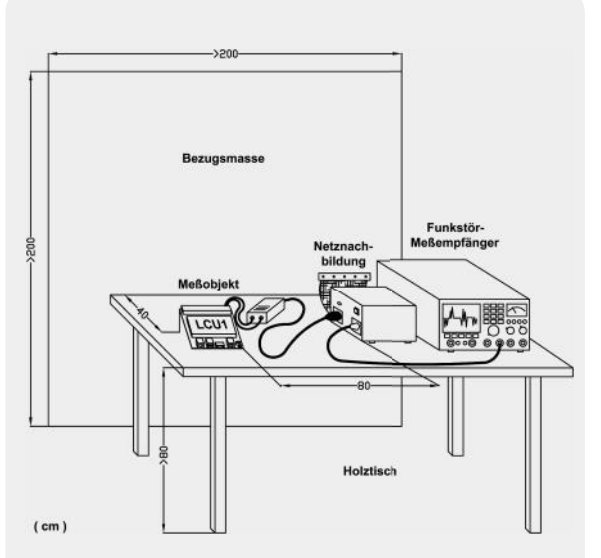

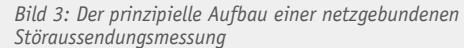

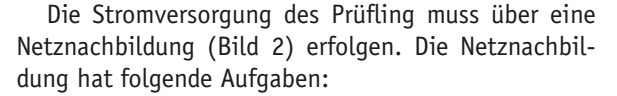

- · vorhandene hochfrequente Störungen aus dem Netz zu unterdrücken
- eine genormte Impedanz für den Prüfling herzustellen Bild 3 zeigt den prinzipiellen Messaufbau für eine

leitungsgebundene Störaussendungsmessung. Die Grenz werte für leitungsgebundene Störaussendungen an Stromversorgungsanschlüssen sind gemäß EN 55022 in Tabelle 1 beschrieben, die zugehörige Grafik zeigt die Grenzwerte im Frequenzverlauf grafisch.

#### Ursachen für leitungsgebundene **Störungen**

Störspannungen im Bereich 150 kHz bis 30 MHz werden oft durch verschiedene Schaltvorgänge von Schaltnetzteilen oder von Taktfrequenzen von Prozessoren hervorgerufen. Höhere Frequenzen werden in die Umgebung abgestrahlt und sind dann wie gestrahlte Störgrößen zu bewerten. Die typischen Schaltfrequenzen von Schaltnetzteilen liegen im Bereich 40 bis 130 kHz. Aus diesen Schaltfrequenzen können sich Vielfache der Grundschwingungen bzw. Oberschwingungen bilden. Die Ursache lässt sich mit der Fourier-Analyse beschreiben, die hier jedoch nicht näher erläutert werden soll. Die Oberschwingungen können im Bereich bis ca. 1 MHz zu Grenzwertüberschreitungen führen. Das LCU 1 besitzt zur Versorgung der verschiedenen Baugruppen des komplexen Gerätes gleich mehrere Schaltregler, die während der Entwicklungsphase unliebsame Störungen verursacht haben. Während der Entwicklungsphase dieses Gerätes wurden deshalb verschiedene Maßnahmen durchgeführt, um vorhandene Störungen zu beseitigen. Bild 4 zeigt ein Messprotokoll vor der Entstörung. Das Messprotokoll zeigt, dass der Average-Wert bei 1 MHz nur 3 dB unter dem Grenzwert liegt. Durch Messtoleranzen kann sich der Mess-

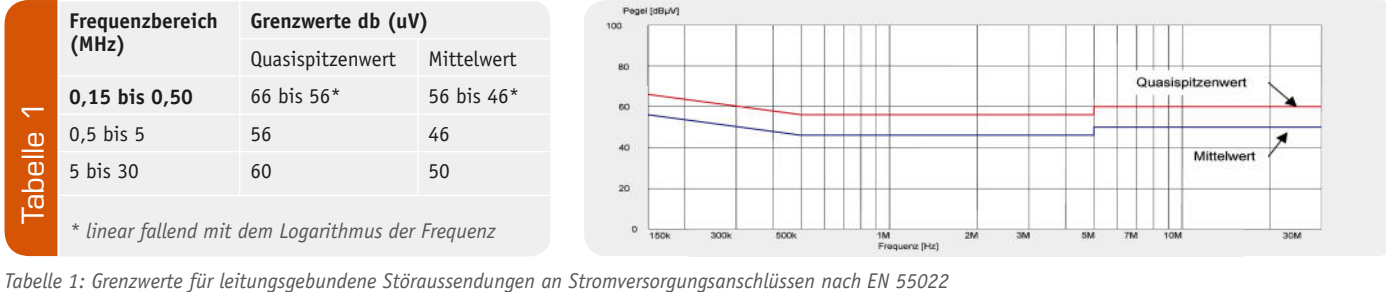

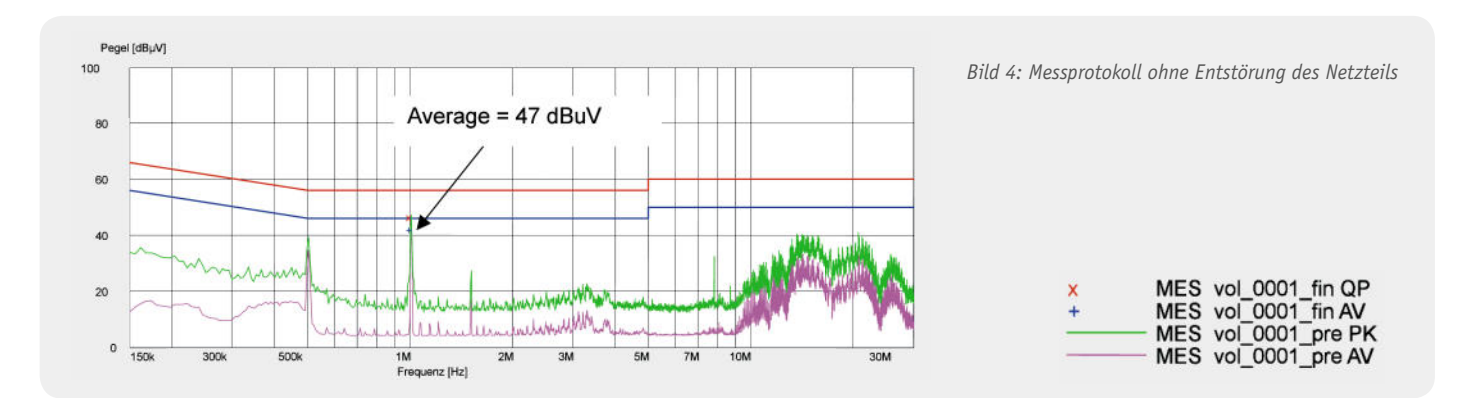

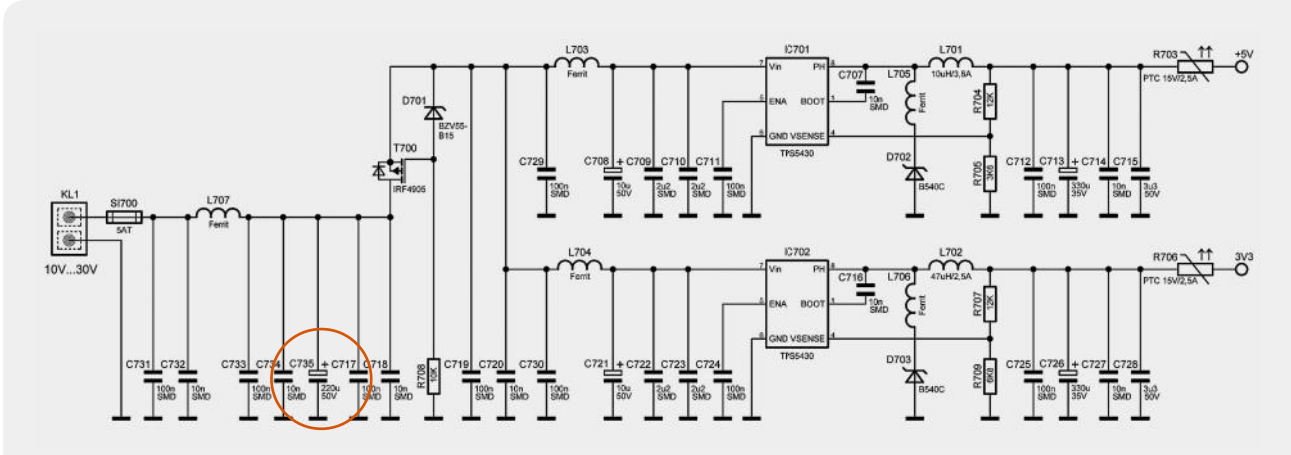

*Bild 5: Auszug aus der Schaltung der Spannungsversorgung des LCU 1 mit dem eingefügten 220-µF-Elko C 735*

wert noch näher am Grenzwert bewegen und eventuell auch den Grenzwert berühren. Eine Entstörung ist hier ratsam bzw. notwendig. Ein einwandfreies Ergebnis haben wir hier recht einfach erzielt, allein durch den Einsatz eines 220-µF-Elkos. Dieser wurde am Eingang des Netzteils positioniert (C 735), wie in Bild 5 zu erkennen ist. Bild 6 zeigt den zunächst im Laboraufbau positionierten Elko sowie den endgültigen Aufbau mit dem ins Layout integrierten C 735.

Eine weitere Messung mit dem bereits beschriebenen Messaufbau erbrachte das erwartete und zufriedenstellende Ergebnis (Bild 7). Ein einzelnes Bauteil hat hier dazu beigetragen, das Gerät entsprechend der Richtlinie bzw. der Norm zu entstören, ein recht einfaches Beispiel, wie es sicher jedem, der eigene Elektronik-Applikationen entwickelt, schon begegnet ist. Insgesamt gesehen ist die beschriebene Messung nur ein kleiner Teil der gesamten Maßnahmen zur Erlangung des CE-Zeichens. Weitere Maßnahmen sind Prüfungen zur Ermittlung der Störfestigkeit. Hier ist es erforderlich, das Gerät simulierten Umgebungsstörungen auszusetzen. Dies erfordert ebenfalls einen hohen messtechnischen Aufwand, wie wir es im folgenden Teil dieser Serie sehen werden.

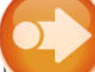

#### Weitere Infos:

#### **[1] Weitere EMV-Richtlinien**

http://ec.europa.eu/enterprise/policies/european-standards/documents/harmonised-standardslegislation/list-references/

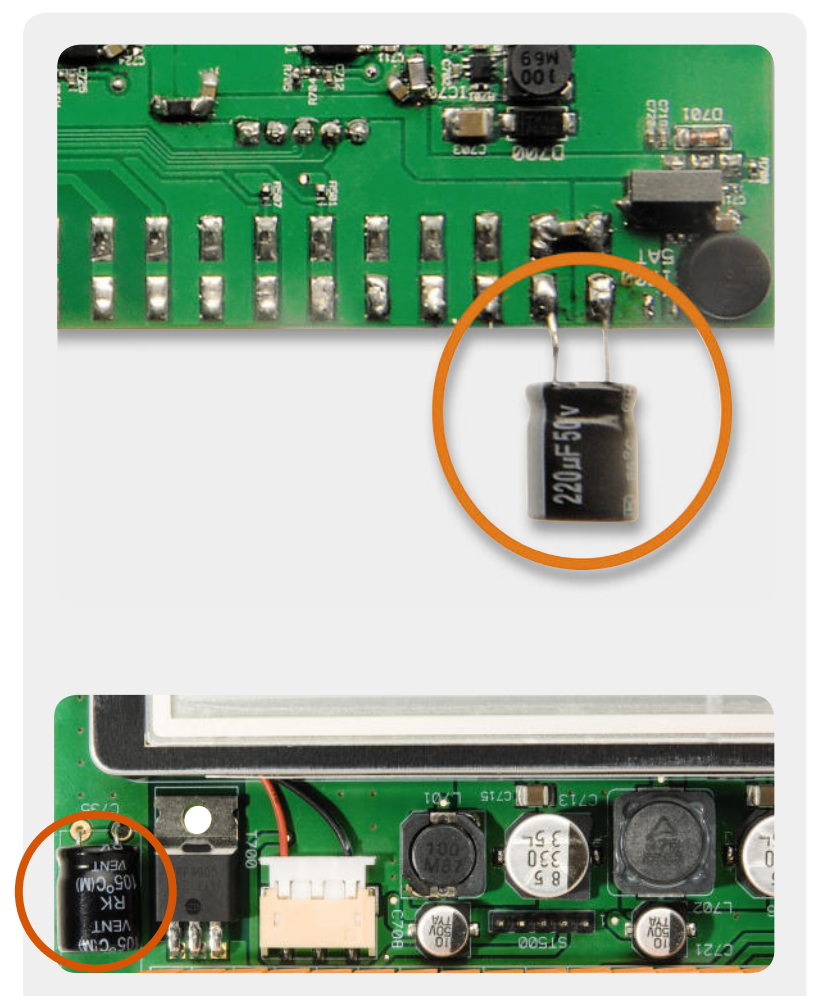

*Bild 6: Der hinzugefügte Elko eliminiert die aufgetretene Störung, oben im Laboraufbau, unten in das fertige Layout integriert.*

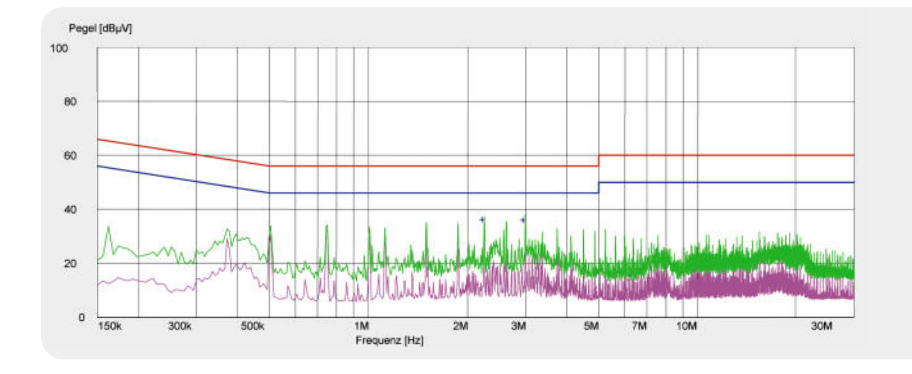

*Bild 7: Das Messprotokoll der Messung nach der Schaltungsänderung zeigt keine Anomalie mehr.*

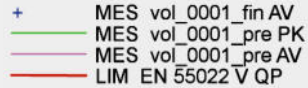

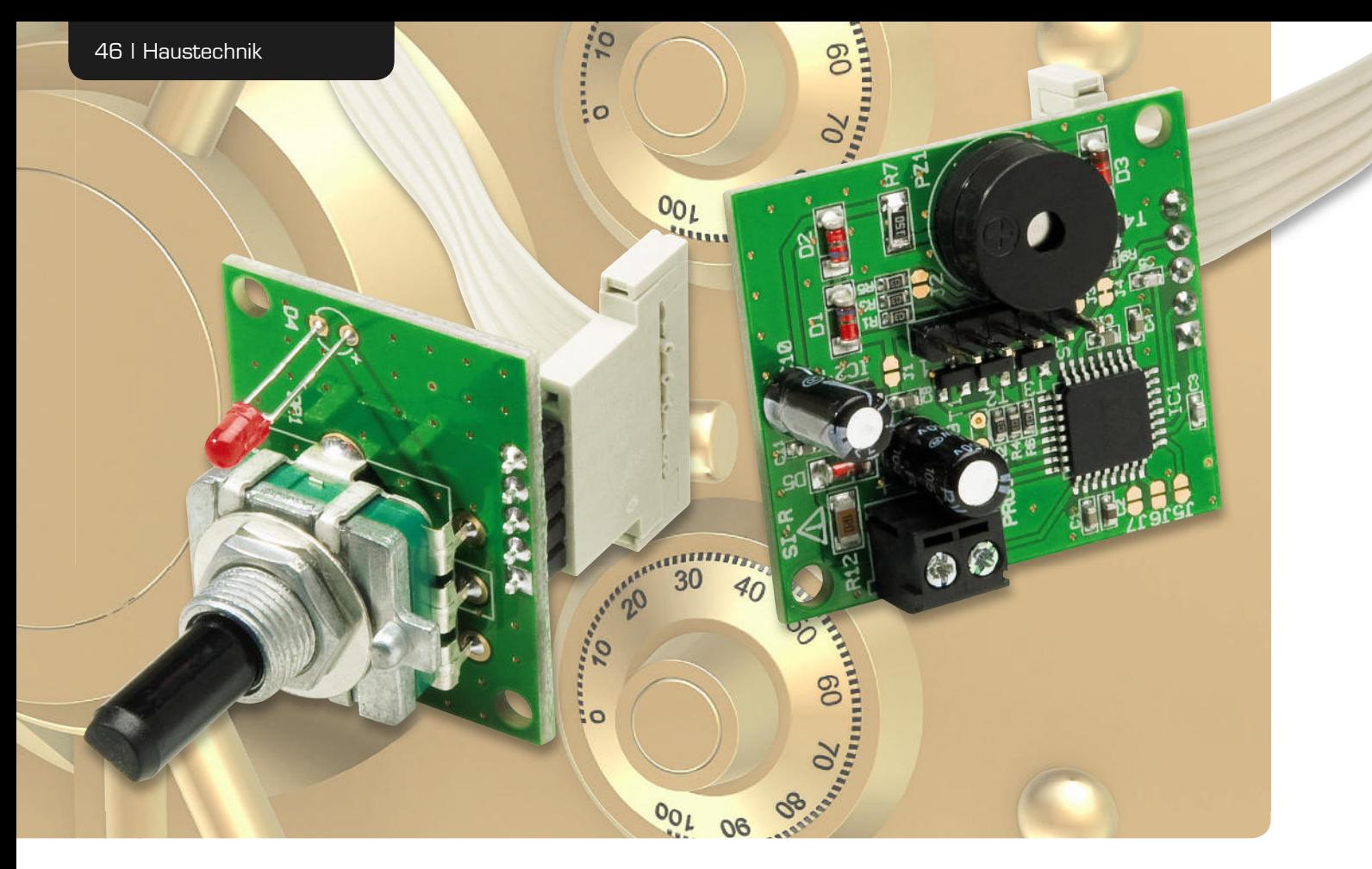

# **Codeschloss mit Inkrementalgeber ICS 100**

Die Codeeingabe dieses Codeschlosses erfolgt wie bei einem alten Panzerschrank nach dem Prinzip dreimal **rechts, zweimal links, sechsmal rechts usw. mit nur einem einzigen Bedienelement (Drehimpulsgeber mit Tasterfunktion). Es können beliebige 2- bis 6-stellige Codes mit bis zu 9 Rastungen je Stelle vergeben**  werden, und für das Ausgangsschaltverhalten stehen unterschiedliche Konfigurationen zur Verfügung.

#### **Allgemeines**

Elektronische Codeschlösser werden üblicherweise über Tastenfelder (meist 12 Tasten) bedient und der erforderliche Zugangscode direkt eingetippt. Beim ICS 100 wird die Schaltfunktion nach Eingabe des korrekten Codes mit Hilfe eines Inkrementalgebers (Drehimpulsgeber) ausgelöst. Für diese Art der Codeeingabe wird nur noch ein Bedienelement benötigt, wodurch die nachträgliche Installation in beliebige

Anwendungen recht einfach wird. Durch die Möglichkeit, einen frei definierbaren Code mit 2 bis 6 Stellen und bis zu 9 Rastungen je Stelle vergeben zu können, eine sichere Sache. Auch die Eingabe ist schnell und komfortabel möglich. Einfach die Tastfunktion am Drehimpulsgeber drücken, den konfigurierten Code eingeben und mit einer erneuten Tastfunktion den Schaltvorgang auslösen. Der programmierte Zugangscode wird im EEPROM-Bereich des Controllers

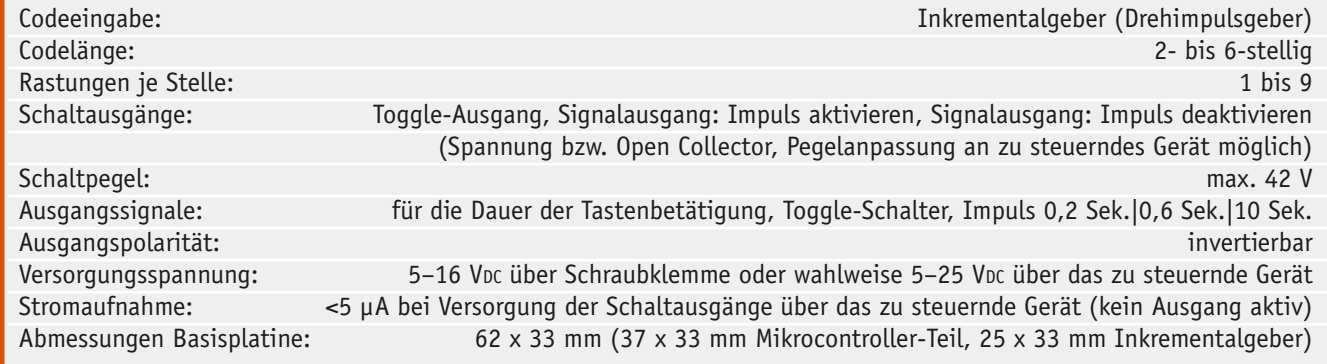

gespeichert und bleibt auch nach einem Spannungsausfall erhalten. Zur optimalen Bedienung können die Rastimpulse des Inkrementalgebers optisch und|oder akustisch ausgegeben werden.

Ausgangsseitig liefert die Schaltung verschiedene Schaltsignale zur Steuerung, so dass eine recht einfache Anpassung an die zu steuernde Elektronik möglich ist. Neben einem Toggle-Signal stehen auch Einzelimpulse mit unterschiedlich konfigurierbaren Impulslängen zum Aktivieren und Deaktivieren zur Verfügung. Des Weiteren kann der Ausgangspegel in einem sehr weiten Bereich an die zu steuernde Elektronik angepasst werden. Optional ist auch die Spannungsversorgung des Codeschlosses über die zu steuernde Elektronik möglich.

Wenn sich die Elektronik im abgesicherten Bereich und der Inkrementalgeber außerhalb befinden soll, kann die Platine entlang einer Sollbruchstelle getrennt werden. Die beiden Schaltungsteile werden dann über eine 5-polige Leitung mit bis zu 50 cm Länge verbunden. Da sich die Elektronik mit dem Zugangscode dann im gesicherten Bereich befindet, bestehen keine Manipulationsmöglichkeiten.

#### **Bedienung**

#### **Aktivieren|Scharfschalten**

Die Bedienung des Codeschlosses ist recht einfach und trotz eines einzigen Bedienelementes genauso komfortabel wie das Eingeben eines Zahlencodes mit Hilfe einer Tastatur. Anhand eines kleinen Beispiels mit dem Code 3425 (beginnend mit einer Rechtsdrehung) wollen wir nun die Codeeingabe verdeutlichen:

Den Taster des Inkrementalgebers kurz betätigen, worauf die Code-LED aufleuchtet (Time-out 30 Sek., d. h. nach 30 Sekunden wird der Eingabemodus automatisch wieder verlassen).

Danach bei unserem Beispielcode den Inkrementalgeber nacheinander 3 Rastungen nach rechts, 4 Rastungen nach links, 2 Rastungen nach rechts und 5 Rastungen nach links drehen, wobei bei jeder Rastung die Code-LED kurz erlischt. Zusätzlich zur LED-Anzeige wird mit jeder Rastung ein kurzes akustisches Signal ausgegeben.

Nach Eingabe der letzten Ziffer des vergebenen Codes ist durch einen erneuten kurzen Tastendruck am Drehimpulsgeber die Schaltfunktion auszulösen.

Bei falscher Codeeingabe wird natürlich keine Schaltfunktion ausgelöst und ein langes Quittungssignal ausgegeben. Die gleiche Vorgehensweise ist zum Deaktivieren bzw. Unscharfschalten erforderlich. Durch einen Tastendruck den Eingabemodus aufrufen, den Code eingeben und durch einen weiteren kurzen Tastendruck die Schaltaktion auslösen.

#### **Neuen Code einstellen**

Beim Inkremental-Codeschloss können beliebige 2- bis 6-stellige Zahlencodes mit 1 bis 9 Code-Impulsen je Stelle vergeben werden, wobei zusätzlich unterschieden wird, ob der Code mit einer Rechtsdrehung oder mit einer Linksdrehung beginnt. Durch diese umfangreichen Codierungsmöglichkeiten stehen insgesamt über eine Million Code-Kombinationen zur Verfügung.

Zur Vergabe eines neuen Codes ist die Taste am Inkrementalgeber so lange gedrückt zu halten, bis die Code-LED aufleuchtet und ein kurzes akustisches Signal ertönt (Time-out 30 Sek.).

Mit dem Inkrementalgeber ist dann, während die Code-LED leuchtet, zuerst der bisher konfigurierte Sicherheitscode einzugeben (Werkseinstellung 1x rechts, 2x links, 3x rechts, 4x links) und kurz zu bestätigen (Tastendruck).

Bei einem falschen Code wird der Einstellmodus sofort verlassen.

Danach leuchtet die Code-LED wieder auf und es kann ein beliebiger 2- bis 6-stelliger Sicherheitscode mit 1 bis 9 Code-Impulsen je Stelle eingegeben werden.

Nach der Tastenbestätigung der ersten Codeeingabe leuchtet die Code-LED erneut auf und der gewünschte Code ist zur Sicherheit ein zweites Mal einzugeben und nochmals mit der Taste am Inkrementalgeber zu bestätigen. Bei korrekter Eingabe erlischt die Code-LED dann, wobei der neue Code natürlich nur akzeptiert wird, wenn beide Eingaben identisch waren.

#### Schaltausgänge

Zur Anpassung an unterschiedliche Schaltaufgaben liefert das Codeschloss ICS 100 verschiedene Ausgangssignale, die den individuellen Anforderungen entsprechend konfigurierbar sind. Insgesamt stehen folgende 3 Ausgänge zur Verfügung:

#### **Toggle-Signal**

Mit jeder Aktivierung oder Deaktivierung wechselt der logische Zustand an diesem Ausgang.

#### **Impuls aktivieren**

An diesem Ausgang wird mit jedem Aktivieren ein in der Länge konfigurierbarer Impuls ausgegeben.

#### **Impuls deaktivieren**

An diesem Ausgang wird mit jedem Deaktivieren ein in der Länge konfigurierbarer Impuls ausgegeben.

In der Konfiguration "low = aktiv" (Ausgangssignale werden für die Dauer des Impulses auf Masse gezogen) können die Impulsausgänge "aktivieren" und "deaktivieren" auch als "wired or" verknüpft werden. Dazu ist die Codier-Lötbrücke J 2 (Bild 1) zu schließen und

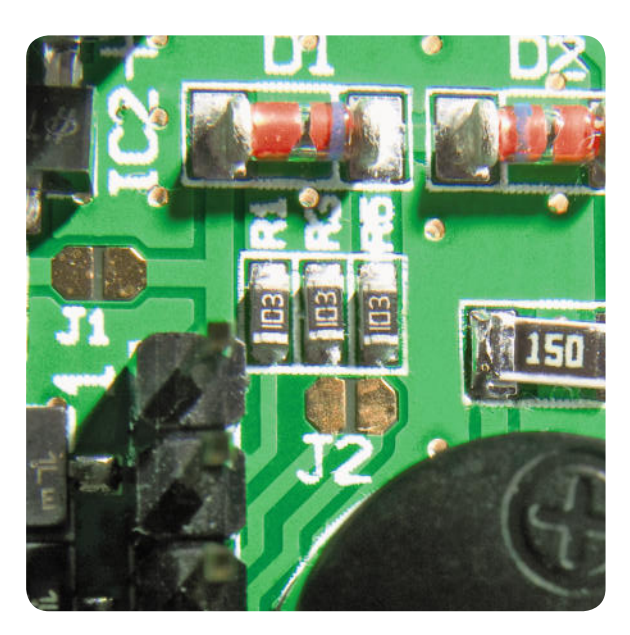

*Bild 1: Um an einem einzigen Ausgang sowohl beim Aktivieren als*  auch beim Deaktivieren einen Impuls zu erhalten, sind die Lötflä*chen von J 2 zu verbinden.*

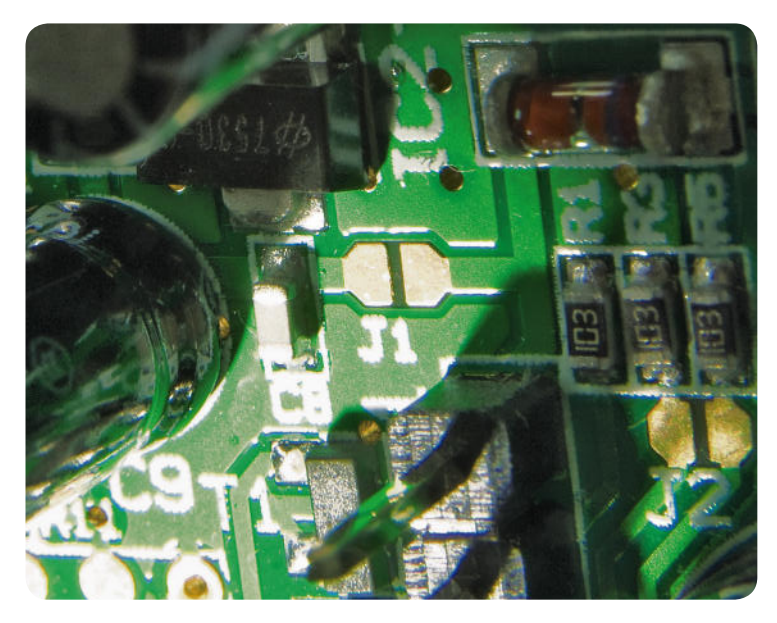

*Bild 2: J 1 ist zu schließen, wenn die Spannungsversorgung des ICS 100 über das zu steuernde Gerät erfolgen soll.*

an den Ausgangspins erhalten wir dann sowohl beim Aktivieren als auch beim Deaktivieren einen Impuls. Die Ausgänge des ICS 100 arbeiten quasi in einer Open-Collector-Schaltung, d. h., die am Ausgang anliegenden Eingänge einer externen Schaltung werden aktiv auf Schaltungsmasse gezogen. Da aber auf der Platine des ICS 100 bereits 10-kΩ-Kollektor-Widerstände ("Pull-ups") vorhanden sind, können die Ausgänge auch als Pegelausgänge genutzt werden.

In der Grundkonfiguration werden diese Pull-ups jeweils über eine Diode aus der stabilisierten Spannung des Moduls (3 V) gespeist, so dass an den Ausgängen Signalpegel von 3 V zur Verfügung stehen.

Die Belegung der Stiftleiste ST 1 für die Ausgangssignale ist in Tabelle 1 zu sehen.

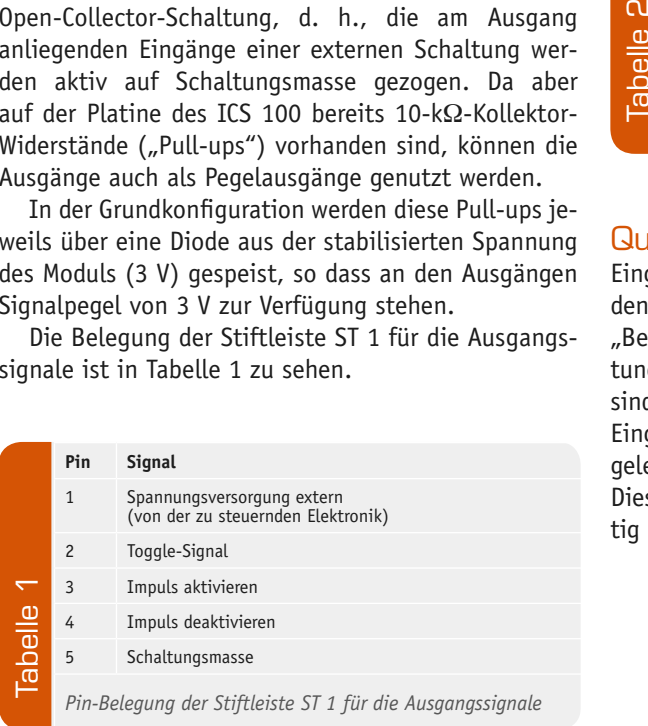

Mit Hilfe der Codier-Lötbrücke J 1 (Bild 2) kann die Spannung an den Signalausgängen auf die Eingangs-Versorgungsspannung des ICS 100 (5 V bis 16 V) gelegt werden. Wenn ein Schaltsignal mit höherem Pegel erforderlich ist, besteht auch die Möglichkeit, den Signalhub durch die zu steuernde Schaltung vorzugeben. In diesem Fall sind Schutzkleinspannungen bis 42 V zulässig und die Codier-Lötbrücke J 1 darf nicht gesetzt sein. Sumpuls aktivieren<br>
Schattungsmasse<br>
Pin-Belegung der Stiftleiste ST 1 für die Ausgangssignal<br>
Pin-Belegung der Stiftleiste ST 1 für die Ausgangssignal<br>
Spannung an den Signalausgängen auf die Einga<br>
Versorgungsspannung de

Eine weitere Möglichkeit ist es, die Spannungsversorgung des kompletten ICS 100 aus dem zu steuernden Gerät vorzunehmen. In diesem Fall muss die Codier-Lötbrücke J 1 geschlossen sein und der zuläs-

#### Konfiguration des Schaltverhaltens

Die Länge der Ausgangsimpulse ist mit Hilfe der Codier-Lötbrücken J 6 und J 7 entsprechend Tabelle 2 konfigurierbar, und mit J 5 ist eine gleichzeitige Invertierung aller Ausgangssignale möglich. Bild 3 zeigt die Position der Codier-Lötbrücken J 5 bis J 7 auf der Leiterplatte. Zu bedenken ist, dass bei gesetzter Lötbrücke J 5 keine "wired or"-Verknüpfung der Impulsausgänge möglich ist.

Im ersten Fall (J 6 und J 7 offen) wird an den Impulsausgängen so lange ein Signal erzeugt, wie die Tasterfunktion des Inkrementalgebers betätigt wird. Je nach geschlossener Codierbrücke können feste Impulslängen von 0,2 Sek., 0,6 Sek. und 10 Sek. ausgegeben werden.

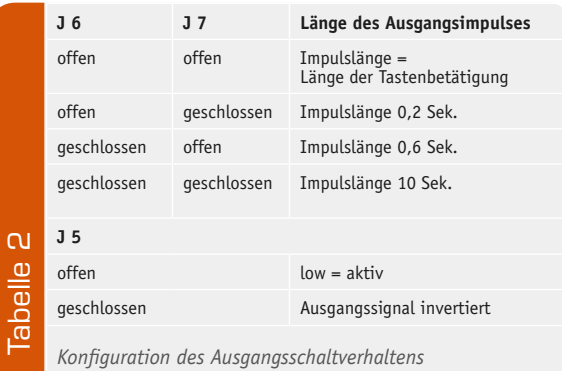

#### **Quittungssignale**

Eingaben und Drehungen des Inkrementalgebers werden optisch mit einer LED und akustisch mit einem "Beep"-Signal quittiert. Da die mechanischen Rastungen des Inkrementalgebers nur leicht zu spüren sind und 12 Rastungen je Umdrehung eine zu feine Eingabe erfordern würden, ist das Codeschloss so ausgelegt, dass eine Umdrehung 6 Code-Impulse erzeugt. Diese Impulse werden optisch und akustisch eindeutig angezeigt, wobei durch Auftrennen der Codier-

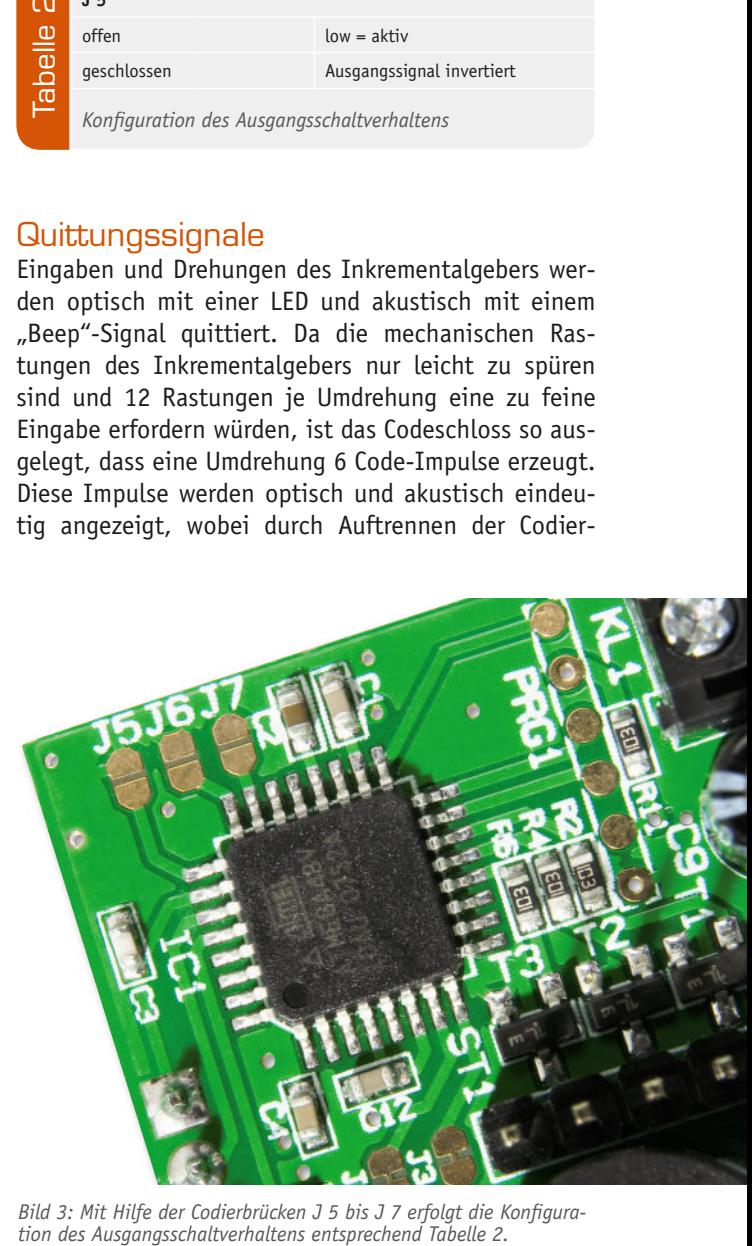

Bild 3: Mit Hilfe der Codierbrücken J 5 bis J 7 erfolgt die Konfigura-<br>tion des Ausgangsschaltverhaltens entsprechend Tabelle 2.

#### **Inkrementalgeber**

Inkrementalgeber ermöglichen eine exakte, reproduzierbare Positionierung von Einstellungen und werden in vielen modernen Geräten eingesetzt. Häufig werden auch Potentiometer durch Inkrementalgeber ersetzt. Für Einstellaufgaben kommen üblicherweise Inkrementalgeber mit Schleifkontakten zum Einsatz, die prinzipiell wie Drehschalter arbeiten. Inkrementalgeber haben üblicherweise zwei Ausgänge, die zwei um 90° gegeneinander phasenverschobene Ausgangssignale liefern. Dadurch kann neben dem Drehwinkel auch sehr einfach die Drehrichtung bestimmt werden. Je nachdem, in welche Richtung gedreht wird, ändert sich zuerst Signal A oder Signal B. Die Bilder zeigen den mechanischen Aufbau und den Signalverlauf an den Anschlüssen A und B, die in unserem Fall über die im Controller integrierten Pull-ups mit Spannung versorgt werden.

Im ICS 100 ist ein Inkrementalgeber mit 12 Rastungen pro Umdrehung (30°-Auflösung) eingesetzt, der über einen zusätzlichen, durch axiale Betätigung auszulösenden Tasterkontakt verfügt. Für eine einwandfreie Funktion müssen die Schleifkontakte grundsätzlich elektronisch oder softwareseitig entprellt werden.

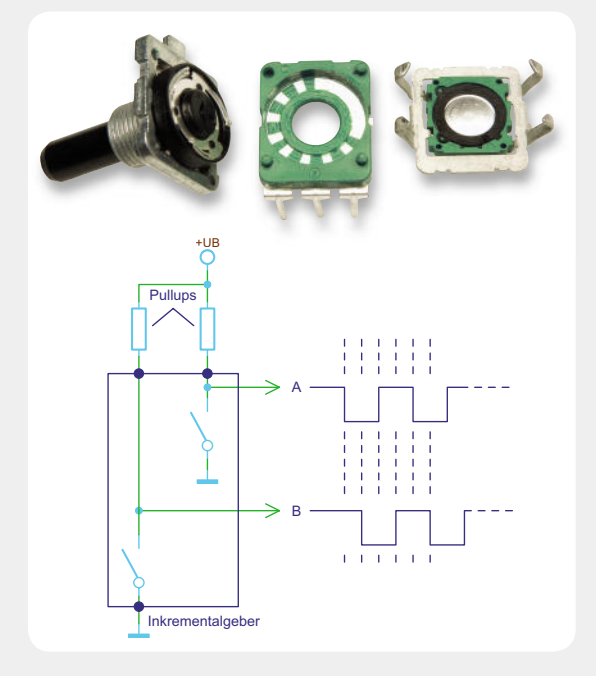

brücke J 3 das akustische Signal und durch Auftrennen der Codierbrücke J 4 das optische Signal deaktiviert werden kann (Bild 4).

#### **Schaltung**

Die komplette Schaltung des Inkrementalgeber-Codeschlosses ICS 100 ist sehr übersichtlich und in Bild 5 zu sehen. Zentrales Bauelement ist der Mikrocontroller IC 1, der mit einem integrierten EEPROM zum Speichern des programmierten Zugangscodes ausgestattet ist. Dadurch gehen diese Informationen auch bei einer Spannungsunterbrechung nicht verloren.

Die Kontaktausgänge des Drehimpulsgebers DR 1 sind direkt an Port PC 3 und PC 4 angeschlossen, und die integrierte Tasterfunktion verbindet bei einer Tastenbetätigung PC 5 mit Schaltungsmasse. Da der Controller über integrierte Pull-ups verfügt, ist zur Funktion keine weitere Beschaltung erforderlich. C 3 bis C 5 verhindern hochfrequente Störeinflüsse, und die direkt an den Pins des Inkrementalgebers angeschlossenen Kondensatoren C 6 und C 7 bilden in Verbindung mit den im Controller integrierten Pull-ups einen Tiefpass zur Filterung der Impulse.

An Port PC 0 bis PC 2 sind die Codier-Lötbrücken J 5 bis J 7 zur Konfiguration der Ausgangssignale angeschlossen. Auch hier ist aufgrund von internen Pullups keine weitere Beschaltung erforderlich.

Der Reset-Pin des Controllers ist über R 11 mit der Betriebsspannung verbunden. Über den Widerstand R 10 und die normalerweise verbundene Lötbrücke J 4 wird die Leuchtdiode D 1 von Port PB 6 des Controllers angesteuert.

Beim akustischen Quittungssignal handelt es sich um ein 2-kHz-Signal, welches von Port PB 7 über die Codierbrücke J 3 auf die mit T 4 aufgebaute Treiberstufe gelangt. Im Kollektorkreis dieses Transistors befi ndet sich der Sound-Transducer PZ 1 als Schallwandler. R 7 dient dabei zur Strombegrenzung und D 3 verhindert Gegeninduktionsspannungen an der Spule des Sound-Transducers.

Die Controller-Ausgänge PB 0 bis PB 2 steuern jeweils über einen 10-kΩ-Widerstand R 2, R 4, R 6 die Transistoren T 1 bis T 3 jeweils an der Basis, und die Kollektoren sind jeweils mit Pin 2 bis Pin 4 der Stiftleiste ST 1 verbunden. Diese Transistoren arbeiten quasi in einer Open-Collector-Schaltung und die Kollektor-Widerstände R 1, R 3, R 5 fungieren jeweils als Pull-up.

In der Grundkonfiguration werden die Pull-ups über die Diode D 2 mit der stabilisierten Spannung des Moduls (3 V) gespeist. Wenn ein Schaltsignal mit höherem Pegel erforderlich ist, besteht zur Pegelanpassung auch die Möglichkeit, die Pull-ups über ST 1,

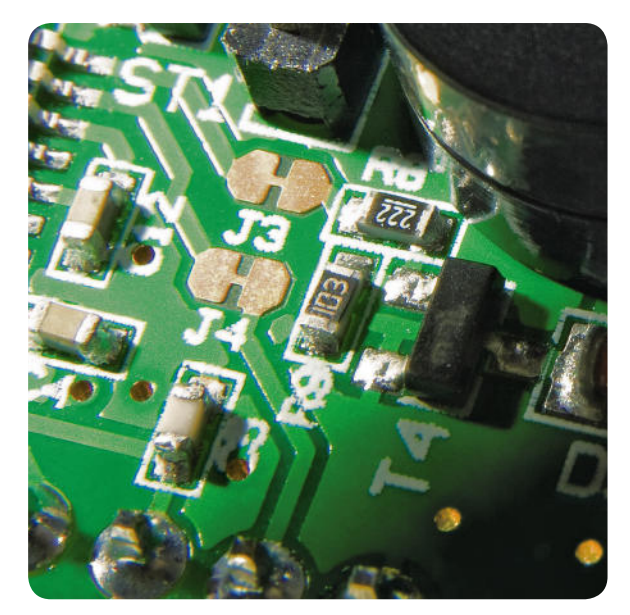

*Bild 4: Codierbrücken zum Deaktivieren der optischen und /oder akustischen Quittungssignale*

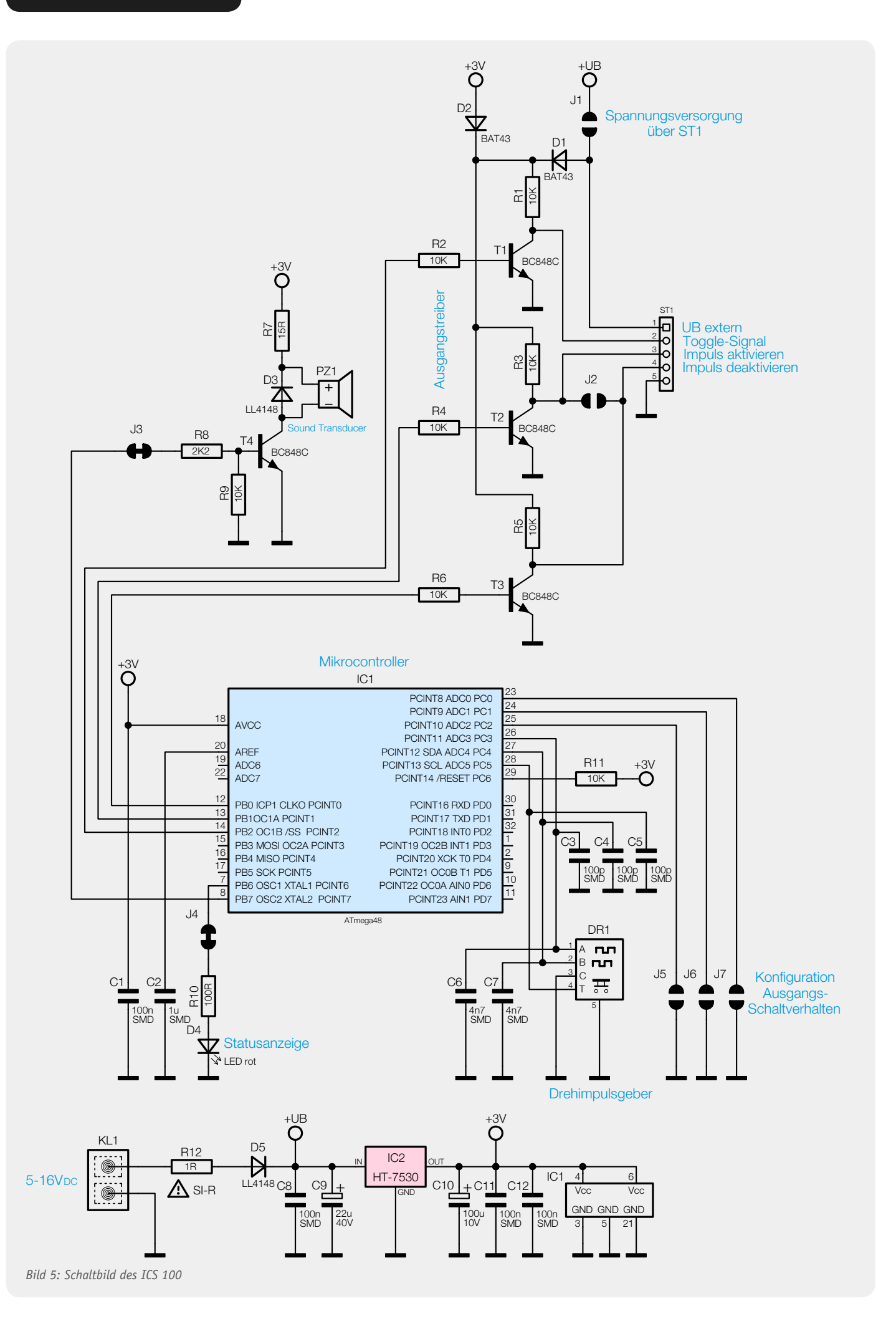

**Booking** 

**ANAMIR BC** 

90

Pin 1 direkt aus der zu steuernden Schaltung zu versorgen. Des Weiteren kann auch die Spannungsversorgung des kompletten Moduls aus dem zu steuernden Gerät erfolgen. In diesem Fall ist dann die Codierbrücke J 1 zu schließen.

Die Spannungsversorgung der Schaltung besteht im Wesentlichen aus dem Spannungsregler IC 2 (im Schaltbild links zu sehen). Üblicherweise wird an der Schraubklemme KL 1 eine Schutzkleinspannung zwischen 5 V und 16 V angeschlossen. Der Widerstand R 12 dient zum Schutz im Fehlerfall und die Diode D 5 als Verpolungsschutz bei der Spannungszuführung über die Schraubklemme. Am Eingang des Spannungsreglers puffert C 9 die unstabilisierte Spannung und C 8 verhindert hochfrequente Störeinflüsse. Ausgangsseitig steht dann eine stabilisierte Gleichspannung von 3 V zur Verfügung, wobei C 10 Schwingneigungen unterdrückt und C 11 und C 12 hochfrequente Störeinflüsse am Ausgang verhindern.

Wenn alternativ eine Spannungsversorgung über das zu steuernde Gerät erfolgen soll, ist J 1 zu brücken und die Schraubklemme Kl 1 bleibt dann ungenutzt.

#### Nachbau

Um eine möglichst kleine Bauform zu erreichen, kommen auf modernen Leiterplatten vorwiegend Komponenten in SMD-Bauform zum Einsatz. So ist es natürlich auch bei unserem Codeschloss, dessen Abmessungen nur 62 x 33 mm betragen. Da die meisten SMD-Komponenten, selbst bei vorsichtiger Arbeitsweise, kaum noch von Hand zu verarbeiten sind, werden schon seit längerer Zeit alle ELV-Bausätze mit werkseitig vorbestückten SMD-Komponenten ausgeliefert. Für den Nachbau bleiben dann nur noch die konventionellen Bauteile zu bestücken, deren Anzahl bei unserem Codeschloss sehr übersichtlich ist.

Zuerst werden die beiden Elektrolyt-Kondensatoren C 9 und C 10 unter Beachtung der korrekten Polarität bestückt und an der Platinenunterseite vorsichtig verlötet. Am Bauteil ist üblicherweise der Minuspol und im Bestückungsdruck der Leiterplatte der Pluspol gekennzeichnet. Vorsicht! Falsch gepolte Elkos können explodieren und beim Einlöten besteht die Gefahr, dass ein Kurzschluss zur umgebenden Massefläche entsteht. Nach dem Einlöten sind an der Platinenunterseite die überstehenden Drahtenden direkt oberhalb der Lötstellen abzuschneiden.

Im nächsten Arbeitsschritt wird die 2-polige Schraubklemme (KL 1) eingelötet. Dieses Bauteil muss vor dem Verlöten plan auf der Platinenoberfläche aufliegen.

Danach ist die 5-polige einreihige Stiftleiste (ST 1) zu bestücken, und beim Verlöten ist auf einen gerade ausgerichteten Sitz zu achten.

Beim Einlöten des Sound-Transducers PZ 1 ist die korrekte Polarität zu beachten, die sowohl im Bestückungsdruck als auch am Bauteil angegeben ist. Die korrekte Polarität ist auch bei der Leuchtdiode D 4 wichtig, deren Anodenseite durch einen längeren Anschluss gekennzeichnet ist. Im Bestückungsdruck ist die Anodenseite mit "+" gekennzeichnet. Ausgehend von einer Verschraubung des Inkrementalgebers in einer Frontplatte sollte die Einbauhöhe der LED 11,5 mm betragen, gemessen von der LED-Spitze bis zur Platinenoberfläche.

Der Inkrementalgeber wird entsprechend des Bestückungsdrucks eingesetzt und unter Zugabe von reichlich Lötzinn verlötet. Nach einer gründlichen Überprüfung hinsichtlich Löt- und Bestückungsfehlern kann die Konfiguration, Inbetriebnahme und der Einbau des Moduls in der gewünschten Anwendung erfolgen.

#### Konfiguration und Einbau

Das grundsätzliche Verhalten der Signalausgänge ist Tabelle 1 zu entnehmen und die gewünschte Konfiguration durch Verbinden der Lötflächen J 5 bis J 7 mit einem Tropfen Lötzinn herzustellen. Je nach gewünschter Spannungsversorgung und erforderlichem Signalpegel wird die Codier-Lötbrücke J 1 mit einem Tropfen Lötzinn verbunden oder bleibt frei. Die Lötbrücke J 2 wird gesetzt, wenn eine "wired or"-Verknüpfung der Impulsausgänge erfolgen soll.

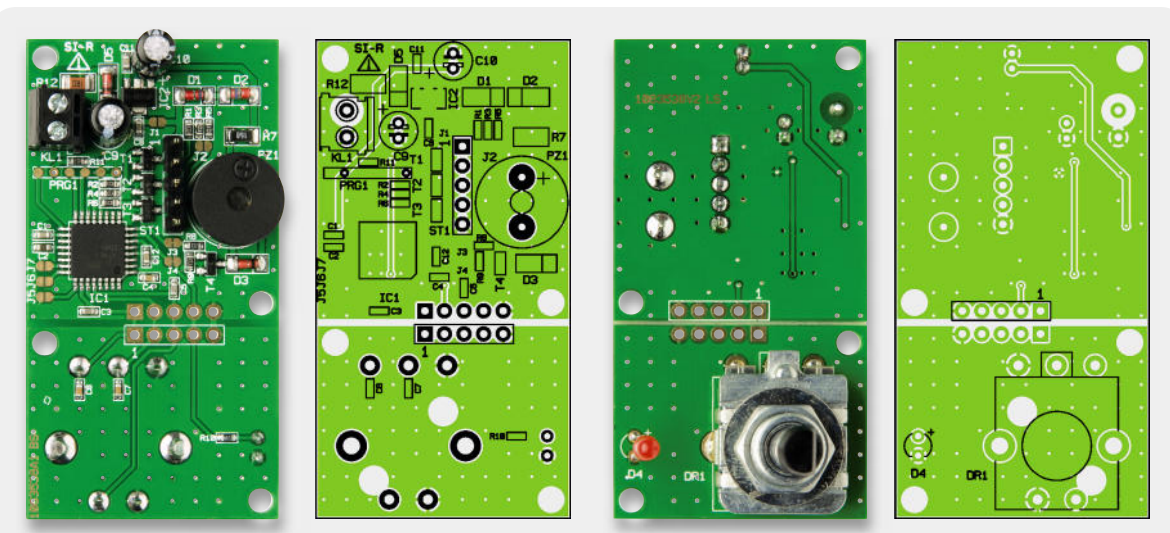

*Die Platine in Originalgröße mit Bestückungsplänen, links die SMD-Seite, rechts die Seite des Inkrementalgebers*

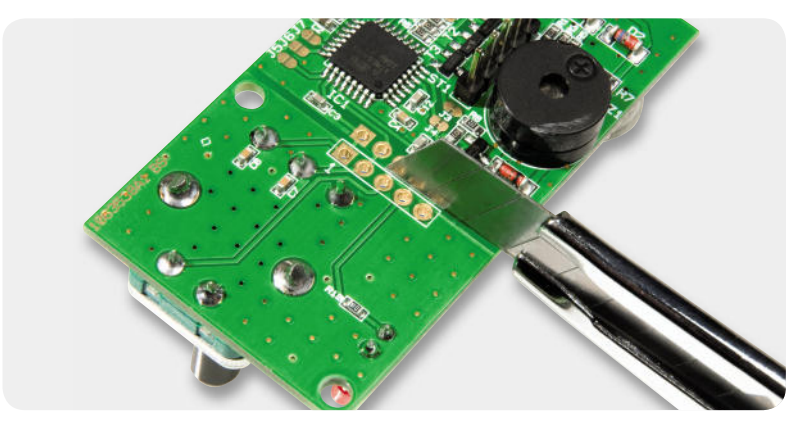

*Bild 6: Entlang der Sollbruchlinie sind die Leiterbahnen aufzutrennen, wenn der Inkrementalgeber abgesetzt von der Elektronik positioniert werden soll.*

Wie bereits erwähnt, kann eine getrennte Montage des Inkrementalgebers mit Quittungs-LED und der Elektronik erfolgen. Dazu sind mit einem scharfen Abbrechklingenmesser die Leiterbahnen entlang der Sollbruchlinie (Bild 6) aufzutrennen und die Platine entsprechend dieser eingekerbten Linie in zwei Teile zu brechen. Die Verbindung kann dann über ein Flachbandkabel oder einzelne Leitungen mit bis zu 50 cm Länge erfolgen. Die Platinen sind so aus-

**Widerstände:** 

gelegt, dass auch Stiftleisten und Flachbandkabel-Steckverbinder eingesetzt werden können. Bild 7 zeigt die Verbindung an einem Beispiel mit Steckverbinder und Stiftleisten. Um einen ausreichenden ESD-Schutz zu gewährleisten, ist der Einbau der Komponenten in ein entsprechendes geschlossenes Gehäuse erforderlich. Aufgrund der Konstruktion mit nur einem einzigen Bedienelement und einer Quittungs-LED ist der Einbau, z. B. in Frontplatten, besonders einfach. Wie die Bilder 8 und 9 zeigen, kann der Inkrementalgeber mit einer zum Lieferumfang gehörenden Überwurfmutter direkt in die Frontplatte bzw. Frontseite eines Gehäuses montiert werden. Die komplette Leiterplatte wird dann durch den Inkrementalgeber gehalten.

Natürlich kann die Montage des Inkrementalgebers in der gleichen Weise erfolgen, wenn die Leiterplatte entlang der Sollbruchlinie getrennt wurde. Zusätzliche Bohrungen dienen dann zur Befestigung der Mikrocontroller-Platine, z. B. im gesicherten Bereich.

Da die Schaltung EMV-mäßig nicht nach den erhöhten Anforderungen für Sicherheitstechnik getestet wurde, ist der Einbau in sicherheitsrelevante Systeme nicht zulässig. Die Versorgungsspannung darf über eine Leitung mit bis zu 3 m Länge zugeführt werden, und bei den Signalausgängen ist eine Leitungslänge von max. 1 m zulässig.

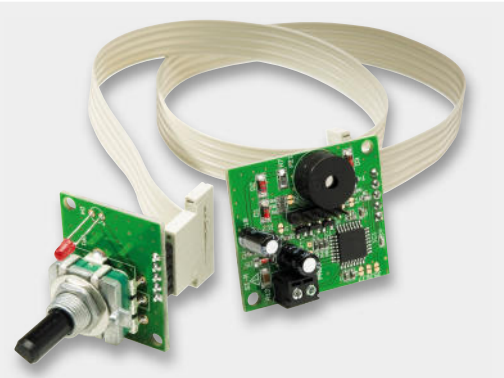

*Bild 7: Die Verbindung zum abgesetzten Inkrementalgeber kann mit einem Flachbandkabel hergestellt werden.*

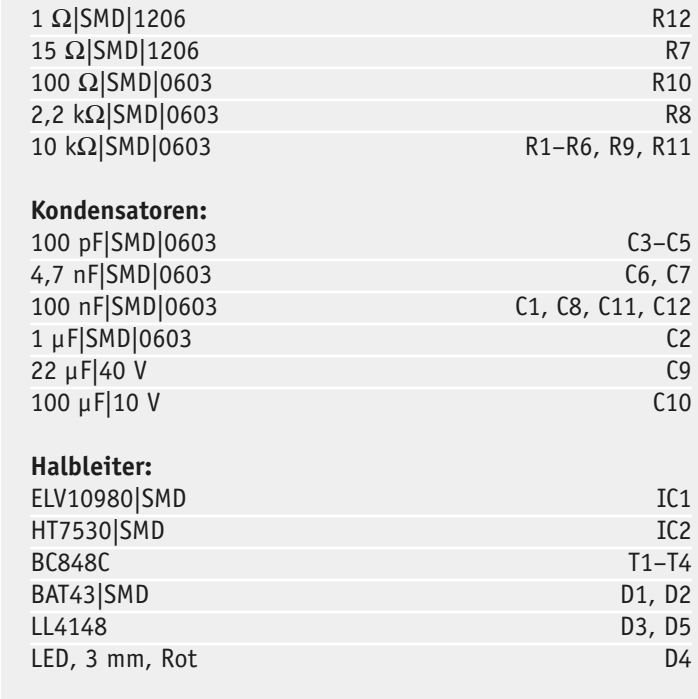

#### **Sonstiges:**

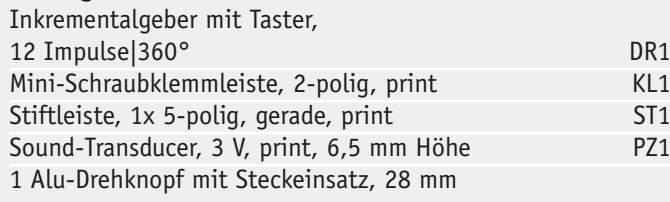

Stückliste Inkrementalgeber-Codeschloss ICS 100 Stückliste Inkrementalgeber-Codeschloss ICS 100

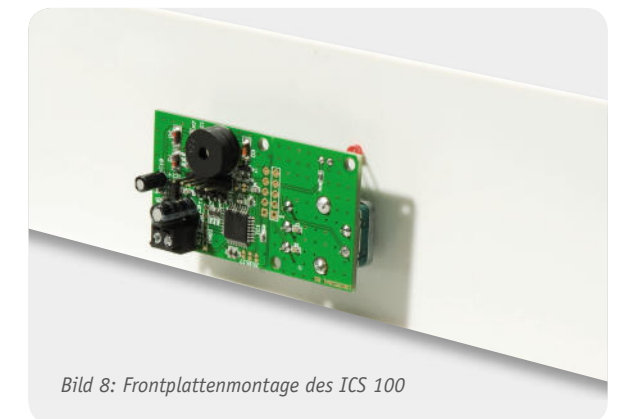

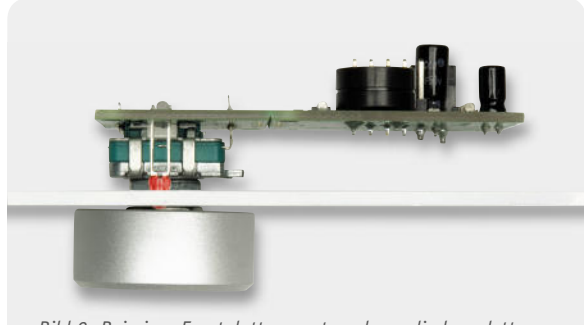

*Bild 9: Bei einer Frontplattenmontage kann die komplette Einheit mit der Überwurfmutter des Inkrementalgebers befestigt werden.*

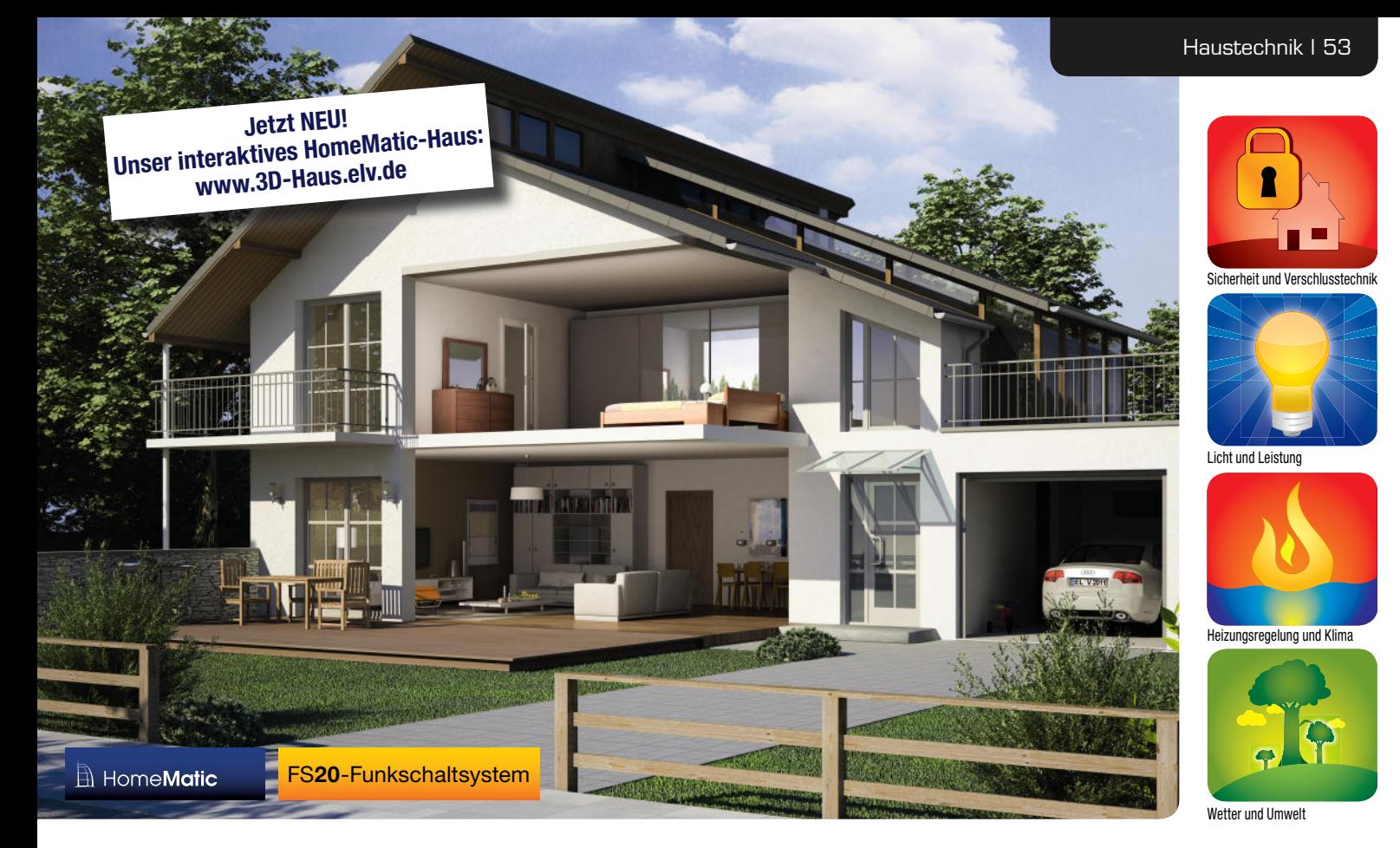

# **Leserwettbewerb** Ihre Haustechnik-Anwendungen – Wohnkomfort selbst gemacht

**Moderne Haustechnik heißt Wohnkomfort, Energiesparen, Sicherheit – ein hoch aktuelles Thema. Mit den ELV-|eQ-3-Haustechniksystemen lässt sich auf einfache Weise für jedermann ein komplettes Haustechniksystem zusammenstellen, das die Hausbewohner nicht nur von Routinetätigkeiten wie z. B. der manuellen Heizungssteuerung entlastet, sondern auch das Wohnen komfortabler und sicherer macht. Mit dieser Ausgabe eröffnen wir unseren erfolgreichen Leserwettbewerb wieder, nachdem der letzte Leserwettbewerb vor zwei Jahren zahlreiche sehr interessante Applikationen aufgezeigt hat.** 

#### Ihre Lösung – ein Gewinn für alle

Unser letzter, über mehrere Jahre gehender Leserwettbewerb war ein Erfolg, gaben die eingesandten Beiträge doch einen tiefen Einblick in die Vorhaben und Lösungen, die Sie sich mit der ELV-Haustechnik für Ihr Heim erarbeitet haben.

Und längst ist die Haustechnik aus dem immer wieder auftauchenden Status eines Lifestyle-"Spielzeugs" für Erwachsene heraus, sie funktioniert zuverlässig, ist enorm verbreitet und verrichtet in der Form unserer Hausautomationssysteme FS20/FHZ, HomeMatic und FHT auch in Behörden, Hotels und Betrieben ihren Dienst.

Inzwischen ist einige Zeit vergangen, die Haustechniksysteme haben sich rasant weiterentwickelt, und insbesondere rund um das HomeMatic-System und dessen Einbindung in die eigene Haustechnik hat sich eine große Gemeinde gebildet [1].

Warum das HomeMatic-System auch für den interessant ist, der bisher ausschließlich das FS20-System

genutzt hat, diskutiert der Brief unseres Lesers Frank Möcke (redaktionell bearbeitet und von uns zum Teil mit Bildern versehen), der seinen Weg zum HomeMatic-System beschreibt, und mit dem wir den neuen Leserwettbewerb eröffnen wollen.

#### Never touch a running system!

Ich habe mein Haus seit Einsatz des FS20- und FHT-Systems systematisch damit ausgerüstet. Zuerst gab es ein paar Schaltsteckdosen und Dimmer sowie eine Fernbedienung im Wohnzimmer, später kam die Heizungssteuerung hinzu, zuerst per FHZ 1000, dann bis heute per FHZ 1300 PC. Mit den Jahren entstanden alle nur denkbaren Automatik-Lösungen, zumal das FS20-System ja immer Neues bot. Das Einzige, was wirklich fehlte, war ein Rückkanal für die Quittierung, denn manchmal kommt eben irgendein Signal nicht an. Zumal laufen auch noch etliche Wetterdatensender und andere 868-MHz-Applikationen auf dem Grundstück und im Haus, so dass es dann eben schon

einmal vorkommen kann, dass das Signal des außen installierten Dämmerungsschalters nicht im Verteilerschrank ankommt und man eben beim Aufstehen im vollen Licht im Flur steht, obwohl es draußen schon hell genug ist. Für diese Fälle habe ich an drei Stellen des langen Flurs Funk-Wandtaster montiert, die parallel zum Dämmerungsschalter wirken. Das hebt auch den Akzeptanzfaktor bei der besseren Hälfte, die auch immer wieder die Trägheit des FS20 DS monierte, wenn z. B. in der Dämmerung plötzlich eine schwarze Regenwolke aufzieht. Dann wird es im Flur schlagartig dunkel, und man freut sich, noch einen Handschalter zu finden, ehe der FS20 DS seine Einschaltverzögerung "ausgelebt" hat.

Für einige wichtige Rückmeldungen habe ich dann mit den Sender-|Empfängerbaugruppen des Systems extra Rückkanäle gebaut, die Zustände über Kontakte melden und auf dem zentralen PC-Bildschirm auflaufen. Seit Kurzem wird dieses System durch das OLED-Anzeigegerät TFSA an der Haustür ergänzt, zumal ja an allen Fenstern auch FHT-Fensterkontakte ihren Dienst tun.

Auch das FHT-Heizungssystem läuft seit vielen Jahren inklusive Fensterkontakten zuverlässig, insbesondere die lange Batterielaufzeit der Raumregler ist hervorzuheben.

2008 gab es aber eine Zäsur – ELV stellte das Home-Matic-System vor. Endlich ein System mit echtem Rückkanal, höherer Reichweite und der für ein Funksystem ultimativ versprochenen Zuverlässigkeit! Aber, siehe vorn: Warum ein gut laufendes System umbauen? Die anfangs hohen Preise für das System waren ein weiterer Dämpfer und der Anlass, HomeMatic erst einmal von außen zu betrachten. Auch erwies sich das WEB-UI der HomeMatic-Zentrale CCU nach einer ersten flüchtigen Bekanntschaft als nicht so einfach bedienbar wie das der gewohnten homeputer-Studio-Software. Zumal diese inzwischen nach jahrelangem Sträuben auch meiner Frau zumindest so weit vertraut war, dass

sie bestimmte Prozesse wie die Heizungssteuerung bedienen und kontrollieren konnte. Das CCU-WEB-UI war ihr suspekt. In Wahrheit ist die CCU-Software (Bild 1) gar nicht so kompliziert, wie es zunächst scheint, nur eben – anders.

Und dann steckte auch eine Menge Geld in der bisherigen, zuverlässig arbeitenden FS20-Installation!

#### Erster Kontakt zu HomeMatic®

Dennoch ließ mir allein die Existenz des HomeMatic-Systems keine Ruhe und es ergab sich die Gelegenheit, als ich nach einem zuverlässigen Garagentoröffnungssystem suchte, nachdem ich einige Male vor einem unerklärlich offenen Garagentor stand und zufällig beim Plausch mit dem Nachbarn vor dessen Garage mit meinem Sender das Tor des Nachbarn öffnete. Wir haben die gleiche (ältere) Anlage eines großen deutschen Markenherstellers, dessen Fernbedienung aber nur 4096 Codes bietet, und wir hatten beide den gleichen erwischt. Und dass diese paar Codeversionen für Einbrecher kein Hindernis darstellen, ist klar.

Just zu dieser Zeit erschien der kleine Funk-Lichthupensensor (Bild 2) des HomeMatic-Systems. Der kam mir wegen des sicheren BidCoS®-Funkprotokolls wie gerufen. Nach kurzer Budget-Diskussion wurde dieser samt einem 1-Kanal-Funkschalter in Auto bzw. Garage montiert. Ich war begeistert! Die Reichweite war top, endlich konnte ich die Garage schon bei der Anfahrt von der Straße aus öffnen und musste nicht mehr vor der Garage warten, bis das Tor oben war. Zwei Sachen trübten das Bild etwas: Erstens finden es manche auf der Straße komisch, wenn man "unmotiviert" die Lichthupe betätigt, und zweitens fehlte die richtige Rückmeldung im Auto, zumal meine Einfahrt so von Büschen und Bäumen gesäumt ist, dass ich das Tor erst spät sehen kann, und beim Schließen trotzdem warten musste, bis das Tor wirklich schloss. Also wurde der Lichthupensensor kurzerhand zum normalen Garagentorsender umgebaut: Den Taster für die ma-

#### Wir wollen es wissen – Ihre Anwendungen und Applikationen!

Wir wollen gern wissen, welche eigenen, kreativen Anwendungen und Applikationen Sie mit den ELV-Haustechnik-Systemen realisiert haben – ob mit Standard-Bausteinen oder eingebunden in eigene Applikationen: Alles, was nicht gegen Gesetze oder Vorschriften, z. B. VDE-Vorschriften, verstößt, ist interessant. Denn viele Applikationen verhelfen sicher anderen zum Aha-Erlebnis und zur eigenen Lösung.

Schreiben Sie uns, fotografieren Sie Ihre Applikation, berichten Sie uns von Ihren Erfahrungen und Lösungen. Die interessantesten Anwendungen werden redaktionell bearbeitet und im "ELVjournal" mit Nennung des Namens vorgestellt.

Jede im "ELVjournal" veröffentlichte Anwendung wird mit einem Warengutschein in Höhe von 200 Euro belohnt.

Die Auswahl der Veröffentlichungen wird allein durch die ELV-Redaktion ausschließlich nach Originalität, praktischem Nutzen und realisierter bzw. dokumentierter Ausführung vorgenommen, es besteht kein Anspruch auf Veröffentlichung, auch bei themengleichen Lösungen.

**Der Rechtsweg ist ausgeschlossen.** Für Ansprüche Dritter, Beschädigung und Verlust der Einsendungen wird keine Haftung übernommen.

Alle Rechte an Fotos, Unterlagen usw. müssen beim Einsender liegen. Die eingesandten Unterlagen und Aufnahmen verbleiben bei der ELV Elektronik AG und können von dieser für Veröffentlichungen und zu Werbezwecken genutzt werden.

Ihre Einsendungen senden Sie per Brief oder Mail mit Stichwort "Haustechnik-Applikation" an: **ELV Elektronik AG, Leserwettbewerb, 26787 Leer bzw. leserwettbewerb@elv.de**

nuelle Bedienung habe ich parallel an eine freie Taste in der Cockpit-Konsole geschaltet, und die Mehrfarb-LED kam hinter eine kleine Streuscheibe an der Taste (Bild 3). Der Sender selbst fand dahinter genug Platz. Seitdem kann ich auch schon auf der Straße sehen, dass das Tor sich öffnet, bzw. verlasse mich beim Wegfahren auf die Anzeige. Es gab bisher noch nie eine Fehlfunktion!

In der Folge fanden für einige unabhängig von der homeputer-PC-Steuerung arbeitende FS20-Funkstrecken Ersatzbestückungen durch HomeMatic-Komponenten statt, so z. B. für einen Außenbewegungsmelder, dessen Sensordichtung offensichtlich von Vögeln beschädigt wurde, so dass er voll Wasser lief.

#### Ergänzung in Richtung Umstieg – mit homeputer Studio

Vor einiger Zeit fand ich im Fhz-Forum [1] und jetzt auch im neuen ELV-Katalog und im ELV-Webshop [2] den wichtigen Hinweis, dass nun auch die beiden Funk-Konfigurations-Interfaces für USB bzw. LAN statt der CCU an die homeputer-Studio-Software angebunden werden konnten – ganz wie ich es vom FHZ-System kenne. Die beiden Adapter sind erschwinglich, und wenn man die homeputer-Software nicht gleich kaufen will, kann man eine kostenlose 21-Tage-Version erst einmal testen.

Die erste Bekanntschaft mit der Software habe ich nun gerade hinter mir, sie ist von der prinzipiellen Einrichtung und Programmierung, von der Optik her sowieso, identisch mit der FHZ-Version. Bild 4 zeigt den typischen Modulauswahl- und Bearbeitungsdialog. Hier sind lediglich die HomeMatic-typischen Adressierungsunterschiede neu.

Die Verknüpfungen der bisher vorhandenen Geräte wurden nun auch allein über die homeputer-Software vorgenommen, das WEB-UI des Konfigurationsadapters wird im laufenden Betrieb nicht mehr benötigt.

So werde ich wohl nun dort, wo es sinnvoll erscheint, z. B. bei Ersatz- oder erhöhtem Sicherheitsbedarf, Stück für Stück weitere HomeMatic-Geräte einsetzen. Beide Systeme parallel zu betreiben, macht auch insofern Sinn, als es manche Geräte, wie z. B. einen Dämmerungsschalter oder einen Echtzeit-Regensensor, für HomeMatic noch nicht gibt.

Der erste einfache, bisher mehr experimentelle Eigenbau zum "Verheiraten" der Systeme FS20 und HomeMatic ziert jetzt den Basteltisch: Der FS20-Regensensor steuert über seinen Schaltausgang direkt das HomeMatic-Schließerkontakt-Interface an und dieses wiederum per Funk die HomeMatic-UP-Jalousiesteuerung. So wird jetzt gerade die vorher etwas fehleranfällige (weil ohne Rückkanal) Ansteuerung der motorisierten Dachluke betriebssicherer gemacht. Gleichzeitig bleibt der FS20-Regenmelder für das bisher bestehende FS20-System erhalten. Ich glaube, ich habe einen neuen Virus … **FIV** 

#### Internet:

[1] www.fhz-forum.de

[2] www.hausautomation.elv.de

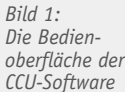

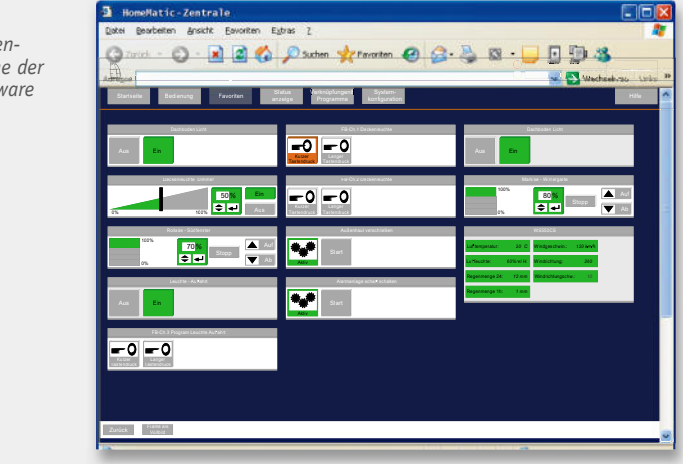

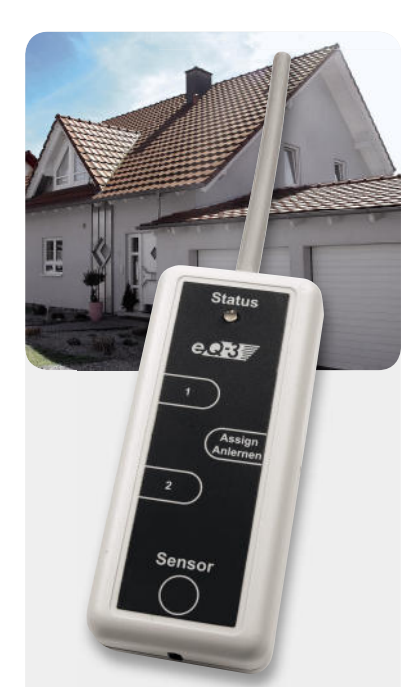

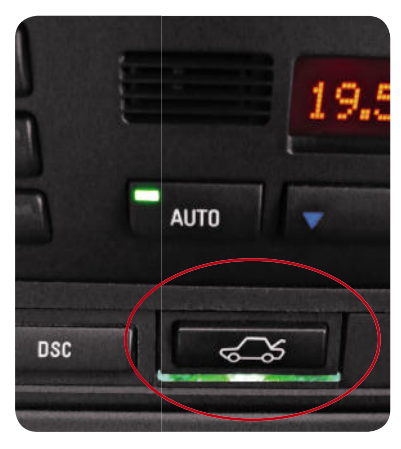

*Bild 2: Gab den Ausschlag für HomeMatic: der Funk-Lichthupensensor*

Bild 3: Leicht zweckentfremdet: mit dem *Garagentorsender belegte Taste inklusive b Quittungsanzeige*

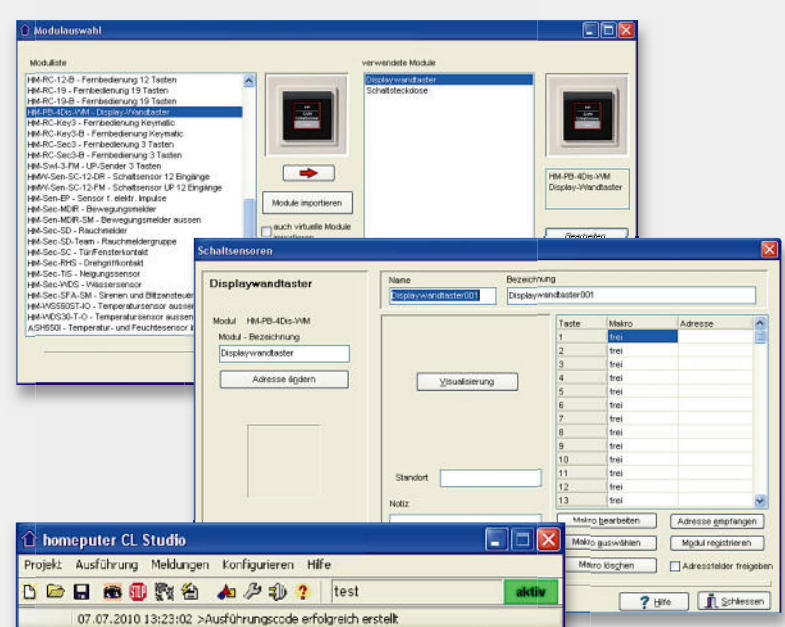

Bild 4: Kein Problem für Umsteiger - die Bedienoberfläche von homeputer Studio CL *ähnelt stark der bekannten FHZ-Version. FHZ-Version.*

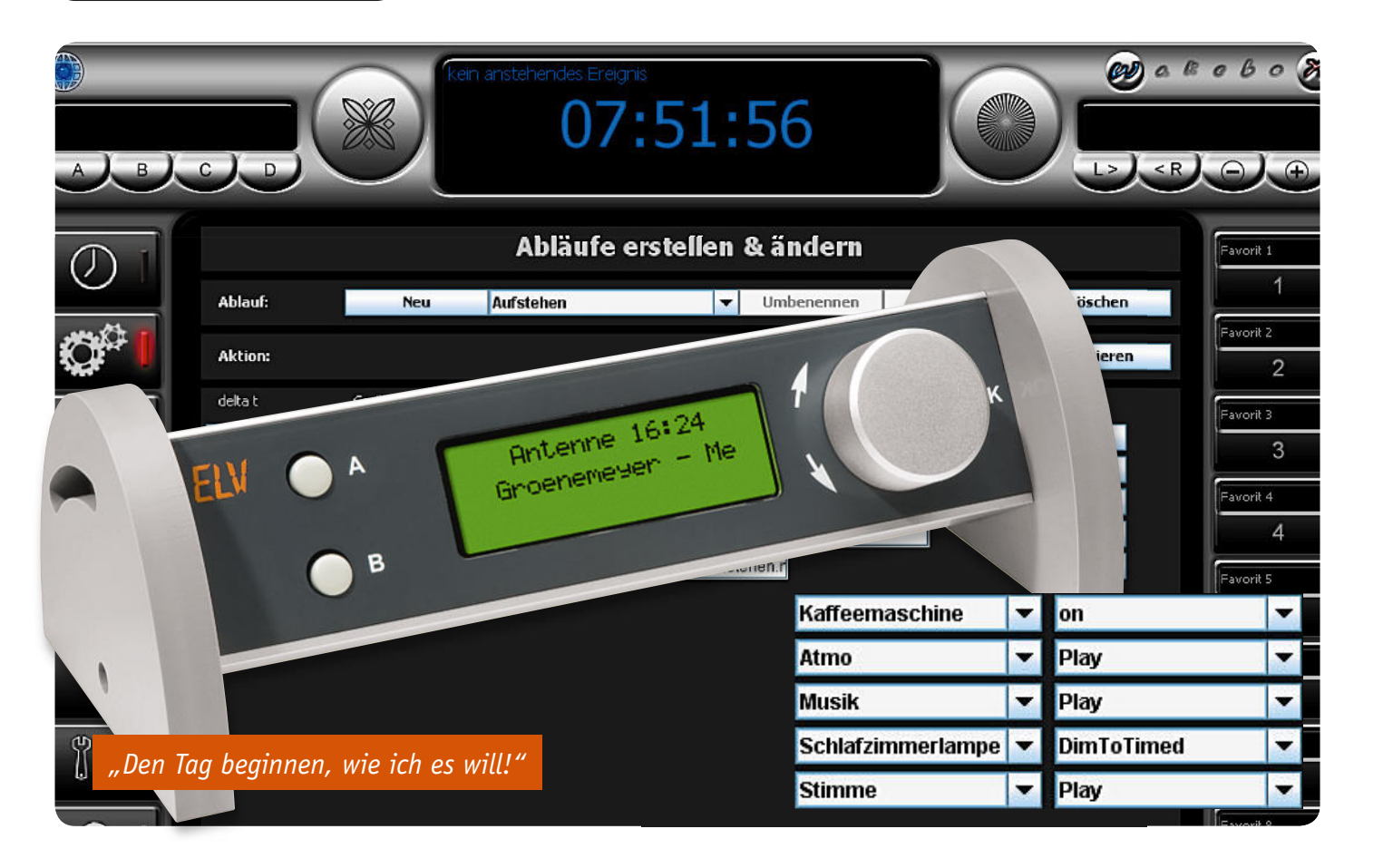

### **Wohlfühlen mit wakeboX – das einfache LINUX-Hausautomationssystem**

**Die wakeboX ist eine Softwarelösung, die das FS20- und FHT-System mit umfangreichen Audio- und**  Automationsfunktionen vereint. Zuverlässig, flexibel, komfortabel und ohne Stressfaktoren geweckt **zu werden – das und vieles mehr macht die wakeboX möglich. Die Server-Client-basierte Software steht unter der GNU General Public Licence (GPL) für jedermann zur freien Verfügung.** 

**Ergänzend zur Beschreibung der Software im ersten Teil wird es im zweiten Teil ein universelles Bedienund Anzeigeterminal geben – einen USB-HID-Client für den Nachtschrank, der über das veröffentlichte Schnittstellenprotokoll auch von eigenen Anwendungen angesprochen werden kann.**

#### wakeboX – den Morgen genießen

Wollen Sie mit einem Sonnenaufgang, dem Duft von frischem Kaffee und Ihrer Lieblingsmusik geweckt werden? Das ist, grob zusammengefasst, der Hintergrund der Entwicklung der wakeboX-Software, zu der

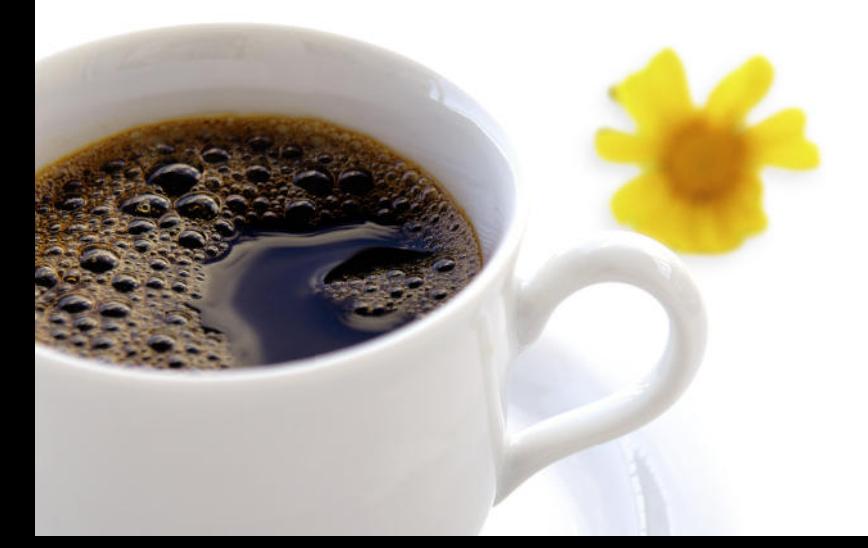

sich vor einiger Zeit Frank Wittmann, Andreas Lohr, Dieter Walz und Erik Rull aus ganz praktischen Gründen veranlasst sahen.

Es folgt der (redaktionell bearbeitete) Bericht der Entwickler von wakeboX, die im Hause ELV großen Anklang fand und in der Folge zu diesem Artikel führte. Im ersten Teil werden die Geschichte, die Installation und die Möglichkeiten des wakeboX-Systems vorgestellt. Das von ELV entwickelte universelle Bedienund Anzeigeterminal wird den Schwerpunkt des zweiten Artikels bilden.

#### Wie es begann

Im Winter 2005 entstand die Idee. Frank Wittmann, technikbegeisterter Hobby-Entwickler, wollte der alltäglichen "Aufweck-Qual" ein Ende setzen und den Tag entspannt beginnen: Eine Tageslicht-Leuchtstoffröhre, ein dazu passender FS20-Funk-Dimmer, eine FS20-USB-Hauszentrale (FHZ 1000 PC) und der Windows Media Player samt Wecker-Plug-in eines Drittanbieters dienten dabei als Lösungsansatz Nummer 1. Dabei wurden schon nach kurzer Zeit zwei grundlegende Probleme offensichtlich:

1. Frank musste immer zwei Timer programmieren und diese dann morgens auch entsprechend wieder abschalten. Den einen für das Licht, den anderen für den Sound – nicht besonders bequem.

2. Windows stürzte beängstigend oft ab, so dass Frank – als Notnagel und im Parallelbetrieb – immer noch auf einen handelsüblichen Wecker zurückgreifen musste.

So kam es, dass Frank Wittmann sich mit Programmierer Andreas Lohr und Tontechniker Dieter Walz zusammenschloss und zunächst eine Interessengemeinschaft mit dem Namen "Mr. Wake" gründete (später wurde daraus "wakeboX" [1]). In Eigenregie konzipieren, programmieren, konstruieren, designen und bauen – so lauteten die Statuten der Gemeinschaft. Zunächst gab es den Einwand, dass es doch schon unzählige Licht-MP3-Wecker gäbe, von namhaften Herstellern fertig gebaut und akribisch getestet. Was alle drei allerdings nicht zufrieden gestellt hat, war das bei diesen Geräten stets vorhandene Prinzip "Kompromisslösung": Plastik, soweit das Auge reichte, Klangqualität nicht vorhanden, nicht erweiterbar und beschränkt auf nur eine Lichtquelle als Aktor.

2009 gab es die erste veröffentlichte Version von wakeboX. Zu dieser Zeit ist Erik Rull als weiterer Programmierer zum Team hinzugestoßen und hat seither mit vielen Erweiterungen die wakeboX bereichert. Was ist die wakeboX nun?

#### Funktionsübersicht

Hauptmerkmale der wakeboX sind die Haussteuerung, die Audioausgabe, die Ablaufsteuerung, die Eingabeverarbeitung und die Ereignisplanung (Timer).

#### **Haussteuerung**

Die Haussteuerung wird mit Hilfe des FS20- und des FHT-Systems realisiert. Es können beliebig viele Empfänger ins System integriert werden, welche individuell mit allen jeweils verfügbaren Parametern konfigurierbar bleiben.

Darüber hinaus werden zusätzliche Features wie beispielsweise "Dimmen über Zeitspanne" oder "Einmalschalter" (darauf kommen wir noch) bereitgestellt.

#### **Audioausgabe**

Die Audioausgabe ist ein wesentliches Merkmal der wakeboX, da die gezielte akustische Stimulation beim Wecken einen großen Einfluss auf das Aufwachgefühl hat.

Hierbei können MP3-Dateien und MP3-Internetstreams – auch über Wiedergabelisten (.m3u oder .pls) – wiedergegeben werden. Es sind mehrere MP3-Player zeitgleich nutzbar, sie können auf eine gemeinsame Soundkarte ausgeben. Darüber hinaus unterstützt die wakeboX mehrere Soundkarten, so dass für verschiedene Räumlichkeiten eine individuelle Akustik realisierbar ist.

Alle Parameter, wie zum Beispiel die Lautstärke, sind für jeden Player individuell einstell- und auch automatisiert änderbar.

#### **Ablaufsteuerung**

Die Ablaufsteuerung ist ein Makroprozessor, der in der Lage ist, mehrere Aktionen (Haussteuerung, Audiowiedergabe etc.) in geordneter Reihenfolge abzuarbeiten. Dabei wird jede Aktion zu einem bestimmten Zeitpunkt ausgelöst, der sich aus dem Startzeitpunkt des Ablaufs plus einer vorgegebenen Zeitspanne errechnet.

Die Eingabeverarbeitung ist für das Entgegennehmen und Zuordnen von Eingabeereignissen (FS20-Sender, Multimedia-IR-Fernbedienungen etc.) zuständig. Dabei kann jede Eingabe (Tastendruck) beliebigen Aktionen (Haussteuerung, Audiowiedergabe etc.) oder gar ganzen Abläufen zugeordnet werden.

#### **Ereignisplanung**

Die Ereignisplanung ist der "Wecker" der wakeboX. Sie ist für das zeitgesteuerte Auslösen von Abläufen zuständig. Ein Ereignis wird dabei durch eine konkrete Uhrzeit, eine Menge an Wochentagen und den auszulösenden Ablauf definiert. Darüber hinaus können abgespeicherte Ereignisse individuell aktiviert und deaktiviert werden.

In der Praxis lassen sich so beliebig viele Ereignisse definieren, jedoch nur die gerade benötigten werden eingeschaltet und dann auch ausgeführt. In Kombination mit einem installierten NTP-Client (NTP: Network Time Protocol) erhält man zudem über das Internet eine stets genaue Systemzeit, wodurch ein Nachstellen der aktuellen Uhrzeit entfällt.

#### **Systemübersicht** und Hardwareanforderungen

Die wakeboX-Software besteht aus einem in C++ geschriebenen Server und einem zugehörigen, in Java geschriebenen grafischen Client. Die Kommunikation zwischen Client und Server erfolgt dabei über das Netzwerkprotokoll TCP/IP.

Der wakeboX-Server ist für das freie Betriebssystem

GNU/Linux entwickelt worden. Die Hardware spielt dabei eine untergeordnete Rolle, da GNU/Linux auf den verschiedensten Hardwarearchitekturen wie beispielsweise x86, ARM etc. lauffähig ist. Geeignet sind daher insbesondere kleine, stromsparende PCs wie der "Smart-Mini-PC" von ELV (Bild 1) oder noch kleinere Embedded PCs wie z. B. der SheevaPlug [2], der in einem Steckernetzteilgehäuse Platz findet und auf Monitor und Tastatur komplett verzichtet. Bild 2 zeigt den nur ca. 110 x 70 x 49 mm kleinen Winzling. Auch die neue ELV-Linux-Entwicklungs-Plattform LCU 1 ist für diese Aufgabe geeignet.

Der wakeboX-Client ist für die Konfiguration und Kontrolle des Servers zuständig und ist durch die Laufzeitumgebung von Java im Gegensatz zum Server auch unter anderen Betriebssystemen lauffähig. Der Client kann somit auf jedem

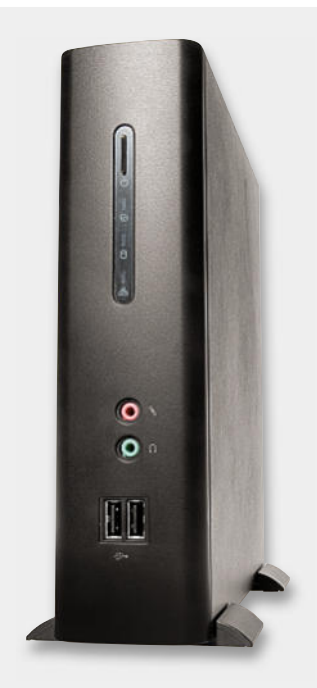

*Bild 1: Mini-PCs wie der Smart-Mini-PC sind eine ausreichende Hardware-Grundlage für das wakeboX-System (ELV-Best.-Nr. JD-782-92).*

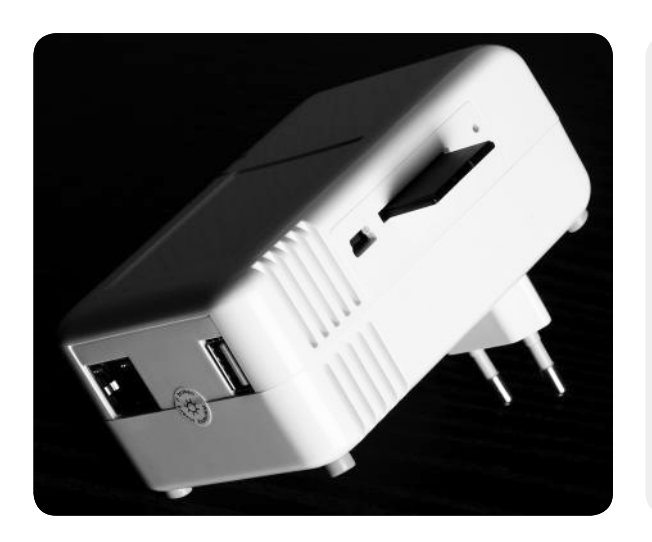

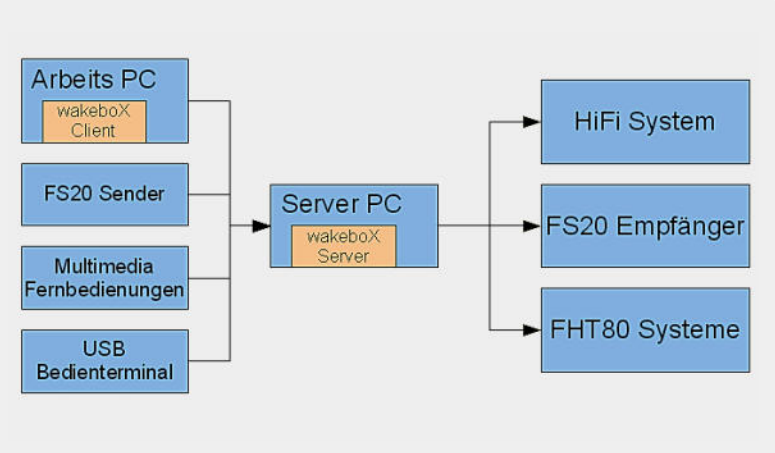

*Bild 2: Absolutes Mini-Format – der SheevaPlug Bild 3: Die Systemübersicht über die Hardware des wakeboX-Systems*

gängigen Arbeits-PC oder Mac gestartet werden.

Zum Ansteuern der FS20- und FHT-Komponenten wird eine FHZ 1000 PC oder FHZ 1300 PC benötigt, dazu für die Audioausgabe eine Soundkarte. Letztere kann entweder die Onboard-Soundkarte des Server-PCs oder eine externe Soundkarte für eine bessere Klangqualität sein. Die externe USB-Soundkarte "Sound Blaster Play" von Creative [3] beispielsweise bietet eine schöne Lösung für wenig Geld. Für anspruchsvollere Ohren hingegen eignet sich die etwas teurere USB-Soundkarte "Transit" von M-Audio [4].

Zukünftig werden auch der Sender FS20 PCS und der Empfänger FS20 PCE unterstützt und bilden eine kostengünstige Alternative zur FHZ, wenn nur das FS20- System zum Einsatz kommt.

Weitere optionale Komponenten sind Multimedia-Infrarot-Fernbedienungen sowie das USB-HID-Bedienteil, das im nächsten "ELVjournal" detailliert vorgestellt wird. Bild 3 zeigt die Hardware-Übersicht über das gesamte wakeboX-System.

#### **Installation**

Voraussetzung für eine Installation des Servers ist ein installiertes GNU/Linux-System. Hier empfiehlt sich die Verwendung einer Standarddistribution wie "Ubuntu" [5] "Debian" [6], "SuSE" [7] oder "Fedora" [8].

Eine Anleitung zur Installation dieser Systeme ist auf den jeweiligen Seiten der Anbieter zu finden. Weiterhin müssen einige Pakete zum Kompilieren des Servers auf dem GNU/Linux installiert werden, was über die benutzerfreundlichen Paketverwaltungsprogramme der Distributionen recht einfach ist.

Benötigte Pakete sind der Compiler "GNU C++ (q++)", das Steuerungssystem "GNU Make", die Entwicklungsumgebung für ALSA (Advanced Linux Sound Architecture) sowie der Audioplayer "mpg123". Einzelheiten zu den einzelnen Paketen sind auf den Hilfeseiten von [1] zu finden. Der wakeboX-Server ist im Archiv "wakebox- x.xx.tqz" enthalten und kann über [9] heruntergeladen werden. Es sollte die neueste verfügbare Version verwendet werden. Das Archiv kann anschließend in einer Shell entpackt werden mit dem Befehl:

\$ tar xvzf wakebox-x.xx.tgz

Dabei steht x.xx für die entsprechende Versionsnummer.

Zum Kompilieren des Servers wechselt man nun in das soeben entpackte Verzeichnis und dort in das Unterverzeichnis "server":

\$ cd wakebox-x.xx \$ cd server

Dort ist das durch "autoconf" erzeugte Konfigurationsskript "confiqure" aufzurufen, welches die Voraussetzungen zum Kompilieren des Servers prüft und ein entsprechendes Makefile erstellt:

\$ ./configure

Sollte eine Wetterstation (z. B. WS 300) mit wakeboX betrieben werden, so ist stattdessen aufzurufen:

\$ ./configure --enable-libftdi

Hierdurch wird die Verfügbarkeit der Bibliothek "libftdi" überprüft und die entsprechenden Quellen zur Unterstützung der Wetterstation zum Kompilieren vermerkt.

Nachdem das Konfigurationsskript fehlerfrei durchgelaufen ist, kann nun der Server kompiliert werden mittels:

\$ make

Je nach Prozessor und Taktgeschwindigkeit kann dies etwas Zeit in Anspruch nehmen.

Bevor man wakeboX installiert, ist sicherzustellen, dass "mpg123" entweder als Paket der Distribution oder durch Herunterladen, Kompilieren und Installieren von [10] verfügbar ist.

Nun erfolgt das Installieren des kompilierten Servers auf dem System. Dies muss als Administrator (root) geschehen. Dazu ist der Benutzer zu wechseln. Für die meisten GNU/Linux-Distributionen mit:

Bzw. für Distributionen wie "Ubuntu", in denen ein separates root-Passwort nicht vorgesehen ist, mit:

\$ sudo su

Jetzt ist der Benutzer als "root" angemeldet und die Installation kann durchgeführt werden via:

# make install

Das Installationsskript stellt hierbei einige Fragen:

Path to mpg123? [ /usr/local/bin/ mpg123 ]

Dies ist der Pfad zur ausführbaren Datei "mpg123". Ist ein Vorschlag in eckigen Klammern verfügbar, kann man diesen durch Drücken der Eingabetaste übernehmen. Sollten die eckigen Klammern leer sein, so ist das ein Hinweis, dass "mpg123" noch nicht auf dem System installiert oder die ausführbare Datei zumindest nicht in den Standard-Suchpfaden zu finden ist. In diesem Fall ist die Installation über "Strq-C" abzubrechen und sicherzustellen, dass "mpg123" verfügbar ist. Ohne "mpg123" wird die Wiedergabe von MP3-Dateien und Internetradio nicht möglich sein.

Automatically start wbxd with system startup? [y/N]

Dies ist die Frage, ob der Server (auch bekannt als "Systemdienst") beim Hochfahren des Betriebssystems automatisch gestartet werden sollte. Es ist empfehlenswert, hier mit "Ja" (Taste "y") zu antworten. Ansonsten muss der wakeboX-Server nach jedem Neustart manuell gestartet werden, um dessen Funktionen nutzen zu können.

The configuration files are stored in /usr/local/etc/wbxd and /usr/local/etc/init.d/wbxd. Do you want to install links in /etc to easily access these files? [y/N]

Dies ist die Frage, ob Verknüpfungen im Verzeichnis "/etc" angelegt werden sollen, damit man leicht zu den etwas versteckteren Installationspfaden "/usr/ local/etc/wbxd" und "/usr/local/etc/init.d/wbxd" gelangen kann. Wird diese Frage mit "Ja" ("y") beantwortet, was prinzipiell zu empfehlen ist, kann man über "/etc/init.d/wbxd" den Systemdienst starten, stoppen oder neu starten bzw. über "/etc/wbxd/" das Konfigurationsverzeichnis erreichen. Der Server kann nun durch

# /etc/init.d/wbxd start

bzw.

# /usr/local/etc/init.d/wbxd start

gestartet werden.

Der Client ist in der Programmiersprache Java geschrieben und benötigt daher die Java-Laufzeitumgebung "JRE – Java Runtime Environment". Für MS Windows, aber auch für GNU/Linux und andere Betriebssysteme kann die Java-Laufzeitumgebung direkt vom Hersteller [11] heruntergeladen und relativ einfach unter Befolgen der Anweisungen installiert werden.

Eine weitere Möglichkeit unter GNU/Linux ist die Installation über das Paketverwaltungssystem der Distribution. Weitere Informationen hierzu finden sich auf den Hilfeseiten von [1]. Nun ist der vorkompilierte Client "WakeboxClient-x.xx.jar" über [9] herunterzuladen, wobei auch hier die neueste Version verwendet werden sollte. Der Client wird unter Windows anschließend einfach per Doppelklick gestartet. Unter GNU/Linux erfolgt der Start des Clients über das Kommando:

```
java -jar WakeboxClient-x.xx.jar
```
Nach Start des Clients kann dem Client nun durch Rechtsklick auf die Weltkugel (oben links) die IP-Adresse des Servers mitgeteilt werden. Wenn der Server auf einem anderen Rechner (beispielsweise Embedded PC) läuft, ist hier die IP-Adresse dieses anderen Rechners einzutragen. Wenn der Server hingegen auf dem gleichen System läuft wie der Client, lautet die IP-Adresse "127.0.0.1". Dies ist die "Loopback"-Adresse, die auf denselben Rechner abbildet.

Der Standard-Port lautet in beiden Fällen 5250. Mit einem Linksklick auf die Weltkugel wird die Verbindung zum Server aufgebaut. Der Kontakt ist hergestellt, sobald die blaue "LED" in der Weltkugel leuchtet und die Uhrzeit in der oberen Anzeige des Clients angezeigt wird.

#### **Anpassung und Konfiguration**

Um die wakeboX an die eigene Hardwarekonfiguration anzupassen, ist mit dem Werkzeugsymbol ("weitere Einstellungen") in das Einstellungsmenü zu gehen und anschließend das Untermenü "Server" zu wählen (Bild 4). Hier sind alle konfigurierten Komponenten hierarchisch in einer Baumstruktur angeordnet und es ist möglich, neue Komponenten wie FS20-Aktoren (Schalter, Dimmer) hinzuzufügen und alle Komponenten zu parametrieren.

Die Konfiguration sowohl von FS20-Eingabegeräten (Fernbedienungen, Sensoren usw.) als auch von Multimedia-Fernbedienungen hingegen erfolgt im Untermenü "Eingabegeräte" (Bild 5). Hier kann man Fernbedienungen einzeln definieren und deren Tasten auf Aktionen wie Schaltvorgänge, Musik oder ganze Abläufe abbilden.

Abläufe wiederum können über das Zahnrädersymbol ("Abläufe") im Untermenü "Konfiguration" (Bild 6) definiert werden. Ein Ablauf ist eine zeitlich definierte Abfolge von Aktionen, wobei alle Zeitangaben innerhalb eines Ablaufs immer relativ sind und sich auf den Start des Ablaufs beziehen. Hier findet die eigentlich kreative Arbeit am wakeboX-System statt, da hier insbesondere auch die Weckabläufe erstellt werden.

Die Ereignisplanung erreicht man über das Wecker-

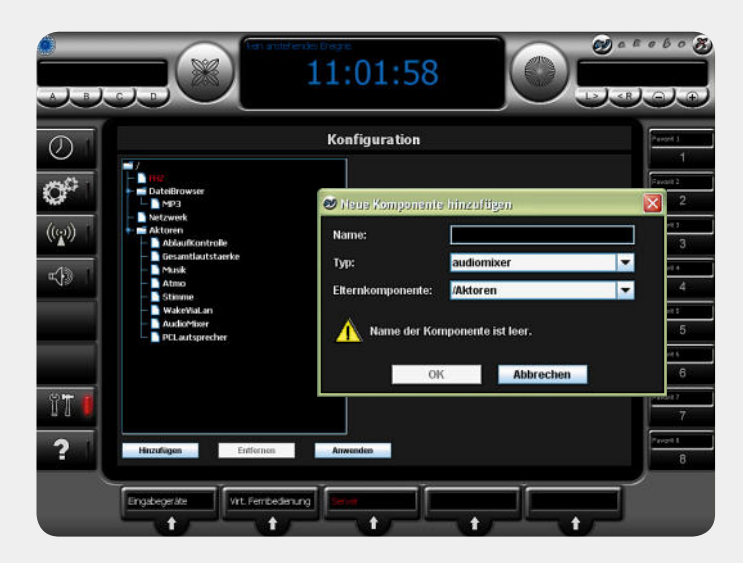

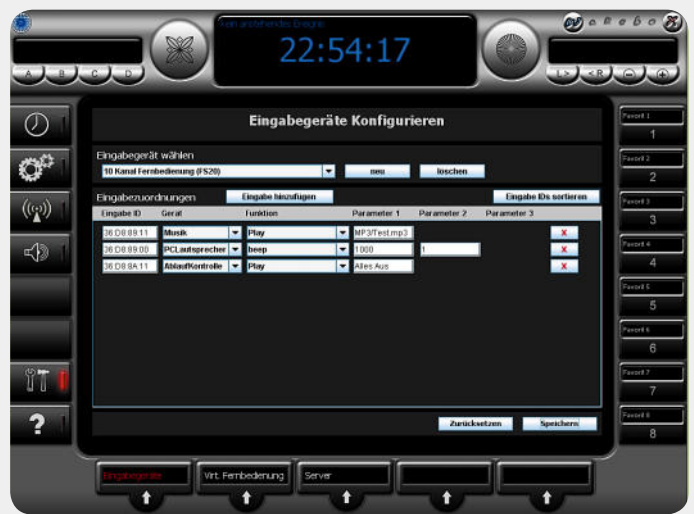

*Bild 5: Das Konfi gurationsmenü für Eingabegeräte*

Bild 4: Über das Untermenü "Server" gelangt man zur Konfiguration der ein*zelnen Komponenten. Hier lassen sich Komponenten hinzufügen, löschen und parametrieren.*

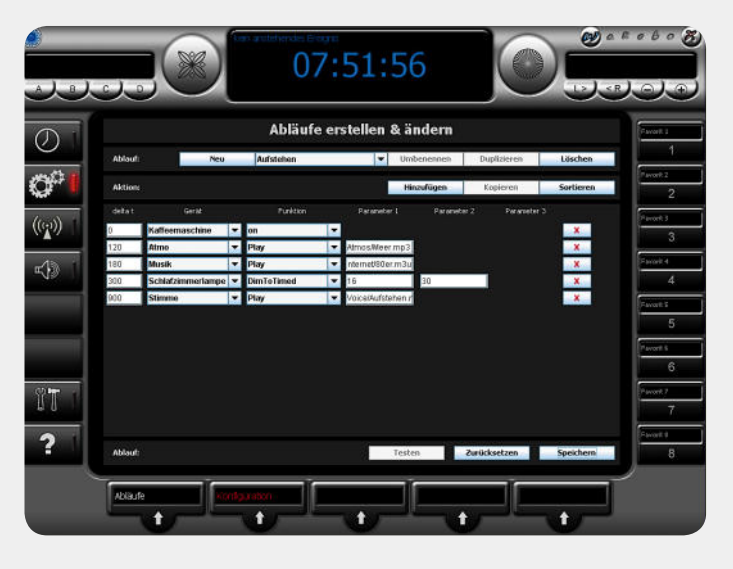

 $08:10:12$ Ereignisplanung  $\clubsuit$ 06:10 $\spadesuit$  $\overline{\mathbf{c}}$ 

Bild 6: Hier findet die eigentlich kreative Arbeit am wakeboX-System statt - das *Ablauf-Planungsmenü.*

Bild 7: In der Ereignisplanung werden Weckereignisse definiert und verwaltet.

symbol (Bild 7). Hier sind die Weckereignisse zu definieren und werden hier auch verwaltet. Die Definition geschieht durch Angabe einer Uhrzeit, der gewünschten Wochentage und des Ablaufs, der beim Erreichen dieser Zeit gestartet werden soll.

Darüber hinaus können die meisten Komponenten auch unmittelbar gesteuert werden: Zur direkten Steuerung von FS20-Empfängern klickt man auf das Funksymbol ("FS20-Aktoren", Bild 8). Über das Lautsprechersymbol ("Audio") gelangt man zur Steuerung der Audioplayer (Bild 9), und die direkte Ablaufkontrolle ist über das Zahnrädersymbol ("Abläufe", Bild 10) im Untermenü "Abläufe" zu erreichen. Weiterführende Informationen zur Bedienung des Clients sind auf den umfangreichen Hilfeseiten des Projekts zu finden.

#### Anwendungsbeispiele

Neben der Hauptaufgabe der wakeboX, dem angenehmen, sanften Wecken, gibt es beliebig viele Anwendungsszenarien. Hier nur ein paar Anregungen:

#### **Der FS20-Einmalschalter an der Kaffeemaschine**

Das Starten einer vorbereiteten Kaffeemaschine ist natürlich ein Kernpunkt eines "anständigen" Weckablaufs. Damit die Kaffeemaschine aber auch nur dann anspringt, wenn sie vorbereitet wurde (Kaffee, Filter,

Wasser), bietet die wakeboX eine Spezialisierung des FS20-Schalters: den FS20-Einmalschalter. Dieser führt das Anschaltkommando (z. B. durch Ablauf getriggert) nur dann durch, wenn er zuvor scharf geschaltet wurde.

Nach erfolgreichem Einschalten ist dieser Aktor dann erneut scharf zu schalten, bevor man ihn wieder einschalten kann, da die Kaffeemaschine ja dann auch erst wieder vorbereitet werden muss.

Zum Scharf-Schalten eignet sich beispielsweise ein FS20-Aufputz-Wandsender neben der Kaffeemaschine, bei dem ein Taster das Scharf-Schalten ("rearm") des FS20-Einmalschalters betätigt.

#### **Sonnenauf- und -untergang**

Ein weiteres Highlight für Aufweckabläufe ist natürlich der simulierte Sonnenaufgang. Dieser wird vom Dimmer-Aktor der wakeboX durch die Funktion "DimToTimed" direkt unterstützt. Der Funktion werden hierzu neben der Zieldimmstufe auch die Dimmgeschwindigkeit in Sekunden pro Dimmschritt übergeben. Die Funktion ist natürlich auch gleichermaßen

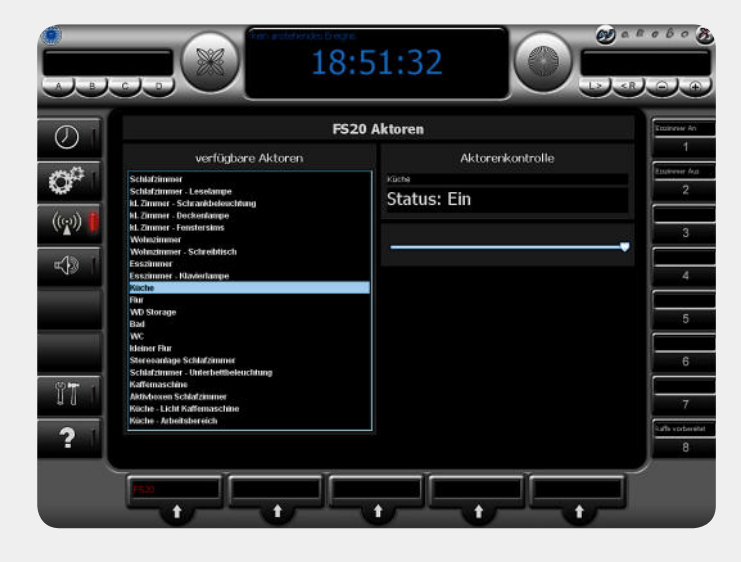

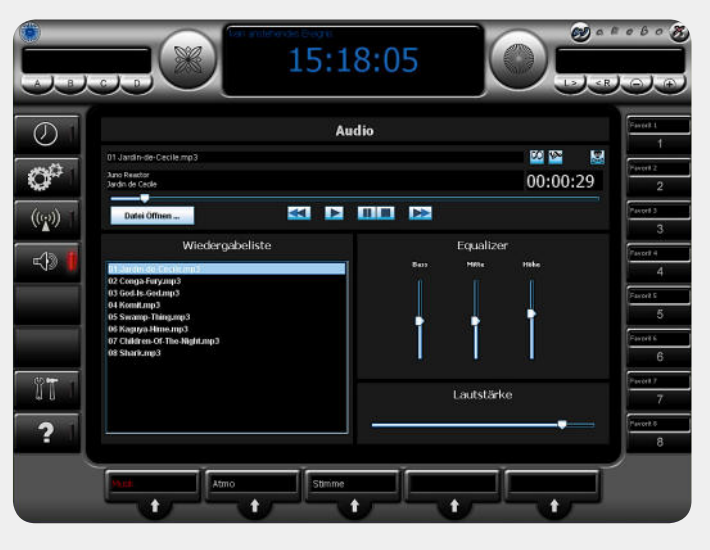

*Bild 8: Über dieses Menü sind FS20-Aktoren direkt steuerbar. Bild 9: Hier kann direkt auf die Audio-Wiedergabesteuerung zugegriffen werden.*

Weitere Infos:

product.aspx?catid=1&pid=17892

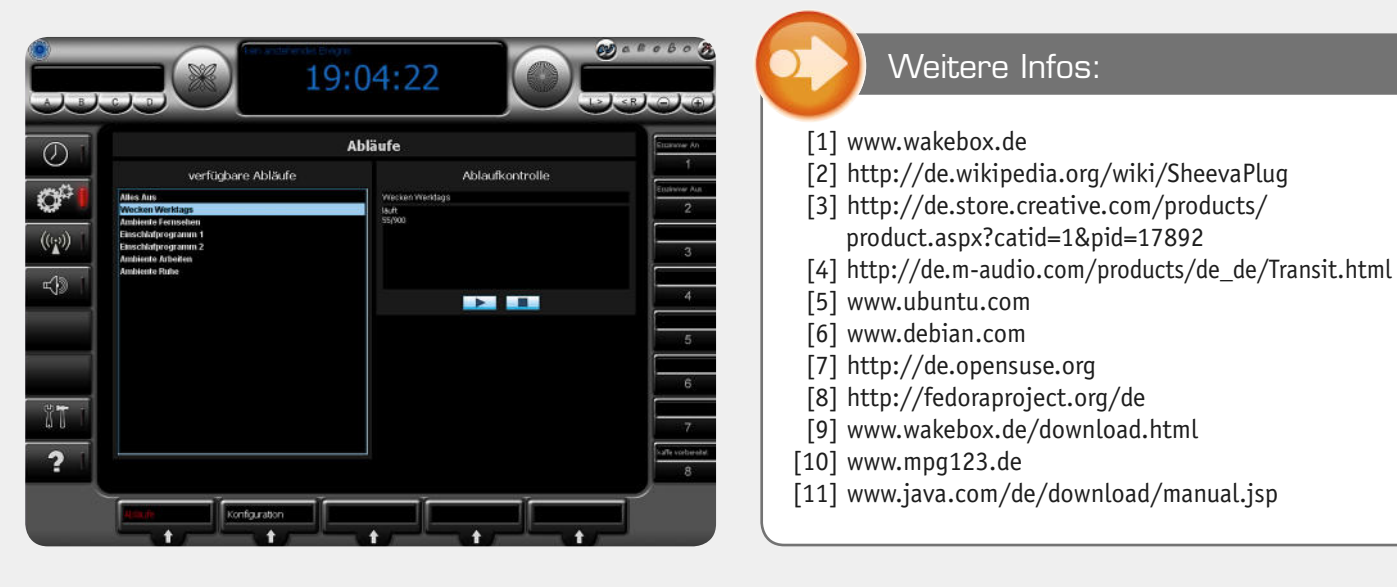

*Bild 10: Neben der automatisierten Ablaufsteuerung kann man auch manuell Abläufe starten, stoppen und deren Status kontrollieren.*

umgekehrt als Sonnenuntergang für Einschlafprogramme nutzbar. Eine ähnliche Funktion gibt es außerdem für die Audioplayer (Funktion "FadeVolume-Timed"). Hiermit kann die Song-Lautstärke langsam erhöht oder auch umgekehrt bis zur völligen Stille gesenkt werden.

#### **Alles aus**

Eine andere – auch komfortable, ökologische und ökonomische – Anwendung ist das Ausschalten aller Komponenten durch einen Tastendruck. Somit kann beispielsweise neben der Wohnungstür ein FS20- Aufputz-Wandsender montiert werden, den man beim Verlassen der Wohnung einfach drückt, um einen Ablauf auszulösen, der alle konfigurierten Komponenten (z. B. Licht) abschaltet. Ein weiterer FS20-Aufputz-Wandsender neben dem Bett, der denselben Ablauf auslöst, macht es sehr angenehm, alles einfach auszuschalten, wenn man schon im Bett liegt.

#### **Nachtschaltung**

Eine Nachtschaltung ist für das nächtliche "Mal-raus-Müssen" eine tolle Sache. Dazu werden die Lichter im Schlafzimmer und im Badezimmer mit FS20-Dimmern ausgestattet. Diese werden beim Betätigen einer FS20-Sendetaste dann auf einen für nächtliche Verhältnisse angenehmen Wert gedimmt, so dass man seinen Weg leicht findet, ohne von grellem Licht geblendet zu werden. Eine weitere FS20-Sendetaste schaltet dann wieder alle Lichter aus. Um am nächsten Tag wieder die volle Dimmstufe beim Betätigen des "normalen" Wandsenders im Bade- und Schlafzimmer zu erhalten (denn die Dimmer merken sich ja die letzte Dimmstufe), kann die wakeboX durch eine Eingabezuordnung beim Drücken dieses Schalters ein Kommando "volle Dimmstufe" hinterherschicken.

#### **Fazit und Ausblick**

wakeboX wird seit Jahren auf vier Systemen des Entwicklerteams betrieben. Dabei erfreuen sie sich immer noch am Komfort und der Zuverlässigkeit dieses Systems und werden nicht müde, wakeboX kontinuierlich weiterzuentwickeln. Ein weiterer wesentlicher Teil des wakeboX-Systems ist das auf [1] vorgestellte, selbst konstruierte USB-Bedienteil. Dieses kleine, für den Nachttisch bestimmte Terminal mit LCD-Display, Druckknöpfen und Drehrad ist ein nützlicher Helfer, der einen schnellen Zugriff auf alle wesentlichen Funktionen von wakeboX bietet. Ein ähnliches Bedienteil von ELV wird in der nächsten Ausgabe des "ELVjournals" vorgestellt. Viel<br>Spaß und einen genussvollen Morgen mit wakeboX. Spaß und einen genussvollen Morgen mit wakeboX.

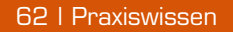

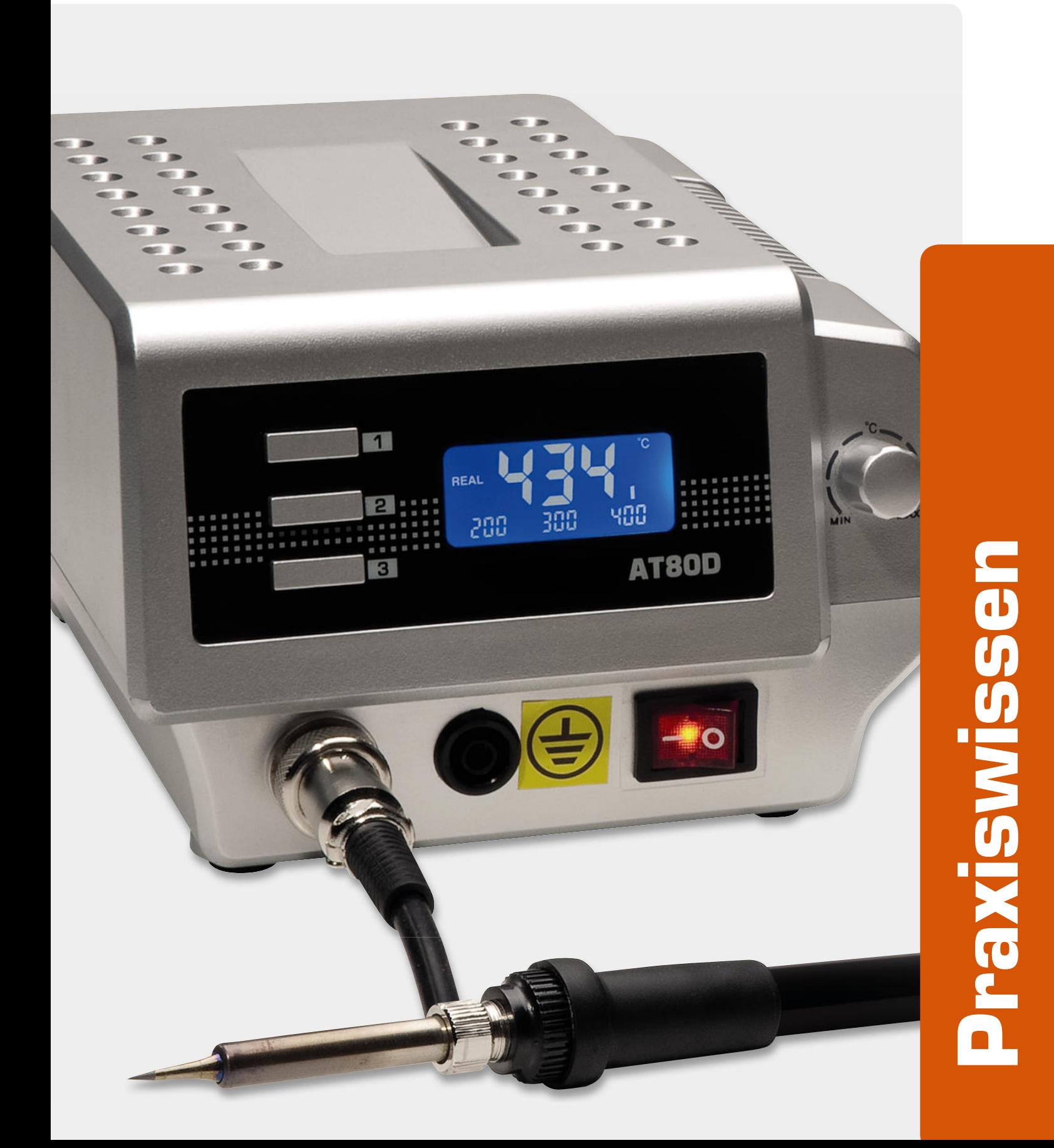

**An dieser Stelle geht es "inside ELV". Wir berichten von der Arbeit unserer Abteilung Qualitätssiche**rung ("QS"). Hier werden durch erfahrene Techniker Importe des Versandhauses, aber auch die eigenen **Produkte von ELV und eQ-3 auf Herz und Nieren getestet, um sie für den deutschen und europäischen Markt fi t zu machen. Denn hier gelten hohe Sicherheitsanforderungen an elektrische und elektronische Geräte, die nicht in den Vertrieb gelangen, bevor sie alle Normen erfüllen. Wir zeigen in dieser Serie anhand von Beispielen aus der täglichen Praxis der Qualitätssicherung, wie aus Ideen, neuen Entwicklungen und unsicheren Importen sichere und wirklich funktionstüchtige Geräte entstehen. Im ersten Teil geht es auch um das Gesamtverfahren, in den weiteren Folgen wird es noch detaillierter technisch zugehen.**

#### Gefährlicher Import?

Für Elektronik-Importe, die ja heute gemeinhin aus dem asiatischen Raum, insbesondere aus China und Taiwan kommen, geistert das böse Wort "Chinaböller" durchs Netz. Das Wort trifft es aber leider manchmal auf den Punkt: ein anderer Kulturraum mit wenig entwickelter Rücksicht auf Sicherheit, aber eben heute unser Hauptlieferant für Gegenstände des täglichen Bedarfs – vom Kinderfahrrad bis zur Lötstation. Um Letztere soll es gehen.

#### Lötstation mit reichlich Mängeln

Wir importierten in diesem Sommer eine sehr komfortable und für den gebotenen Komfort recht preiswerte 80-W-Lötstation, die AT 80D (Best.-Nr. JD-862-79, siehe Titelbild). Deren Funktionen finden Sie untenstehend zusammengefasst, die komplette Beschreibung inklusive Bedienungsanleitung zur Voraborientierung ist im ELV-Internet-Angebot hinterlegt.

Wie jedes Importprodukt ging auch diese Station in die "QS", denn als Importeur, im Amtsdeutsch "In-Verkehr-Bringer" genannt, ist ELV – wie auch bei seinen eigenen Produkten – verantwortlich dafür, dass das importierte Gerät allen deutschen Anforderungen für einen sicheren Betrieb genügt.

Es sind meist die Details hinter der Fassade, die untersucht werden müssen. Dem Fachmann in der QS fällt allerdings bereits beim Blick von außen auf das Gerät auf, dass es offensichtlich keinerlei Prüfung nach europäisch-internationalen Normen durchlaufen hat – es fehlen bereits die CE- und WEEE-Aufkleber, die vorgeschriebenen Angaben zu den technischen Daten und es gibt keine deutsche Bedienungsanleitung.

Wenn bereits diese Details fehlen (oft genug auch ohne Prüfung aufgeklebt), wird der Prüfer misstrauisch. Die Station hat eine Netzsicherung, wo ist die Angabe zu deren Werten? In welcher Schutzklasse ist das Gerät ausgeführt? Warum ist das offensichtlich als doppelt schutzisoliert deklarierte Gerät mit einem Schutzkontakt-Netzkabel ausgestattet? Warum klebt ein Aufkleber für 220 V auf dem Gerät, wo hier die Normspannung 230 V beträgt?

Die ersten Prüfpunkte beginnen, das Prüfprotokoll zu füllen.

#### Aufschrauben!

Der geübte Blick des Prüftechnikers erfasst die üblichen Verdächtigen: falsche, beschädigte und fehlende Isolierungen, Verdrahtungsfehler, lose Teile, mit Heißkleber statt Schrauben befestigte Baugruppen (was nicht heißt, dass diese Art der Klebeverbindung grundsätzlich falsch ist, am richtigen Platz ist sie oft das Mittel der Wahl), zu schwache Befestigungen …

Hauptproblem war hier die gefährlich vernachläs-

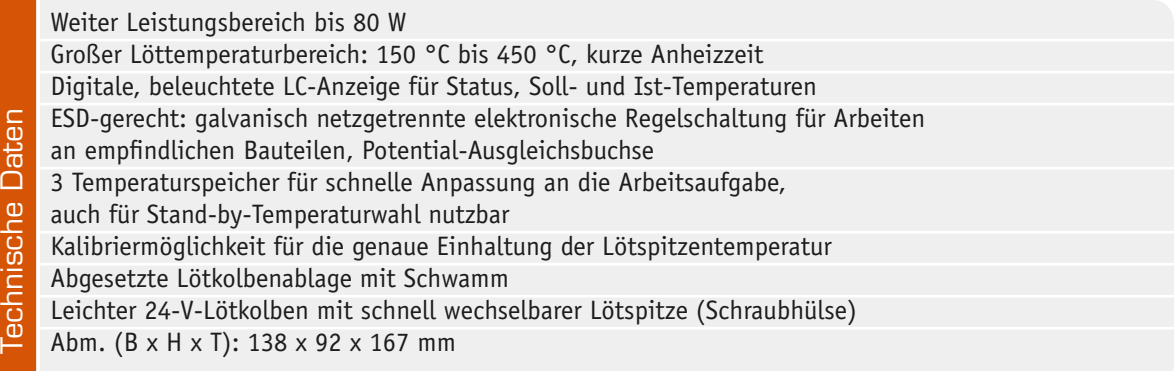

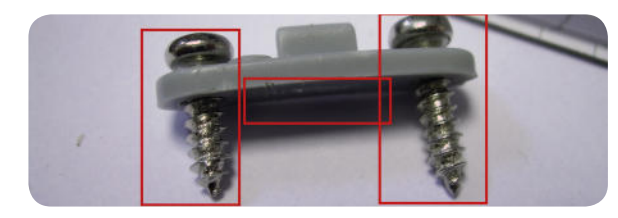

Zugentlastung des Netzkabels unzulässig modifiziert (das entschei*dende Teil wurde abgeschnitten), unterschiedliche Schrauben*

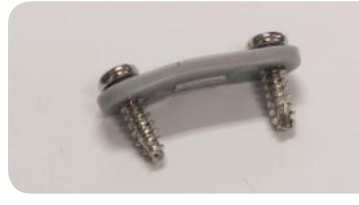

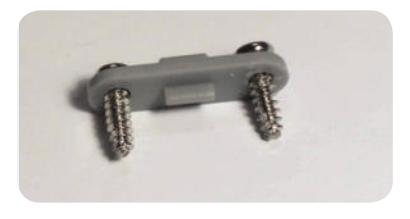

*Zweites Muster: immer noch falsch So muss die Zugentlastung aussehen.*

sigte strikte Trennung der Primär- und Sekundärseite der Netzspannungsversorgung, stellenweise waren Netzspannung und Kleinspannung führende Leitungen sogar direkt zusammengebunden, das Netzkabel war beim Einbau beschädigt worden usw. – die Fotostrecken belegen eine Reihe der zahlreichen Mängel.

Schwerer Fehler, der auch den Einsatz des Schutzkontakt-Netzkabels erklärt: Der Potentialausgleich der Lötstation wurde direkt mit dem Schutzleiter (PE) verbunden. Mögliche Folge in der Praxis – Löten an einer mit dem Netz verbundenen Schaltung (was in der Praxis eben trotz Verbots immer wieder vorkommt) führt zum Auslösen des FI-Schalters in der Gebäude- oder Laborinstallation. Der Potentialausgleich gehört an

den des Gebäudes und nicht direkt an PE! Immerhin kann u. a. auch die betroffene Schaltung durch Überspannung Schaden nehmen.

Des Weiteren fielen noch ein loser Sicherungshalter sowie der durch die heiße Lötspitze schnell zu beschädigende Lötschwammhalter aus Kunststoff auf.

Ein immer wieder als gravierend hervorstechender Mangel verbarg sich unter so mancher Schrumpfschlauch-Tarnung: einfach angelötete (im Elektroniker-Jargon: "angeklebt"), statt umgebogen in Lötösen gelötete (Netz-) Verbindungen. Lösen diese sich, z. B. bei Überhitzung oder einer mechanischen Belastung, können sie abspringen und an Schaltungsteile auf der Sekundärseite gelangen mit im schlimmsten Falle tödlicher Folge.

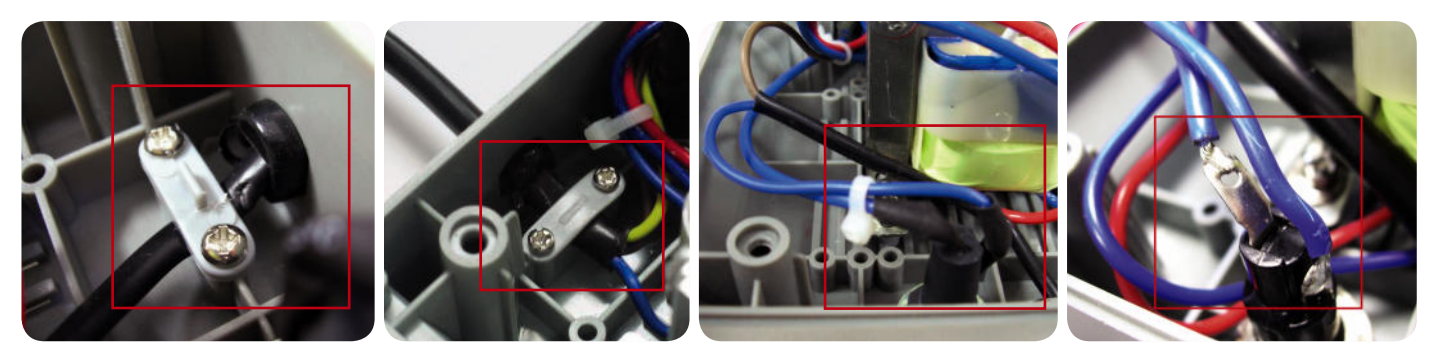

*Der ursprüngliche Zustand des Netzanschlusses (in verschiedenen Stadien der Prüfung): falsche Zugentlastung, zu knapp eingesetzt, Netzkabelisolierung beschädigt, der Anschluss an die Netzsicherung ist falsch ausgeführt ("angeklebt").* 

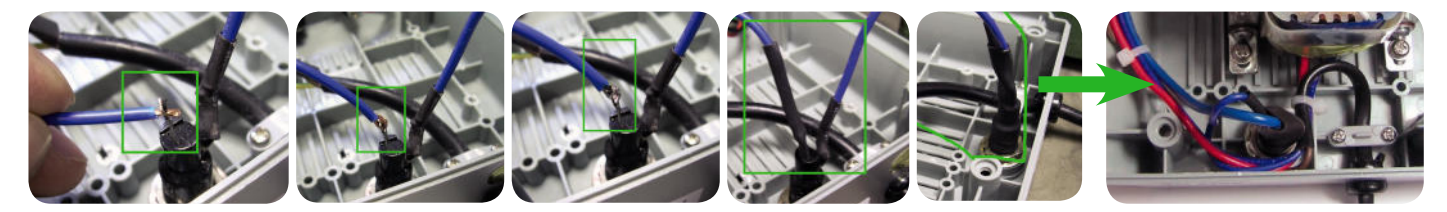

*Der Prüftechniker zeigt, wie es richtig geht: Die Zugentlastung ist nun in Ordnung, die doppelte Isolierung ist hergestellt, Primär-/Sekundärseite sind sauber getrennt.*

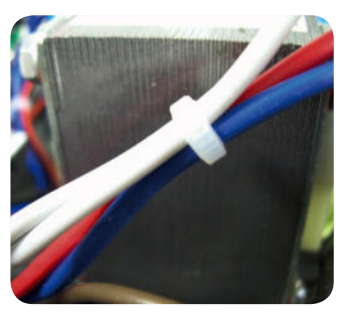

*Primär- (rote|blaue Leitungen) und die weißen Sekundärleitungen waren ursprünglich mit einem Kabelbinder zusammengebunden.*

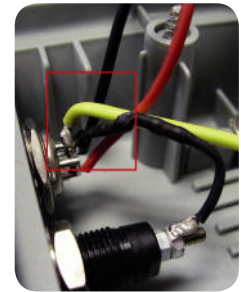

*Schutzleiteranschluss des Netzkabels an die Poten tialausgleichsbuchse gelegt – nicht zulässig.*

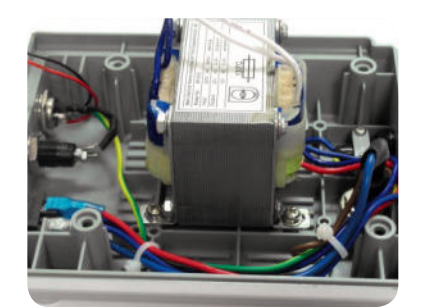

*Zustand vor Ausführung der Änderungen, lediglich die weiße Sekundärleitung ist hier schon separiert.*

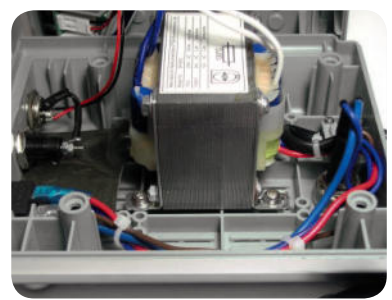

*Zustand nach Ausführung aller Änderungen, Primär/Sekundär getrennt, kein Schutzleiter, Isolation gegen den Netzschalter eingelegt.*

#### **Neustart**

Aufgabe des Prüftechnikers ist es nun, alle diese Mängel zu erfassen, zu protokollieren und dem Hersteller Hinweise zum Abstellen des jeweiligen Fehlers zu geben. Will der sein Produkt hier verkaufen, muss er diese Fehler nach der Vorgabe abstellen, ansonsten kommt das Gerät nicht ins Sortiment.

Das Kuriose an den meisten Fehlern ist, dass deren Vermeidung den Preis des Gerätes kaum oder nicht in die Höhe treibt, zusätzlich einzubauende Teile bewegen sich vorwiegend im Zehntel-Cent-Bereich, wenn man auf die Gesamtauflage hochrechnet. Das Argument des Billig-Einkaufens spielt hier aus Sicht des Versandhauses nicht die Rolle, mitunter beteiligt sich das Haus (z. B. bei exklusivem Einkauf) sogar an Fortentwicklungskosten.

Nachdem der Hersteller die Korrekturen durchgeführt hat, wird ein neues Mustergerät geliefert. Aufgabe der Qualitätssicherung ist es nun, erneut zu prüfen, ob alle Änderungsforderungen ausgeführt wurden und ob die Änderungen den Anforderungen entsprechen. Dies kann, wie in diesem Falle geschehen, durchaus ein paar Mal hin- und hergehen, hier über ein dreiviertel Jahr!

Denn durchaus nicht immer sieht der Hersteller respektive Lieferant die geforderten Änderungen ein bzw. er versucht sie aus verschiedenen Gründen zu umgehen, z. B. um den Änderungsaufwand an einer bereits produzierten Charge gering zu halten.

Parallel zu den Änderungen durch den Hersteller wird im Hause ELV eine deutsche Bedienungsanleitung erstellt, sofern der Hersteller keine korrekte Anleitung mitliefert. Erst dann, wenn alle Änderungsforderungen komplett umgesetzt sind, wird dem Produktmanagement grünes Licht für den Import gegeben.

So wurde das Produkt in diesem Falle nicht nur sicher, sondern gleichzeitig verbessert, denn der leicht zu beschädigende Lötschwammhalter ist nun mit Metall ausgekleidet und wird so wesentlich länger halten.

Kommt später der Container mit der fertigen Lieferung an, wird nochmals stichprobenartig geprüft – Vertrauen ist gut, Kontrolle ist besser!

So kommen unsere Kunden zu einer sicherheitstechnisch und funktionell allen aktuellen deutschen und europäischen Normen entsprechenden Lötstation mit feinen Features, die mit ihrer hohen Leistung hervorragend für das RoHS-konforme Bleifrei-Löten geeignet ist.

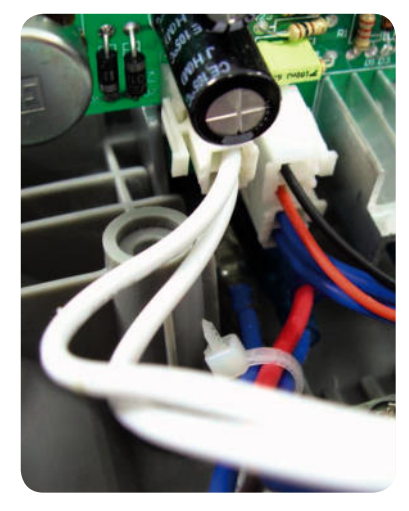

*Ausgangszustand: keine Isolierung zwischen 230-V-Seite und Sekundärseite (Steuerelekt ronik)*

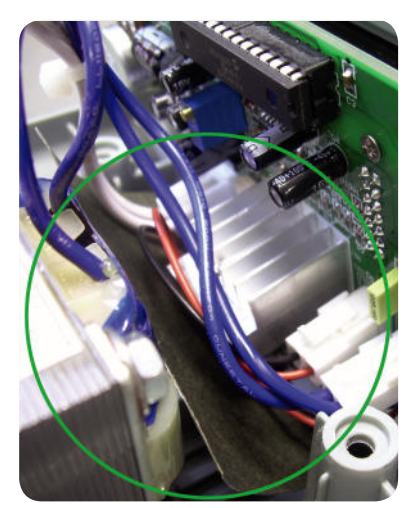

*Erst mit der Isolierplatte ist der Berührungsschutz gegeben.*

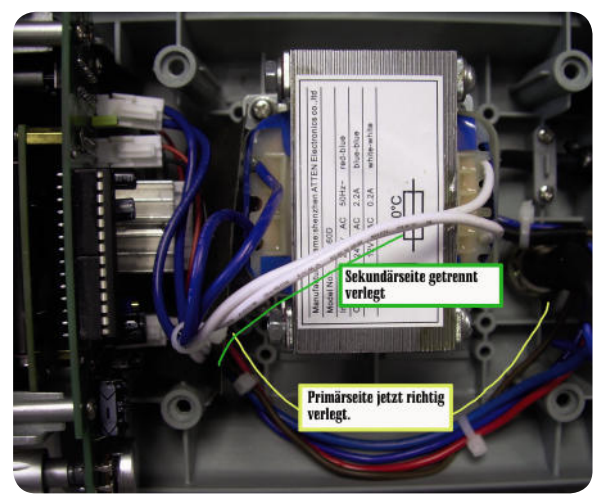

*Hier sieht man die nun korrekte Trennung von netzspannungführenden und sekundärseitigen Leitungen.*

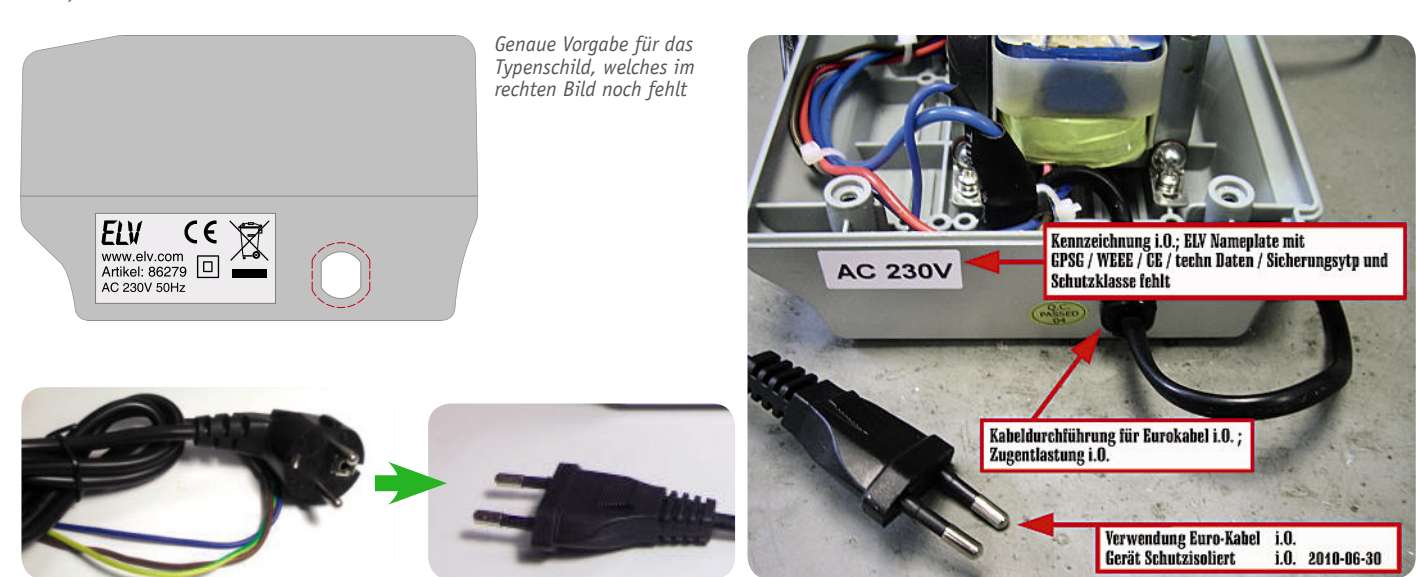

*Das Schutzkontakt-Netzkabel wurde gegen ein Euro-Netzkabel getauscht und passt nun auch sauber in die Kabeldurchführung.* 

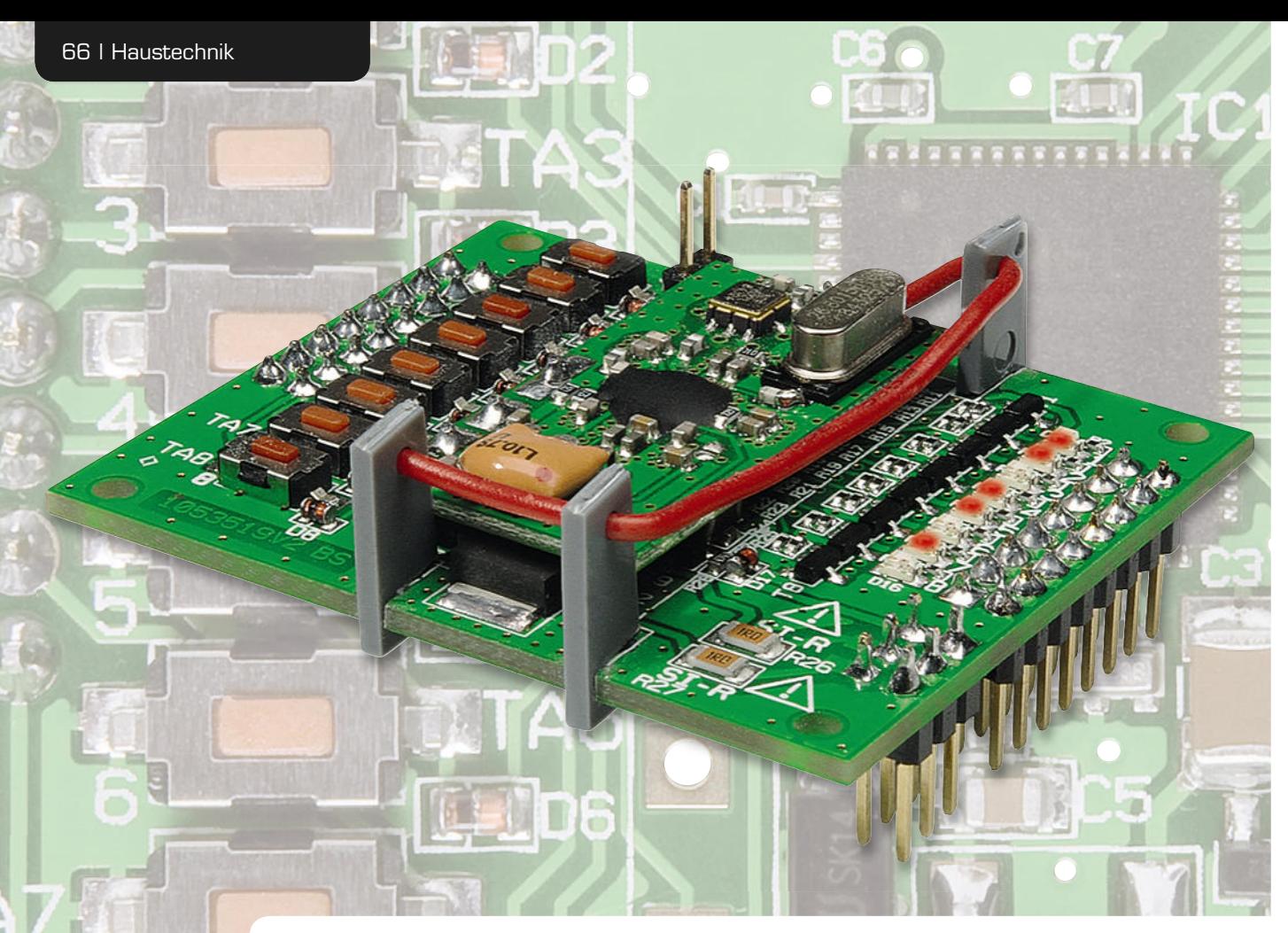

# **FS20 einfach integrieren** Steckbares 8-Kanal-Schaltmodul FS20 SM8

**Das kompakte 8-Kanal-Schaltmodul empfängt die Signale aller FS20-Sender und setzt diese in die FS20 typischen Schaltaktor-Befehle um. Acht unabhängige Transistor-Schaltkanäle ermöglichen die universelle Anbindung an Aktoren oder Elektronikschaltungen. Damit und durch die steckbare Ausführung ist das mit einem leistungsfähigen Superhet-Empfänger ausgestattete Modul sehr einfach in eigene Appli**kationen, Geräte und Systeme einbindbar. Damit ist nach dem im vorangegangenen "ELVjournal" vor**gestellten 8-Kanal-Sendemodul auch ein passendes und ebenso kompaktes Empfängermodul verfügbar, das eigene Applikationen vollständig FS20-kompatibel macht.**

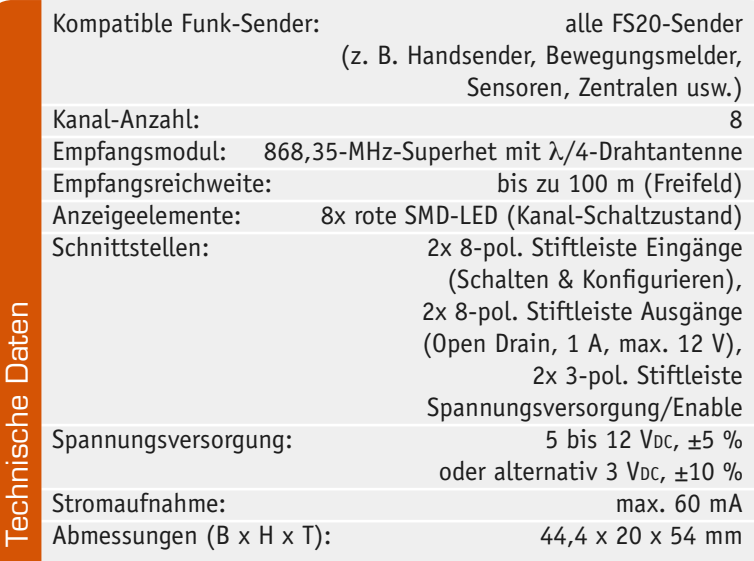

#### Einfach aufstecken!

Wie im vorangegangenen "ELVjournal" angekündigt, gibt es nun das steckbare Mini-Empfangsmodul für den, der zwar die enorme Vielfalt des FS20-Systems nutzen, aber dennoch Eigenes einbinden will. Das kann vom 8-Kanal-Relais-Schalter bis zum eigenen Bedienterminal alles sein. Damit steht nun auch empfängerseitig eine verbesserte Version des bekannten 2-|4-Kanal-Schaltmoduls FS20 SM4 zur Verfügung.

Das kompakte Modul ist, wie das Sender-Gegenstück FS20 S8M, so ausgeführt, dass alle funktionswichtigen Anschlüsse auf Stiftleisten geführt sind, so kann es als eigener Baustein einfach auf die Platine einer Applikationsschaltung aufgesteckt werden. Der 8-Kanal-Schaltausgang besteht aus acht unabhängig ansteuerbaren Transistorschaltern (Open-Drain-Ausgänge, Schaltstrom bis 1 A bei bis zu 12 V). Jeder Kanal ist separat über eine ebenfalls auf dem Modul befindliche Bedientaste ein- und ausschaltbar, dabei zeigt eine dem jeweiligen Kanal zugeordnete LED den Schaltzustand an (LED leuchtet bei durchgeschaltetem Transistor). Als Empfänger kommt hier ein hochwertiges Superhet-Empfangsmodul für den 868-MHz-Bereich zum Einsatz, das eine deutlich verbesserte Stabilität und Empfangsreichweite bringt als ein einfacher Standard-Empfänger.

Als Spannungsversorgung sind mehrere Varianten möglich: Einmal kann man eine Spannung im Bereich von 5 bis 12 VDC einsetzen, hier wird die auf dem Modul benötigte Spannung von 3 V über einen internen Spannungsregler erzeugt. Diese Version bietet die Möglichkeit, das Modul über einen Enable-Eingang in einen stromsparenden "Schlafmodus" zuzuschalten, solange es nicht benötigt wird – nicht nur bei batteriebetriebenen Applikationen ein angenehmes Feature zur Stromersparnis. Vor allem bei einer Einbindung in ein Mikrocontrollersystem ist dies praktisch. In Abstimmung mit den zu erwartenden Sendezeiten wird dann der Empfänger nur während des entsprechenden Zeitfensters voll eingeschaltet oder aber nach einem Signalempfang für eine feste Zeit ausgeschaltet. Die Open-Drain-Schaltausgänge sind dabei hochohmig geschaltet.

Die zweite Möglichkeit der Spannungsversorgung ist die direkte 3-V-Versorgung. Diese Spannung ist ja die Betriebsspannung in vielen Mikrocontrollersystemen, somit kann man diese direkt nutzen.

Bis auf den 3-V-Eingang sind alle Eingänge verpolungsgeschützt. Die Open-Drain-Transistor-Schaltausgänge sind relativ leistungsfähig, mit ihnen lassen sich z. B. Relais, LEDs usw. oder digitale Schaltungen mit Pull-up-Widerstand schalten bzw. anschließen.

Ein besonderes Feature des kleinen Bausteins ist die Möglichkeit, ohne weiteren Hardwareaufwand quasi eine Verriegelung mehrerer Ausgänge realisieren zu können. Dazu steht eine spezielle, über einen Jumper einzustellende Betriebsart zur Verfügung, die für folgendes Verhalten sorgt:

Ist der Jumper geschlossen, befindet sich das Gerät in einem Betriebsmodus, in dem nur ein einziger Ausgang aktiv sein kann. Sobald ein anderer Ausgang eingeschaltet wird, wird ein eventuell gerade aktiver Ausgang automatisch abgeschaltet, ohne dass dafür ein Funkbefehl empfangen werden muss. FS20-Befehle mit Timerfunktion werden in dem Modus so behandelt, dass jeder neu empfangene Befehl immer sofort die noch laufenden Timer-Befehle der anderen Kanäle beendet.

Wie bereits erwähnt, kann das FS20-SM8-Modul am Gerät über acht Taster bedient werden. Die Taster-Eingänge stehen zusätzlich auf einer Stiftleiste zur Verfügung, so dass auch diese über das Applikationssystem, z. B. von einem Mikrocontroller aus, erreichbar sind. Die sich hiermit ergebenden Möglichkeiten sind in der Schaltungsbeschreibung ausführlich erläutert.

Somit können die Schaltausgänge per Funk, per Taster oder über die Schalteingänge auf der Stiftleiste geschaltet werden. Da alle Ein- und Ausgänge (8x Eingang, 8x Ausgang, Spannungsversorgung) auf Stiftleisten im 2,54-mm-Raster (siehe "Elektronikwissen") geführt sind, ist das kleine Modul sehr einfach und universell einsetzbar. Ob eingelötet oder aufgesteckt (passt z. B. auch direkt als Baustein auf Experimentier-Boards), hier hat man einen schnell handhabbaren und voll zum FS20-System kompatiblen Empfängerbaustein zur Hand. Der ist nur noch über den üblichen langen Tastendruck der jeweiligen Kanaltaste an die gewünschten FS20-Sender anzulernen, und schon ist man "drin" – im FS20-System. Durch das Stecksystem lassen sich Schaltungen schnell aufbauen, testen, ändern. Natürlich ist solch ein flexibles System, wie es FS20 S8M und FS20 SM8 darstellen, auch hervorragend für Ausbildungszwecke einzusetzen, z. B. für das Realisieren von Schaltungen auf den bereits erwähnten Experimentier-Steck-Boards.

Alternativ kann das Modul über vier 2,6-mm-Bohrungen auch verschraubt oder als Stand-alone-Modul mit Gummifüßen versehen werden (Abmessungen siehe Bild 1).

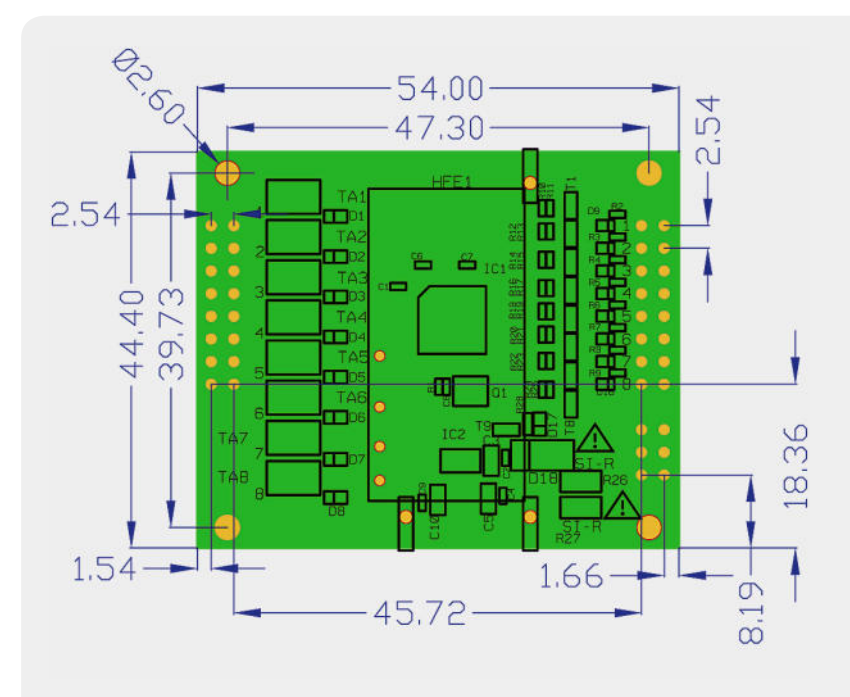

*Bild 1: Abmessungen des FS20 SM8*

#### Voll kompatibel zu FS20

Wer die Schaltsteckdosen FS20 ST-3 und das FS20- Programmiertool FS20 IRP2 des FS20-Systems kennt, kennt auch alle über den FS20 SM8 ausführbaren Funktionen, denn genau die sind hier ebenfalls ausführbar, als da wären:

- · Sofort Ein
- · Sofort Aus
- · Wechseln (Toggle) zwischen Ein und Aus
- · Wechseln (Toggle) zwischen Ein und Aus für übermittelte Timerzeit
- · Aus für Gerätetimerzeit, danach alter Zustand
- · Ein für Gerätetimerzeit, danach Aus
- · Aus für übermittelte Timerzeit, danach vorheriger Zustand
- · Ein für übermittelte Timerzeit, danach Aus
- · Gerätetimer aktivieren, deaktivieren, löschen
- · Auf Werkseinstellung zurücksetzen

Ansteuern lässt sich das Modul über alle FS20-Sender, einschließlich der Zentrale FHZ 1000, der Ansteuerung per PC über FS20 PCS und FHZ 1xxx-PC oder per Umweltsensoren – z. B. Temperatur (Thermostat-Sender FS20 UTS), Regen (Regensensor FS20 SR) –, Bewegungs-, Erschütterungs- oder Lichtsensoren, von Handfernbedienungen, Wandtastern oder dem FS20 S8M. Das FS20-System kennt hier kaum Grenzen.

#### Vielfältig einsetzbar

Einige Anwendungen, wie z. B. der Einsatz in der Ausbildung, sind ja schon angeklungen. Für ambitionierte Techniker und Profis bietet sich das Modul, meist wohl gleich zusammen mit dem Sendermodul (allerdings eher nicht wie in Bild 2, wo beide Module darstellungshalber zusammen abgebildet sind) als FS20- Frontend für ein Embedded-System zur (Haustechnik-) Steuerung an wie z. B. das LCU 1 von ELV. So kann man in seiner Lieblings-Programmiersprache z. B. eine Haussteuerungssoftware mit Touchscreen entwickeln und die beiden FS20-Module ganz einfach an die E|A-Ports und die systemeigene Spannungsversorgung anbinden, ohne sich Gedanken über Auswahl, Entwurf, Aufbau und gar Zulassung einer FS20-Funkanbindung machen zu müssen. Das spart dem professionellen Entwickler Arbeit, Zeit und Kosten.

Aber es muss ja nicht gleich eine vollständige Haussteuerung sein. Sowohl Sender- als auch Empfängerbaustein lassen sich leicht in kleine µC-Systeme, wie sie AVR- oder PIC-Anwender immer wieder aufzubauen haben, einbinden, mit den gleichen Vorteilen, wie eben genannt.

Auch systemübergreifende Anbindungen des FS20- Systems, z. B. an andere Haustechniksysteme, Alarmanlagen, Steuerungen, sind mit den kompakten Modulen sehr einfach möglich.

Durch die 8-Kanal-Ausführung ist das Funksystem natürlich für den prädestiniert, der viele Schaltkanäle benötigt, zumal das System ja fast beliebig kaskadierbar ist. Ein Einsatzbeispiel wäre etwa der Modellbau. Funk-Fernsteuerungen mit vielen Kanälen für Sonderfunktionen, z. B. im Schiffsmodellbau oder im Funktionsmodellbau, sind sehr teuer. Hier kann man

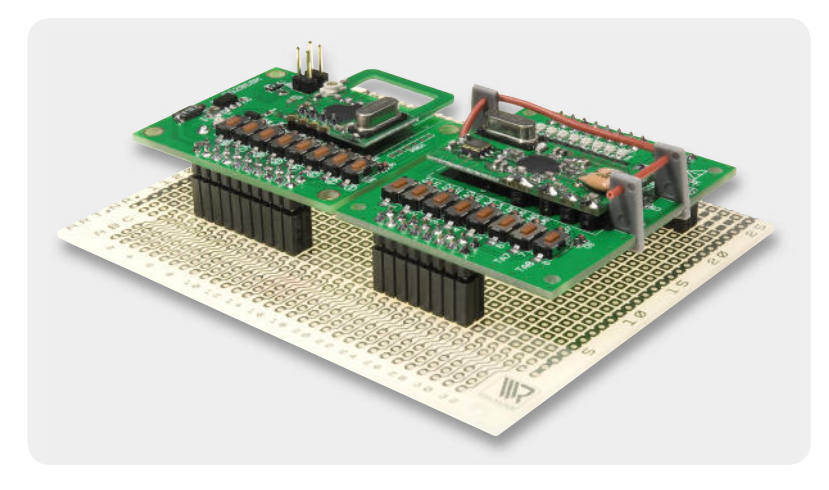

*Bild 2: Mittels 2,54-mm-Stift- und -Buchsenleisten sind die kompakten Module FS20 S8M (links) und FS20 SM8 (rechts) direkt auf Lochrasterplatinen oder Experimentier-Boards steckbar.*

sich in puncto Fernsteuerung auf die notwendigen Grundfunktionen beschränken und Sonderfunktionen über FS20 schalten. Durch die kleinen Module sind auch Rück- oder Zustandsmeldefunktionen einfach realisierbar – lediglich ein kleines LED-Tableau (wenn einem die 8 kleinen SMD-LEDs auf dem FS20 SM8 nicht genügen) an den FS20 SM8 anschließen, fertig! Durch den hochwertigen Empfänger sind auch Reichweite und gelegentliche Störungen kaum ein Problem.

#### Schaltungsbeschreibung

Im FS20 SM8 kommt ein etwas ungewöhnlicher AVR-Mikrocontroller (IC 1) vom Typ ATmega169PV zum Einsatz. Die Spezialität dieses Controllers ist eigentlich der integrierte LCD-Treiber, der in diesem Projekt jedoch nicht zum Einsatz kommt. Der hier genutzte "Nebeneffekt" des LCD-Treibers sind die vielen I|O-Leitungen des ATmega169PV, die zur Ansteuerung eines LC-Displays notwendig sind, die aber auch problemlos als normale I|O-Leitungen verwendet werden können, wodurch der Controller insgesamt 54 dieser Leitungen bietet. So viele werden beim FS20 SM8 zwar nicht verwendet, aber auch die 27 benötigten Leitungen kann kein ATmega168 und kein ATmega16 bieten.

Bild 3 zeigt die Schaltung des FS20 SM8. An Port B angeschlossen sind die acht Eingangsleitungen, die über die Dioden D 1 bis D 8 mit den Tastern TA 1 bis TA 8 und der Stiftleiste ST 1 verbunden sind. Die Dioden schützen den Controller vor Eingangsspannungen von mehr als 3 V, wodurch sich der FS20 SM8 sowohl mit aktiven Signalen (z. B. +5 V|0 V) ansteuern lässt, als auch mit passiven Signalen wie mit einem gegen Masse geschalteten Taster, einer Open-Drain- bzw. Open-Collector-Transistorschaltung oder einem Relais-Schließerkontakt. Die Eingangsleitungen von Port B sind intern mit Pull-up-Widerständen beschaltet, so dass keine externen Widerstände nötig sind.

An Port A und C sind die acht mit den Transistoren T 1 bis T 8 aufgebauten Ausgangsstufen und die zugehörigen Status-LEDs D 9 bis D 16 angeschlossen. Die Open-Drain-Ausgänge der NMOS-Transistoren sind zusammen mit jeweils einer Masseleitung direkt auf die Stiftleiste ST 3 geführt.

Der 868,35-MHz-Superhet-Empfänger HFE 1 ist mit einer Daten- und einer Steuerleitung mit dem Port G des Controllers IC 1 verbunden. Getaktet wird der Controller extern mit 8 MHz (Q 1), was für eine stabile Auswertung der empfangenen Funksignale mehr als ausreichend ist.

Der an Port E angeschlossene Jumper J 1 dient im geschlossenen Zustand zum Aktivieren des Einzel-Schalt-Modus, bei dem immer nur ein Kanal aktiv sein kann.

Die Spannungsversorgung des FS20 SM8 erfolgt auf zwei möglichen Wegen über die Stiftleiste ST 2.

Über Pin 4 kann die Schaltung mit einer Gleichspannung von  $+5$  bis  $+12$  V<sub>DC</sub> versorgt werden, was aufgrund des gegen Verpolung geschützten Linearreglers IC 2 und der Möglichkeit des Abschaltens (Standby) über den Eingangspin 2 (/EN) der nachfolgenden alternativen Lösung vorzuziehen ist. Die aus dem Transistor T 9 und dem Pull-up-Widerstand R 28 bestehende Abschaltung reduziert den Stromverbrauch

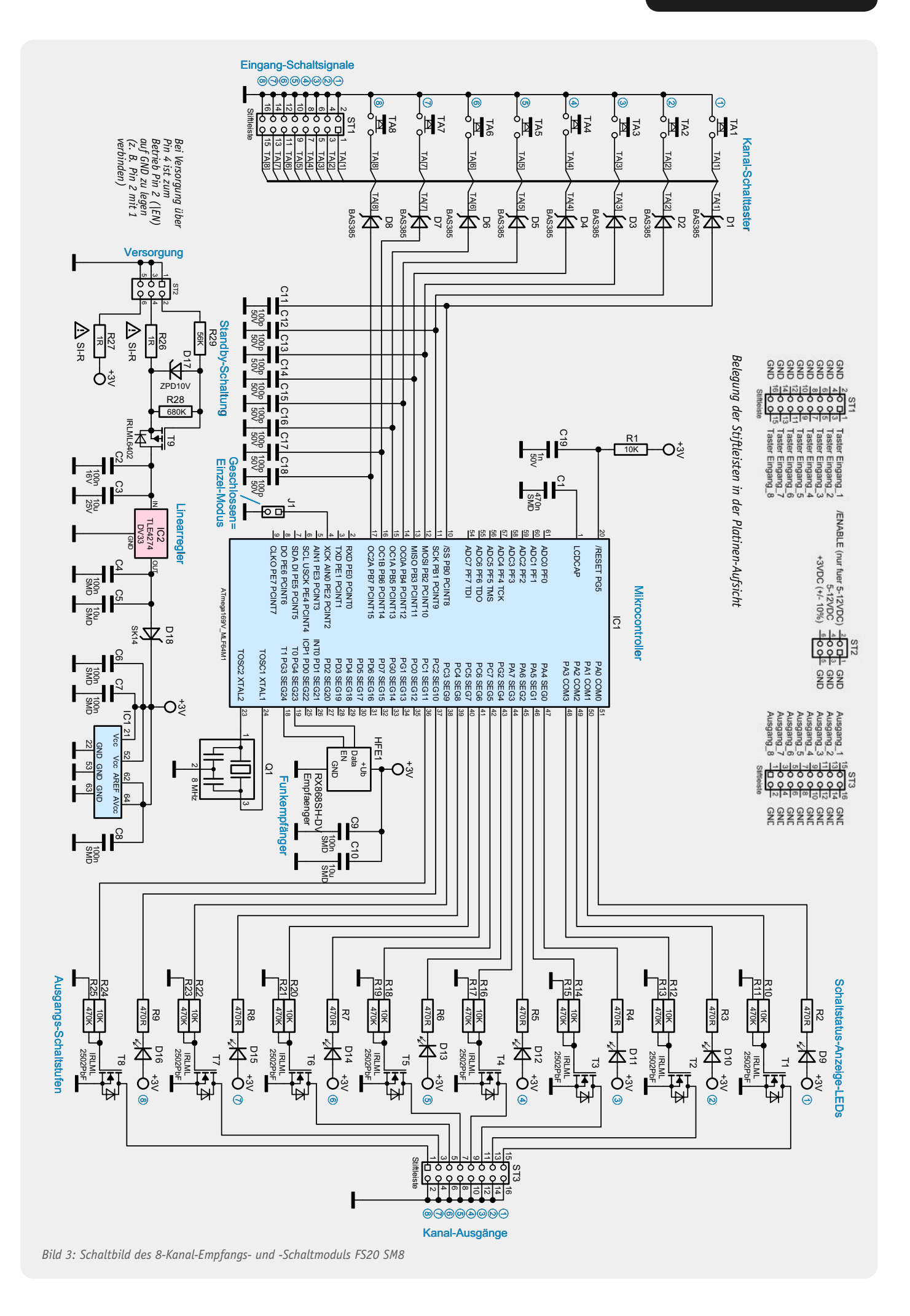

des FS20 SM8 auf wenige Mikroampere, wenn Pin 2 offen bleibt oder auf gleiches Potential wie Pin 4 geschaltet wird. Zum Betrieb muss Pin 2 mit Masse verbunden werden.

Als alternative Spannungsversorgung kann der FS20 SM8 über Pin 6 mit einer Gleichspannung von +3 VDC versorgt werden, wobei die Diode D 18 eine Rückwirkung auf den Spannungsregler IC 2 verhindert. Bei dieser Beschaltung sind drei Dinge ganz besonders zu beachten. Erstens muss Pin 4 der Stiftleiste ST 2 entweder hochohmig (unbeschaltet lassen) oder gegen Masse geschaltet werden. Zweitens darf die 3-V-Spannung an Pin 6 maximal um ±10 % abweichen, da es hier keinen nach oben begrenzenden Spannungsregler gibt und unterhalb von ca. 2,7 V die Schaltung nicht mehr sicher arbeiten kann. Drittens ist Pin 6 nicht gegen Verpolung geschützt, so dass die Versorgung hier ganz besonders sorgfältig kontrolliert werden muss.

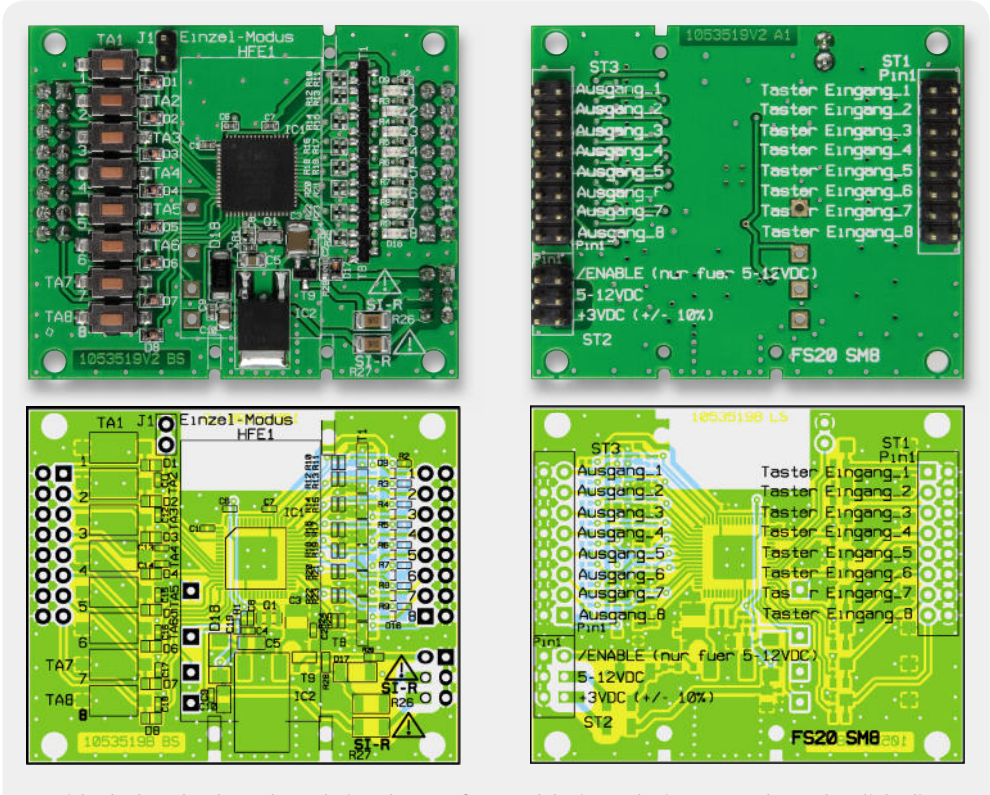

*Ansicht der komplett bestückten Platine ohne Empfangsmodul mit zugehörigem Bestückungsplan, links die Oberseite, rechts die Unterseite mit den Stiftleisten*

#### **Nachbau**

Damit das FS20-SM8-Modul trotz seiner 8 Kanäle möglichst klein in den Abmessungen bleibt, wurden hier viele Komponenten in der winzigen SMD-Bauform 0402 (1,0 x 0,5 x 0,45 mm) und MicroMELF (1,9 x 1,35 mm) eingesetzt.

Diese und auch alle anderen SMD-Bauteile sind bereits ab Werk

fertig bestückt. Für den Aufbau des Bausatzes bleiben lediglich die Stiftleisten ST 1, ST 2, ST 3, J 1 und die vier Lötstifte des Empfangsmoduls HFE 1 zur konventionellen Bestückung übrig. Die 2-polige Stiftleiste des Jumpers J 1 und die vier einzelnen Lötstifte werden, wie in Bild 4 zu sehen, auf der SMD-Bestückungsseite bestückt und von der Rückseite her

verlötet, während die Stiftleisten ST 1 bis ST 3 auf der Rückseite montiert und von der SMD-Seite her verlötet werden.

Als Nächstes ist das Funkmodul HFE 1 aufzustecken und von oben festzulöten. Anschließend werden die drei grauen Antennenhalter seitlich auf die Platine geschoben, so dass sie, wie in Bild 5 zu sehen, mit ihren untersten Haltelöchern die rote Drahtantenne aufnehmen und fixieren können. Zuletzt kann man den oberen Abschnitt der Kunststoffhalter noch kürzen, da die oberen Bohrungen nicht verwendet werden.

#### **Die Geschichte des 2,54-mm-Rastermaßes**

Mit dem Aufkommen integrierter Schaltkreise und der gedruckten Schaltung Anfang der 60iger Jahre des vorigen Jahrhunderts ergab sich recht schnell die Forderung nach einer Normung z. B. der Pin-Anordnung und der Pin-Abstände von Bauelementen. Bryant "Buck" Rogers, ein Mitarbeiter von Fairchild Semiconductor, kreierte 1964 das noch heute verwendete Dual-Inline-Schaltkreisgehäuse (DIL) mit der Anordnung der Pins an den Längsseiten (die ersten ICs waren rund und hatten recht flexible Drahtanschlüsse, waren so u. a. nicht für die industrielle Bestückung geeignet) und einem Pin-Abstand (Pitch) von 2,54 mm. Das für unser metrisches System "krumme" Maß entspringt dem Zollmaß der angloamerikanischen Welt: 1 Zoll (Inch) = 2,54 cm, 1/1000 Zoll (1 Milli-Inch) sind 0,0254 mm, 2,54 mm sind also 100 mil, ein Begriff, der uns in der Praxis hin und wieder begegnet, spätestens bei Nutzung eines Platinenlayout-Systems. Diesem Maß, seinen Teilungsfaktoren (z. B. 1,27 mm bei SMD-Bauteilen wie SOP und PLCC) und Vielfachen (z. B. 5,08 mm)

wurden in der Folge weitgehend alle Elektronik-Bauteile und

folglich auch die entsprechenden Träger wie gedruckte Platinen, Lochrasterplatinen, Experimentier-Boards, Stiftleisten usw. angepasst. Die Vorteile eines solchen einheitlichen Rasters liegen auf der Hand: Bauteile und Träger sind kompatibel, der Entwurf ist einfacher, und erst solche einheitlichen Maße ermöglichen eine vollautomatische Bestückung und automatische Lötverfahren wie das Wellenlöten sowie den Einsatz automatischer Prüfmittel. Dieses Raster trug auch zur Vereinheitlichung von Steckverbindern bei, auch hier fi nden wir bis heute zöllige Anschlussabstände. Nur wenige Industrieräume wie z. B. Japan (auch dort nur zum Teil) oder die Ostblock-Staaten führten metrische Raster (Standardraster hier: 2,5 mm) ein. Heute gewinnen diese im Zuge der weiteren Verbreitung metrischer Maße wieder an Bedeutung, z. B. finden wir vermehrt metrische SMD-Raster wie 0,4 mm, 0,8 mm, 1,0 mm, für größere Bauteile solche wie 5, 7,5 und 10 mm.

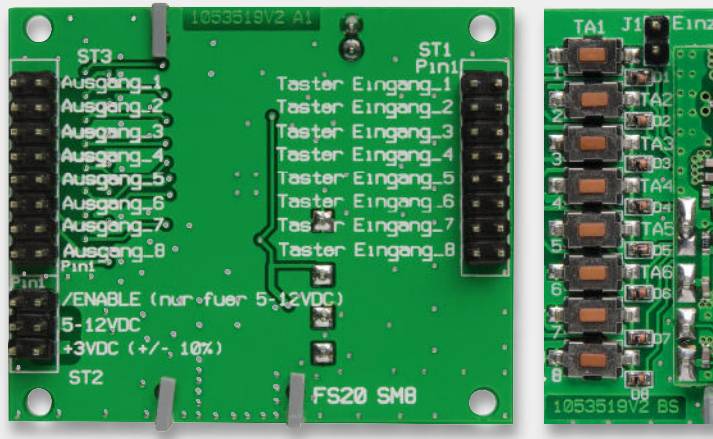

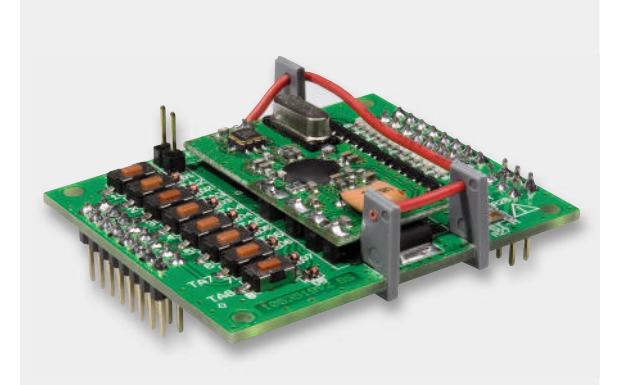

*Bild 5: So sitzen die seitlich aufgeschobenen und um ein Segment gekürzten Antennenhalter auf der Platine. Die rote Antenne darf nicht gekürzt werden und ist wie abgebildet durch die Halter zu legen.*

*Bild 4: Die drei Stiftleisten sind auf der links gezeigten Unterseite zu bestücken, der im Ausschnitt rechts gezeigte Jumper J 1 hingegen auf der Oberseite.* 

| Widerstände:         |                              | TLE4274DV33 SMD                                   | IC <sub>2</sub> |
|----------------------|------------------------------|---------------------------------------------------|-----------------|
| Sicherungswiderstand |                              | IRLML2502PbF SMD                                  | $T1-T8$         |
| $1 \Omega$ SMD 1206  | R26, R27                     | IRLML6402 SMD                                     | T <sub>9</sub>  |
| 470 Ω SMD 0603       | $R2 - R9$                    | BAS385 SMD Vishay                                 | $D1-D8$         |
| 10 kΩ 1 % SMD 0603   | R1, R10, R12,                | SK14 SMD                                          | D <sub>18</sub> |
|                      | R14, R16, R18, R20, R22, R24 | ZPD10V                                            | D <sub>17</sub> |
| 56 kΩ 1 % SMD 0603   | R <sub>29</sub>              | LED Rot SMD 0805 super hell                       | $D9-D16$        |
| 470 kΩ 1 % SMD 0603  | R11, R13, R15, R17,          |                                                   |                 |
|                      | R19, R21, R23, R25           | Sonstiges:                                        |                 |
| 680 kΩ 1 % SMD 0603  | R <sub>28</sub>              | Keramikschwinger 8 MHz SMD                        | 01              |
|                      |                              | Miniatur-Drucktaster 1x ein                       |                 |
| Kondensatoren:       |                              | $Höhe = 2.5 mm SMD$                               | TA1-TA8         |
| 1 nF/SMD/0603        | C19                          | Stiftleiste 1x 2-polig gerade print               | J1              |
| 100 nF SMD 0603      | $C2, C4, C6-C9$              | Stiftleisten 2x 8-polig gerade print              | ST1, ST3        |
| 470 nF SMD 0603      | C <sub>1</sub>               | Stiftleiste 2x 3-polig gerade print               | ST <sub>2</sub> |
| 10 μF SMD 0805       | C5, C10                      | Stiftleiste 1x 1-polig 7,7 mm gerade print        | HFE1            |
| 10 µF 25 V SMD 1210  | C <sub>3</sub>               | Empfangsmodul RX868SH-DV-T eQ-3 868 MHz           | HFE1            |
|                      |                              | 1 Jumper ohne Grifflasche geschlossene Ausführung |                 |
| Halbleiter:          |                              | 3 Antennenhalter für Platinen                     |                 |
| ELV10972 SMD         | IC <sub>1</sub>              |                                                   |                 |

## **Stückliste** Stückliste

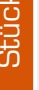

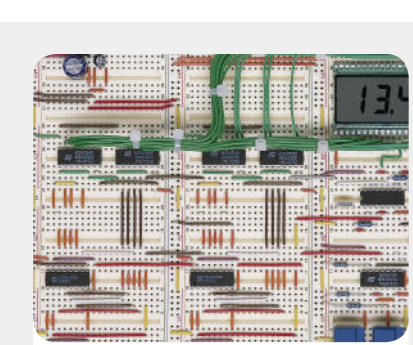

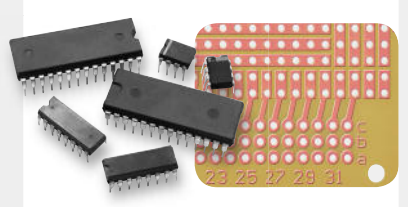

*Standard-Raster überall – Platinen, Lochraster, Steckverbinder, Experimentier-Boards … P*

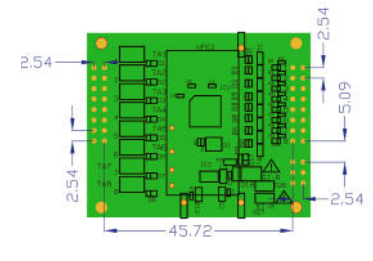

*Alles im Raster – der FS20 SM8 ist konsequent im 2,54-mm-Raster ausgeführt, auch die Stiftleisten zueinander.*

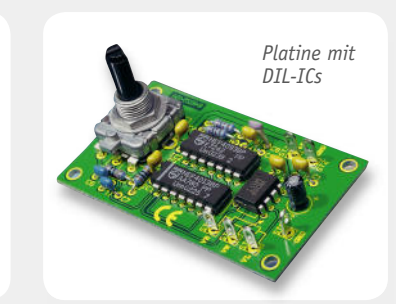

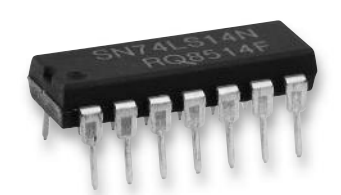

*Urform des DIL-Chips: 14-poliges DIL-Gehäuse im 2,54-mm-Raster*

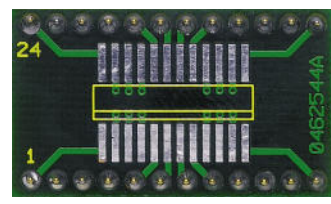

*2,54-mm- und 1,27-mm-Raster im Vergleich, hier auf einem DIL-SOP-Adapter*

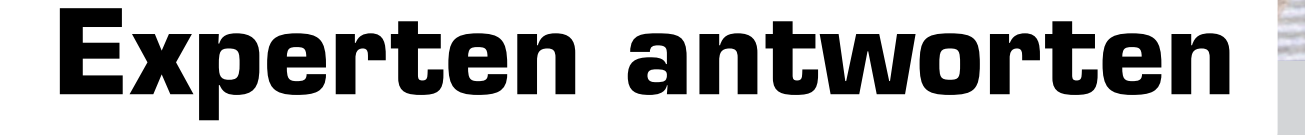

**Liebe Leser,**

an dieser Stelle finden Sie regelmäßig eine Auswahl an technischen Fragen, die an **unseren Kundenservice gerichtet wurden, und von unserem Kundenbetreuer-Team erarbeitete Antworten und Problemlösungen dazu. Unser Kundenbetreuer-Team**  besteht aus erfahrenen und profilierten Technikern, die nicht nur einen direkten **Draht zu unseren Hard- und Software-Entwicklern haben, sie sind jeweils sehr praxiserfahrene und kompetente Techniker mit einer Laufbahn in unserem Hause, die die hohe technische Kompetenz des Hauses ELV im täglichen Kundenkontakt vertreten hier wird Ihnen tatsächlich geholfen!**

#### **Josef H. hat zur CarCamOne V2, einem Kfz-Video- Aufzeichnungssystem, eine Frage zur Konfiguration:**

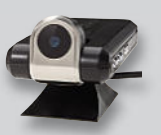

**Am Anfang (als ich die Cam bekommen habe)**  Am Anfang (als ich die Cam bekommen habe)<br>schaltete die Kamera, wenn man sie am PC angesteckt hatte, auf "CC" = CarCam. Da sah man sie vom PC wie ein Laufwerk. Plötzlich aber "glaubt" sie, eine "WC" = WebCam zu sein, will Software in**stallieren und man sieht die aufgenommenen Filme nicht mehr. Was mache ich falsch bzw. wie kann ich**  sie wieder auf "CC" umstellen? Ich brauche keine **WebCam. Ich bitte um Hilfe.**

#### **Antwort:**

Bitte wählen Sie vor Auslesen der Aufzeichnungen mit dem PC bei der CarCamOne den Menüpunkt "PC" und verbinden Sie dann die CarCamOne mit dem enthaltenen USB-Kabel mit Ihrem PC. Die CarCamOne wird dann in Ihrem PC als eigenständiges Laufwerk angezeigt.

#### **Alexander J. ist eine lästige Fehlfunktion an seinem Akku-Lade-Center ALC 7000 aufgefallen:**

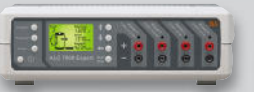

**Beim Betrieb eines (schon etwas älteren)**  Beim Betrieb eines (schon etwas älteren)<br>ALC 7000-fällt-mir-immer-wieder-auf, dass-be**reits nach dem Einschalten entweder am Kanal 1 oder 2 eine Spannung von 40 V anliegt, obwohl nichts angeschlossen ist und auch kein Ladeprogramm läuft. Selten passiert es auch, dass vor dem Start eines Ladeprogramms am Kanal alles o. k. war, jedoch nach Programmende und STOP beim Abklemmen des Akkus Funken entstehen,**
**da am Lade kanal plötzlich wieder 40 V anstehen. Welche Möglichkeit besteht, das Problem zu beseitigen?**

#### **Antwort:**

Unseres Erachtens liegt bei dem Laderegler T202 ein technischer Defekt (Leckstrom) vor, so dass der Kondensator C204 allmählich mit der Ladespannung von 40 V aufgeladen wird. Bitte beachten Sie hierzu auch den folgenden Schaltungsauszug:

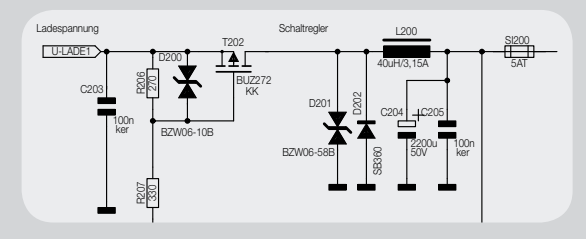

Wir empfehlen Ihnen, T202 auszutauschen. Den hierfür zu verwendenden Transistor (Ersatztyp zum seinerzeit vorgesehenen Transistor BUZ 272) können wir Ihnen wie folgt anbieten:

Transistor SPP15P10P

Artikel-Nr.: 68-231-32 Preis: € 2,– zzgl. Versandkosten

**Stört ein Funk-Kopfhörer den Funk-Heizungsregler FHT 80b-2? Volker H. scheint es zumindest so:**

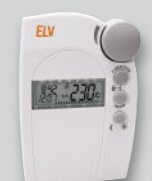

**Seit einigen Monaten besitzen wir** 

**zwei Funk-Kopfhörer der Fa. Sony, laut Angaben beträgt die Übertragungsfrequenz 863,52 MHz** 

> **(Kanal 1) bzw. 864,52 MHz (Kanal 2). Uns ist aufgefallen, dass sich das Heizkörperventil, ohne dass der Regler das veranlasst hat, hin und wieder selbstständig macht und die Heizung zumindest 30 % aufdreht. Auch nach dem kompletten Batteriewechsel das Gleiche. Laut Ihren Angaben beträgt die Frequenz des Hei-**

**zungsreglers 868,35 MHz, hat also zur Frequenz des Kopfhörers mindestens 3,63 MHz Abstand. Ich kann mir nicht vorstellen, dass der Funk-**Kopfhörer den Heizungsregler beeinflusst, denn **wenn ich an Rundfunkfrequenzen denke, würde ein Radio auf 103,3 MHz eingestellt keinen Sender auf 101,3 MHz empfangen, wobei hier der Abstand 2 MHz beträgt. Der Sender der Kopfhörer**  ist auf Kanal 1 geschaltet und befindet sich ca. **1,50 m neben dem Heizungsregler. Vielleicht sollte ich auch erwähnen, dass unser Haus an eine Sat-Anlage angeschlossen ist, ich denke aber, die Frequenz liegt hier noch höher als bei den Funkempfängern. Der Fernseher samt Receiver steht etwa 40 cm vor dem Heizungsregler. Könnte die Ursache hieran liegen?**

#### **Antwort:**

Wenn sich der Stellantrieb selbsttätig auf eine Öffnung von 30 % einstellt, ist dies ein Indiz für eine gestörte Funkverbindung zwischen dem Stellantrieb und dem Raumthermostat FHT 80b-2. Aufgrund des im FHT-8V-Stellantrieb eingebauten, relativ breitbandigen Funkempfangsmoduls wird die Funkverbindung durch das im benachbarten Frequenzband arbeitende Funk-Kopfhörersystem gestört. Bitte schalten Sie das Funk-Kopfhörersystem ab und stellen anschließend die Funkverbindung zwischen dem Stellantrieb und dem Raumthermostat FHT 80b-2 wie folgt wieder her: Bitte rufen Sie bei dem Raumregler das Sondermenü auf, indem Sie die Taste "Prog" so lange betätigen, bis die Displayanzeige wechselt. Anschließend wählen Sie mit dem Stellrad "Code" aus und betätigen 3x die Taste "Prog". Im Display erscheint daraufhin "Code Sync 001". Nun ist die Taste am Stellantrieb (unter dem Batteriefachdeckel) so lange zu betätigen, bis 3 Signale ertönen. Anschließend ist am Raumregler die Taste "Prog" zu drücken. Sie hören anschließend wieder Signaltöne vom Stellantrieb als Quittierung. Hierdurch ist die Synchronisation bereits abgeschlossen und die einwandfreie Funktion sollte gegeben sein. Sollte nach der Inbetriebnahme Ihres Funk-Kopfhörersystems wiederum die Funktion der Heizungsregelung ausfallen, versuchen Sie bitte, den Sender des Funk-Kopfhörersystems (sofern möglich) räumlich weiter entfernt von Heizungsregler und Stellantrieb zu betreiben, so dass eine Beeinflussung der Funkübertra-**ELV** gung nicht mehr erfolgt.

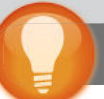

#### Schon gewusst?

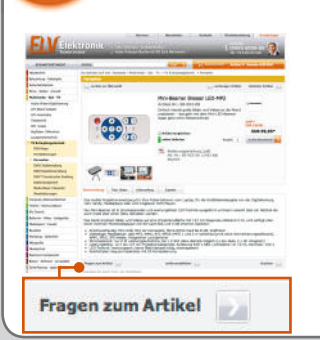

Weitere Informationen zu den Produkten fi nden Sie auch online unter **www.elv.de**. Rufen Sie das betreffende Produkt auf bzw. geben Sie unter Produktsuche die betreffende Produktbestellnummer ein und klicken dann auf den "suchen"-Button. Anschließend klicken Sie mit der Maus auf "Fragen zum Artikel" (in der Zeile unter der Beschreibung).

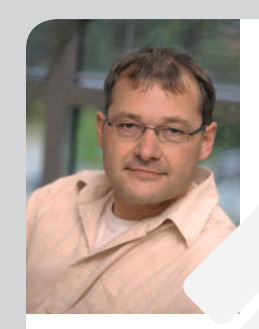

**Werner Müller** *Technischer Kundenbetreuer*

*Herr Müller ist Radio- und Fernsehtechniker mit umfangreicher und langjähriger Berufserfahrung in der Branche. Bereits seit 20 Jahren bei ELV tätig, prüfte und reparierte er viele Jahre mit großer Erfahrung die Geräte, die unsere Kunden einschickten, um jetzt täglich kompetent und freundlich Ihre technischen Kundenanfragen zu beantworten.*

**Sie haben auch Fragen? Rufen Sie gerne an: 0491/6008-245**

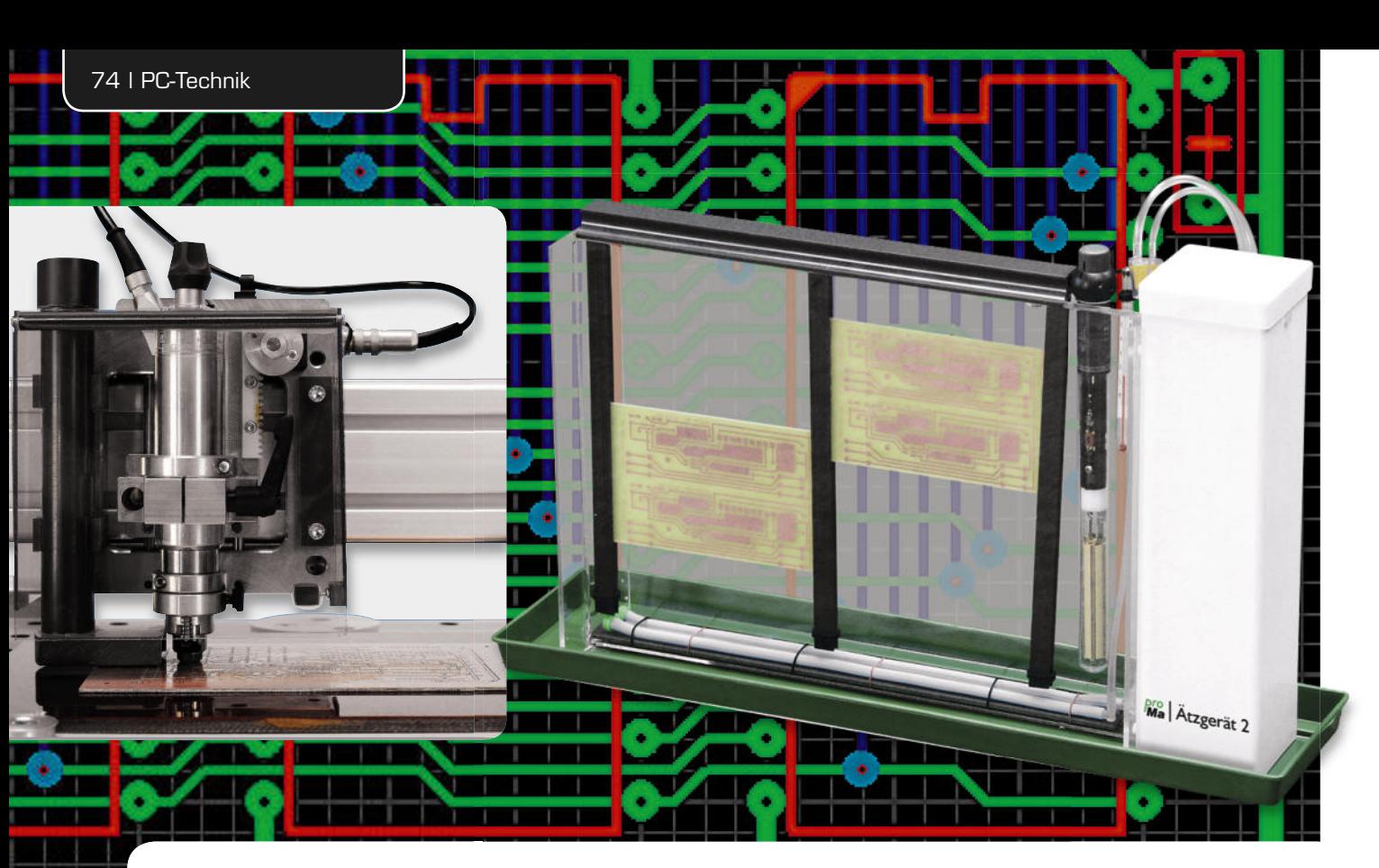

## **Im Sprint zum eigenen Layout** Platinenlayout-Programm Sprint-Layout 5.0

**Der Entwurf einer eigenen Platine gehört zum neuen Elektronikprojekt wie das Lot zum Löten. Hier genen Löten Hier buhlen unzählige Spezialprogramme für das Layouten von Platinen um die Gunst des geneigten Elektronikers. Allerdings ist die Luft im unteren, für den Hobbyelektroniker bezahlbaren Preissegment dünn. Hier hält ein Platzhirsch seit vielen Jahren die Stellung und wird dabei immer besser – das Platinen**layout-Programm "Sprint-Layout" von ABACOM [1].

#### Professionelles Layout für kleines Geld

Es ist genau zwölf Jahre her, dass wir Sprint-Layout erstmals vorgestellt haben – selten hat man in diesem Preissegment eine solche Kontinuität bei der Fortentwicklung einer Software erlebt, was hier auch durch die gleiche Artikel-Überschrift wie 1998 ausgedrückt sei.

Damals kostete das Programm 79 DM, heute sind es 39,95 Euro (Best.-Nr. JD-951-10, siehe ELV-Web-Shop), ein bis auf ein klein wenig "Handelskosmetik" konstanter Preis, wo gibt es so etwas noch? Noch billiger sind nur kostenlose Programme wie z. B. die (allerdings eingeschränkte) Trial-Version von EAGLE oder das Open-Source-Projekt KiCAD.

Und – die heute aktuelle Version 5.0 des beliebten Layout-Programms ist dermaßen komfortabel und professionell, dass erstens auch der Profi gern dazu greift und zweitens kein Platinenhersteller es sich leisten kann, das Sprint-Layout-Format aus seinem Angebot auszusparen.

Sprint-Layout ist ein eigenständiges Layout-Programm, das heißt, es setzt nicht automatisch einen Schaltungsentwurf um, etwa aus dem ABACOM-Programm "SPlan", hier wird "zu Fuß" layoutet, allerdings sehr komfortabel unterstützt.

Während die damalige erste Version sich über weite Strecken als spezialisierteres Zeichenprogramm erwies (für die Zeit trotzdem sensationell, als kommerzielle Programme sich noch im Preisbereich jenseits der 10.000 DM bewegten), ist die aktuelle Version deutlich in Richtung "echtes" Layoutprogramm inklusive Autorouting und Design Rule Check fortentwickelt worden, dessen Ergebnisse sich hinter keinem anderem Platinen-CAD-Programm zu verstecken brauchen.

Wieder hat man das Kunststück vollbracht, einfache und intuitive Bedienung mit dem Weglassen von unverständlichem und unnötigem Ballast zu verbinden.

Dass das Programm zu Layouts aus älteren Versionen kompatibel ist, sei hier ebenso der Vollständigkeit halber erwähnt wie der Fakt, dass es eine kostenlose Viewer-Software gibt, die das Ansehen und Ausdrucken von Layouts durch Dritte möglich macht.

#### Intuitiv und schnell erlernbar

Die Installation des je nach Distributor, u. a. auch ELV, per CD-ROM oder Download gelieferten Programms ist schnell und ohne Hürden erledigt, natürlich läuft das Programm auch unter dem aktuellen MS Windows 7.

Die gut strukturierte und übersichtliche Bedien-

oberfläche animiert dazu, sofort und ohne langwieriges Üben und Lesen anzufangen. Wenn es irgendwo hakt, ist jederzeit die umfangreiche Hilfefunktion verfügbar, die auch zahlreiche Tipps und Tricks über die eigentliche Bedienungsanleitung hinaus bietet.

Unser erstes Beispiel-Layout (Bild 1, Testprojekt, keine Schaltungsfunktion!) entstand nach nur kurzer "Erforschung" des Programms als "Learning-by-Doing"-Projekt. Dabei helfen die Voreinstellungen des Programms wie Standard-Raster, zahlreiche Standard-Lötaugenformen und -größen ebenso wie die recht umfangreiche Bauteilbibliothek, aus der Bild 2 einige wenige Auszüge zeigt. Und man kann wunderbar am Objekt lernen, denn alle Teile des Layouts sind jederzeit auch nachträglich veränderbar, so kann man die Breite von Leiterbahnen ebenso detailliert anpassen wie Lötaugenformen, Durchkontaktierungen, die Lage von Bauteilen usw.

Ach ja, natürlich "kann" Sprint-Layout auch SMD, selbst sehr komplexe SMD-Layouts sind dank des bis auf 0,079375 mm (1/32 RM) definierbaren Rastermaßes und der frei definierbaren Padgrößen möglich.

#### **Grundlegendes**

Nach dem Programmstart wird man von einer aufgeräumten Bedienoberfläche (Bild 3) empfangen, die nicht überladen ist, links und oben gibt es nur eine Reihe Werkzeuge und Funktionen, in der Statusleiste unten erscheinen die aktuelle Kursorposition, die Layer-Übersicht und Informationen über das gerade aktivierte Zeichnungselement.

Die maximale Platinengröße darf 300 x 300 mm betragen, es sind neben ein- und zweiseitigen Platinen sogar Multilayer-Platinen mit zwei innen liegenden Layern erstellbar. Die Eigenschaften der Platine wie Größe, Name und Layerzahl lassen sich jederzeit nach-

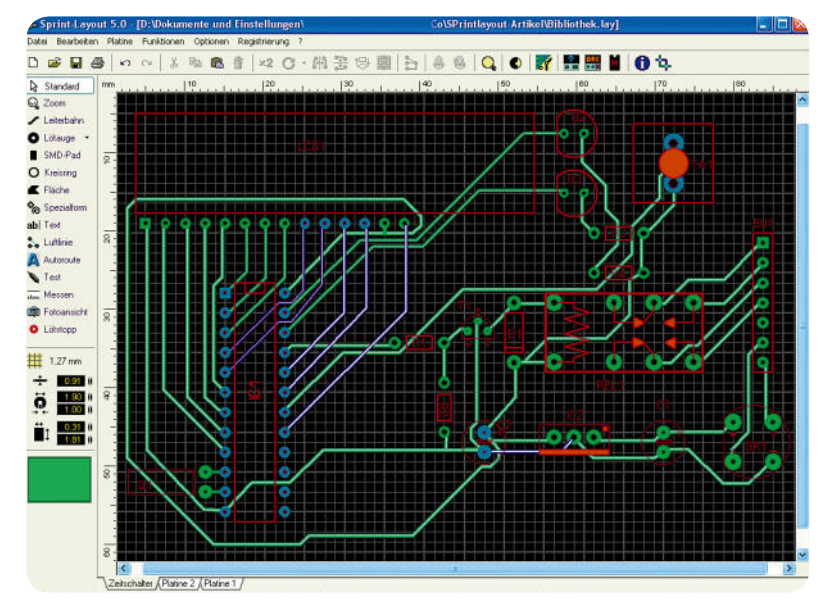

*Bild 1: Das erste Layout nach kurzer Eingewöhnung, noch in der Probierphase. Noch ein wenig optimieren, dann ist das erste Sprint-Layout-Projekt fertig!*

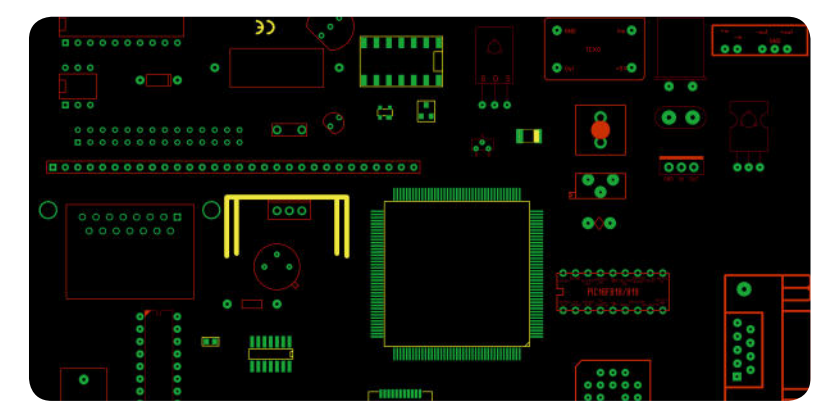

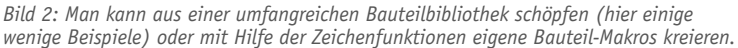

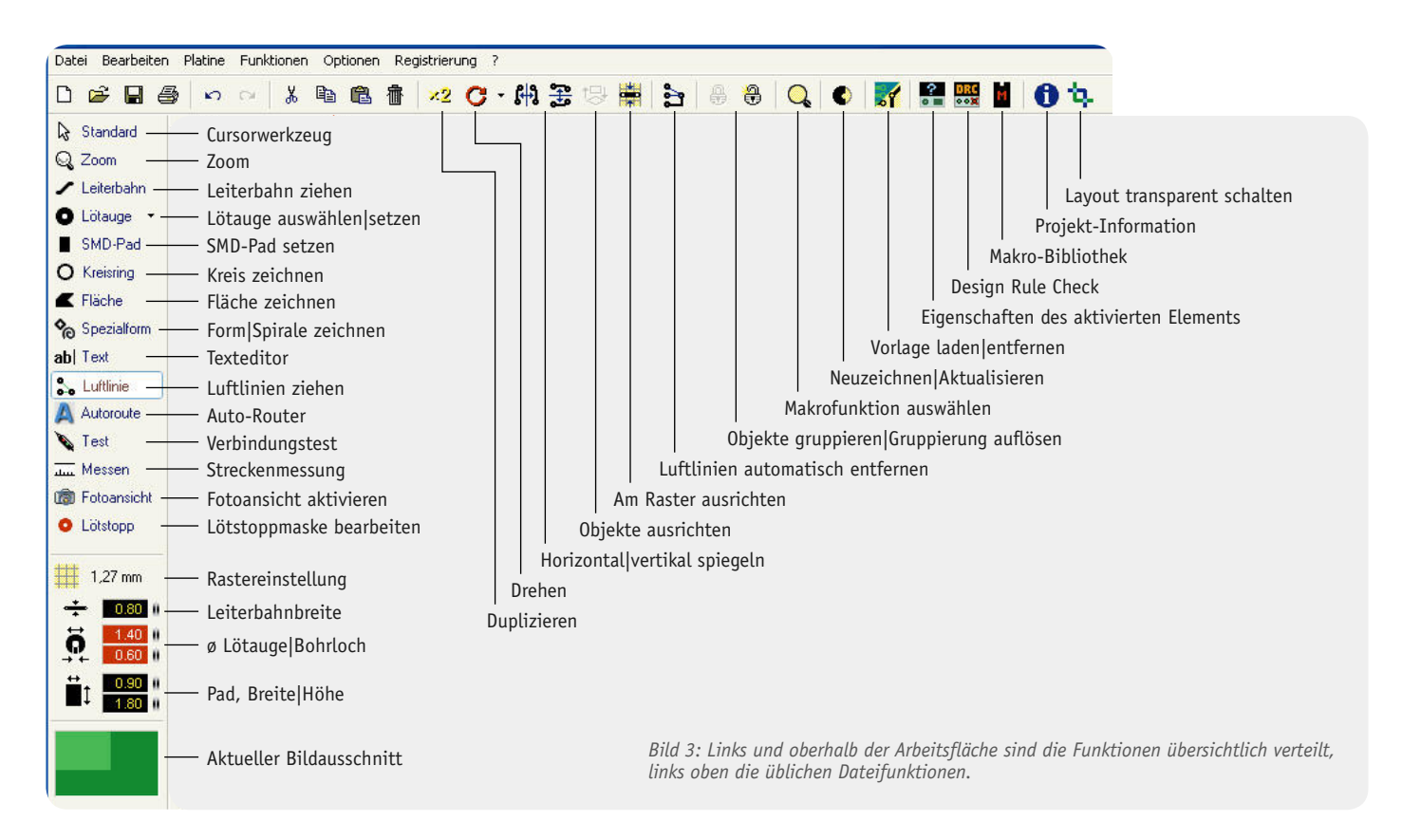

träglich ändern. Neu ist ein Umriss-Layer, auf dem sich speziell kompliziertere Platinenumrisse zeichnen lassen. Er ist für den maschinellen Zuschnitt einzeln als Gerber oder HPGL exportierbar.

Ein Projekt kann aus mehreren Platinen bestehen, diese befinden sich über Reiter unterhalb der Arbeitsfläche stets im direkten Zugriff. Über die Layerverwaltung (Bild 4) hat man jederzeit die Übersicht, auf

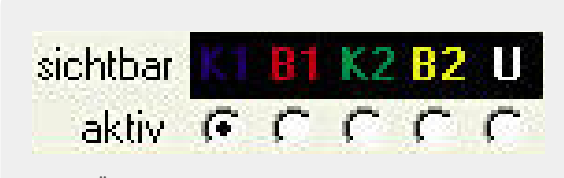

*Bild 4: Über die Layer-Verwaltung hat man Zugriff auf die einzelnen Layer und stellt ein, auf welchem man gerade arbeiten will.*

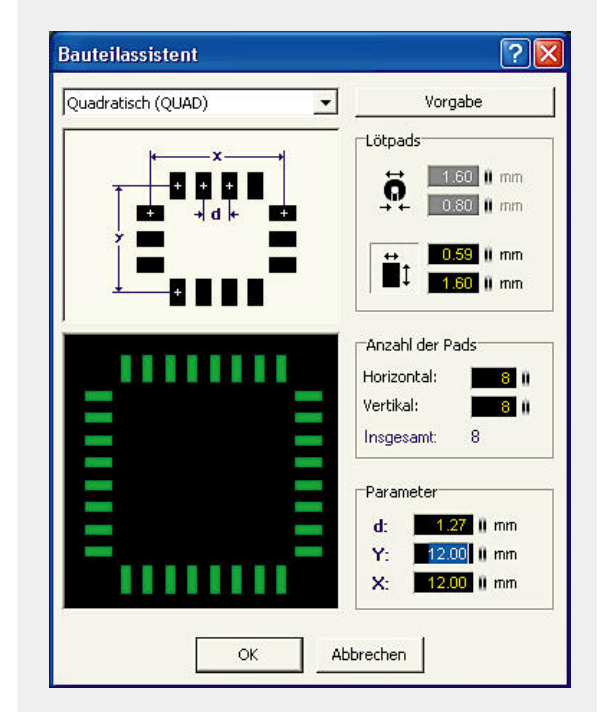

*Bild 5: Footprint blitzschnell und exakt erstellt – der Bauteilassistent*

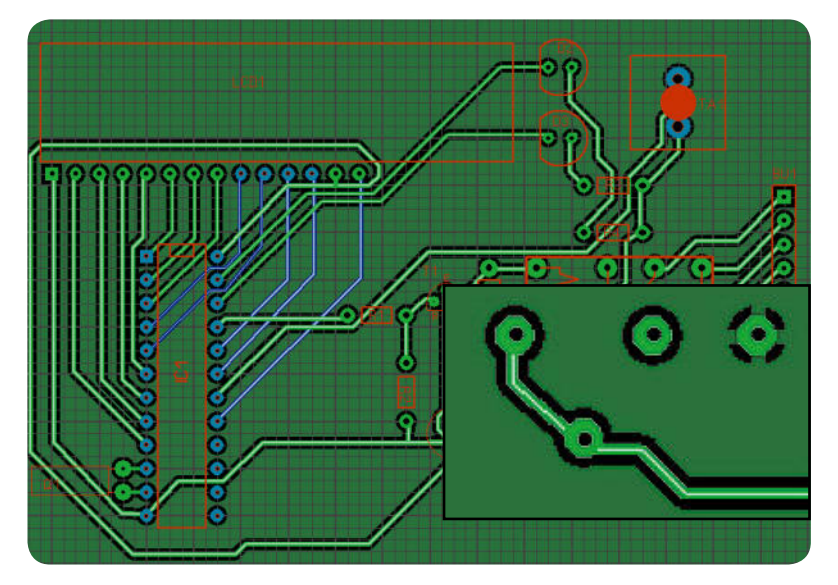

*Bild 6: Die Beispiel-Platine nach Aktivierung der Auto-Masse-Funktion. Rechts unten sieht man ein Thermal-Pad. Die Dicke der Stege ist einstellbar.*

welchem Layer man gerade arbeitet, und man kann einzelne Layer gezielt aus- und einblenden.

Links unterhalb der Werkzeugleiste findet man die intuitiv per linker und rechter Maustaste einstellbaren Maßpaletten für Leiterbahnen, Lötaugen und Lötpads sowie die Rastermaß-Auswahl. Hier kann man neben den vorhandenen Standardrastern auch ein eigenes Rastermaß definieren. Als Grundeinheit ist mm oder mil (1/1000 Zoll) einstellbar.

Übrigens intuitiv: Der neue Scrollrad-Zoom- und Navigationsmodus macht das Agieren auf der Arbeitsoberfl äche noch einfacher, man muss kaum noch die Scrollleisten und die Zoomfunktion direkt anfahren.

Die Lötaugen-Auswahl bietet neun Standard-Lötaugenformen an, die alle Wünsche abdecken dürften, ansonsten steht ja ein Bauteil-Editor zur Verfügung. Ungemein praktisch ist es, dass man jedes Lötauge auch nachträglich editieren kann. So kann man es z. B. leicht an vorhandene Bauteile anpassen, etwa wenn die Diode einen besonders dicken Bauteilanschluss hat. Oder man muss nachträglich Platz schaffen für eine Leitungsdurchführung zwischen zwei Pins, dann wechselt man halt die Form.

Ein einstellbares Fangraster erleichtert die Positionierung, auch nachträglich lassen sich alle Elemente am Raster ausrichten. Bei Bedarf, z. B. bei sehr kniffligen SMD-Schaltungen oder Bestückungsdruck-Beschriftungen, kann man temporär per "STRG"-Taste rasterlos arbeiten. In der umfangreichen Bauteilbibliothek sind bereits zahlreiche Bauteile als sogenannte Makros (siehe auch Bild 2) abgelegt, es sind jederzeit neu gezeichnete Bauteile als Makro ablegbar, also mit Pinout, Bauteilumriss, Beschriftung, weiteren Informationen wie z. B. Kontaktbelegung. Beim Entwurf eigener Bauteile hilft der Bauteilassistent (Bild 5). Er ermöglicht die automatische Erstellung des Bauteil-Grundrasters (Footprint), so muss man nicht jedes Lötpad einzeln setzen. Über ein Eigenschaften-Panel sind nicht nur alle Parameter eines ausgewählten Elements aufgelistet, sie sind hierüber, falls sinnvoll, auch jederzeit editierbar.

Die eigentlichen Zeichenfunktionen ermöglichen das komfortable Zeichnen nahezu beliebiger Objekte, einschließlich Flächen und Spezialformen. Neu an der Version 5.0 ist, dass Bauteile frei gedreht werden können und nicht nur in vorgegebenen Winkeln.

Auch der Texteditor lässt kaum etwas zu wünschen übrig, hier ist lediglich kritisch anzumerken, dass man bereits hier gewarnt werden sollte, wenn die Schrift zu dünn ausfällt und eventuell von einem Platinenbelichter nicht gedruckt werden kann. Dies fällt erst beim Design Rule Check auf, hier muss man dann an den monierten Stellen nacharbeiten. Hat man zwei, drei Platinen gemacht, wird man routinemäßig von vornherein die richtigen Schriftstärken wählen.

#### Neue und Spezialfunktionen

Das Salz in der Suppe sind die zahlreichen Spezialfunktionen, die Sprint-Layout zu einem richtig komfortablen Platinenlayout-Programm machen. Diese wollen wir in der Folge jeweils kurz vorstellen, Ausführlicheres findet sich jeweils in der zugehörigen Online-Hilfe.

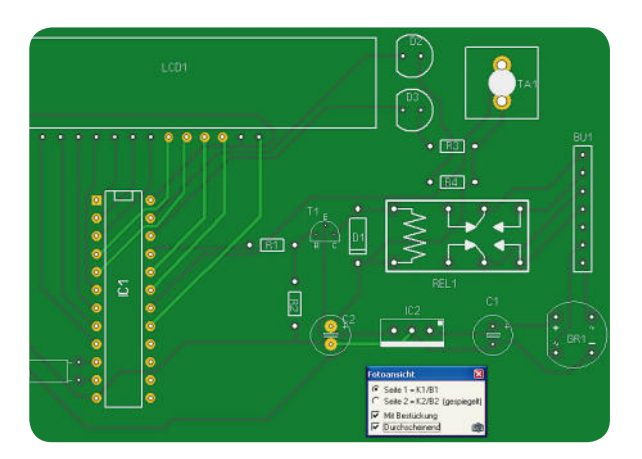

*Bild 7: Die Foto-Ansicht in Aktion. Auch hier machen viele Optionen die Arbeit einfach.*

#### **Auto-Masse und Thermal-Pads**

Nach dem Layouten leer bleibende Flächen auf der Platine bieten sich aus mehrfachen Gründen an, mit Kupfer gefüllt zu bleiben: EMV- und HF-technische Gründe, schnelleres Ätzen mit weniger Ätzmittelverbrauch, Nutzung zur Abführung von Wärme, z. B. über Thermal-Pads. Bild 6 zeigt unser Layout-Beispiel nach Erzeugung der Auto-Masse und im Ausschnitt detaillierte Beispiele inkl. Thermal-Pad. Die Auto-Masse kann in die Platinenmasse einbezogen oder galvanisch getrennt ausgeführt werden.

#### **Foto-Ansicht**

Diese Funktion zeigt die Platine stilisiert so, wie sie fertig bestückt aussieht (Bild 7). Dies reicht zwar noch nicht an die 3D-Ansicht anderer Programme heran (vielleicht etwas für die Version 6.0, an der ABACOM gerade arbeitet?), erlaubt aber dennoch eine gute Übersicht über die richtige Lage von Bauteilen (z. B. kann man dadurch das gefürchtete versehentlich gespiegelte Platzieren von Bauteilen erkennen) und Texten zu haben und bis zu einem gewissen Maß die Kollisionsfreiheit von Bauteilen auf der Platine beurteilen zu können. Eine Transparenzfunktion und die Möglichkeit der Auswahl der Seite, von der man die Platine betrachten möchte, ergänzen die ungemein praktische Funktion. Wie gesagt, 3D wäre der Anwenderwunsch.

#### **Lötstopp- und SMD-Maske**

Das Programm erzeugt auf einen Knopfdruck eine komplette Lötstoppmaske, die für die Herstellung der Platine mit Lötstopplackierung benötigt wird. Neu ist hier die Editiermöglichkeit für Lötaugen und -Pads sowie Leiterzüge. So kann man z. B. als Kühlfläche genutzte Kupferflächen vom Lötstopp ausnehmen, wenn später darauf gelötet werden soll.

Für die Fertigung von SMD-Platinen sind Klebemasken anzufertigen, sofern die Bestückung im Klebeverfahren erfolgen soll. Sprint-Layout kann diese Masken für den Platinenhersteller erzeugen.

#### **Verbindungstest**

Bei komplexeren Platinenlayouts, wie in Bild 8 zu sehen, kann man schon einmal den Überblick verlieren, wenn es gilt, Signale über viele Stationen wie Durchkontaktierungen, Mehrfachanschluss an mehrere Bauteile usw. zu führen. Die Übersicht wird durch den Verbindungstest erleichtert. Einfach mit dem Test-Tool

den Anfangs- oder einen beliebigen Punkt des jeweiligen Leiterzugs berühren, und schon erscheinen alle damit verbundenen Schaltungspunkte und Leiterbahnen hervorgehoben (in Bild 8 violett). Eine solche Prüfung sollte man sich zur Gewohnheit machen, nichts ist hässlicher, als anschließend einen Draht quer über die Platine löten zu müssen.

#### **Luftlinien und Auto-Router**

Diese beiden Werkzeuge sind für ein solches Programm sehr mächtige Werkzeuge, die dem Anwender viel Arbeit ersparen. Mit dem Luftlinien-Werkzeug werden zunächst erst einmal auf ganz einfache Weise alle notwendigen Verbindungen hergestellt. So kann man nicht so leicht welche vergessen, was beim sukzessiven Verlegen von Leiterzügen durchaus nicht selten passiert. Das mag zuerst etwas chaotisch aussehen, wie unser fiktives Schaltungsbeispiel in Bild 9 zeigt, aber das Chaos ordnet sich automatisch beim späteren Routen. Das Tolle daran ist, dass man mit Hilfe der Luftlinien das Bauteil auch optimal für ein besseres Layout platzieren kann, indem man es dreht. Dabei werden die Luftlinien mitgezogen und man kann, falls mechanisch möglich, das Bauteil bereits vor dem Routen so platzieren, dass sich die wenigsten Kreuzungen und eine optimale spätere Leitungsführung ergeben. Der Einklinker in Bild 9 zeigt das Mitziehen der Luftlinien exemplarisch.

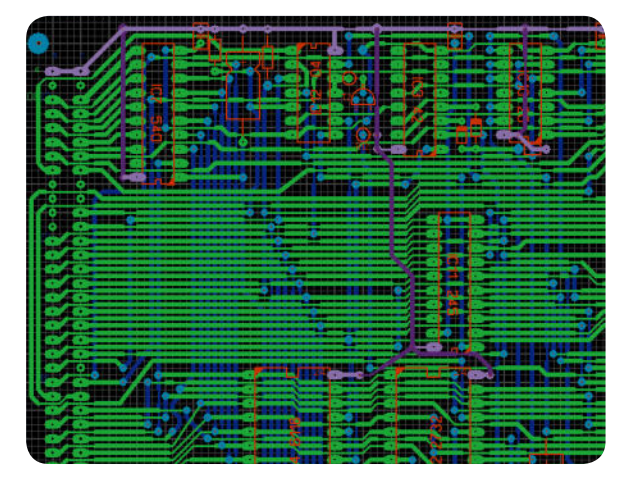

*Bild 8: Die Testfunktion zeigt, ob alle gewünschten Punkte miteinander verbunden sind und ob es Kurzschlüsse gibt.*

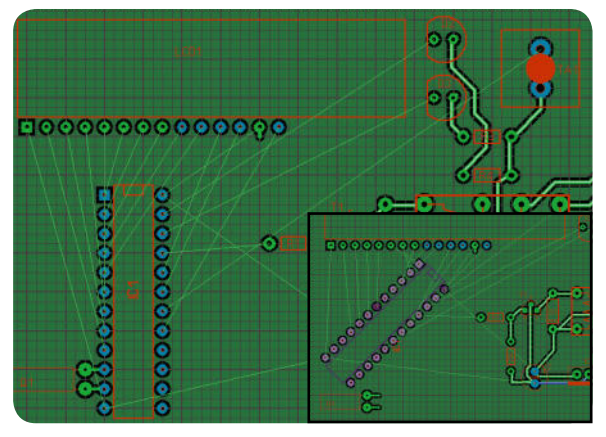

*Bild 9: Alles verbunden? Die Luftlinien verbinden die einzelnen Lötpunkte und bilden die Grundlage für die Arbeit des Auto-Routers. Rechts unten sieht man, wie die Luftlinien dem Objekt bei dessen Drehung folgen.*

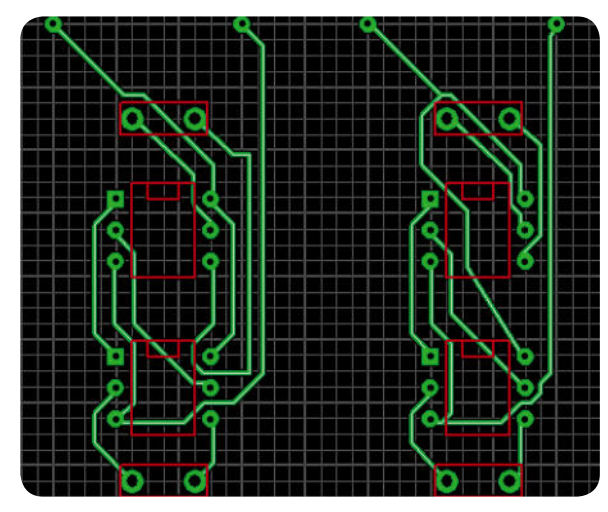

*Bild 10: Je nach Herangehen erzeugt der Auto-Router unterschiedliche Leitungsmuster.*

Sind alle Luftlinien platziert, kommt der integrierte Point-to-Point-Auto-Router zum Einsatz. Auch er arbeitet intuitiv – einfach Luftlinie anklicken, und der durch den Router gefundene Leitungszug wird erzeugt. Hier ist allerdings ein wenig Erfahrung und ggf. eine manuelle Korrektur von Vorteil. Allein durch die unterschiedliche Reihenfolge des Routens der einzelnen Luftlinien kann man sehr unterschiedliche (und manchmal auch skurrile) Leitungsführungen erzwingen, wie es Bild 10 an einem kleinen Beispiel zeigt. Hier ist also Mitdenken angesagt. Durch eine intelligente Reihenfolge des Verlegens kann vermieden werden, dass der Router für den letzten Leitungszug keinen Weg mehr findet. Man kann dem Router z. B. auch helfen, indem man die verlegten Leitungszüge manuell über die virtuellen Knotenpunkte im Leiterzug korrigiert, ans Raster anlegen lässt usw. Manche vom Router verlegten Leitungszüge sind mitunter auch signaltechnisch nicht optimal verlegt (wie gesagt, ein einfacher Point-to-Point-Router), auch hier ist manuelle Korrektur angesagt, wie im Übrigen auch bei den meisten viel teureren Programm-Verwandten. Insgesamt jedoch ist der Auto-Router ein sehr hilfreiches Werkzeug, das beim Layouten viel Zeit erspart.

#### **Andere Vorlagen verarbeiten**

Das Programm verfügt nicht über ein Konvertierungstool, um andere Datenformate importieren zu können. Das können auch viele andere Programme nicht, viele

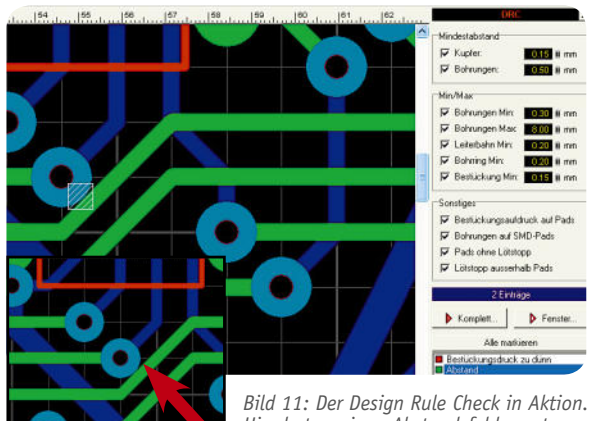

*Hier hat er einen Abstandsfehler entdeckt und markiert.*

Hersteller sperren eben andere Formate aus, zumal es da auch Lizenzvereinbarungen zu treffen gilt usw. – alles preistreibend.

Sprint-Layout bietet allerdings die Möglichkeit, andere eingescannte Layouts als Hintergrundbild in die Arbeitsfläche zu laden und dann bequem nachzuzeichnen, zu ergänzen oder zu modifizieren - eine schöne Funktion, um nicht ganz bei null anfangen zu müssen.

#### **Zu eng, zu dünn? Design Rule Check**

Eines der Highlights des Programms – mit dem Design Rule Check (DRC) kann es automatisch prüfen, ob bestimmte Regeln beim Platinendesign eingehalten werden. Diese sind wichtig, um später erstens keine Probleme bei der Fertigung der Platine zu bekommen und zweitens diese auch sauber löten zu können. Typische Fehler sind etwa zu geringe Abstände zwischen Leiterbahnen und Lötaugen, zu klein gewählte Bohrlöcher, nicht verarbeitbarer Bestückungsdruck, weil zu dünn, auf Lötpads oder Lötaugen platzierter Bestückungsdruck usw.

Im DRC-Dialog (Bild 11) kann man die gewünschten (bzw. vom Platinenbelichter vorgeschriebenen) Parameter einstellen und festlegen, was zu überprüfen ist. Nach dem Check werden die gefundenen Fehler im Klartext angezeigt und einzeln oder gemeinsam im Layout dargestellt. In Bild 11 ist ein solcher Fehler zu sehen, das Lötauge liegt zu nahe am Leiterzug. Solche Fehler sind später mit bloßem Auge kaum zu finden und führen zu langwierigen Fehlersuch-Aktionen.

#### **Druckfunktion**

Die Druckfunktion ist bei Sprint-Layout gewohnt komfortabel. Alle jeweils zu druckenden Layer sind einzeln anwählbar, zahlreiche Optionen wie Spiegeln, Negativdruck, Passkreuze, Skalierung, Zentrieren auf der Seite oder das Anordnen einer definierbaren Nutzen-Anzahl auf einem Blatt machen das Ausdrucken, z. B. auf einem Film, ganz einfach. Somit sind hier für die Home-made-Platinenherstellung bis hin zur Herstellung eigener SMD-Klebemasken per Ätztechnik beste Voraussetzungen gegeben. Bild 12 zeigt unsere Beispiel-Platine als Achtfach-Nutzen platziert, hier sind noch alle Layer eingeschaltet.

#### **Platinenherstellung**

Je nach eigenen Ambitionen oder Möglichkeiten stehen hierfür mehrere Ausgabemöglichkeiten zur Verfügung. Die eine wäre das o. g. Ausdrucken und Belichten einer Platine, die zu Hause oder in der Prototypenfertigung verbreitetste Methode.

Immer öfter geben aber auch Hobby-Elektroniker ihre Platinen bei einem kommerziellen Platinenhersteller in Auftrag. Hier kommt man – je nach Aufwand, den dieser treiben soll (mit|ohne Bohren, Platinendruck, Durchkontaktierung, elektrischem Check, Lötstopp usw.) – auf Preise von unter 20 bis über 80 Euro je Europakarte. Wenn man also Zeit und Spaß daran hat, kann man eben selbst bohren oder durchkontaktieren und hat dennoch eine industriell gefertigte Platine. Der Platinenhersteller benötigt Gerber|Excellon-Daten (hierfür besitzt Sprint-Layout eine komfortable Exportfunktion für die Layout- und Bohrdaten). Allerdings unterstützen fast alle Platinenhersteller auch direkt das Sprint-Layout-Format LAY, diesen Herstel-

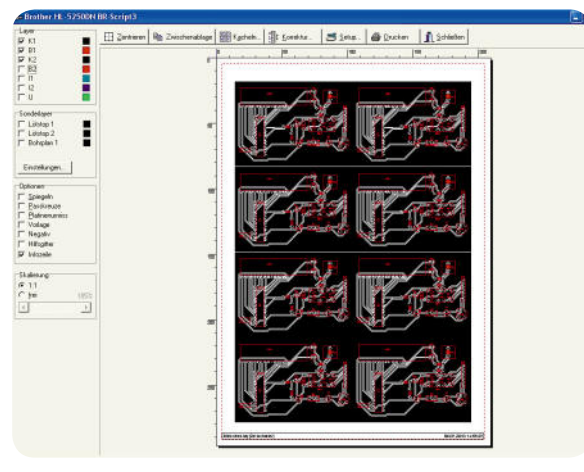

*Bild 12: Wirklich komfortabler Druckdialog. Sogar Mehrfachnutzen sind platzier- und ausdruckbar.*

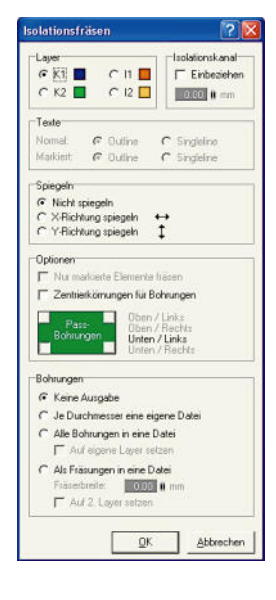

*Bild 13: Der Dialog für die Erzeugung der Datei für das Isolationsfräsen*

lern kann man direkt die erzeugte Layout-Datei übergeben.

Eine dritte, für viele sehr interessante Möglichkeit ist das Isolationsfräsen mittels einer CNC-Fräse. So mancher hat Zugriff auf solch ein Gerät, und manche, die sich auch mit Modellbau beschäftigen, sowie kleine Firmen können ein solch hochwertiges, leider darum auch nicht ganz billiges Gerät so gleich mehrfach auslasten. Denn Sprint-Layout unterstützt das Isolationsfräsen durch Ausgabe von HPGL-Daten und zahlreiche Funktionen wie Ausgabe von Bohrungen, Spiegeln, Outline-Ausgabe von Texten und Passbohrungen (Bild 13). ABACOM empfiehlt sowohl getestete CNC-Programme als auch einige Fräsplotter-Modelle, so den der vorrangig als Platinenmaterial-Hersteller bekannten Firma BUNGARD [2], siehe Bild 14, oder den als Bausatz vertriebenen Fräsplotter der österreichischen Firma STEP-FOUR [3], in Bild 15 zu sehen.

Wer feinmechanische Ambitionen hat, kann sich eine CNC-Maschine auch selbst bauen. Über die Seite von TRON-CNC [4] ist eine vielfach erprobte Bauanleitung für eine CNC-Selbstbau-Portalfräse (Bild 16) erhältlich, ein echtes Selbstbauprojekt für einen Winter. Auf den Foren- und Gästebuch-Seiten dieser Webseite findet man auch Hersteller für ganze Mechanik-Sätze dieser Maschine, für Motoren und Software. Dies stellt eine kostengünstige Alternative zu den Industriegeräten dar (durch schrittweisen Aufbau kann man die Anschaffung über die Bauzeit finanziell strecken), ist aber ein Projekt für sehr ambitionierte Techniker, deren Credo höchste Präzision lautet. Auch z. B. unter [5] wird der Selbstbauer mit einem sehr präzisen Selbstbauprodukt fündig.

Ja, was bleibt als Fazit? Sprint-Layout ist in der Version 5.0 ein rundum gelungenes Platinenlayout-Programm, das nur wenige Wünsche offen lässt, etwa die 3D-Ansicht. Dass das Kürzel LAY in der Liste fast aller Platinenhersteller steht, zeigt: Das Programm ist etabliert, hat Industriequalität und ist eine sehr kostengünstige Alternative für gewerbliche und Privat-Anwender.

Wir freuen uns jedenfalls schon auf die Version 6!

ELV

#### Internet:

- [1] www.abacom-online.de
- [2] www.bungard.de
- [3] www.step-four.at/hp2/index.php?action=1482
- [4] www.tron-cnc.de
- [5] www.mixware.de

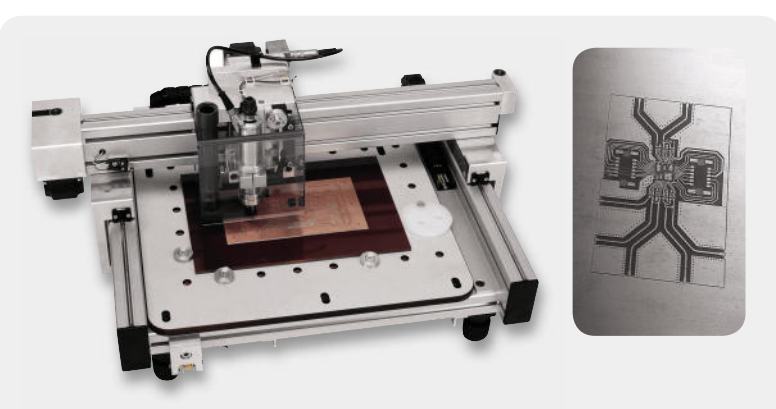

*Bild 14: Der BUNGARD-Fräsbohrplotter CCD2 ist eine hochpräzise, computergesteuerte Bohr- und Fräsmaschine mit halbautomatischem Werkzeugwechsel. Sie sticht durch vielseitige Einsatzmöglichkeiten und die hohe Auflösung von 0,1 mil = 2,54 µm sowie eine hohe Bohrleistung von 18.000 Löchern pro Stunde hervor.*

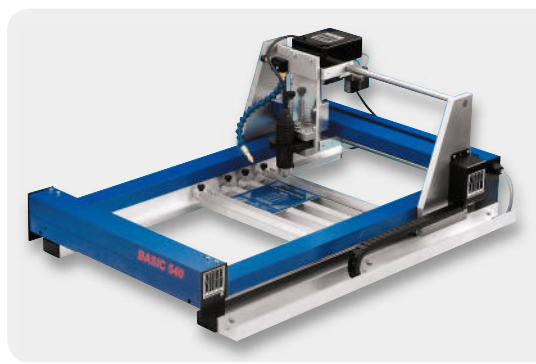

*Bild 15: Die Fräs- und Graviermaschine Basic 540 von STEP-FOUR wird als Bausatz vertrieben und eignet sich mit der hauseigenen Software ebenfalls für den Einsatz mit Sprint-fürLayout-Daten. Sie weist eine Wiederholgenauigkeit von ±0,025 mm auf und ist ebenfalls für das Isolationsfräsen von Platinen geeignet.*

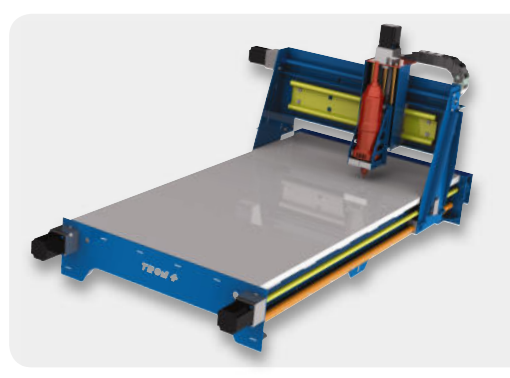

*Bild 16: Fräsplotter für den Selbstbau – TRON. Obwohl ursprünglich für den Modellbau entwickelt, eignet sich die Fräse bei sauberem Aufbau mit präzise gefertigten Teilen, einem präzisen Antrieb und entsprechender Steuerung auch für das Isolationsfräsen.*

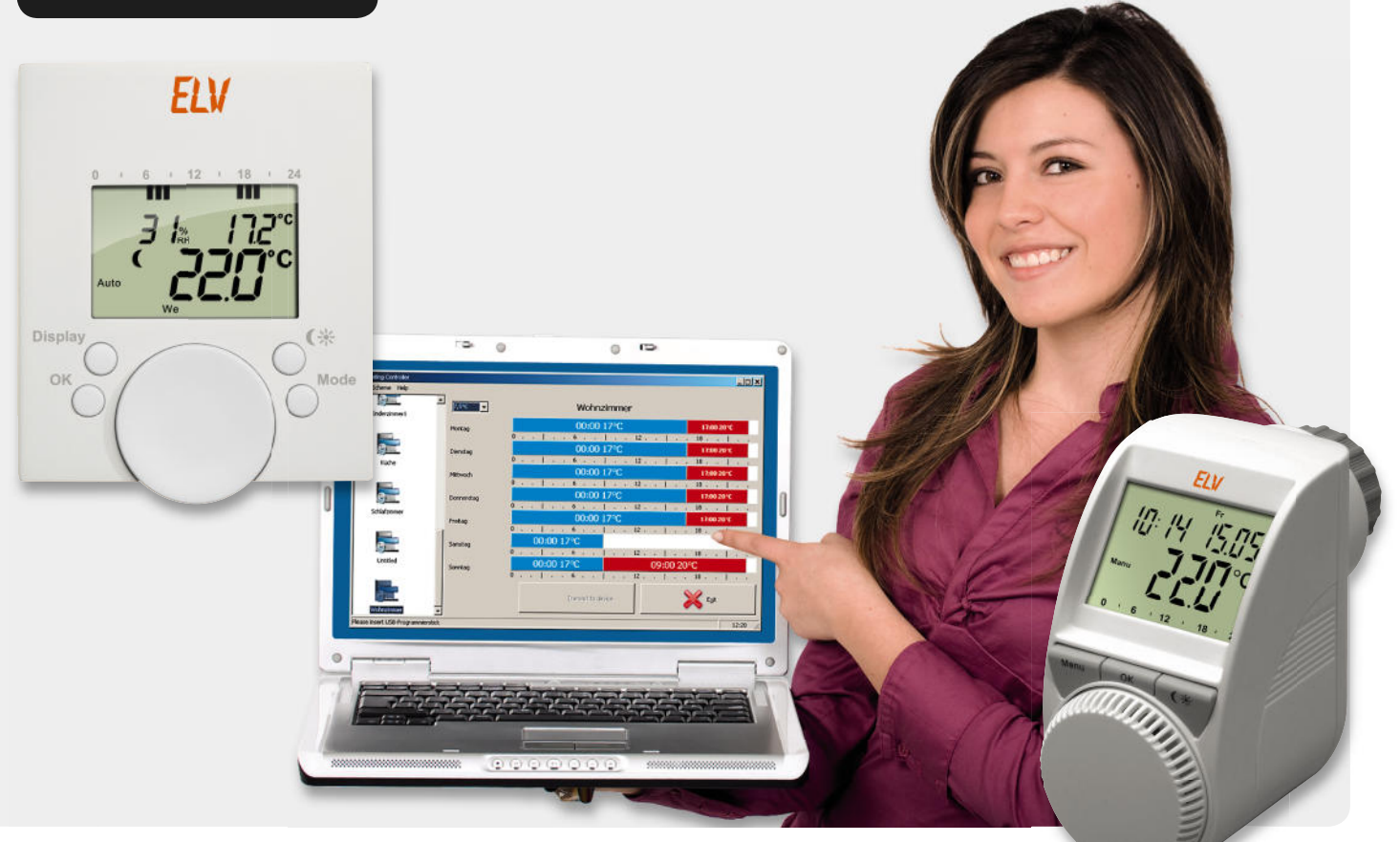

# **Heizkomfort neu definiert** Energiespar-Regler-System ETH ecolcomfort

**Mit dem ETH-Energiespar-Regler-System hat ELV ein komplettes, autark arbeitendes Heizungssteue-a rungssystem entwickelt, das besonders einfach zu installieren und zu bedienen ist. Neben dem reinen bed Stand-alone-Elektronik-Thermostaten ETH eco besteht das ETH-comfort-System aus drei verschiedenen ETH-comfort-Sy Elektronik-Thermostaten, einem Tür-|Fensterkontakt, einem Funk-Wandthermostaten, einer Funk-Hand-Funk-Wandthe fernbedienung und einer komfortablen PC-Software, deren Einstellungen ebenfalls per Funk zu den Elekt-eben ronik-Thermostaten geschickt werden. Das gesamte System ist modular konzipiert und kann Schritt für ko Schritt ausgebaut werden. System hat ELV ein komplettes, autark arbeitendes Heizu-System hat ELV ein komplettes, autark arbeitendes Heizu-<br>
System hat ELV ein komplettes, autark arbeitendes Heizu-<br>
Tür-|Fensterkontakt, einem Funk-Wandthermostaten,** 

#### Umrüsten und ab sofort sparen

Heizkosten kennen nur eine Richtung: Beständig gehen sie nach oben. Gerade haben zahlreiche Energieversorger – pünktlich zum Beginn der Heizsaison – wieder eine neue Preisrunde mit prozentual bis zu zweistelligen Preissteigerungen eingeläutet. Da sollte der Verbraucher reagieren: zu einem günstigeren Versorger wechseln und|oder die Heizungsanlage optimieren.

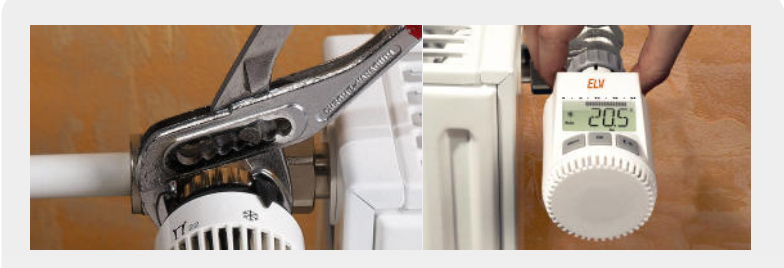

*Bild 1: Der Umbau dauert keine 5 Minuten: alter Thermostat ab, neuer dran! Kein Ablassen von Wasser, kein Schmutz!*

Für Letzeres muss man nicht einmal in den Heizungskeller, einmal Umsehen im Raum genügt: Da sind doch meist noch die alten Heizungsthermostate montiert. Und wer macht sich schon die Mühe, diese in allen Räumen mehrmals am Tag zu regulieren? Und wer dreht sie früh beim Verlassen des Hauses zu, wer dreht sie rechtzeitig auf, damit es abends beim Heimkommen schön warm ist? Drehen Sie die Thermostate zu, wenn Sie lüften? Nein, zu aufwändig? Da freut sich der Energieversorger.

Dabei ist Umrüsten auf eine zeitgemäße, komfortable und sparsame Heizungssteuerung eine ganz einfache Sache (Bild 1), meist benötigt man nicht mal ein Werkzeug dafür, und es ist egal, ob es sich um eine Mietwohnung handelt, denn die Systeme sind spurlos und schnell rückrüstbar. Man muss für den Fall des Auszugs nur die alten Thermostate aufbewahren.

Auch für den, der sich bisher nicht mit irgendeiner Art von moderner Haustechnik abgegeben hat, weil vielleicht als zu technisch und zu kompliziert, gar als "Lifestyle"-Produkt empfunden, ist mit dem hier vorgestellten Heizungssteuerungssystem eine Umrüstung auf eine moderne, Geld und Energie sparende Heizungssteuerung ein Kinderspiel. Und seit einiger Zeit haben wir es gutachterlich bestätigt [1]: Die ELV-Heizungsregler sparen bis zu 37 % Heizenergie, das ist sogar mehr als die bisherige eigene Aussage aus dem Haus ELV.

Denn nur automatisch arbeitende Heizungsthermostate sind in der Lage, ein individuell für jeden Raum und jede Nutzungsart spezifiziertes Heizungsprofil abzuarbeiten. Sparen heißt aber nicht, auf Komfort zu verzichten. Nur ein Beispiel: Der Elektronik-Thermostat senkt die Temperatur im Haus ab, wenn Sie früh das Haus verlassen. Damit es beim Heimkommen angenehm warm ist, sorgt der Thermostat dafür, dass das Haus rechtzeitig auf Komforttemperatur gebracht wird.

Übrigens – Angst darum, dass der Elektronik-Thermostat nicht an den eigenen Heizkörper passt, muss man nicht haben. Auf viele Heizkörper passt er ohne Adapter, zusätzlich liegen drei Adapter für die wohl am weitesten verbreiteten Danfoss-Ventile bei, und zahlreiche weitere sind optional [1] verfügbar, so für Oventrop, Vaillant, Ondal usw. Damit sind fast alle Ventilsysteme bestückbar.

#### Das ETH-System

Das neue Energiespar-Regler-System folgt, nach langjähriger Erfahrung bei der Entwicklung und Nutzung von Funk-Heizungsreglersystemen (ELV-FHT-System), mehreren Leitlinien.

Die wichtigste hieß: einfach. Und das ist es geworden. Im einfachsten Falle nimmt man den Regler aus der Verpackung, legt die mitgelieferten Batterien ein, stellt Datum und Zeit ein und wechselt ihn mit wenigen Handgriffen, ohne Werkzeug (allenfalls benötigt man eine Rohrzange, wenn sich der alte Thermostat nicht mit Handkraft lösen lässt) gegen den vorhandenen Thermostaten bzw. Ventilknopf aus – fertig! Das dauert keine fünf Minuten, und dank Vorprogrammierung mit allgemein gängigen Standard-Heizprofilen muss man nicht einmal unbedingt Heizungsprofile programmieren. Alles andere kann später kommen. Denn hier greift die nächste Leitlinie: modular und ausbaubar. Das ETH-comfort-System ist als Baukasten aufgebaut, den man beliebig zusammenbauen kann, ganz nach Bedarf und gerade freien finanziellen Mitteln. Das beginnt natürlich beim Thermostaten mit dem eingebauten Ventilantrieb, als Nächstes folgt vielleicht der Tür-|Fensterkontakt, und für den weiteren Komfort-Ausbau stehen drei Funk-Steuerungen zur Verfügung. Dritte Leitlinie: preiswert. Das ist es geworden. Kein Funk-Heizungsreglersystem ist bei dem gebotenen Leistungsumfang derzeit preiswerter. Und dank des modular möglichen Aufbaus gibt es damit überhaupt kein Argument mehr, das gegen den Einsatz eines solchen Systems spricht.

Kommen wir zu den einzelnen Systemkomponenten.

#### ETH eco – der "Einzelkämpfer"

Der ETH eco (Bild 2) ist ein Elektronik-Thermostat, der ohne Funksteuerung als Stand-alone-Gerät eingesetzt wird. Für einen nahezu unschlagbaren Preis bekommt man einen vollwertigen, kleinen Heizungscomputer mit intuitiver Bedienung, übersichtlichem Display, automatischer Temperaturabsenkung (über eine feste Zeit) beim Lüften, Urlaubs-|Partyfunktion, Kindersicherung, Frostschutz- und Antikalk-Funktion. Er ist betriebsbereit vorprogrammiert.

Bereits dieses einfache Gerät verfügt über die Möglichkeit, für jeden Wochentag getrennt bis zu 6 Umschaltungen täglich

zu programmieren. Bei Bedarf kann man jederzeit mazu programmieren. Bei Bedarf kann man jederzeit ma-<br>nuell eingreifen und eine gewünschte Temperatur über das mechanische Drehrad einstellen. Beim nächsten das mechanische Drehrad einstellen. Beim nächsten<br>Schaltzeitpunkt kehrt das Gerät wieder zum automatischen Betrieb zurück, man kann also das Zurückstellen schen Betrieb zurück, man kann also das Zurückstellen<br>getrost vergessen. Um die Batterien braucht man sich zwei Jahre nicht zu kümmern, das Gerät ist damit sehr sparsam.

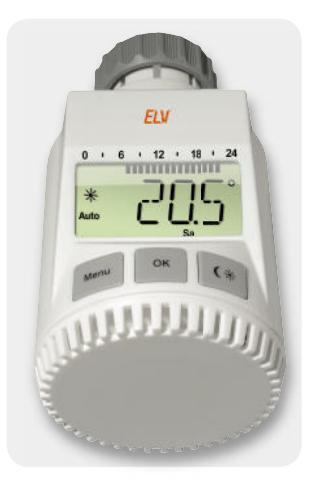

*Bild 2: Komfortabel und vielseitig – der autark arbeitende Elektronik-Thermostat ETH eco*

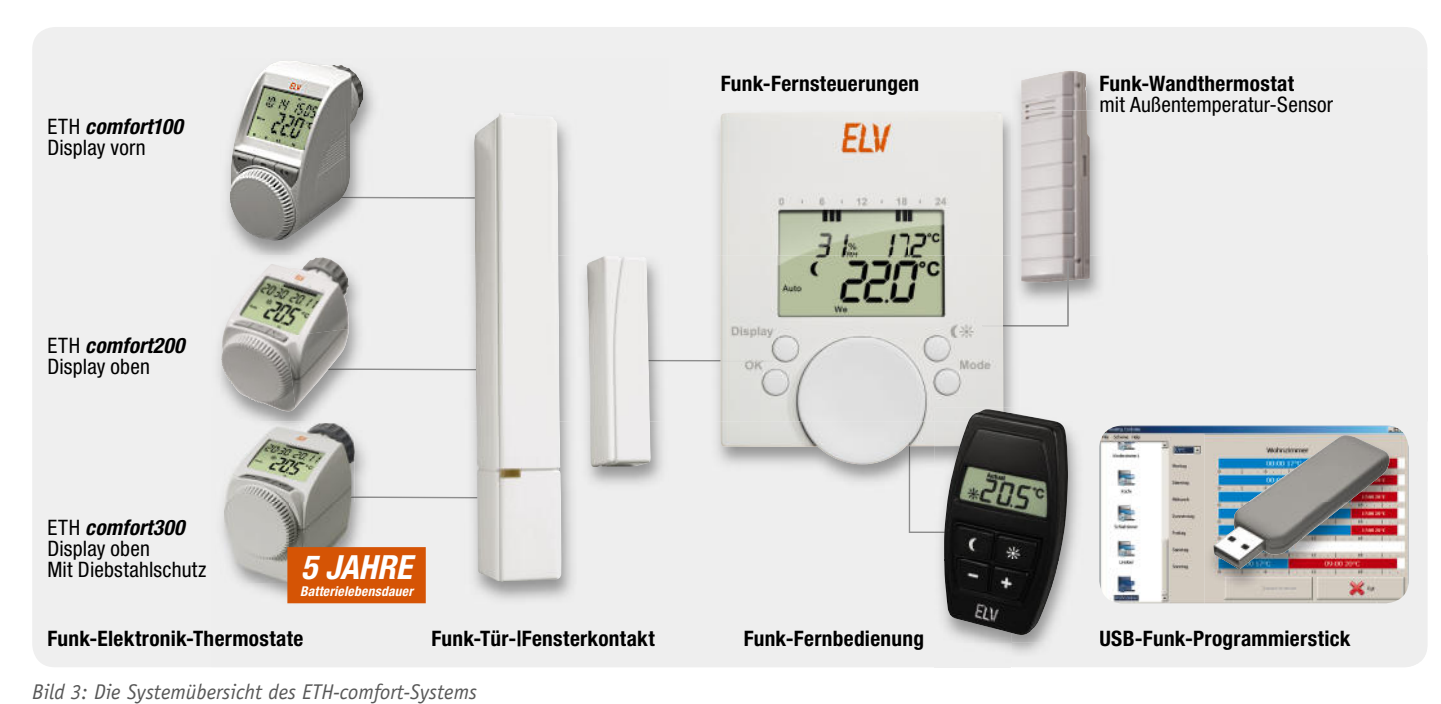

Systemfähig – die ETH-comfort-Regler Für das ETH-comfort-Funksystem (Bild 3) stehen drei Funk-Energiespar-Regler zur Verfügung. Sie sind funktionell identisch, unterscheiden sich aber in der mechanischen Ausführung.

Der ETH comfort100 (siehe Bild 3 links oben) oder der ETH comfort200 (Bild 3 links Mitte) wird je nach Anwenderwunsch, Montageplatz und räumlichen Gegebenheiten so ausgewählt, dass er bequem bedienbar und das Display leicht ablesbar bleibt. Im Regelfall wird das Modell 100 wohl an nach vorn weisende Ventile montiert, während das Modell 200 an zur Seite weisenden Ventilen seinen Platz findet.

Das Modell 300 (Bild 3 links unten) ist der Spezialist für gewerblichen Einsatz und den in öffentlichen Bereichen. Denn er verfügt über einen mechanischen Diebstahl- und Vandalismusschutz, der ein Abschrauben ohne Spezialwerkzeug verhindert. Und er ist besonders wartungsarm – die Batterien halten bis zu 5 Jahre.

Optisch hervorstechend sind hier die großen, beleuchteten Displays. Über die Funktionen und die Batterielaufzeit des ETH eco hinaus können die drei comfort-Modelle von allen Funksendern des Systems angesteuert bzw. programmiert werden, vom Tür-| Fensterkontakt bis zum PC-USB-Funkstick. Darüber hinaus ist eine sehr genaue Temperaturvorgabe möglich (Auflösung 0,5 °C).

#### Energie sparen mit Funk-Tür-|Fensterkontakt

Der Funk-Kontakt (siehe Bild 3) registriert das Öffnen des Fensters zum Lüften und steuert den Elektronik-Thermostaten genauso lange zur Absenkung an, wie das Fenster tatsächlich geöffnet ist. Dies spart noch

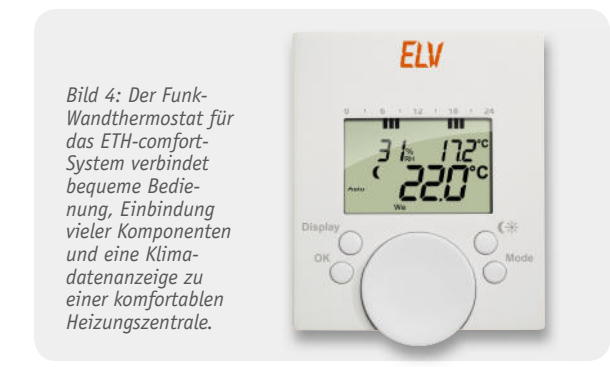

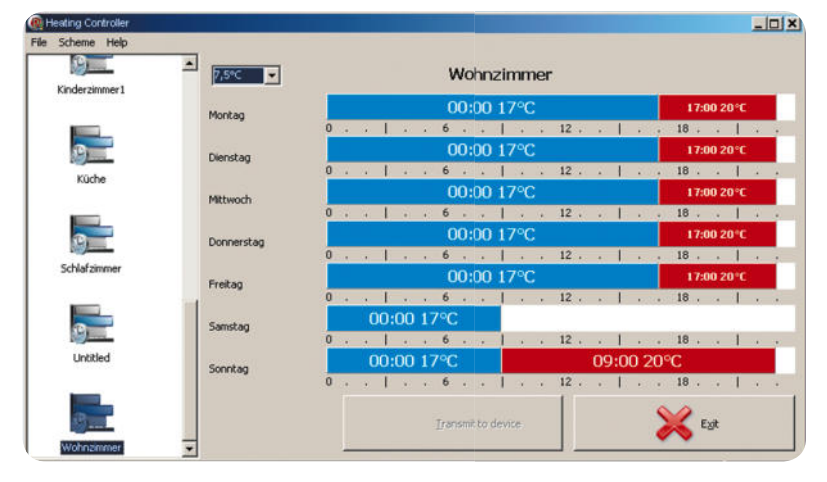

Bild 5: Über eine grafische Bedienoberfläche lassen sich am PC blitzschnell für jeden Raum individuelle Profile erstellen oder vorprogrammierte Profile zuweisen.

mehr Energie als die in den Thermostaten integrierte Absenkung, die je nach räumlichen Bedingungen erst verzögert einsetzen kann und nach einer festen Zeit die Temperatur wieder anhebt. Er ist per Funk an beliebig viele Elektronik-Thermostate der ETH-comfort-Reihe und an den Funk-Wandthermostaten anlernbar.

#### Bequem aus der Ferne – Funk-Fernbedienung

Wenn schon Funk-Heizungssteuerung, warum dann nicht auch bequem? Genau! Dafür gibt es die kleine Funk-Fernbedienung des Systems (siehe Bild 3). Diese kann an beliebig viele Thermostate angelernt werden und ermöglicht das bequeme manuelle Umschalten zwischen Komfort- und Absenkbetrieb sowie das schrittweise Anheben bzw. Absenken der Raumtemperatur. Die aktuelle Raumtemperatur wird neben dem Systemstatus in einem kleinen Display angezeigt.

#### Zentral steuern via Funk-Wandthermostat

Will man von einem Platz aus viele Thermostate programmieren und steuern, so steht hierfür der Funk-Wandthermostat (Bild 4) zur Verfügung. Er kann innerhalb eines Radius von bis zu 30 m beliebig viele Thermostate erreichen, integriert als Zentrale die Systemkomponenten "Funk-Tür-|Fensterkontakt" sowie die Funk-Fernbedienung und bietet nebenbei noch die Funktionalität einer kleinen Wetterstation mit Anzeige der Außentemperatur (via Funk-Sensor) sowie von Innen-Temperatur und -Luftfeuchte.

Über frei wählbare Tages- und Wochenprofile und bis zu 7 Temperaturwechsel je Tag kann man sich hier völlig individuelle Heizprogramme erstellen und diese bequem per Funk an die Thermostate senden. Natürlich sind an der bequem per Drehrad bedienbaren Zentrale auch solche Funktionen wie Urlaubs- und Partyfunktion sowie Kindersicherung verfügbar.

#### Heizprogramme am PC erstellen – Funk-USB-Programmierstick

Wer die Heizungsprofile für verschiedene Räume, vielleicht sogar getrennt nach Saison, ganz bequem erstellen und verwalten will, der sollte zum PC-System (Bild 5) greifen. Hier kann man für jeden Raum individuelle Heizprofile über eine grafische Oberfläche in Minutenschnelle erstellen, abspeichern und ausdrucken. Über den Funk-USB-Programmierstick werden die die Daten dann zu den gewünschten Thermostaten geschickt, fortan benötigt man den PC nicht mehr. Die per Download von [1] erhältliche Software ist sehr einfach und intuitiv bedienbar, sie enthält bereits zahlreiche spezielle Raumprofile, die man sofort nutzen kann. Figure 11 and 12 stellen und verwalten will, der sollte zum PC-System<br>
(Bid 5) greifen. Hier kann mar für jeden<br>
in Minutenschnlele erstellen, abspeichern und ausdru-<br> **Figure 12 and 2** dividuelle Heizprofile über den Funk

Betrachtet man das ETH-System insgesamt, so erfüllen sich hier auf einfache Weise und auch sehr preiswert wohl die meisten Forderungen, die man an an ein komfortables, modernes und individuell konfigu-<br>rierbares Heizungssteuerungssystem stellt. rierbares Heizungssteuerungssystem stellt.

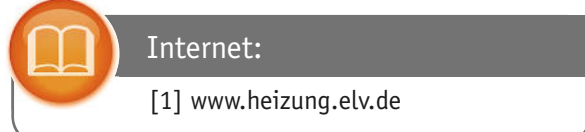

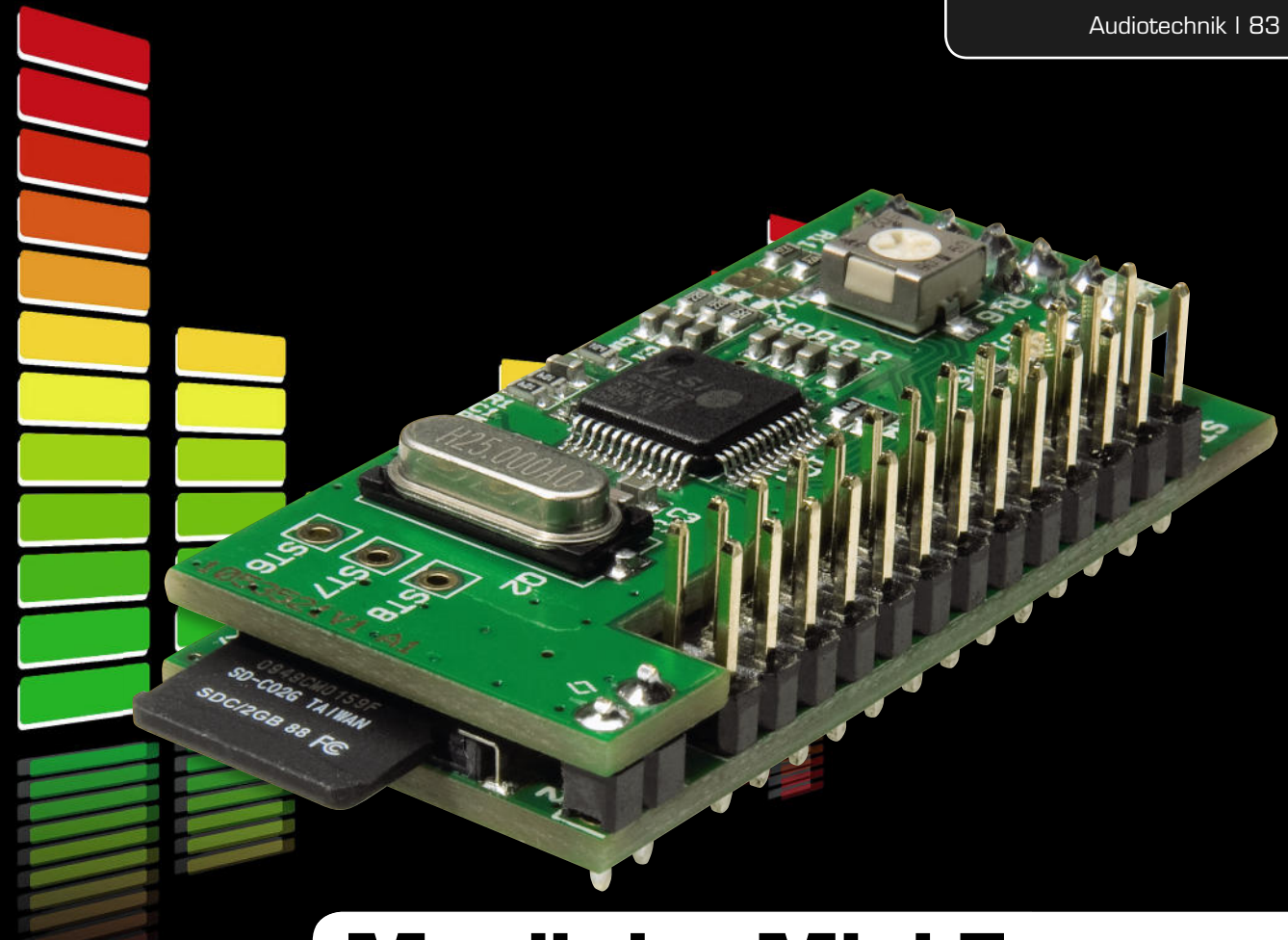

# **Musik im Mini-Format**

## MP3-Soundmodul MSM 2

**Der MP3-Player in Modulform für den universellen Einbau. Mit dem MSM 2, dessen Abmessungen nur 46,5 x 22 x 12 mm betragen, können bis zu 10 verschiedene MP3-Soundfi les von microSD-Karten wiedergegeben werden. Die Auswahl des gewünschten MP3-Files erfolgt wahlweise durch externe Schaltsignale oder über direkt anzuschließende Taster bzw. Schaltkontakte. Ein eingebauter NF-Leistungsverstärker erlaubt den direkten Anschluss eines 8-**Ω**-Lautsprechers.**

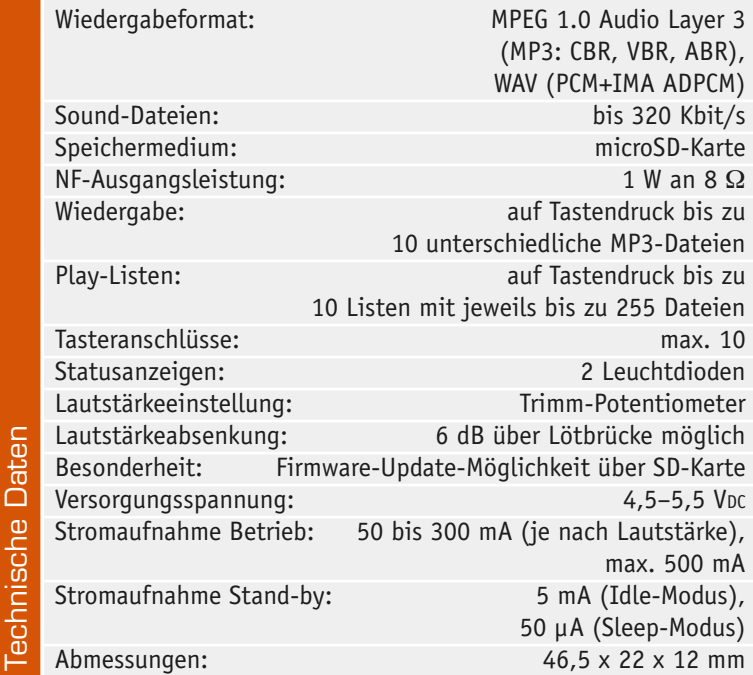

#### **Allgemeines**

MP3 ist die allgemeine Abkürzung für "MPEG Audio Layer 3" und heute das gebräuchlichste Format für digitale Audio-Signale. In erster Linie handelt es sich dabei um ein Verfahren zur Datenreduktion, so dass Musiksignale auf unter 10 % der sonst erforderlichen Datenmenge komprimiert werden können, ohne das Hörerlebnis dabei merklich zu beeinträchtigen.

Preiswerte MP3-Player gibt es zwar in unterschiedlichsten Ausführungen, aber wenn es um die Integration in eigene Anwendungen und Schaltungen geht, stößt man bei der Ansteuerung der Player sehr schnell an Grenzen. Abhilfe schafft das hier vorgestellte kleine Modul (Bild 1), dass gerade für den Einbau in eigene Applika-

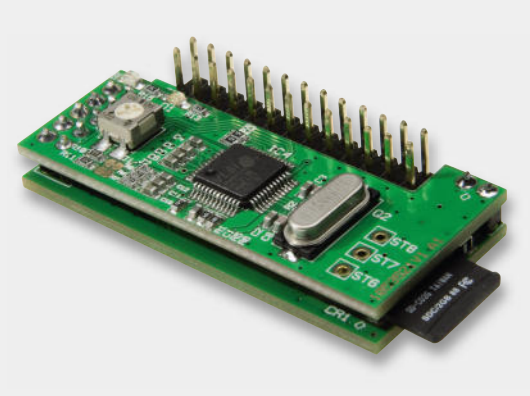

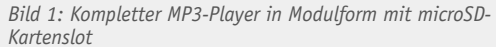

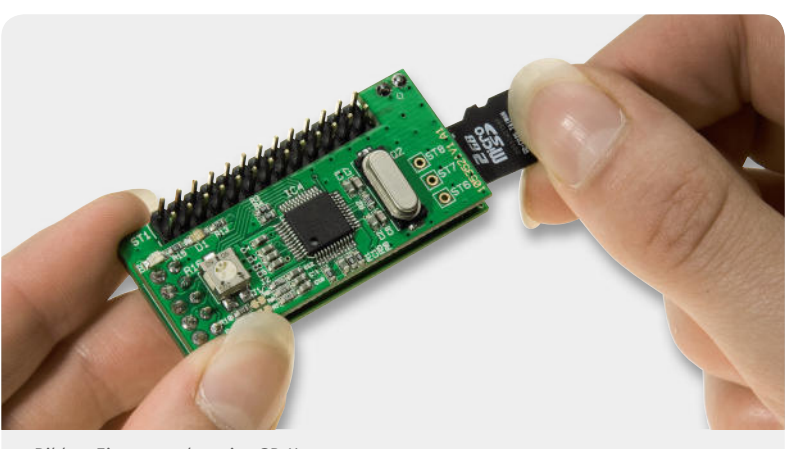

*Kartenslot Bild 2: Einsetzen der microSD-Karte*

tionen konzipiert wurde und auf einfachste Weise die Wiedergabe von bis zu 10 unterschiedlichen Sound-Dateien ermöglicht. Die mögliche Länge der Sound-Dateien wird nur durch die Größe der verwendeten SD-Karte begrenzt, so dass auch die Wiedergabe von sehr langen Soundfiles absolut kein Problem ist. Bei den Abmessungen des Moduls wurde besonderer Wert auf ein möglichst schmales Design (nur 22 mm) gelegt, d. h., die Platine ist kaum breiter als der Steckplatz für die microSD-Karte (Bild 2). Dadurch ist insbesonders auch der Einbau in Modellbahn-Anwendungen problemlos möglich.

Die Zuordnung der einzelnen Sound-Signale zu den Tastenfunktionen des Moduls (Taste 1 bis 10) erfolgt durch eine einfache Nummerierung am Anfang des Dateinamens (001-Dateiname, 002-Dateiname usw.). Dadurch ist die Erstellung der erforderlichen Sound-Dateien ein "Kinderspiel". Einfach die gewünschten MP3-Dateien auf eine mit FAT32 formatierte microSD-Karte kopieren, den Anfang des Dateinamens von 001 bis 010 nummerieren, und die Daten für das Soundmodul sind schon abspielbereit. Es werden Sound-Dateien bis max. 320 Kbit/s und die Dateiformate MPEG 1.0 Layer 3 (MP3: CBR, VBR, ABR), WAV (PCM+IMA ADPCM)

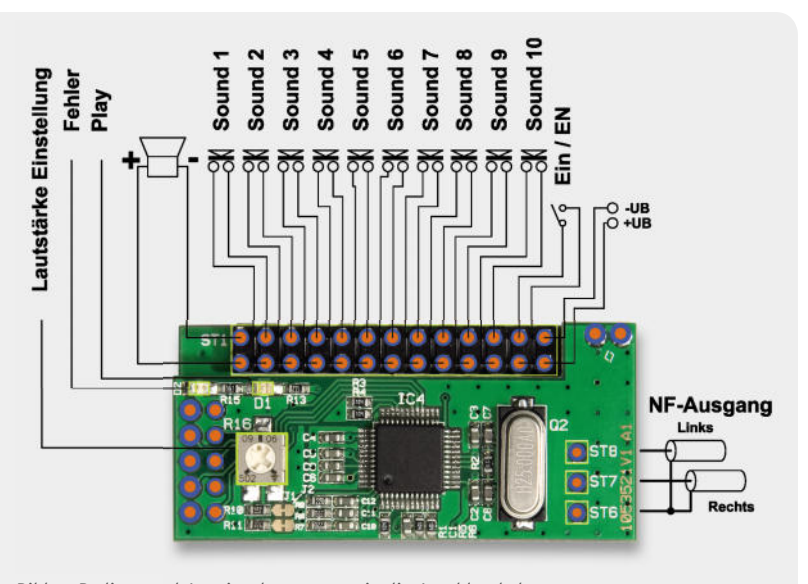

*Bild 3: Bedien- und Anzeigeelemente sowie die Anschlussbelegung Bild 3: Bedien- und Ar<br>des MP3-Soundmoduls* 

unterstützt. Durch die einfache Nummerierung können auch besonders schnell und einfach MP3-Dateien getauscht werden, ohne dass es dadurch zu Verschiebungen bei der Tastenzuordnung kommt.

Sämtliche Ein- und Ausgänge des Moduls stehen an einer 2-reihigen Stiftleiste mit insgesamt 26 Anschlusspins zur Verfügung. Zur Wiedergabe der verschiedenen MP3-Dateien können hier direkt bis zu 10 Taster angeschlossen werden. Über einen "Enable"-Eingang an dieser Stiftleiste, d. h. Schalterkontakt nach Masse, wird auch der komplette "MP3-Player" eingeschaltet, und zwei weitere Anschlusspins dienen zum Anschluss der Versorgungsspannung, die im Bereich von 4,5 V bis 5,5 V liegen muss. Zwei weitere Anschlusspins dieser Stiftleiste dienen zum Anschluss eines 8-Ω-Lautsprechers.

Der auf dem Modul vorhandene Mono-NF-Leistungsverstärker kann 1 W Ausgangsleistung an 8 Ω abgeben, wobei die Lautstärke mit Hilfe eines Trimm- Potentiometers auf dem Modul einstellbar ist.

Grundsätzlich können auf PCs und schnellen, leistungsfähigen Mikrocontrollern (z. B. ARM-Controllern) MP3-Dateien softwaremäßig decodiert werden. In Anwendungen mit kleineren Mikrocontrollern wie z. B. unserem Soundmodul sind spezielle MP3-Decoder-Chips erforderlich. Ein Vorteil dabei ist der deutlich geringere Firmware-Aufwand und dass die erforderlichen MP3-Lizenzen bereits mit dem Kauf der Chips bezahlt werden. Ausgangsseitig liefern MP3-Chips in der Regel bereits analoge Audio-Signale, so dass dann keine D|A-Wandler mehr erforderlich sind. Der von uns eingesetzte MP3-Decoderbaustein von VLSI mit seriellem SPI-Interface und integriertem Stereo-D|A-Wandler ist daher auch von der Kostenseite eine gute Alternative.

#### Installation und Bedienung Installation

Die Installation und Bedienung des MP3-Soundmoduls Installation ist ausgesprochen einfach. Bild 3 verschafft einen ausgesproc Uberblick über die Anschlüsse, Bedien- und Anzeigeelemente des MSM 2. M

Zum Betrieb des MP3-Soundmoduls wird eine stan dardformatierte microSD-Karte (FAT32) benötigt, und dardformatiert die gewünschten MP3-Sound-Dateien werden im ers-gewünschte ten Schritt auf diese Karte kopiert. Es werden max. 10 Dateien vom Soundmodul unterstützt, wobei die Zuordnung zu den Tastenfunktionen über eine am zu

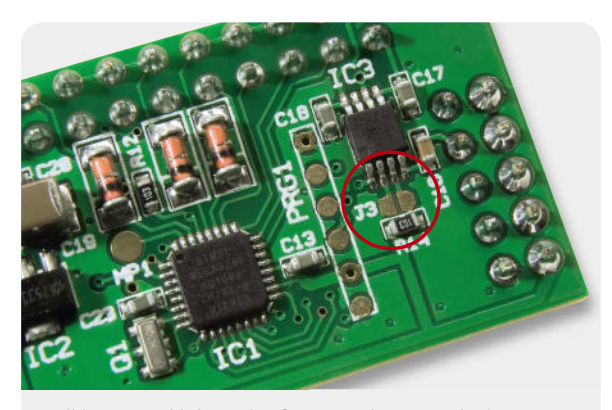

*Bild 4: Auswahl der Endstufen-Verstärkung. Durch eine*  Verbindung der Lötflächen von J 3 kann die Verstärkung der *Endstufe um 6 dB reduziert werden.*

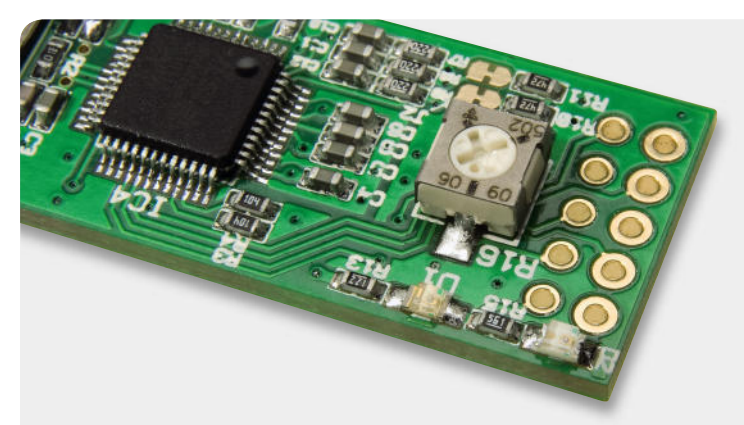

Bild 5: Die Anzeige-LEDs des MP3-Soundmoduls befinden sich in der Nähe des Trimm-*Potentiometers R 16.*

Anfang des Dateinamens stehende Nummer erfolgt. Es können dabei durchaus beliebige Dateinamen vergeben werden, allerdings müssen Dateien, die abgespielt werden sollen, mit drei aufeinander folgenden Zahlen, 001-Dateiname bis 010-Dateiname, beginnen und vom Dateityp MP3 oder WAV sein. Alle anderen MP3-Dateien auf der Karte, die durchaus vorhanden sein dürfen, werden ignoriert. Eine kurze Betätigung der Taste 1 (<2 Sek.) führt zur Wiedergabe der Sound-Datei 001- Dateiname, und bei einer kurzen Betätigung der Taste 2 wird die Sound-Datei 002-Dateiname abgespielt usw.

Eine Besonderheit ist die Möglichkeit, auf langen Tastendruck (>2 Sek.) hin komplette "Play-Listen" abzuspielen. Dabei können bis zu 10 Play-Listen mit jeweils bis zu 255 MP3-Sound-Dateien je Liste angelegt und automatisch wiedergegeben werden. Play-Listen sind Text-Dokumente mit dem Namen PLAYLST0 bis PLAYLST9 und dem Dateityp TXT. In den Play-Listen wird die Ziffernfolge der Sound-Dateien mit Semikolons ";" getrennt aufgelistet. Wichtig ist dabei, dass bei der letzten Datei in der Liste ein Abschluss mit einem Semikolon erfolgt, da sonst die Datei nicht abgespielt wird. Über die Play-Listen können somit auch Dateien abgespielt werden, die nicht direkt über einen kurzen Tastendruck erreichbar sind (die Nummerierung ist möglich von 001 bis 999). Natürlich besteht auch die Möglichkeit, in jeder Play-Liste nur die Nummer einer einzigen MP3-Datei zu speichern. Dann sind 10 MP3-Dateien über einen kurzen Tastendruck und 10 weitere MP3-Dateien über einen langen Tastendruck wiederzugeben.

Je nach Stromversorgung des MP3-Soundmoduls (Batterie- oder Netzteilbetrieb) können mit Hilfe von Tasten-Kombinationen verschiedene Betriebsmodi aufgerufen werden. Neben einem "Idle-Modus" (Betriebsbereitschaft) steht ein "Sleep-Modus" zur Verfügung, in dem die Ruhestromaufnahme von ca. 5 mA auf ca. 50 µA sinkt. Wenn der Sleep-Modus aktiviert ist, erfolgt eine leicht verzögerte Tastenreaktion, da der Baustein zuerst durch den Tastendruck "aufwachen" muss, um dann die Funktion auszuführen. Zum Aktivieren der verschiedenen Modi sind die entsprechenden Tastenkombinationen >10 Sek. gleichzeitig gedrückt zu halten, wobei die Übernahme jeweils durch kurzes Aufleuchten der roten LED quittiert wird. Folgende Modi stehen zur Verfügung:

· **Idle-Modus (Bereitschaft) & Sleep-Modus aktiviert**  (Tastenkombination 1 und 5)

 Nach Abspielen einer Sound-Datei wird 5 Sek. im Idle-Modus (blinkende blaue LED) auf neue Eingabe gewartet, bevor automatisch der Sleep-Modus (keine LED leuchtet) aktiviert wird

- · (Tastenkombination 1 und 6) **Sleep-Modus aktiviert**  Nach Abspielen einer MP3-Datei wird sofort der Sleep-Modus aktiviert (Ruhestromaufnahme ca. 50 µA)
- **Idle-Modus aktiviert** (Tastenkombination 1 und 7) Im Idle-Modus wird nach Abspielen einer MP3-Datei auf neue Eingaben gewartet (Ruhestromaufnahme ca. 5 mA)

Eine Besonderheit ist beim MP3-Soundmodul die Möglichkeit, ein Firmware-Update von der microSD-Karte aus durchzuführen. Durch gleichzeitiges Betätigen und 10 Sek. Halten der Tastenkombination 1 und 10 wird der Bootloader aufgerufen. Die Aktivierung des Bootloaders wird dann durch gleichzeitiges Aufleuchten der blauen und roten LED angezeigt.

Nach dem Einsetzen der microSD-Karte mit den vorbereiteten MP3-Dateien in den Steckplatz ist das Modul grundsätzlich betriebsbereit und kann in die vorgesehene Applikation eingebaut werden.

Entsprechend Bild 3 ist die Betriebsspannung (4,5 V bis 5,5 VDC) an Pin 25 und Pin 26 der Stiftleiste ST 1 anzuschließen. Eingeschaltet wird das Modul an Pin 23, d. h., Pin 23 ist im Betriebszustand mit Pin 24 (Schaltungsmasse) zu verbinden. Natürlich kann das Einschalten auch über einen externen Open-Collector-Transistor an Pin 23 erfolgen. Die Taster zum Aufrufen der gewünschten Sound-Dateien sind an Pin 3 bis Pin 22 anzuschließen, und an Pin 1 und 2 ist direkt ein 8-Ω-Lautsprecher anzuschließen.

Die Lautstärkeeinstellung erfolgt direkt auf dem Modul mit Hilfe des Trimm-Potentiometers R 16. Darüber hinaus besteht die Möglichkeit, bei der Verstärkung der Endstufe zwischen 2 Einstellungen zu wählen (6 dB oder 12 dB). Die Verstärkung der Endstufe ist standardmäßig auf 12 dB eingestellt. Zur Auswahl der 6-dB-Einstellung sind die Flächen der Lötbrücke J 3 (Bild 4) mit einem Lötzinnklecks zu verbinden. In der 6-dB-Einstellung ist die maximale Ausgangsleistung

der Endstufe um die Hälfte geringer. Das hat zur Folge, dass zwar die Gesamtlautstärke geringer ist, jedoch auch der maximale Stromverbrauch drastisch sinkt. Sollen aber Soundfiles wiedergegeben werden, deren Lautstärkepegel von sich aus sehr gering ist, empfiehlt es sich hier, die Einstellung 12 dB zu wählen.

Die beiden SMD-Leuchtdioden D 1 und D 2 (siehe Detailaufnahme in Bild 5) dienen zur Anzeige der verschiedenen Betriebszustände des MP3-Soundmoduls. Die blaue LED D 1 zeigt in erster Linie die Wiedergabe einer Audio-Datei (Play-Modus) an – jedoch auch den Idle-Modus (Bereitschaft) durch langsames Blinken. Durch schnelles Blinken wird nach Drücken einer Taste angezeigt, dass die mircoSD-Karte nicht korrekt bzw. garnicht im Kartenslot sitzt. 5 Sekunden lang hat der Benutzer dann die Möglichkeit, den Sitz der mircoSD-Karte zu korrigieren, bevor dies einen Fehler auslöst. Die rote LED D 2 dient zur Anzeige verschiedener Quittungssignale und Fehler in Betriebsmodus. Im Betriebsmodus können dabei folgende Fehler angezeigt werden:

- · Blinken 1x lang, 1x kurz: SD-Karte nicht gefunden
- Blinken 1x lang, 2x kurz: Sound-Datei nicht gefunden
- · Blinken 1x lang, 3x kurz: Play-Liste nicht gefunden

Diese Sequenzen werden 3x wiederholt und lassen sich mittels Tastendruck abbrechen.

#### Schaltung

Das Hauptschaltbild unseres MP3-Soundmoduls ist in Bild 6 zu sehen, wobei die Aufteilung im Schaltbild den beiden Leiterplatten des Moduls entspricht. Zentrale Bauelemente des Moduls sind der Mikrocontroller IC 1 im unteren Schaltbildbereich und der MP3-Decoderchip IC 4, oben

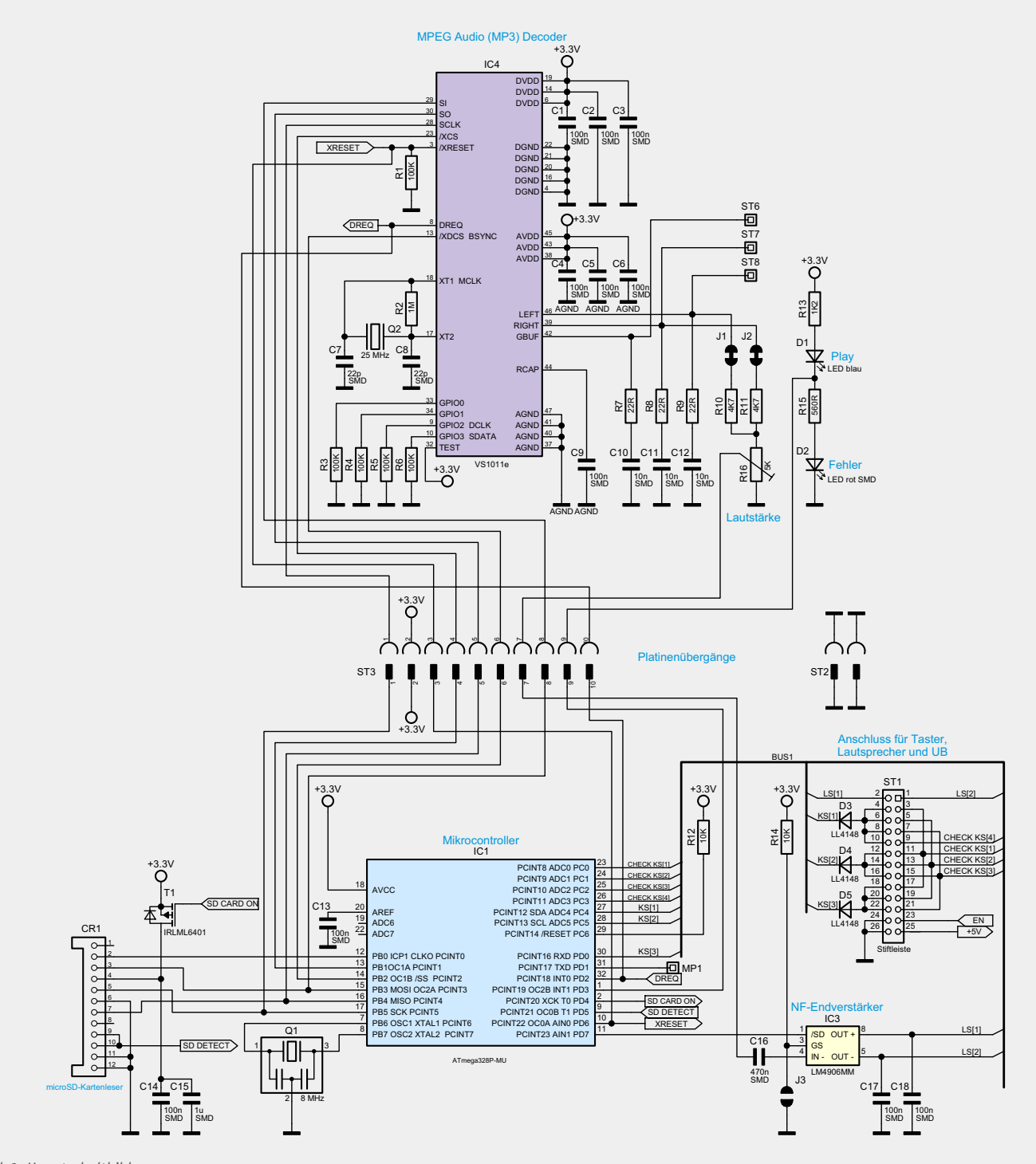

*Bild 6: Hauptschaltbild*

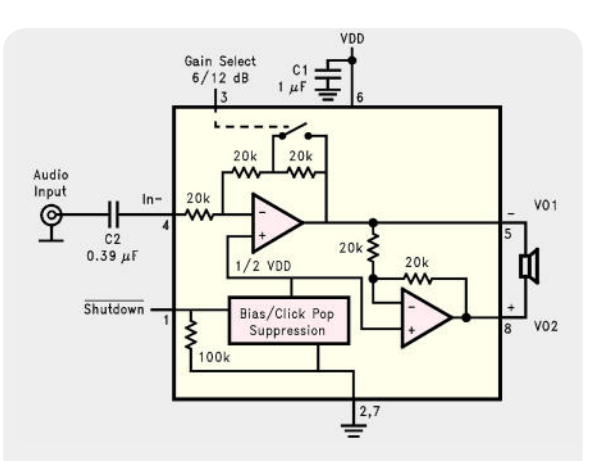

*Bild 7: Interner Schaltungsaufbau des Boomer-NF-Verstärkers*

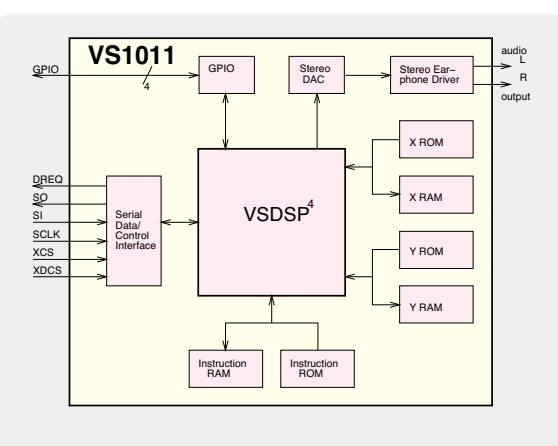

*Bild 8: Vereinfachte interne Struktur des MP3-Audio-Decoders VS1011*

im Schaltbild. Durch den Einsatz dieser hochintegrierten Bausteine beschränkt sich der externe Schaltungsaufwand auf ein Minimum.

Der digitale Audioverstärker ist rechts unten zu sehen und der mit dem Mikrocontroller verbundene microSD-Kartenleser links unten.

Der Mikrocontroller IC 1 benötigt zum Betrieb nur eine minimale periphere Beschaltung, die im Wesentlichen aus dem 8-MHz-Keramikschwinger Q 1 besteht. Der Reset-Eingang ist über R 12 mit der stabilisierten Betriebsspannung von 3,3 V verbunden, und der Kondensator C 13 an Pin 20 (AREF) dient ausschließlich zur Blockung.

Der microSD-Kartenleser, der eigentlich nur zur Kontaktierung dient und aus einem passiven Steckplatz besteht, verbindet die SPI-Busanschlüsse der Speicherkarte mit den entsprechenden Port-Pins des Mikrocontrollers. Über den P-Kanal-FET-Transistor T 1 wird die microSD-Karte, vom Controller gesteuert, mit Spannung versorgt. Die Kondensatoren C 14 und C 15 dienen dabei zur Pufferung der Betriebsspannung für die Speicherkarte.

Die insgesamt 10 Tasteranschlüsse des MSM 2 sind in einer Matrix direkt an Port PC 0 bis PC 5 und PD 0 angeschlossen und die Dioden D 3 bis D 5 dienen dabei zur Entkopplung. Der NF-Leistungsverstärker IC 3 ermöglicht den direkten Anschluss eines 8-Ω-Lautsprechers am Soundmodul und kann bis zu 1 W Ausgangsleistung bei 5 V Betriebsspannung abgeben. Das von den Stereo-Ausgängen des MP3-Chips kommende Audio-Signal wird mit Hilfe der Widerstände R 10 und R 11 zu einem Mono-Signal zusammengeführt und auf das Trimmpoti R 16 zur Lautstärkeeinstellung gegeben. Vom Potiabgriff gelangt das Signal dann über C 16 auf den Eingang des NF-Endverstärkers, dessen interner Schaltungsaufbau im Blockschaltbild (Bild 7) zu sehen ist. Wie bereits erwähnt, ist die Verstärkung dieses Bausteins mit Hilfe der Lötbrücke J 3 in 2 Stufen schaltbar. Die Verstärkung wird auf 6 dB reduziert, wenn die Lötflächen von J 3 verbunden sind. Über den Shutdown-Eingang (Pin 1) kann der Verstärker vom Mikrocontroller (Pin PD 7) abgeschaltet werden. Im abgeschalteten Zustand beträgt die Ruhestromaufnahme nur noch 0,1 µA. Die Kondensatoren C 17 und C 18 an den Lautsprecher-Ausgängen dienen zur Störunterdrückung. Die Leuchtdioden D 1 und D 2 zur Anzeige der unterschiedlichen Betriebszustände werden vom Mikrocontroller angesteuert und belegen aufgrund einer "Trickschaltung" (siehe Details in "Elektronikwissen") nur einen einzigen Port-Pin.

Das zentrale Bauelement unseres MP3-Soundmoduls ist der MP3-Audio-Decoder im oberen Bereich des Schaltbildes, dessen vereinfachte interne Struktur im Blockschaltbild (Bild 8) dargestellt ist. Dieser äußerst komplexe MPEG-Audio-Decoder wird vom Mikrocontroller IC 1 gesteuert und empfängt über den seriellen Bus den Eingangs-"Bitstream" von der microSD-Karte (CR 1). Chipintern erfolgt dann die Decodierung des digitalen "Audiostreams" sowie eine digitale Lautstärkeanpassung, und ein mit 18-Bit-Oversampling arbeitender Multi-Bit-Sigma-Delta-DAC sorgt für die Wandlung der decodierten Audioinformationen in analoge Audio-Signale für den rechten und linken Stereokanal.

Die analogen Audio-Signale gelangen nach der Wandlung auf einen

#### **2 LEDs über einen Port-Pin ansteuern**

Beim MP3-Soundmodul werden 2 Leuchtdioden über einen Port-Pin des Mikrocontrollers angesteuert. Wie dieser kleine Schaltungstrick funktioniert, wollen wir nun genauer erklären. Bei den Port-Pins des Mikrocontrollers handelt es sich um Tristate-Ausgänge, d. h., der Ausgang kann aktiv "high", aktiv "low" oder hochohmig sein ("floaten"). Das Funktionsprinzip beruht nun darauf, dass unsere Elektronik, inkl. Mikrocontroller, mit einer relativ geringen, stabilisierten Betriebsspannung (3,3 V) versorgt wird und die Flussspannung der in Reihe geschalteten Dioden (Bild) höher ist als die Betriebsspannung der Reihenschaltung. Bei hochohmigem Port-Ausgang werden die Flussspannungen nicht überwunden und keine der beiden Leuchtdioden kann aufleuchten. Wird der Port aktiv auf Massepotenzial gezogen, leuchtet ausschließlich D 1 und wenn am Mikrocontrollerport "High"-Potential anliegt, die Leuchtdiode D 2. Entsprechend der Tabelle können mit einem Portausgang sogar 6 unterschiedliche Betriebszustände signalisiert werden.

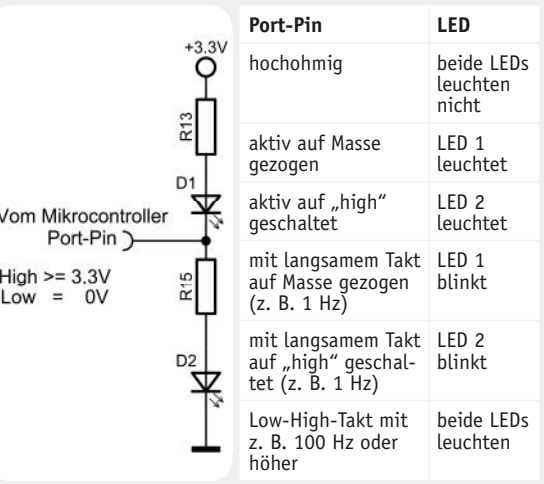

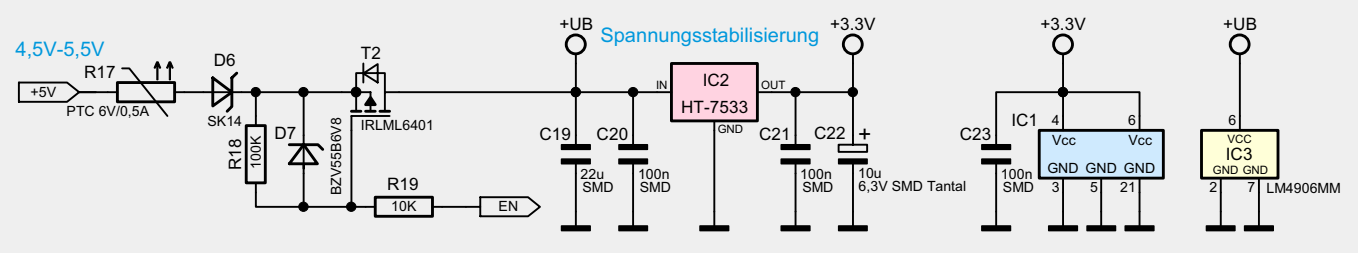

*Bild 9: Spannungsversorgung des MSM 2*

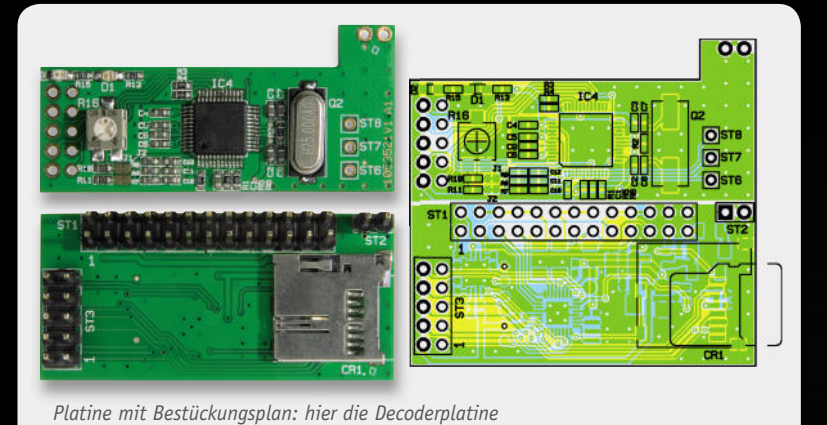

 $\mu$ *Bild 10: Oberseite der Prozessorplatine mit dem Steckplatz* 

*für die microSD-Karte*

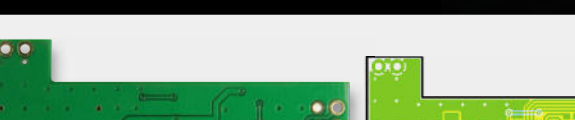

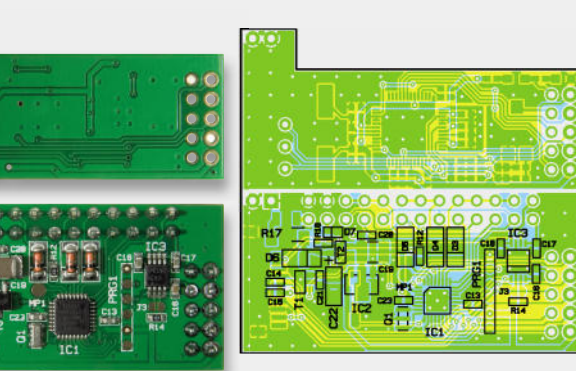

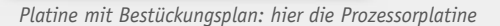

### **Widerstände:**

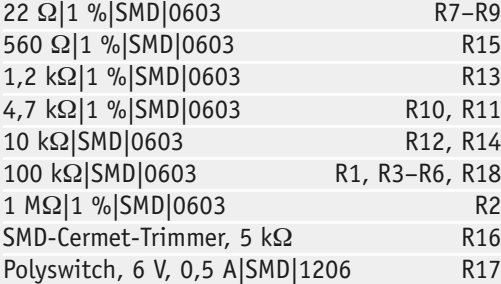

#### **Kondensatoren:**

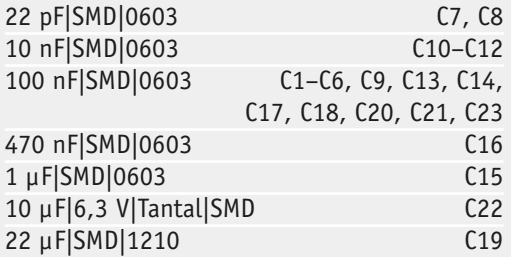

### **Halbleiter:** ELV10984|SMD<br>HT7533|SMD IC2 HT7533|SMD IC2<br>LM4906MM|SMD IC3 LM4906MM|SMD IC3<br>VS1011e IC4 VS1011e

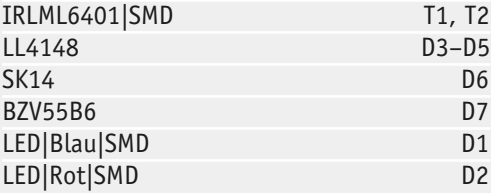

#### **Sonstiges:**

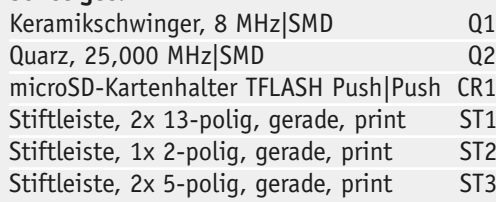

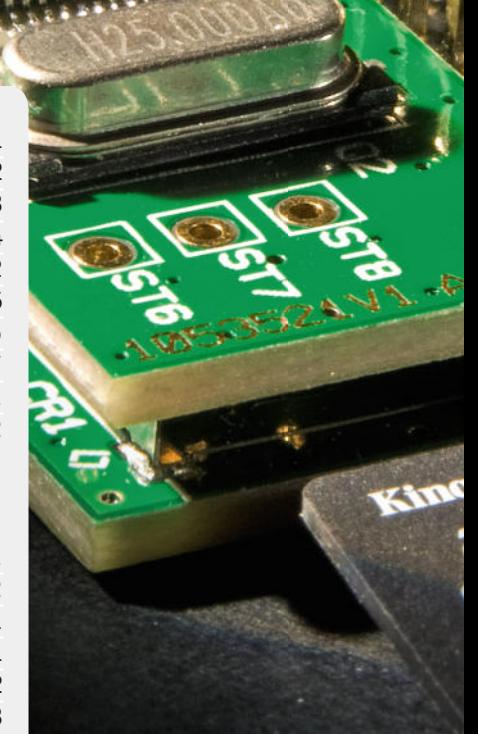

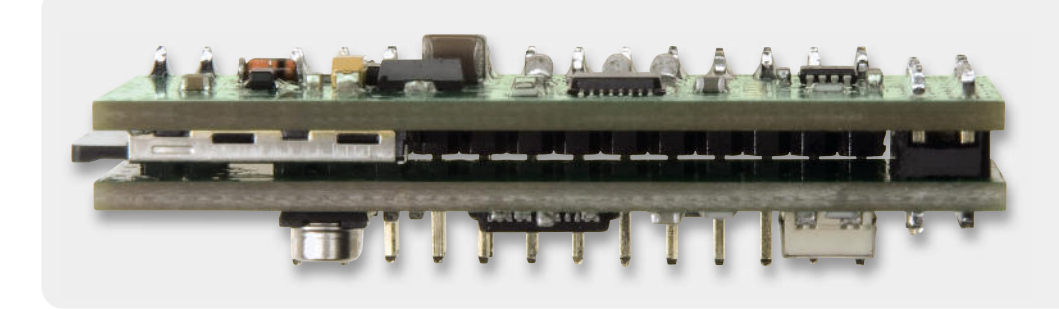

*Bild 11: Beim Zusammenlöten der beiden Platinen über die Stiftleisten ist auf eine gerade Ausrichtung zu achten.*

chipinternen Stereo-Kopfhörerverstärker, der an Pin 39 und Pin 46 die analogen Audio-Signale des rechten und linken Stereokanals zur Verfügung stellt. Bei Bedarf können diese Signale an zusätzlichen Lötanschlüssen (ST 6 bis ST 8) abgegriffen werden.

Der Taktoszillator des Decoders ist an Pin 17 und Pin 18 mit einem 25-MHz-Quarz (Q 2), den Kondensatoren C 7 und C 8 sowie dem Widerstand R 2 beschaltet. Die weitere externe Beschaltung besteht nur noch aus 4 Pull-down-Widerständen (R 3 bis R 6) an den in unserem Modul nicht genutzten "general purpose IO"-Anschlüssen (Pin 9, 10, 33 und 34), den Abblock-Kondensatoren C 1 bis C 6 an den einzelnen Versorgungspins des Bausteins und eines Filter-Kondensators für die Referenz an Pin 44 (C 9).

Die Spannungsversorgung der Schaltung ist in Bild 9 dargestellt. Zur Versorgung des MP3-Soundmoduls wird eine Spannung von 4,5 V bis 5,5 VDC benötigt. Dazu ist an Pin 25 und Pin 26 der Stiftleiste ST 1 eine entsprechende stabilisierte Spannungsquelle anzuschließen. Über den PTC-Schutzwiderstand R 17 und die Verpolungsschutzdiode D 6 gelangt die Spannung auf den Source-Anschluss des P-Kanal-FETs T 2. Dieser Transistor dient zum Einschalten des Soundmoduls über Pin 23 und Pin 24 der Stiftleiste ST 1, d. h. der Transistor steuert durch, wenn der Gate-Anschluss über R 19 auf Masse gezogen wird. D 7 dient dabei zum Schutz der Gate-Source-Strecke. Die vom Transistor durchgeschaltete Spannung (Drain-Anschluss) wird mit C 19 gepuffert und dient direkt zur Versorgung des NF-Verstärkers IC 3. Des Weiteren gelangt die Spannung auf den Eingang des Spannungsreglers IC 2. Dieser Regler liefert die stabilisierte Spannung (3,3 V) für den Mikrocontroller und den MP3-Decoder.

Ausgangsseitig dienen C 21 und C 22 zur allgemeinen Stabilisierung und Schwingneigungsunterdrückung.

#### Nachbau und Inbetriebnahme

Im Auslieferungszustand wird eine Platine geliefert, die entlang der eingekerbten Sollbruchlinie einfach in zwei Teile zu brechen ist. Die Platine wird bereits komplett mit bestückten SMD-Bauteilen geliefert, und da, abgesehen von den Stiftleisten, ausschließlich SMD-Komponenten zum Einsatz kommen, bleiben nur noch wenige Aufbauschritte bis zum fertigen MP3- Soundmodul.

Nach dem Trennen der Platine erhalten wir dann eine Prozessorplatine und eine Decoderplatine. Während die Decoderplatine an der Unterseite keine Bauteile enthält, befindet sich bei der Prozessorplatine an der einen Seite die SMD-Elektronik und an der anderen Seite der microSD-Kartensteckplatz. An dieser Platinenseite werden nun eine 26-polige, eine 10-polige und eine 2-polige Stiftleiste bestückt und an der SMD-Seite sorgfälltig verlötet. Beim Verlöten ist darauf zu achten, dass die Kunststoffgehäuse der Stiftleisten plan auf der Platinenoberfläche aufliegen müssen. Bild 10 zeigt die fertig bestückte Prozessorplatine mit Blick auf den microSD-Kartenleser. Entsprechend Bild 11 werden die beiden Platinen im letzten Arbeitsschritt zusammengelötet, wobei auf eine gerade Ausrichtung (gleichmäßiger Abstand der beiden Platinen zueinander) zu achten ist.

Das MP3-Soundmodul ist damit bereits vollständig aufgebaut. Wie in Bild 12 zu sehen, können die Verbindungen zur Stiftleiste ST 1 einfach mit Hilfe eines entsprechenden Flachbandkabels hergestellt werden. ELV

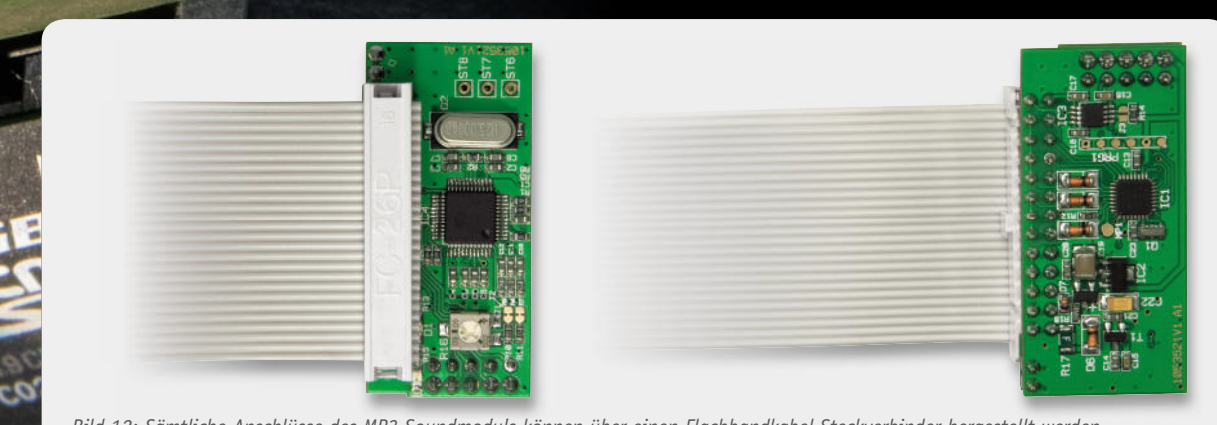

*Bild 12: Sämtliche Anschlüsse des MP3-Soundmoduls können über einen Flachbandkabel-Steckverbinder hergestellt werden. d* 

# **DVB meets IP**

Neue Wege für das Fernsehen

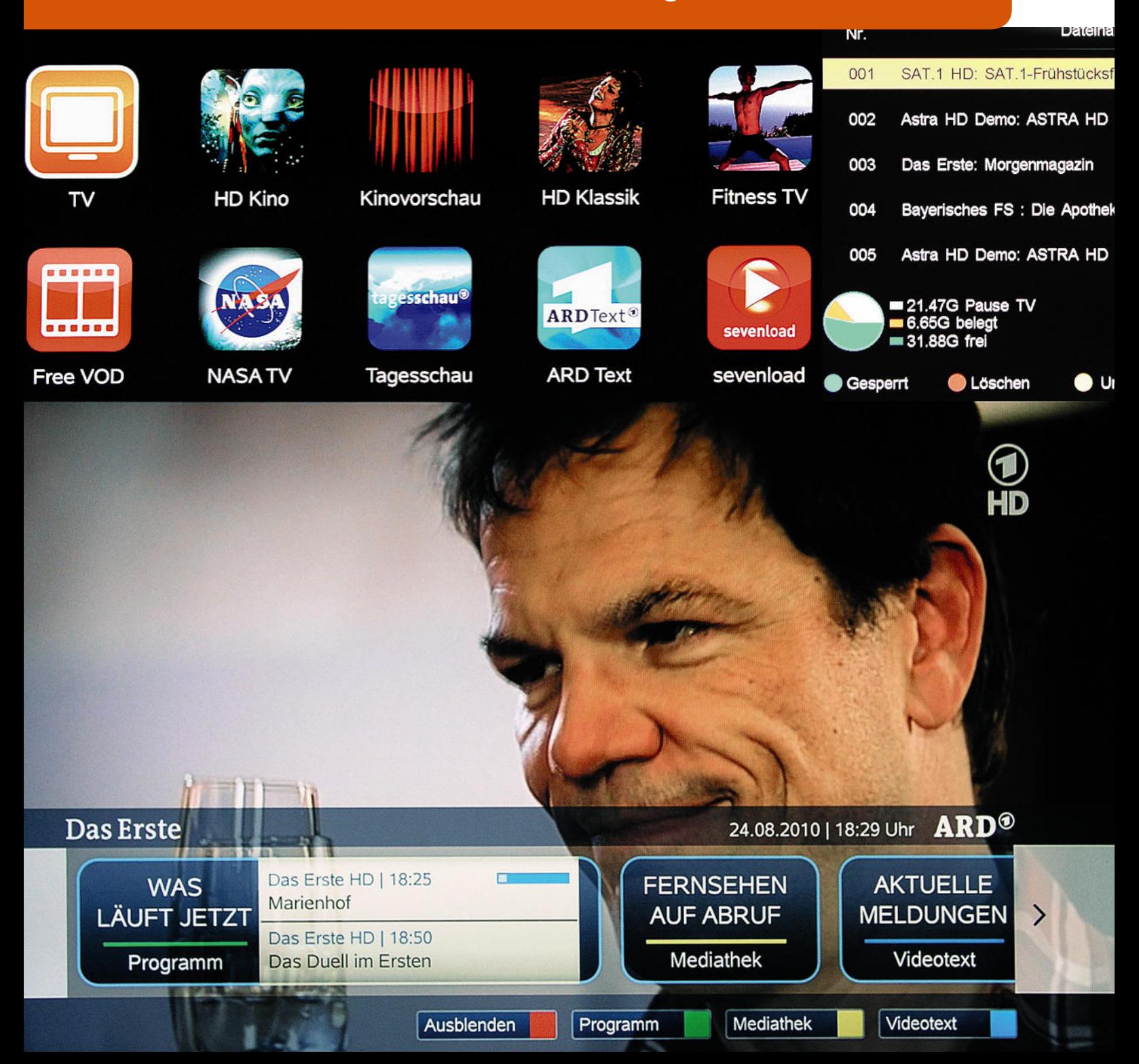

**Seit den Anfängen des Fernsehens in den 30er Jahren des vergangenen Jahrhunderts wurden Fernsehprogramme für den Empfang durch jedermann über elektromagnetische Wellen verbreitet. Die beim zeilenweisen Abtasten des Bildes entstehenden analogen Spannungsschwankungen modulierten dabei die Amplitude einer Bildträgerfrequenz, die dann von einer Sendeantenne ausgestrahlt wurde. Der Ton wurde auf einen Hilfsträger frequenzmoduliert, nach dem Aufkommen des PAL-Farbfernsehens trug ein weiterer Hilfsträger die Farbinformationen nach einer Quadratur-Amplitudenmodulation.** 

Diese Art der terrestrischen Programmverbreitung wurde im Prinzip in Deutschland bis zur Umstellung auf digitale Fernsehübertragung zwischen 2002 und 2008 beibehalten. Am 30. April 2012 soll auch das Ende der analogen Satelliten-TV-Ausstrahlung folgen. Dann wird eine viele Jahrzehnte andauernde Analogtechnikphase des Fernsehens endgültig beendet sein und der vielgestaltige Nachfolger DVB (Bild 1) das Feld beherrschen.

**Digital Video Broadcasting (DVB).** Das digitale Fernsehen (DVB) kennt eine Vielzahl von Varianten, die sich durch eine optimierte Anpassung an das jeweilige Übertragungsmedium unterscheiden. Allen gemeinsam ist die Gewinnung eines Gesamtdatenstroms (Transport Stream: TS) auf der Grundlage des MPEG-Verfahrens (Moving Picture Experts Group = Bewegtbild-Expertengruppe), zu dem die von mehreren Programmen herrührenden Teildatenströme (Program Stream: PS) verschachtelt sind. Die spezifischen Übertragungs wege terrestrisch (irdisch), Kabel und Satellit erfordern nun für einen optimalen Transport angepasste Modulations- und Fehlerkorrekturverfahren.

Da ist zunächst **DVB-T** (DVB Terrestrial) als Ersatz für das klassische analoge Fernsehen über auf der Erdoberfl äche stehende Sendetürme. Es zeichnet sich dadurch aus, dass der Transportstrom zerlegt und abschnittsweise auf viele tausend dicht beieinander liegende Träger nach dem QPSK- (Quadrature Phase Shift Keying) oder QAM-Verfahren (Quadrature Amplitude Modulation) moduliert wird. Dieses auch als COFDM (Coded Orthogonal Frequency Division Multiplexing) bezeichnete Verfahren ist frequenzsparend (in Deutschland vier Programme auf einem Kanal) und innerhalb gewisser Grenzen resistent gegen Reflexionen. Die letztgenannte Eigenschaft erlaubt den Aufbau von fl ächendeckenden Gleichkanalnetzen.

*Bild 1: Das DVB-Logo*

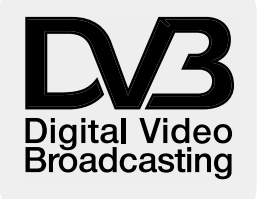

**DVB-C** (DVB Cable) ist für die Übertragungsverhältnisse in relativ störarmen Kabelnetzen ausgelegt. Als Modulation wird eine vielstufige QAM verwendet (meist 256). In einem Kanal können 4 bis 5 Programme in guter Qualität übertragen werden. Wichtig für den zuverlässigen Betrieb ist ein sauber aufgebautes und eingepegeltes Verteilnetz, in das hochwertige Signale von der Kopfstelle eingespeist werden. Als Fehlerschutz dient das Verfahren nach Reed-Solomon.

**DVB-S** (DVB Satellite) ist an die ganz spezifischen Probleme der Übertragung mit geringen Leistungen von Satelliten aus dem geostationären Erdorbit angepasst. Man kann sich vorstellen, wie verschwindend klein die Empfangsenergie ist, die ein 50-W-Satelliten-Transponder aus gut 40.000 km Entfernung an einem Empfangsort in Europa einstrahlt. Deshalb werden hier die robuste QPSK-Modulation und ein verketteter Fehlerschutz (innen Viterbi und außen Reed-Solomon) eingesetzt.

**Die zweiten Generationen.** Für die drei vorgenannten DVB-Varianten gibt es inzwischen Weiterentwicklungen mit dem Ziel einer höheren Bandbreiteneffizienz. Sie werden durch den Zusatz 2 im Namen gekennzeichnet, also DVB-T2, DVB-C2 und DVB-S2. Die gemeinsamen Basiselemente der Leistungssteigerung bei den Nachfolgestandards sind stärkere Videokompressionsmethoden (MPEG-4/H.264 AVC statt MPEG-2), wirkungsvollere Fehlerschutzmechanismen (LDCP/BCHD

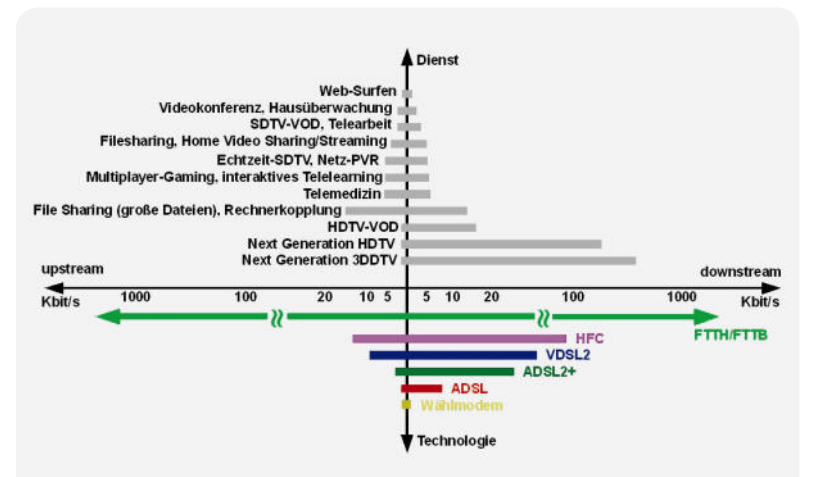

*Bild 2: Nur die Glasfaser wird mit den Bandbreitenanforderungen der Zukunft fertig werden.*

statt RS/Viterbi) und neue Modulationsarten. Nur der DVB-S2-Standard ist schon einige Zeit im Regelbetrieb und erlaubt die Übertragung höher aufgelösten Programmmaterials (High Definition TV: HDTV) anstelle des normal aufgelösten (Standard Definition TV: SDTV) in etwa der gleichen Bandbreite. Die Effizienzverbesserungen der neuen Standards gegenüber ihren Vorgängern werden vorwiegend durch höhere Bildauflösungen als durch ein vermehrtes Programmangebot aufgezehrt.

**Einschränkungen bei DVB.** Wie bei den analogen Vorgängern werden bei allen DVB-Varianten, dem Wesen des Rundfunks entsprechend, Programme linear, d. h. in zeitlich vom Zuschauer nicht beeinflussbarer Abfolge ausgestrahlt. Allen Teilnehmern wird also das gleiche Angebot gemacht, individuelle Wünsche lassen sich nicht erfüllen. In dieser Hinsicht sind moderne Datenübertragungsnetze schon aus ihrer bidirektionalen Natur heraus für die Fernsehübertragung überlegen. Sie lassen eine Interaktion mit dem Programm- oder im weiteren Sinne Diensteanbieter zu, z. B. das Abrufen eines frei gewählten Films (Video on Demand: VoD).

**Moderne Datennetze** wie **das Internet** transportieren Daten in Paketen, die das Netz auf unterschiedlichen Wegen durchlaufen, in unterschiedlicher Reihenfolge am Ziel ankommen und auf ihrem Weg beschädigt werden oder verschwinden können. Das Internet ist ein solcher Netztyp auf der Grundlage des TCP/IP (Transmission Control Protocol/Internet Protocol). Hier werden die Daten unter Beifügung von Sequenznummern und Kontrollsummen in bis zu 1500 Byte lange TCP-Pakete gefüllt, die dann wiederum in IP-Paketen mit Rechneradresse und Paketlängeninformation ihre Reise durch das Netz antreten.

**IPTV** ist ein nicht klar abgegrenzter Begriff für den Transport von TV oder anderen Diensten über ein IPbasiertes Netz.

Die Internationale Fernmeldeunion (International Telecommunication Union: ITU) hat den weiten Begriff Multimediadienste im Sinn, also Fernsehen, Video, Audio, Texte, Bilder und Daten und deren Übertragung über IP-basierte Netze mit der erforderlichen Qualität, Sicherheit, Interaktivität und Zuverlässigkeit. Ist dieses Netz das Internet, kommen die Begriffe Web-TV oder Internet-TV ins Spiel.

Der Deutsche IPTV-Verband definiert IPTV als Übertragung von Bewegtbildern auf beliebige stationäre oder mobile Endgeräte über jegliche Art von Netzen unter Einsatz des Internetprotokolls.

Für die Deutsche TV-Plattform liegt IPTV dann vor, wenn ein Telekommunikationsanbieter einem bestimmten Nutzerkreis (Abonnenten) ein festes Programmbouquet mit definierter Qualität in seinem Breitbandnetz zur Verfügung stellt, wie z. B. das Entertain-Angebot der Deutschen Telekom über deren DSL-Netzstrukturen. Bei der Nutzung des Internets spricht die Deutsche TV-Plattform von TV over Internet.

Einige Programmanbieter wiederum verstehen unter IPTV Bewegtbilder, die über das Internet frei zugänglich vom Konsumenten abgerufen werden können.

**Bandbreite, Bandbreite, Bandbreite!** Eine der wichtigsten, elementaren technischen Voraussetzungen für ein hochwertiges IPTV-Angebot ist eine ausreichend hohe Datenübertragungsrate (Bandbreite) am Teilnehmeranschluss. Beispielsweise sollte in einer modernen vierköpfigen Familie jedes Familienmitglied im Extremfall sein eigenes Wunschprogramm in hoher Auflösung anschauen können und dabei ein akzeptabel schneller Download einer Datei aus dem Internet oder eine Kommunikationsanwendung des intelligent vernetzten Hauses möglich sein. Bei einem solchen Szenario kommt bereits ein 16-Mbit/s-DSL-Anschluss schnell an seine Grenzen. Menschen, denen nur ISDN oder ein schwachbrüstiges 768-Kbit/s-DSL zur Verfügung steht, bleiben von IPTV und anderen multimedialen Verheißungen ausgesperrt.

Schaut man sich die Anwendungen von heute und morgen an, sieht man, dass Datenraten von 100 Mbit/s keine Utopie sind, sondern vom schnellen technischen Fortschritt in wenigen Jahren gefordert werden (Bild 2). Nur der Glasfaseranschluss im Haus oder noch besser in der Wohnung wird die nötige Zukunftssicherheit bieten.

Wie weit hier Anspruch und Realität auseinander klaffen, zeigt ein Zitat aus einem aktuellen Text auf der Homepage der Deutschen Telekom: "Technische Grundlage von IPTV ist die Übertragung der Fernsehsignale auf der Basis des Internetprotokolls (IP). Moderne Breitbandnetze mit Übertragungsraten von bis zu 50 Megabit pro Sekunde bieten die dafür erforderlichen Übertragungskapazitäten." Aber wo gibt's die?

Die Karte der Breitbandverfügbarkeit in Deutschland im "Breitbandatlas" des Bundesministeriums für Wirtschaft und Technologie sieht nur deshalb so grün aus, weil hier bereits 1 Mbit/s als breitbandig gelten. Aber selbst unter diesem Aspekt kommt man bei der offiziellen Aussage von Anfang 2009 ins Grübeln: "97 Prozent der deutschen Haushalte haben die Möglichkeit, breitbandig durch das Internet zu surfen." Eigentlich müsste man von einem "Schmalbandatlas" sprechen. Eine Karte der Gebiete mit Verfügbarkeit von mindestens 50 Mbit/s würde bestimmt überwiegend aus weißen Flecken bestehen.

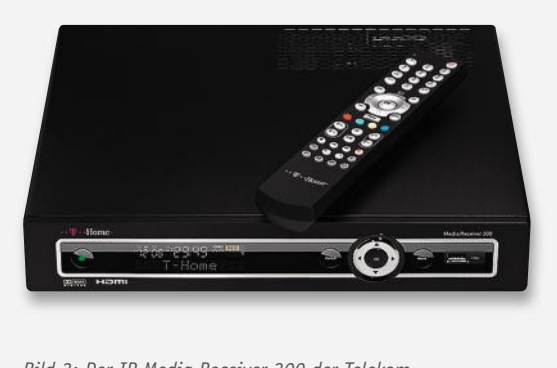

*Bild 3: Der IP-Media-Receiver 300 der Telekom*

**IPTV in Deutschland.** Gegenwärtig existieren zwei IPTV-Anbieter in Deutschland: Die Telekom mit "Entertain" und Alice mit "Alice TV". Für die Nutzung dieser Angebote muss man einen DSL-Anschluss beim jeweiligen Betreiber haben und eine passende IP-Set-Top-Box (Media-Receiver) erwerben (Bild 3). Letztere ist nicht nötig, wenn man mit einem PC oder Laptop IPTV schauen möchte. Dann ist nur das Freeware-Programm VLC (Video LAN Client) erforderlich, in das man die jeweilige Senderliste in Form von Unicast-Adressen lädt. Programm und Liste erhält man bei: www.ard-digital. de/Empfang--Technik/IPTV/IPTV-Einfuehrung

Eine Leistungsübersicht und ein genauer Preis-Leistungs-Vergleich ist abrufbar unter: www.iptv-anbieter. info/iptv-provider/iptv-anbieter.html

Die Merkmale von IPTV und seinen Konkurrenten sind in Bild 4 gegenübergestellt. Es wird klar, dass alle Fähigkeiten, für die Interaktion erforderlich ist, bei den DVB-Varianten fehlen, also Video on Demand, Interaktion mit anderen Nutzern (z. B. Spiele) und Zugang zu Internetangeboten nicht möglich sind.

Aber es sollen auch die Nachteile von IPTV (wenn es denn technisch möglich ist) nicht unerwähnt bleiben. Weil man IPTV nur im Bündel mit Internet und Telefon von einem Anbieter erhält, kann man bei einer Störung des Anschlusses weder fernsehen noch surfen oder telefonieren. Zudem können in Auslastungsspitzen der Infrastruktur des Providers Funktionsbeeinträchtigungen aller drei Dienste auftreten. Und nicht zuletzt kann der Provider das Nutzungsverhalten seiner Kunden vollständig überwachen und auswerten. Damit könnte man durch personalisierte Ansprache des Werbekunden Streuverluste und Kosten minimieren sowie die Wirksamkeit der Werbemaßnahmen optimieren. Ein derartig "gläserner Konsument" wäre der Traum der Werbeindustrie, aber der Albtraum für jeden freiheitlich gesinnten Bürger. Es ist die Aufgabe des Gesetzgebers, solchen datenschutzrechtlichen Bedenken frühzeitig den Boden zu entziehen, um IPTV nicht in seinem Wachstum zu behindern.

**Inbetriebnahme von IPTV** ist nicht schwieriger, als einen PC ins Internet zu bringen (Bild 5). Am Zweidrahtanschluss des Anbieters (meist eine TAE-Dose) wird der Splitter eingesteckt. Er trennt die Frequenzbänder, in denen das klassische Telefon, ISDN und DSL arbeiten. Sein DSL-Ausgang wird mit einem DSL-Modem verbunden, in welches meistens zugleich ein IP-Switch mit mehreren RJ45-Buchsen integriert ist. Hier

#### Vielfältige Möglichkeiten des modernen Fernsehens  $\sqrt{a}$  X nein Satellit Kabel Antenne eingeschränkt (DVB-T) Viele freiempfangbare TV-Sender  $\overline{\mathbf{x}}$ ✔ Hochauflösende Inhalte (HDTV)  $\vee$ Video-on-demand × × ¢ Premiuminhalte/Pay-TV c × G Zeitversetztes Fernsehen (e Interaktion mit anderen Nutzern Zugang zu Internetangeboten ×  $2 -$ Auf Fernsehgerät empfangbar **C**BITKOM

*Bild 4: Die Stärken und Schwächen der verschiedenen TV-Übertragungsarten*

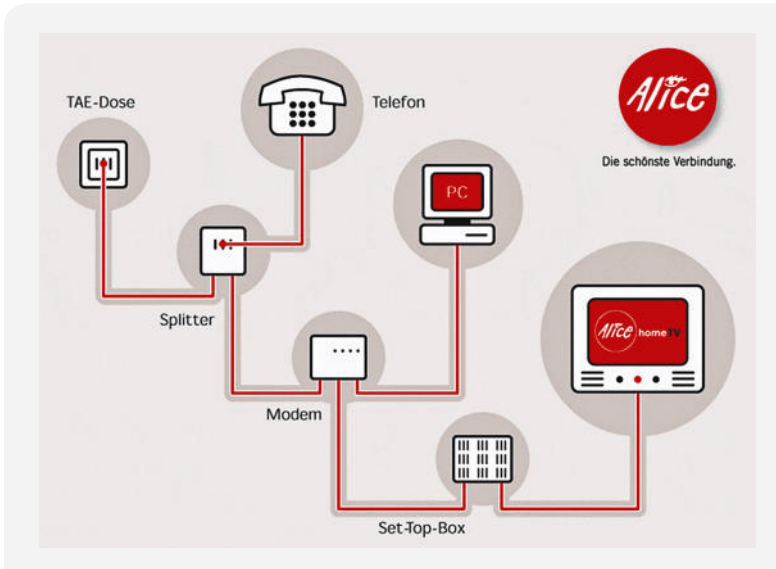

*Bild 5: Wer über ein häusliches LAN mit ausreichender Bandbreite verfügt, kann IPTV nutzen.*

können PCs, VoIP-Telefone, WLAN-Access-Points und der Media-Receiver (IP-Set-Top-Box) eingesteckt werden. Dessen HDMI-Ausgang liefert einem modernen Flachbildschirm das im ausgewählten IPTV-Multicast-Stream enthaltene Audio-Video-Signal.

**Web-TV-Streams** sind via PC unabhängig vom Internet-Provider abrufbar. Hier sind anders als bei IPTV bei eingeschränkter Bildqualität Bitraten des DSL-Anschlusses von 2 bis 3 Mbit/s in der Regel ausreichend. Man kann sich leicht einen ersten Eindruck von Umfang und der Qualität einer Vielzahl von Web-TV-Streams verschaffen, wenn man die Auswahl testet unter: www.iptv-anbieter.info/webtv-sender.html

Das Gleiche gilt für Webradio-Streams, die es inzwischen vieltausendfach aus allen Winkeln der Erde im Netz gibt.

#### Das Beste aus zwei Welten: Hybrid-TV

Jahrzehntelang war Fernsehen nicht mehr als der passive Konsum von Teilen eines linear übertragenen, analogen Programmangebots. Mit der Digitalisierung des Fernsehens zu DVB (Digital Video Broadcasting) und den daraus resultierenden DVB-Varianten S, C und T (Satellite, Cable und Terrestrial) war die Grundvoraus-

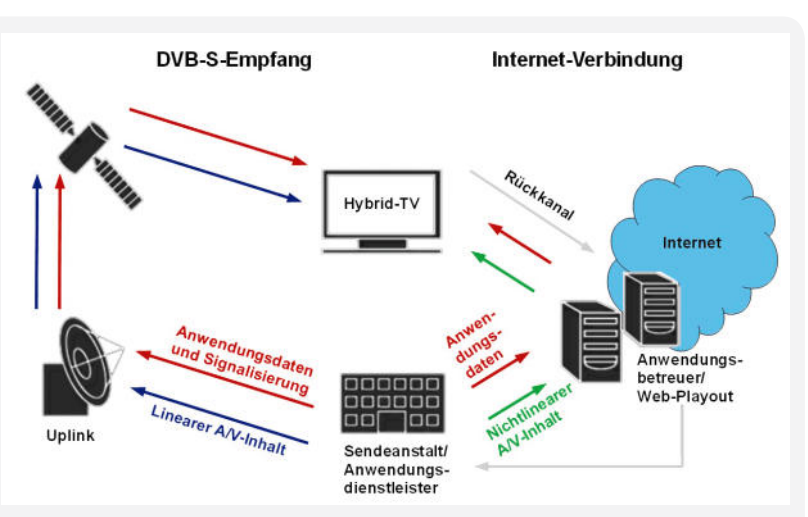

*Bild 6: HbbTV verknüpft die vom Satelliten angelieferten Programmme mit darauf abgestimmten Ergänzungen über das Internet.*

setzung für eine Konvergenz mit Informationstechnologien auf der Grundlage des Internetprotokolls (IP) gegeben. Jetzt kann das hochfrequent ausgestrahlte Fernsehen um interaktive Komponenten via Internet ergänzt werden, was eine neue Nutzungsdimension eröffnet.

Immer mehr moderne TV-Geräte verfügen über einen Universaltuner für PAL und alle DVB-Varianten sowie eine RJ45-LAN-Schnittstelle. Sie ermöglichen als Hybride also den Zugriff auf Fernsehen via "Äther" oder Kabelnetz und können weitere Services aus dem Internet beziehen.

**HbbTV** (Hybrid Broadcast Broadband TV) ist ein ganz aktueller Trend. Dabei reichern TV-Sender ihre DVB-Programme durch ergänzende Informationen und Inhalte über eine Internetverbindung zu HbbTV an. Es besteht also eine inhaltliche Verknüpfung zwischen TV- und Internetinhalten (Bild 6).

Die HbbTV-Betriebsart wird durch Drücken der roten Fernbedienungstaste ("Red Button" nach dem HbbTV-Standard) eingeleitet. Im HbbTV-Portal-Screen bleibt das Fernsehbild weiter in einem kleinen Fenster oder ganzseitig hinterlegt sichtbar (Bild 7). Je nach Ausgestaltung des HbbTV-Portal-Screens und der verfügbaren Internet-Übertragungsrate kann es passieren, dass es einige Sekunden dauert, bis er vollständig aufgebaut ist, oder dass die Mediathek-Beiträge nicht ruckelfrei wiedergegeben werden.

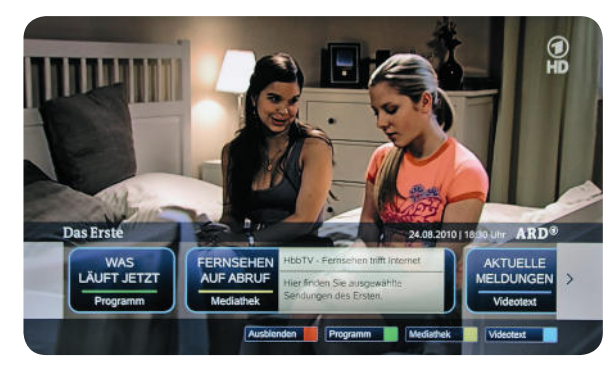

Bild 7: Dieses Portal erscheint nach dem Druck auf den "Red But*ton" der Fernbedienung eines HbbTV-Empfängers bei den Programmen der ARD.*

Zahlreiche TV-Gerätehersteller haben auf der Internationalen Funkausstellung 2010 in Berlin HbbTV-Geräte vorstellen, die dann im Laufe von 2011 auf den Markt kommen sollen. Aber auch DVB-Set-Top-Boxen werden zunehmend dieses attraktive Feature aufweisen.

**DLNA.** Das multimedial vernetzte Haus war auf der CeBIT und der ANGA Cable 2010 Thema Nummer 1. Die bereits sattsam beschworene Konvergenz der Unterhaltungselektronik (CE) mit Anwendungen auf der Grundlage des Internetprotokolls (IP) drückt sich in den Fähigkeiten der typischen Gerätevertreter ihrer Klassen aus. TV-Geräte, PC oder Laptop, Set-Top-Boxen, Abspielgeräte wie Blu-ray-Player, Netzwerkfestplatten (NAS: Network Attached Storage), Heim-Steuerungs- und Überwachungsterminals und vieles mehr wollen heute an das heimische LAN (Local Area Network) angeschlossen werden. Damit all diese Geräte möglichst ohne Zutun des Anwenders problemlos zueinander finden und sich gegenseitig ihre Fähigkeiten bedarfsweise zur Verfügung stellen, haben sich Sony und Intel 2003 in der DLNA (Digital Living Network Alliance) zusammengeschlossen (www.dlna.org). Der Vereinigung sind bis heute etwa 250 weitere Unternehmen aus der Computer-, Unterhaltungselektronikund Mobiltelefonbranche beigetreten mit dem Ziel, die Interoperabilität von informationstechnischen Geräten ihrer Marken untereinander durch Standardisierung der Kommunikationsmechanismen sicherzustellen. Einer dieser Standards ist "Universal Plug and Play" für AV-Anwendungen (UPnP AV), definiert durch die "UPnP Implementers Corporation". Wenn ein Gerät mit dem Logo aus Bild 8 versehen ist, sollte es problemlos mit anderen ebenfalls derart ausgezeichneten über das LAN kommunizieren können.

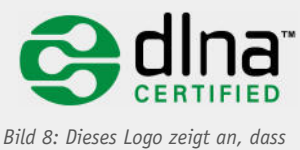

*sein Träger nach den DLNA-Richtlinien konzipiert ist und mit anderen*  DLNA-Netzteilnehmern zusammenfin*den sollte.*

Ein Beispiel für ein DLNA-zertifiziertes TV-Gerät mit LAN-Schnittstelle ist das HDTV-Gerät **Samsung UE32C6700,** das das Auslesen von Videos (MPG-Files), Fotos (JPG-Files) und Audiodateien (MP3-, WAV-Files etc.) von einer DLNA-zertifizierten Festplatte erlaubt (Bild 9, Bild 10). Leider ist die Nutzung der NAS-Festplatte zum Aufzeichnen von Filmen oder zur Speicherbereitstellung für zeitversetztes Fernsehen (Times

hift) nicht möglich. Vielleicht wird das irgendwann einmal durch ein Firmware-Update möglich, aber bis heute ist Samsung kein DLNA-Weitsprung gelungen.

Dagegen wirkt das Angebot über das Samsung-Internet-Portal Internet@TV recht ansprechend (Bild 11). Es wird offensichtlich auch ständig gepflegt und erweitert. Dennoch wünscht man sich gelegentlich die Möglichkeit zum freien Browsen, am besten über eine echte drahtlose PC-Tastatur. Zudem ist die Nutzung des IPTV-Angebots von Telekom und Alice mit Bordmitteln nicht möglich, dazu muss der jeweilige Media-Receiver her.

Unter den hybriden Set-Top-Boxen sticht ein Produkt von **VideoWeb** heraus. Unter dem Anspruch "Wir bringen die Zukunft in Ihren Fernseher" entwickelte Matthias Greve (Bild 12), Mitbegründer des Internet-Portals web.de, unterstützt vom ersten deutschen HDTV-Sender Anixe HD sein Konzept. Es besteht aus einem HDTV-Sat-Receiver (VideoWeb 600S) für SD, HD und HD+ mit IP-Schnittstelle für den Internetzugang zum VideoWeb-Internet-Portal, über das auf zahlreiche Anwendungen zugegriffen werden kann (Bild 13).

Greve sieht den Zeitpunkt für die Realisierung seiner Vision aus verschiedenen Gründen für gekommen: Flachbildschirme mit Full-HD-Auflösung (1920 x 1080) und HDMI-Schnittstelle sind kostengünstig verfügbar und über 20 Millionen deutsche Haushalte haben einen ausreichend schnellen Internetzugang. Günstige Hochleistungs-Grafik-Chips ermöglichen in Verbindung mit neuen Videoformaten und Internet-Übertragungsverfahren (wie das in Entwicklung befindliche HTTP-Streaming) sowie dem europäischen Standard HbbTV ganz neue Mischformen aus TV und Internet.

Weil die Entwicklung aber noch nicht abgeschlossen ist, ergeben sich ständig neue Herausforderungen für die Entwickler von Fernsehern und Set-Top-Boxen. Diese Endgeräte müssen für die jederzeitige Aktualisierung ihrer Firmware (am besten automatisch über das Internet) ausgelegt sein, um damit an den aktuellen Stand der Technik angepasst zu werden.

**Die VideoWeb-Vision:** Das klassische lineare Fernsehen wird im Lauf der nächsten fünf Jahre eine von etwa zehn Kernanwendungen, die mit einer Vielzahl von Inhalten und Diensten den Flachbildschirm als multimediales Terminal nutzen. Vor diesem Hintergrund will VideoWeb seinen Kunden eine optimale und zukunftssichere Lösung bieten.

Deshalb integriert der Hybrid-Receiver VideoWeb 600S sechs Kernfunktionen: HDTV-Satelliten-Receiver (incl. HD+), digitaler Videorecorder mit Timeshift-Funktion, "Red Button" nach dem HbbTV-Standard (Hybrid Broadcast Broadband TV), TV-Portal mit Web-Anwendungen (Bild 14), HDTV-Internet-Videothek und Web-TV-Sender als Livestream auf dem Fernseher.

**Satellitenempfang.** Der Betrieb des Hybrid-Receivers 600S im Sat-Empfangsmodus ist extrem einfach. Ein Suchlauf ist nicht erforderlich, denn beim ersten Einschalten werden über das Internet rubrikenbasierte, ständig aktualisierte Kanallisten übertragen. Darüber hinaus kann man auch per Mausklick über das Web eine persönliche Favoritenliste zusammenstellen. Mit derartigen Komfortmerkmalen können herkömmliche DVB-Receiver ohne Web-Zugang nicht aufwarten.

Die Bildqualität sowohl in Standard- als auch in Hochauflösung gibt keinen Anlass zur Klage. Funktionale Erweiterungen sind dank selbsttätigem Firmware-Update jederzeit möglich. Einer großen Community von engagierten Testern der ersten Stunde ist aber bereits ein bemerkenswert reifes, anwenderfreundliches Produkt zu verdanken.

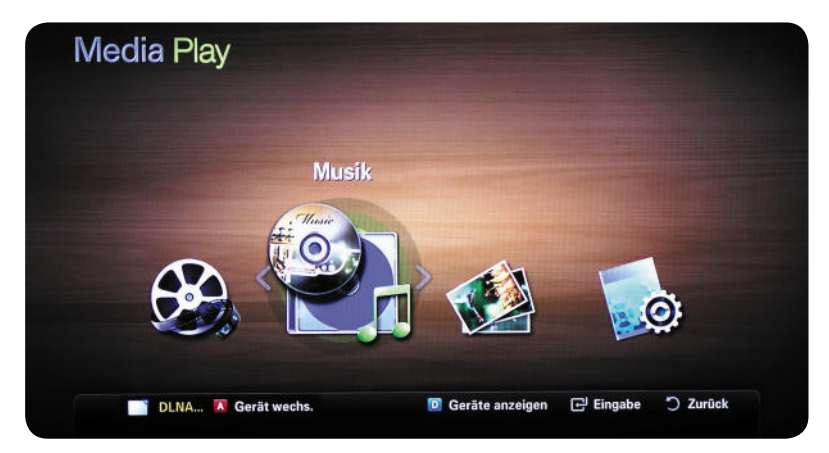

*Bild 9: Über diesen Bildschirm eines DLNA-tauglichen TV-Geräts lassen sich Video-, Audiound Bilddateien von einer Netzwerkfestplatte zur Wiedergabe auswählen.*

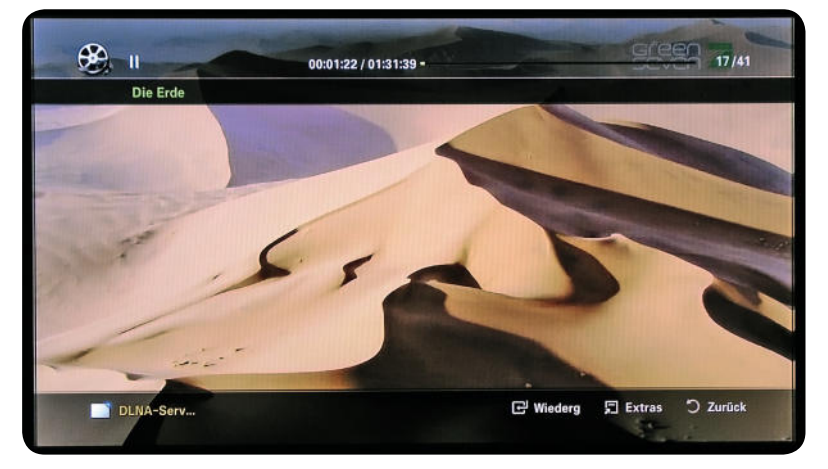

Bild 10: Ein Film aus der Sammlung auf der irgendwo im LAN befindlichen DLNA-NAS.

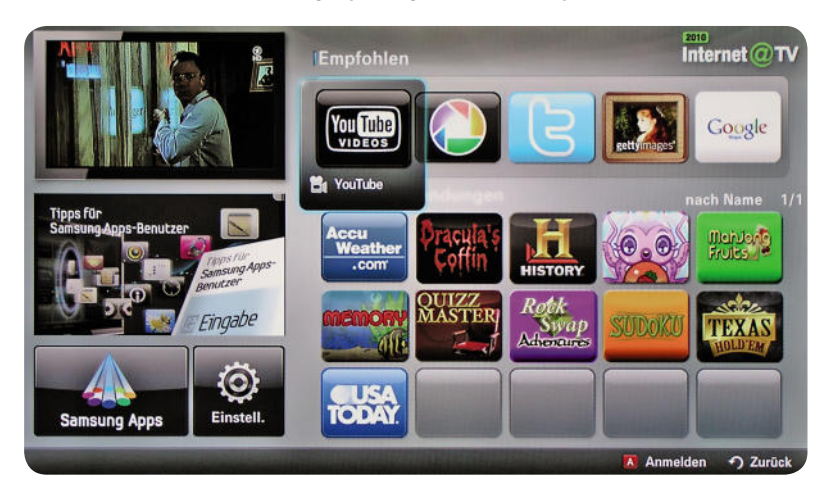

*Bild 11: Das Samsung-Internet-Portal Internet@TV.*

**IP-Anwendungen.** Die vom VideoWeb-Portal bereitgestellten Anwendungen erfordern eine Internetverbindung. Sie können durch Anklicken der entsprechenden "Kachel" in Bild 14 aktiviert werden. Gegenwärtig stehen die Kacheln HD Kino, Kinovorschau, HD Klassik, Fitness TV, Free VOD, NASA TV, Tagesschau, ARD Text, sevenload, BR Text, Einführung, Web-Streams, Screensaver, Picasa, Twitter und Einstellungen zur Verfügung. Zur sinnvollen Nutzung der meisten von ihnen ist allerdings zwingend ein DSL-Anschluss mit brauchbarer Übertragungsrate erforderlich. Mindestens 2 Mbit/s sollten es sein, besser 4 Mbit/s, damit beispielsweise die Wiedergabe eines hoch aufgelösten Videofilms aus der Applikation HD Kino den Anschluss

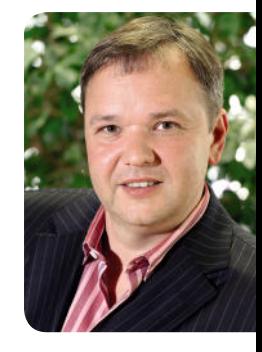

*Bild 12: Ein Mann mit Visionen: Matthias Greve will mit VideoWeb zusammenführen, was zusammengehört.*

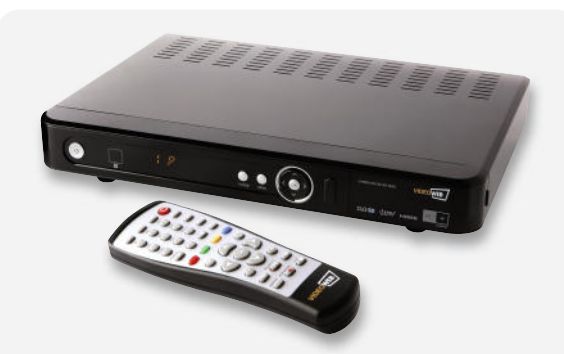

*Bild 13: Der VideoWeb 600S ist ein Hybrid. Er holt seine Inhalte vom Satelliten und aus dem Internet.*

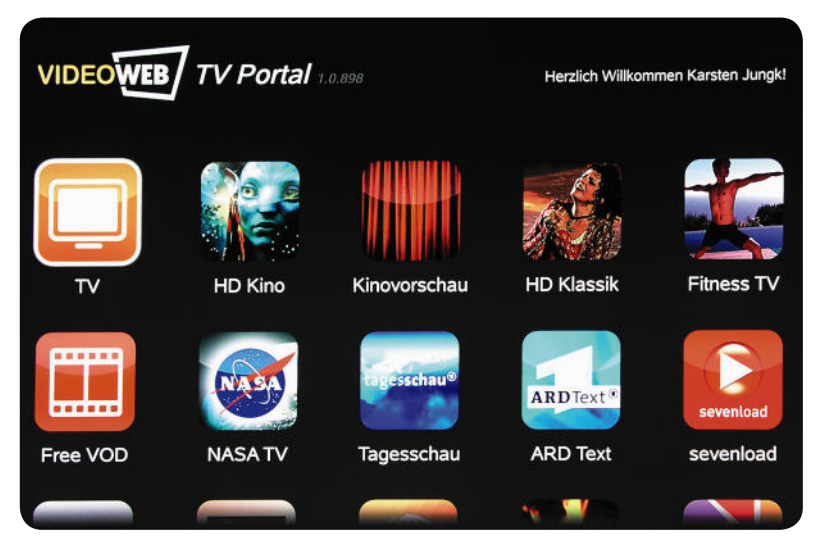

*Bild 14: Die Kachel oben links führt zum Sat-Empfang, alle anderen zu Anwendungen auf dem VideoWeb-Internet-Portal.*

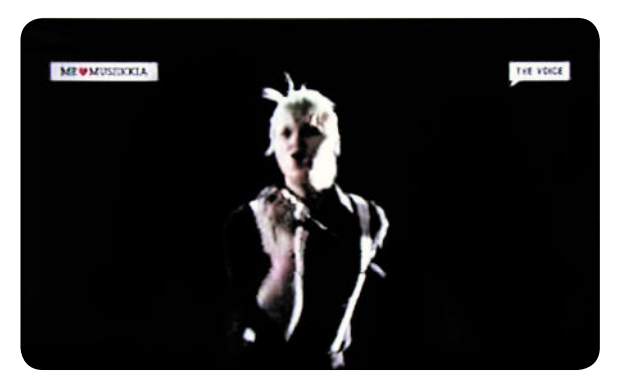

*Bild 15: Wenn Web-Streams sehr genügsam in ihren Bandbreitenanforderungen sind, ist ihre Bildqualität meist kaum akzeptabel.*

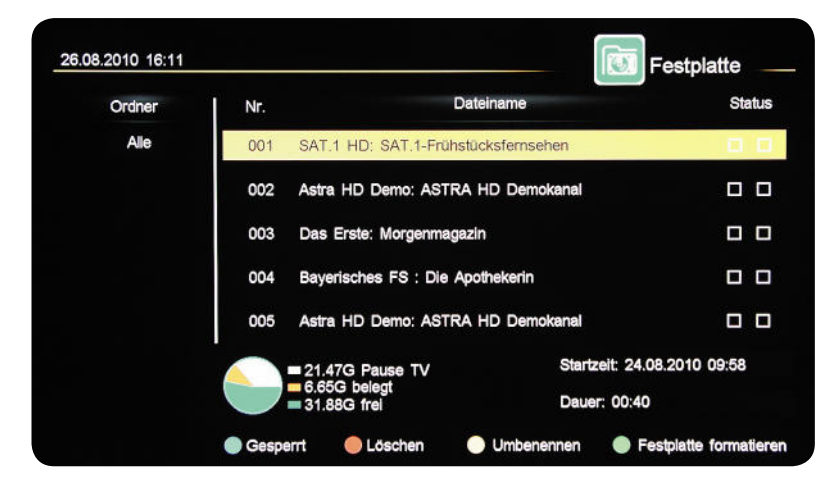

*Bild 16: Mit einer am USB eingesteckten Festplatte wird der VideoWeb 600S zum komfortablen Videorecorder mit Timeshift-Funktion.*

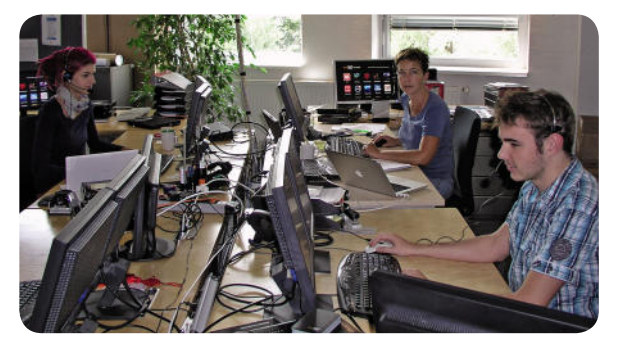

*Bild 17: Gemeinsam können Anwender, Support und Entwickler wirklich marktgerechte Produkte schaffen.*

nicht völlig ausreizt. Die Applikation Web-Streams ist in Bezug auf Bandbreite zwar nicht so anspruchsvoll, allerdings sollten es trotz äußerst bescheidener Bildqualität (Bild 15) doch mindestens 1 Mbit/s sein. Am Wohnort des Autors mit einer Nettorate von höchstens 700 Kbit/s sind alle IP-Anwendungen mit Bewegtbildern deshalb nicht ohne heftiges Ruckeln nutzbar. Das ist für ihn und viele andere Telekom-Kunden im "Hightech-Land" Deutschland ärgerlich und diskriminierend.

**PVR.** Der Anschluss einer USB-Festplatte an einen der zwei USB-Ports des VideoWeb 600S ermöglicht Timeshift (zeitversetztes Sehen) oder die Aufzeichnung von Fernsehsendungen. Allerdings ist dafür in aller Regel eine Ext3-Formatierung (ein Linux-Dateiformat-Standard) notwendig. Der Receiver erkennt die Notwendigkeit und führt die Formatierung selbstständig durch. Anschließend steht ein komfortabler Videorecorder zur Verfügung (Bild 16). Noch schöner wäre es, auch auf eine DLNA-zertifizierte Netzwerkfestplatte lesend und schreibend zugreifen zu können. Aber dem VideoWeb 600S fehlt es bis jetzt an jeglichen DLNA-Fähigkeiten. Doch was nicht ist, kann ja noch werden.

Die Funktionen der Set-Top-Box sind bekanntlich in Abstimmung mit den Anwendern einer ständigen Anpassung und Erweiterung unterworfen. Besonders die gute Zusammenarbeit zwischen Entwicklern, Support (Bild 17) und Anwender-Community lassen erwarten, dass per automatischem Update der Firmware des Video Web 600S und fortlaufenden Anpassungen des Portals viele weitere, oftmals vom Anwender angestoßene attraktive Funktionen hinzukommen werden.

#### Fazit

Wir stehen ganz am Anfang einer Entwicklung, bei der das digitale Fernsehen DVB mit Anwendungen auf der Grundlage des Internet-Protokolls und Inhalten aus dem Internet eine fruchtbare Symbiose eingehen werden. Voraussetzung dafür ist, dass nicht bei vielen an Technik interessierten Menschen Frust und Ärger ausgelöst wird, weil flächendeckend wirklich breitbandige Netze, beherrschbare Benutzerschnittstellen und nicht zuletzt eine vernünftige Vernetzungsinfrastruktur im Wohnbereich fehlen. Hier sollten die Hersteller endlich beginnen, die Vorgaben der DIN EN 50174 Teil 4 in handhabbare Produkte für das Installationshandwerk umzusetzen. Aber wie gesagt: Wir stehen ja erst am Anfang einer faszinierenden Entwicklung. ELV

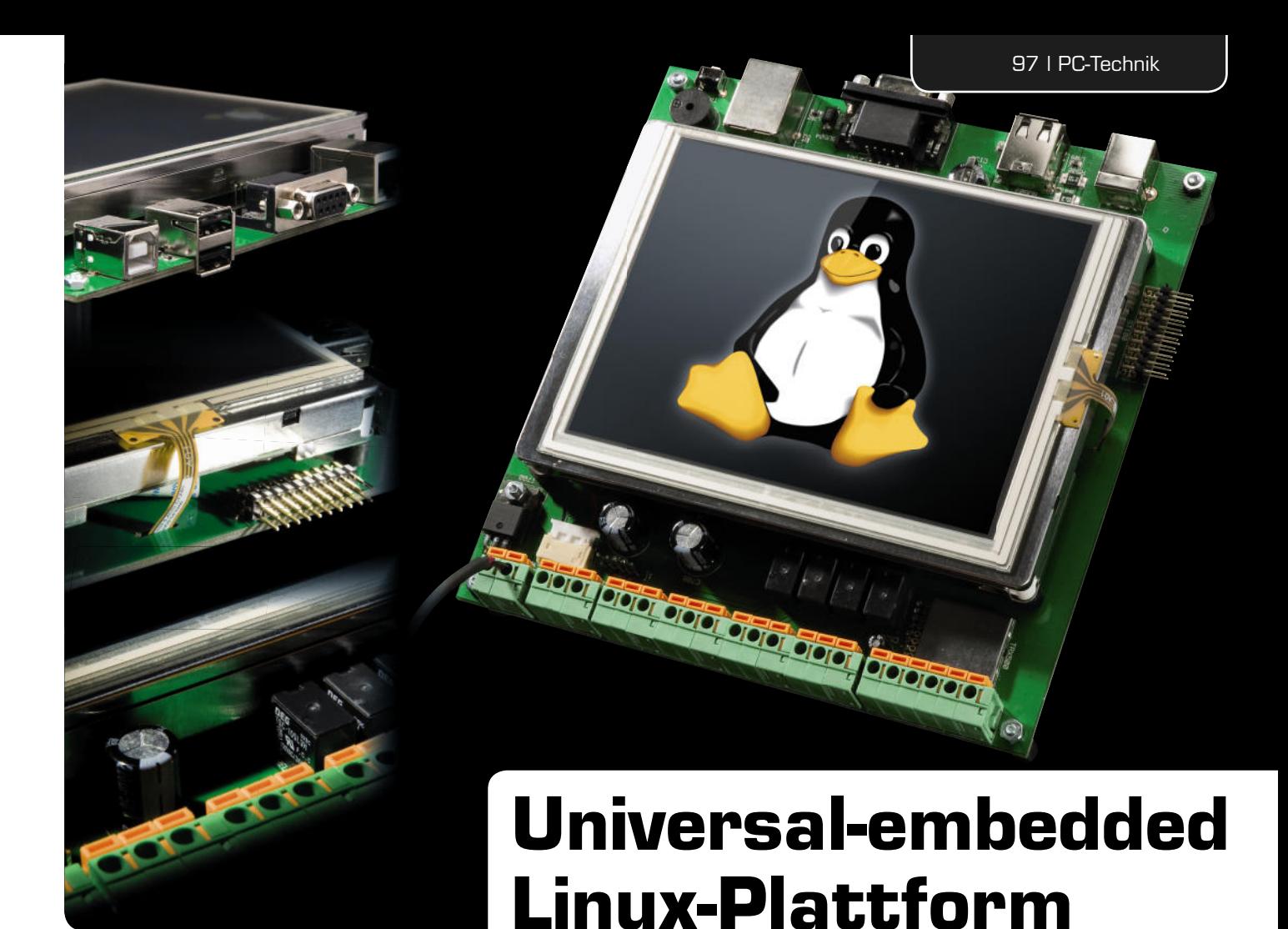

## Linux-Control-Unit LCU 1, Teil 3

**Mit der Linux-Control-Unit stellen wir eine komplette Hard- und Software-Plattform mit zahlreichen unterschiedlichen Schnittstellen, Eingängen, Ausgängen und Speichermöglichkeiten vor. Derjenige, der sich mit dem Thema Embedded Linux-Systeme beschäftigen möchte, wird damit in die Lage versetzt, schnell und preiswert zu einer eigenen, kompletten Lösung, vornehmlich im Steuerungsbereich, zu kommen. Im dritten und letzten Teil zeigen wir neben der Installation des Linux-Kernels die der Entwicklungsumgebung und stellen kurz die mit dem kompletten Software-Paket gelieferte Demo-Applikation vor.**

#### Die Entwicklungsumgebung

Gleich zu Beginn sei gesagt, dass die Kompilierung und Nutzung des Quellcodes der Entwicklungsumgebung Linux-Kenntnisse erfordert. Für Linux-Einsteiger seien die zahlreichen Einführungen und die zu den jeweiligen Distributionen vorhandenen Einsteigerforen, die auf den Seiten der Distributionen verlinkt sind, empfohlen.

Die Nutzung der mitgelieferten, im Quellcode vorliegenden Software und deren Komponenten erfordert zunächst die Installation eines Linux-Systems, wie z. B. Ubuntu oder Debian, auf dem Entwicklungsrechner. Zusätzlich sind über die Programmpaketverwaltung des jeweiligen Systems noch der C|C++-Compiler und die Bibliothek zur Entwicklung grafischer Anwendungen "Qt" zu installieren. Ein frisch installiertes Linux fordert beim Kompilieren des Quellcodes häufig noch die Installation weiterer Paketdateien, die in den meisten Fällen ebenfalls über die Programmpaketverwaltung installierbar sind.

Danach kopiert man den Quellcode (lcu1-oss-src-0.5.tar.gz, Bezeichnung kann je nach aktuell ausgelieferter Version abweichen) der LCU-Software in ein per "mkdir"-Befehl zu erzeugendes Verzeichnis im Linuxsystem, z. B. /home/user/lcu1.

Nach dem Wechsel in dieses Verzeichnis:

cd /home/user/lcu1

wird der Quellcode hiermit:

tar xzf lcu1-oss-src-0.5.tar.gz

entpackt. Bild 6 zeigt die Reihe der entpackten Dateien bzw. Ordner.

Danach wird die Software mit den folgenden Schritten kompiliert und erstellt:

make -C buildroot

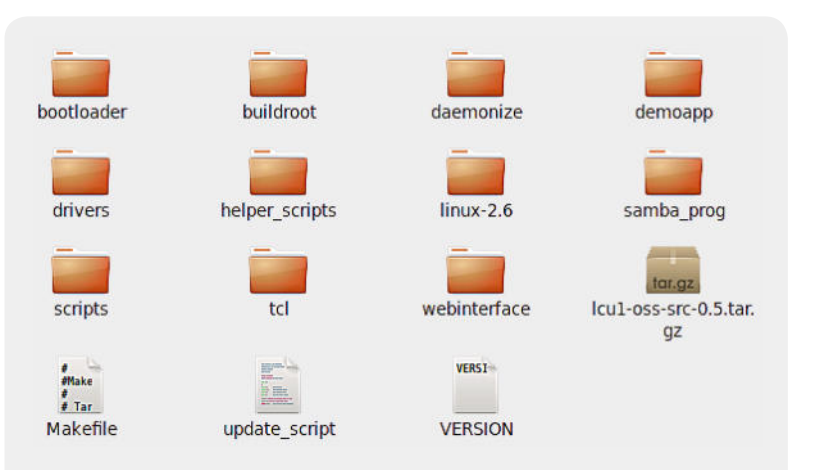

*Bild 6: Die nach dem Entpacken sichtbaren Dateien und Ordner des Quellcode-Files*

Damit wird "buildroot", ein Basissystem mit Toolchain zur Cross-Kompilierung, erstellt. Dieser Vorgang kann mehrere Stunden dauern, ist jedoch nur einmalig nötig. Die mit buildroot erstellte Toolchain wird dann zum Erzeugen der eigentlichen Firmware verwendet. Dieser Erstellungsprozess wird gestartet mit:

#### make

Schließlich erzeugt man die installierbare Firmware-Version mit:

#### make install

Dieser Befehl bringt die durch "make" erstellten kompilierten Dateien in eine Form, die zum Installieren auf der Hardware geeignet ist. Es werden folgende Dateien erzeugt:

*· bootloader\at91bootstrap\binaries\at91sam9261 ek-datafl ashboot-2.10.bin*

Dies ist der First-Level-Bootloader, er wird ins Dataflash der LCU 1 installiert. Buildroot enthält zwar auch bereits eine Version von "at91bootstrap", unsere Version wurde jedoch so modifiziert, dass der Watchdog des AT91SAM9261 weiter nutzbar ist.

#### *· bootloader\u-boot\u-boot.bin*

Dies ist der bereits vorgestellte Bootloader "U-Boot", auch er wird ins Dataflash der LCU 1 installiert. Er wurde hier um den Support für die LCU erweitert.

#### *· uImage*

Die (komprimierte) Imagedatei des Linux-Kernels. Sie wird ebenfalls ins Dataflash installiert und später von "U-Boot" geladen und gestartet. Der Linux-Kernel (2.6) wurde um den Support für die LCU 1 erweitert. Er enthält gegenüber dem Standard-Kernel noch Bugfixes für: Treiber, Touch-Controller ADS7843, Atmel-SPI-Controller und USB-Gadget-Ethernet.

#### *· jffs2.image*

Unter dieser Image-Datei verbirgt sich das Root-Dateisystem für den NAND-Flash, sie wird in das NAND-Flash installiert.

#### *· lcu1-fi rmware-0.5-img*

Dieses Firmware-Image enthält die Dateien uImage und jffs2.image sowie ein Shell-Skript, welches ein Firmware-Update durchführt. Dieses Image ist für die Installation der Firmware über das Web-Interface geeignet.

Für die Erstinstallation ist die von Atmel bereitgestellte Software "SAM-BA" nötig. Diese gibt es für Windows und für Linux. Da die Linux-Version aufgrund des verwendeten Gerätetreibers für USB-zu-RS232- Umsetzer schwierig zu verwenden ist, insbesondere, wenn sich noch weitere USB-zu-RS232-Umsetzer im System befinden, empfehlen wir die Verwendung der Windows-Version. Bei Verwendung der Linux-Version ist die Vorgehensweise aber prinzipiell dieselbe.

Nach der Installation von SAM-BA, enthalten im Paket "AT91-ISP v1.13", muss die Software durch Entpacken von "sam-ba 2.9 patch lcu.zip" (im Ordner "samba-prog") nach C:\ATMEL Corporation\AT91-ISP v1.13 um den Support für die LCU 1 erweitert werden.

SAM-BA verwendet den im ROM des AT91SAM9261 enthaltenen Bootloader. Damit dieser gestartet wird, darf keine andere Firmware (z. B. im Dataflash) vorhanden sein. Daher muss für den Updatevorgang über SAM-BA beim Einschalten der LCU 1 der Jumper J 500 gesetzt sein. Das Dataflash wird hierdurch deaktiviert. Vor dem eigentlichen Zugriff mit SAM-BA muss der Jumper wieder entfernt werden.

Die LCU 1 wird per USB an den PC angeschlossen. Nach dem ersten Anschließen der LCU 1 an den PC erfolgt automatisch die Windows-Treiberinstallation. Danach ist im Ordner "samba-prog" die Batchdatei "program-all.bat" zu starten. In diesem Ordner befinden sich noch weitere Batchdateien, die nur einzelne Teile des Speichers programmieren.

Die Firmware lässt sich bei bereits installierter Firmware auch über den Web-Browser updaten mit:

http://<lcu-IP>/fwupdate.cgi

#### **Weitere Programmbestandteile**

Die oben mit Buildroot erstellte Toolchain kann auch zum Erstellen eigener Programme verwendet werden. Dazu ist das Compiler-|Toolchain-Verzeichnis (buildroot/output/staging/usr/bin) in den Suchpfad aufzunehmen. Es handelt sich dabei um eine "armlinux"-Toolchain. Der Compiler "gcc" wird daher als "arm-linux-gcc" aufgerufen.

Die Konfiguration des Linux-Kernels kann über eine Qt-basierte grafische Oberfläche angepasst werden. Dazu kann der folgende Befehl verwendet werden:

· make kernel\_xconfig

Ebenso lässt sich "buildroot" per Qt konfigurieren:

· make -C buildroot xconfig

#### Die Demo-Applikation

Die mitgelieferte Demo-Applikation ermöglicht ein erstes Kennenlernen der grafischen Schnittstelle und der Hardwareausstattung der LCU 1. Gestartet wird

diese an der Kommandozeile der LCU (siehe 2. Teil) durch Eingabe von

#### · demoapp

Auf dem Touchscreen wird ein komplettes Anzeigeund Bedienfeld dargestellt (Bild 7).

In der oberen Reihe "Inputs" erfolgt die Anzeige des Zustands der Digital-Eingänge. Ist ein Eingang aktiv, wechselt er die Farbe auf Grün.

In der mittleren Reihe "Outputs" lassen sich die Relais und der Signalgeber über berührungsempfindliche Bedienfelder schalten. Auch hier wird der aktivierte Zustand grün angezeigt.

In der Reihe "ADCs" schließlich zeigen zwei Felder den Spannungswert der beiden ADC-Eingänge sowohl numerisch als auch durch einen mit dem Wert wachsenden Farbbalken an.

In den Auszügen aus dem Demoprogramm in Bild 8 sind als Beispiel die Programmteile dargestellt, die für die beschriebenen Teile der Demo-Applikation federführend sind. Da das Programm offenliegt, kann man sich sofort an eigene Experimente machen bzw. Teile des Programms in eigene Applikationen übernehmen.

Der Quellcode findet sich in der Entwicklungsumgebung unter "demoapp". Er wird beim Kompilieren des Gesamt-Quellcodes standardmäßig mit kompiliert und installiert, aber nicht automatisch gestartet.

Soll dies erfolgen, kann man in der Entwicklungsumgebung im Makefile "scripts/Makefile" das Doppelkreuz in der letzten Zeile:

```
#$(ROMFSINST) -p 755 /etc/init.d/S99demoapp
```
löschen. Dann wird die Startdatei "S99demoapp" nach "/etc/init.d/S99demoapp" auf dem Zielsystem installiert und beim Systemstart ausgeführt.

Wer als erfahrener Linux-Nutzer nur allein die Demo-Applikation kompilieren möchte, kann dies mit:

# make subdir\_demoapp

tun.

Die eigene (modifizierte) Version des Programms lässt sich z. B. mit Hilfe des kostenlosen Open-Source-FTP-Programms "Filezilla" oder unter Linux mit dem scp-Befehl auf das Zielsystem übertragen:

scp demoapp/demoapp root@10.101.81.51/ usr/local/demoapp

Diese eigene Version wird dann unter Angabe des kompletten Pfades mit

#### # /usr/local/demoapp

gestartet.

Soweit die Einführung in die Installation der Software und die Konfiguration der Hardware der LCU 1. Unter Nutzung der mitgelieferten Quellcode-Software ist es dem Linux-Programmierer somit möglich, die LCU 1 für das eigene Projekt zu konfigurieren, zu pro-<br>grammieren und fernzusteuern. grammieren und fernzusteuern.

*Bild 7: Das Demoprogramm in Aktion: Digital-Eingang 1 ist aktiviert, ebenso der Relais-Ausgang 2, und am Analog-Eingang 1 werden 18,7 V gemessen.*

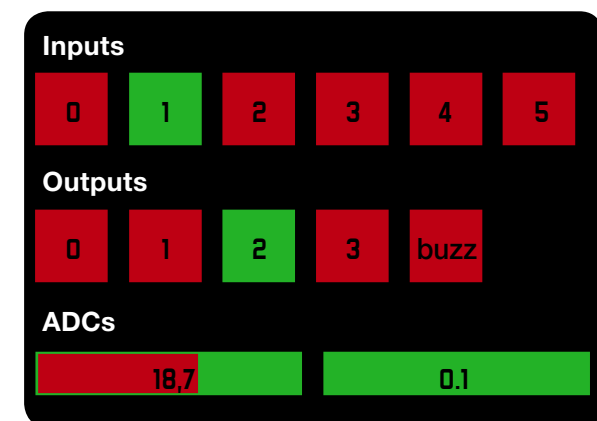

#### /\* Anzahl der Digitaleingänge \*/<br>#define MUM INPUTS 6

/\* Anzahl der Digitalausgänge \*/<br>#define NUM OUTPUTS 5

/\* Anzahl der Analogeingänge \*/<br>#define NUM ADCS 2

/\* Größe der Quadrate für die Digitaleingänge und -ausgänge in Pixeln \*/<br>#define RECT SIZE 48<br>/\* Rand um die Quadrate für die Digitaleingänge und -ausgänge in Pixeln \*/<br>#Adden BECT MIRCIN 6

#define RECT MARGIN 6<br>
/\* Y-Position der Oberkante der Quadrate für die Digitalousgänge in Pixeln \*/<br>
/\* Y-Position der Oberkante der Quadrate für die Digitaleingänge in Pixeln \*/<br>/\* Y-Position der Oberkante der Quadrate f

/\* Y-Position der Oberkante der Rechtecke für die Analogeingänge in Pixeln \*/<br>Adefine AOC TOP 210<br>Adefine AC TOP 210<br>Adefine AOC KeCT With 150<br>Adefine AOC Rechtecke für die Analogeingänge in Pixeln \*/<br>Adefine AOC Rechteck

efine ADC RECT HEIGHT 25<br>Rand um die Rechtecke für die Analogeingänge in Pixeln \*/

*edefine ADC eNCI HEIGHT 25*<br> *P* = Rand un die Rechtecke für die Analogeingänge in Pixeln \*/<br> *P* = Rand un die Rechtecke für die Analogeingänge in Pixeln \*/<br> *P* = Intert Rand un den Wertebalken für die Analogeingänge i

/\* Bittlags für die Verarbeitung von Touchscreen-Ereignissen \*/<br>/\* Ein "Klack" wird erkannt, wenn nach einem Tastendruckereignis noch eine X-Koordinate und eine Y-Koordinate empfangen<br>\*/define EVT-FLAG X RECEIVED 2 /\* X-Ko

/\* Dateidescriptoren für die Gerätedatelen der Digitaleingänge \*/<br>statis int inputfal RMM INPUTS];<br>statis int inputfal RMM INPUTS] is statistically a property of the Certa Control of the Certa Certa<br>statistic int \_outputfa

/\* Aktuelle Zustände der Digitaleingänge \*/<br>statis bool inputstates[MMM\_IMPUTS];<br>/\* Aktuelle Zustände der Digitaleusgänge \*/<br>statis bool outputstates[MUM OUTPUTS];<br>/\* Aktuelle Werte der Analogeïnge \*/<br>statis int \_adcValue

/\*<br>\* Ausgabe der Grafikdarstellung<br>\* \*

"/<br>static void renderScreen()

primarySurface>>SetFont( primarySurface, font ):

/\* Schriftfarbe setzen \*/<br>\_primarySurface->SetColor( \_primarySurface, 0xff, 0xff, 0xff, 0xff);

/\* Überschriftstexte ausgeben \*/<br>
\_primarySurface->DrawString( \_primarySurface, "Inputs", -1, 10, INPUT\_RECTS\_TOP - TEXT\_HEIGHT - RECT\_MARGIN,<br>
\_primarySurface->DrawString( \_primarySurface, "Outputs", -1, 10, OUTPUT\_RECTS\_ DSTF\_TOPLEFTY<br>DSTF\_TOPLEFT );<br>DSTF\_TOPLEFT );<br>DSTF\_TOPLEFT );<br>DSTF\_TOPLEFT );

/\* Rechtecke zeichen für die Digitaleingänge \*/<br>for( int i=0; i<NUM\_INPUTS; i++ )

/\* Farbauswahl, grün für aktiv, rot für nicht aktiv \*/<br>if(\_inputStates[i] )

\_primarySurface->SetColor( \_primarySurface, 0xff, 0x00, 0x00, 0xff );

FrimarySurface->SetColor( \_FrimarySurface, WXTT, UXOU, UXOU, UXOU, UXOU, UXOU, UXOU, UXOU, UXOU, UXOU, UXOU, UXOU, UXOU, UXOU, UXOU, UXOU, UXOU, UXOU, UXOU, UXOU, UXOU, UXOU, UXOU, UXOU, UXOU, UXOU, UXOU, UXOU, UXOU, UXOU

Aktuelle Werte der Analogeingänge lesen \*/<br>dAdcValues():

/\* Balken zeichen für die Analogeingänge \*/<br>for( int i=0; i<NUM ADCS; i++ )

/\* Darin rotes Rechteck mit Breite proportional zum Spannungswert \*/<br>primarySurface->SetColor( primarySurface, Bxf1, 0x80, 0x80, 0x81, );<br>Int width = (ADC RECT WIDTH - 2\*ADC RECT INTERNAL MARGIN) \* adcValues[i] / ADC MAX

/\* Genessene Spannung als Text mittig im Balkendiagramm ausgeben \*/<br>sprintf(buffer, "%.1f", double[\_adcValues[1])/1800.);<br>primarySurface->SetColor(\_primarySurface.e, buffer, -1, ADC RECT MARGIN + ADC RECT WIDTH/2 + 1\*(ADC

*Bild 8: Auszüge aus dem Demoprogramm "demoapp"*

#### **Das ELVjournal 6|2010 erscheint am 24.11.2010**

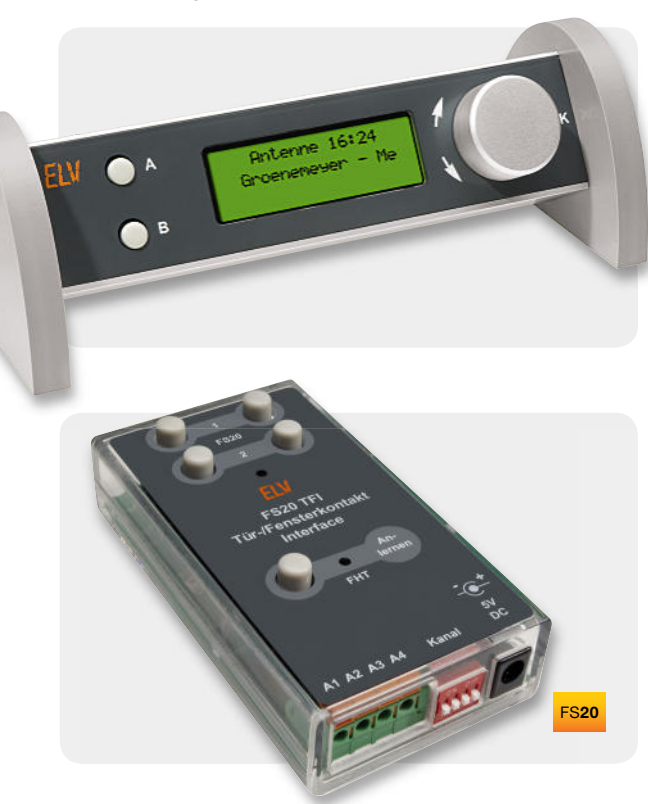

### **Universal-Bedien- und Anzeige-Terminal USB BAT Un**

#### **Das wakeboX-Projekt, Teil 2 – Hardware Da**

Nachdem in diesem Journal das Projekt "wakeboX" und die zugehörige Software vorgestellt wurden, widmet sich der zweite Teil dem ri passenden Bedienterminal. Es wird vollständig von der Software pa unterstützt, es hat wie das Original-Bedienterminal zwei Taster, un einen Drehgeber mit integriertem Taster und ein Grafikdisplay mit ei 122 x 32 Pixeln. Es kann aber auch problemlos in anderen Projekten eingesetzt werden. Die USB-Schnittstelle verwendet das HID-te Protokoll zur Kommunikation und die Software-Schnittstelle wird frei Pr verfügbar sein. ve

#### **Fensterkontakte in FS20 integrieren Fe**

#### **FHT-|FS20-Fensterkontakt-Interface**

Durch das weit verbreitete FHT 80B Heizungsregelungssystem sind bereits viele Fenster oder Türen mit einem Tür-|Fensterkontakt ausgestattet. Bisher lassen sich diese Kontakte aber nicht direkt in das FS20-System integrieren. Das neue FS20 TFI macht dies jetzt möglich. Es lassen sich bis zu 16 verschiedene FHT-Tür-|Fensterkontakte anlernen, denen jeweils ein FS20-Kanal zugewiesen ist. Es können die Schaltbefehle für "Fenster geöffnet" oder "Fenster geschlossen" sowie Adresse und Einschaltdauer direkt am Gerät konfiguriert werden. Über die IRP-Unterstützung ist auch eine komfortable Konfiguration am PC möglich.

#### **Haustechnik**

**Messtechnik**

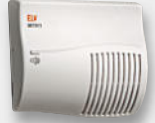

#### **Klingelsound von der Speicherkarte – Kl MP3-Türklingel MP**

Schluss mit "Ding-Dong"! Die MP3-Türklingel ist der moderne Ersatz für die immer gleich klingende de Türklingel – mit 20 eigenen MP3-Klingeltönen. Tü

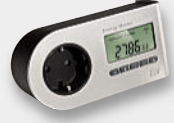

**Energiemonitor Energy Master – ARR-Bausatz En** Der hochpräzise Energiemonitor (0,1 W bis 3680 De W) ist der Spezialist für das Aufspüren von Stand-W) by-Verlusten und für das präzise Erfassen geringer by Leistungsaufnahmen – jetzt als Bausatz. Le

#### **Beschleunigungs-Datenlogger GLog1**

Mit dem GLog1 können Beschleunigungen in 3 Achsen über Monate hinweg mit Zeitstempel (bis 266.000 Datensätze, Intervall 25 je Sekunde bis 1 je Minute) aufgezeichnet und per "LogView" ausgewertet werden.

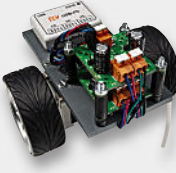

#### **iSMT – leistungsfähige iSMT**

**Schrittmotorsteuerung über I²C Sc** Das kleine Modul realisiert eine präzise (bis Da 16 Mikroschritte) und sichere Steuerung (u. a. Beschleunigung, Position, Steuerströme) leistungs-Be fähiger Schrittmotoren (bis 800 mA) via I²C. Über fähi den I²C -Bus sind bis 32 Module ansteuerbar. de

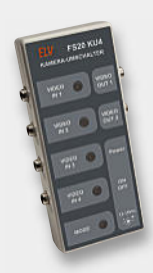

#### **Sicherheitstechnik Sich**

#### **FS20-Kamera-Umschalter mit OSD-Anzeige**

Mit dieser Schaltung ist die Umschaltung von 4 Überwachungskameras per FS20-Sender, z. B. für zu jedem Kanal zugeordnete Funk-Bewegungsmelder, auf einen Ausgang möglich. Ein OSD zeigt die gerade aktive Kamera auf dem Beobachtungsmonitor an.

#### **Beleuchtung**

#### LED-Lichtorgel | Lauflicht | Farbwechsler

Mit dem kleinen Steuergerät können verschiedenste Lichteffekte für LEDs oder LED-Stripes generiert werden. Es stehen drei Ausgangskanäle mit einer Schaltleistung von je 1,5 A zur Verfügung.

#### **FS20-35W-LED-Netzteil|Dimmer**

Diese Schaltung vereint ein leistungsstarkes 12-V-Schaltnetzteil (12-V-Ausgang z. B. für Stripes) und einen Dimmer in einem Gerät. Die angeschlossenen LEDs können per FS20 geschaltet und gedimmt werden.

#### **So funktioniert's**

#### **Vom AVR zum XMEGA – die neue AVR-Familie**

Mit der Weiterentwicklung der 8-Bit-AVR-Controllerfamilie durch die XMEGA-Reihe folgt Atmel dem Trend zu immer komplexeren embedded-Designs. Eine Einführung in die Möglichkeiten des XMEGA.

**Mikrocontroller-Programmierung ganz einfach** Spezielle Entwicklungsumgebungen machen es heute recht einfach, in die Programmierung von Mikrocontrollern einzusteigen. Eine davon ist das Arduino|Freeduino-System, das wir ausführlich vorstellen.

#### **Stromversorgung**

#### **Universal-Schaltnetzteil-Module SPS05 M und SPS12 M**

Die kurzschlussfesten Schaltnetzteil-Module liefern stabilisierte 5 V (1 A) bzw.12 V (0,5 A) bei geringem Eigenverbrauch (< 0,2 W) und ausgezeichneter Effizienz.

# Geben Sie Dieben

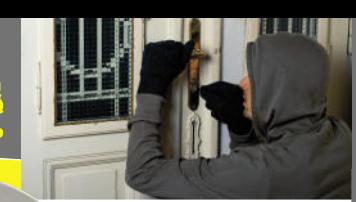

#### **Allround-Kamera für Draußen – Wetterfest, mit Nachtscheinwerfer und Vario-Zoom**

**Tag-/Nacht-Kamera mit 480 TV-Linien und Vario-Zoom-Objektiv 4 – 9 mm. Der IR-Scheinwerfer besitzt eine Reichweite von bis zu 30 m. Das robuste IP 68 Gehäuse mit verdeckter Kabelführung erlaubt einen Einsatz auch unter schwersten Witterungsbedingungen.**

- Vario-Zoom-Objektiv 4–9 mm, von außen verstellbar
- automatisch schaltender IR-Scheinwerfer mit 36 LEDs (850 nm)
- 12 VDC/400 mA
- Abm. (ø x L): 86 x 256 mm
- Mit Anschlusskabel mit BNC- und NS-Hohlstecker.
- IP 65

Lieferung mit passender, mehrfach verstellbarer Wandhalterung und Sonnenschutzabdeckung, ohne Netzteil.

#### **Vario-Zoom 51 Außenkamera**

Wie Typ 50, jedoch mit höherer Auflösung: 540 TV-Linien/795 x 596 Pixel **JD-881-07 \_\_\_\_\_\_\_\_\_\_\_\_\_ € 149,<sup>95</sup>**

#### **Außenkamera Vario-Zoom 52 OSD**

Hochauflösende Ausführung wie Typ 51, jedoch über eine integrierte Menüfunktion via angeschlossenem Monitor individuell an die Einsatzbedingungen anpassbar. **JD-881-08 \_\_\_\_\_\_\_\_\_\_\_\_\_ € 169,<sup>95</sup>**

**Universal-Netzteil 7,2 W Eco-Friendly JD-875-63 \_\_\_\_\_\_\_\_\_\_\_\_\_\_\_\_ € 6,<sup>95</sup>**

#### **4/8-Kanal-Digitalrecorder SELVAG DVR – mit Netzwerk-Anbindung und USB-Backup**

**Der MPEG-4-Multiplex-Netzwerk-Digital recorder ist ein professionelles Videoüberwachungsgerät für bis zu 8 Kameras.** 

Die Aufzeichnung erfolgt auf bis zu zwei im Gerät installierbare IDE-Festplatten (3,5"). Der digitale Videorecorder verfügt über einen Netzwerkanschluss für die Einbindung in ein LAN sowie einen USB-Port für die Über tragung von Aufzeichnungen auf ein USB-Speichermedium. Dazu kommen bis zu 8 Alarmeingänge sowie bis zu 4 Audio-Eingänge und ein Audio-Ausgang. Ein umfangreiches Netzwerk-, Web- und Fernsteuersoftware-Paket vervollständigt die Top-Ausstattung dieses digitalen Videorecorders. Das abnehmbare Bedienteil sorgt für eine komfortable Konfiguration der Einstellungen und verhindert eine unbefugte Bedienung des Gerätes.

**MPEG-4-Netzwerkübertragung** MPEG-4-Live-Web-Übertragung für eine schnellere Übermittlung in hoher Bildqualität über Netzwerke

#### **Bedienoberfl äche**

Grafische und mehrsprachige OSD-Bedienoberfläche ( $D - GB - F - E$ ) für eine einfache Bedienung

**Außenkamera Vario-Zoom 50 JD-881-06**

## **€ 119,95**

**Vario-Zoom 51 Var Außenkamera**

IP 65: Staub- und **Strahlwasserschutz**  **Außenkamera**

IP 65: Staub- und Strahlwasserschutz

**Vario-Zoom 50 Außenkamera**

**Strahlwasserschutz** 

**Bildsensor** 1/3" CCD Color 1/3" CCD Color 1/3" CCD Color 1/3" CCD Color **Bildpunkte** 752 x 582 Pixel 795 x 596 Pixel 752 x 582 Pixel **Aufl ösung** 480 TV-Linien 540 TV-Linien 540 TV-Linien **Mindestlichtstärke** 0 Lux bei IR 0 Lux bei IR 0 Lux bei IR **Auto-Shutter** 1/50 bis 1/100.000 s 1/50 bis 1/100.000 s 1/50 bis 1/100.000 s **Objektiv/Zoom** Vario-Zoom, 4–9 mm Vario-Zoom, 4–9 mm Vario-Zoom, 4–9 mm **Anzahl IR-LEDs** 36 (850 nm) 36 (850 nm) 36 (850 nm)

**IR-Scheinwerfer** bis 30 m bis 30 m bis 30 m **Bestell-Nr JD-881-06 JD-881-07 JD-881-08 Preis € 119,95 € 149,95 € 169,95**

**IP Schutzgrad IP 65: Staub- und** 

**Tag-/Nacht-Kamera mit 480/540 TV-Linien**

**IR-Scheinwerfer-Reichweite bis 30 m**

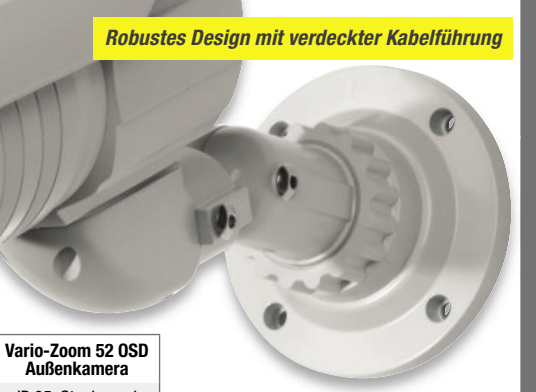

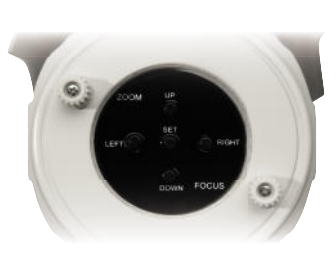

Mit Menüfunktion (nur Vario-Zoom 52 OSD)

**Bedienfeld als Fernbedienung einsetzbar**

#### **Datensicherungsfunktion**

Unterstützt die Sicherung über ein USB-Flash-Laufwerk oder das Netzwerk

#### **Multiplexbetrieb**

**Reichweite**

Ermöglicht die gleichzeitige Live-Anzeige, Aufnahme, Wiedergabe, Datensicherung und Netzwerkbetrieb

**Updatefähig** Ermöglicht die Aktualisierung der DVR-Funktionalität; Update-Software und Firmware-Update kostenlos im Internet verfügbar.

**Fernüberwachung** Unterstützt eine Fernüberwachung mit bis zu fünf Benutzern gleichzeitig über die Software AP und IE-Web-Browser.

#### **Intelligente Bewegungserkennung**

Erweiterte Bewegungserkennungsfunktionen: 4 unterschiedliche, einstellbare Faktoren für die Bewegungserkennungsempfindlichkeit; unterstützt Vor-Alarm-Aufnahmen (8 MB)

#### **Verdeckte Aufzeichnung**

Das Live-Bild wird von einem leeren Bildschirm überlagert ("maskiert"): Der Monitor zeigt nichts an, die Aufzeichnung läuft dennoch.

#### **Allgemein:**

• automatischer Wiederanlauf des Systems nach Stromausfall

- unterstützt die Sommerzeit-Winterzeit-Umschaltung
- unterstützt TCP/IP-, PPPoE-, DHCP- und DDNS-Netzwerkverbindungen

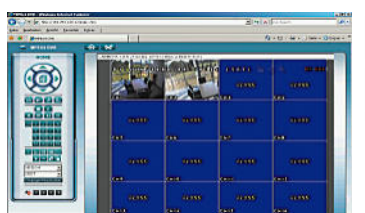

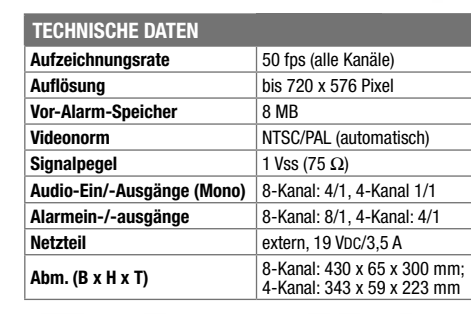

#### **DVR-4-Kanal JD-794-55**

**€159,95**

**Lüfterloses System**

vorher **€ 359,95**

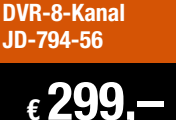

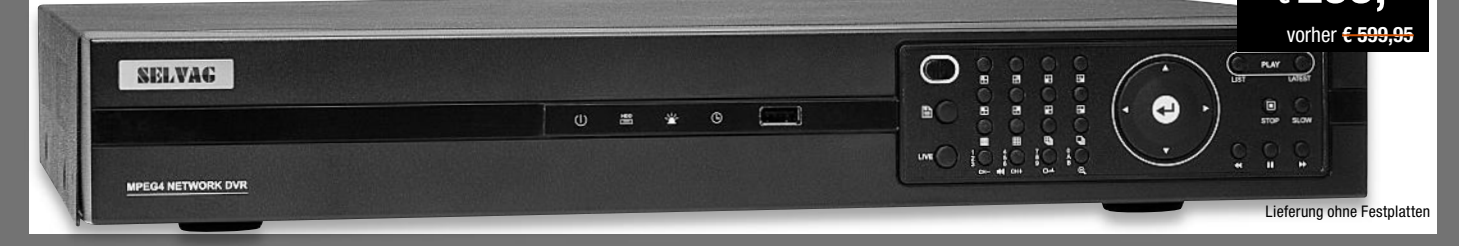

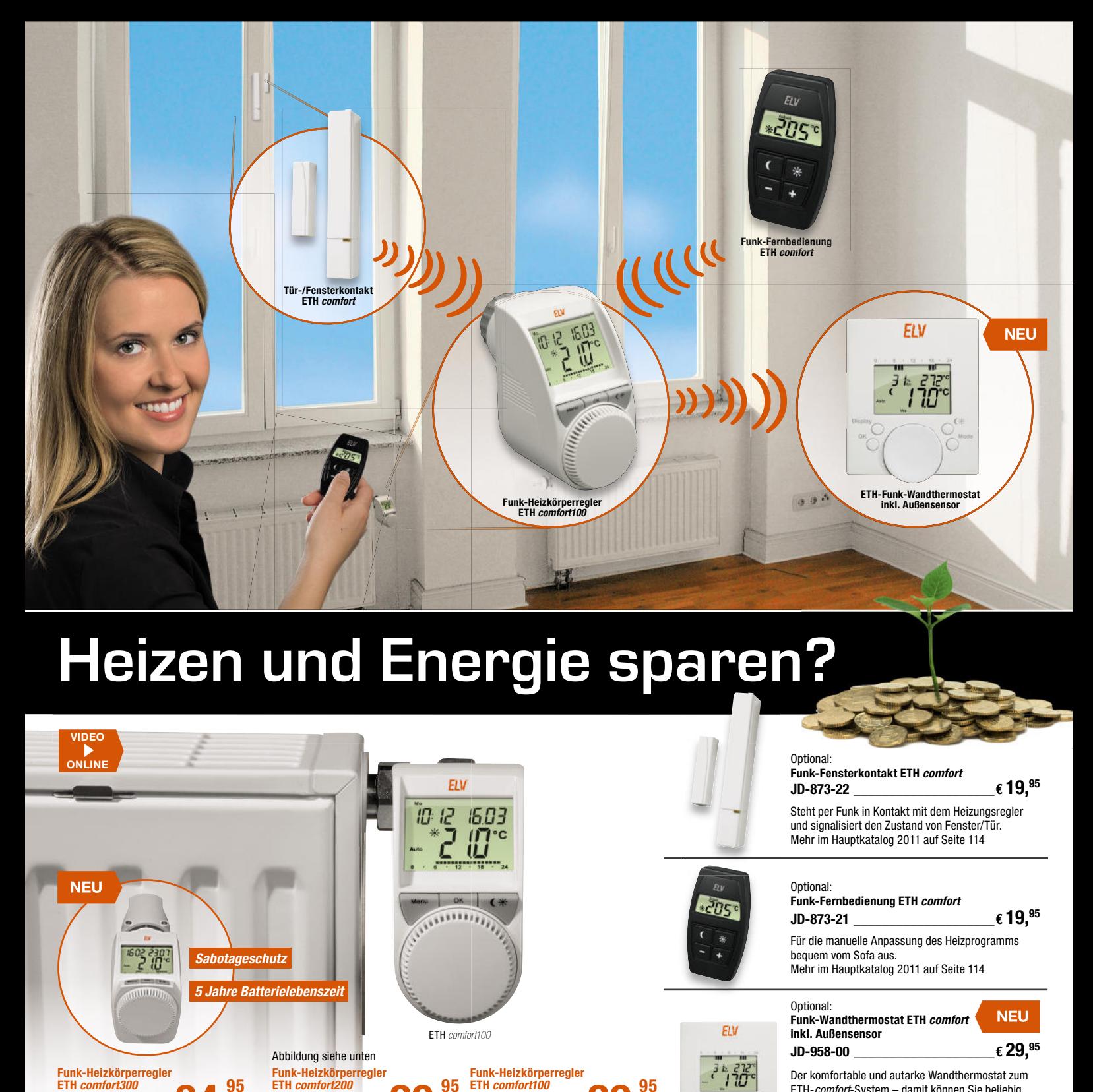

# **Heizen und Energie sparen?**

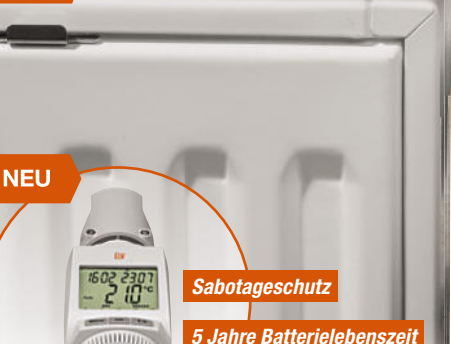

**JD-923-09 € 34,<sup>95</sup>** Mehr im Hauptkatalog 2011, Seite 113 **Funk-Heizkörperregler ETH comfort300**

**ONLINE VIDEO**

> **JD-874-44 € 29,<sup>95</sup> Funk-Heizkörperregler ETH comfort200** Abbildung siehe unten

Mehr im Hauptkatalog 2011, Seite 113

### **Funk-Energiespar-Regler ETH comfort100/200/300**

- **Bis zu 3 Heizzeiten pro Tag genau einstellbar mit bedarfsgerechtem Heizen sparen Sie viel Energie!**
- **Einfachste Montage ohne Eingriff in den Wasserkreislauf!**
- **Inklusive weiterer Ventiladapter!**
- **Auf Wunsch mit Fernbedienung!**
- **Optional erweiterbar mit Fensterkontakt erkennt offen gelassene Fenster/Türen und regelt die Heizung automatisch zurück!**

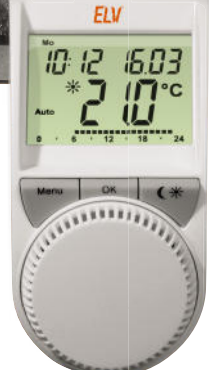

ETH comfort100

**JD-873-20 € 29,<sup>95</sup>** Mehr im Hauptkatalog 2011, Seite 113 **Funk-Heizkörperregler Funk-Heizkörperregler ETH comfort100**

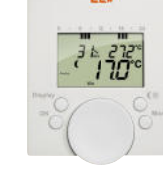

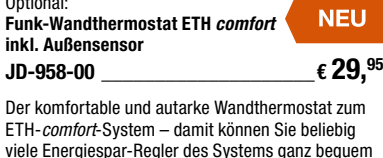

**JD-873-21 \_\_\_\_\_\_\_\_\_\_\_\_\_\_\_\_\_\_\_\_€ 19,<sup>95</sup>**

**JD-873-22 \_\_\_\_\_\_\_\_\_\_\_\_\_\_\_\_\_\_\_\_€ 19,<sup>95</sup>**

Steht per Funk in Kontakt mit dem Heizungsregler und signalisiert den Zustand von Fenster/Tür. Mehr im Hauptkatalog 2011 auf Seite 114

Für die manuelle Anpassung des Heizprogramms

Mehr im Hauptkatalog 2011 auf Seite 114

**Funk-Fernbedienung ETH comfort**

**Funk-Fensterkontakt ETH comfort**

Optional<sup>-</sup>

Optional<sup>-</sup>

Optional:

bequem vom Sofa aus.

viele Energiespar-Regler des Systems ganz bequem programmieren und per Funk fernbedienen. Mehr im Hauptkatalog 2011 auf Seite 115

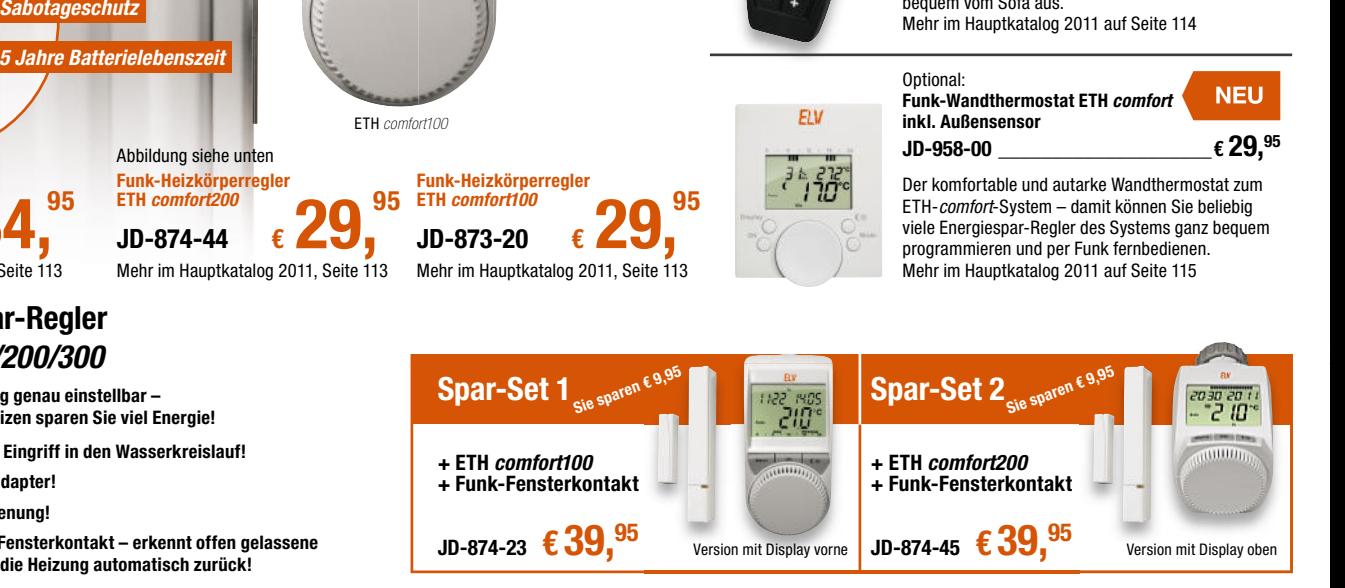

## **www.heizung.elv.de**